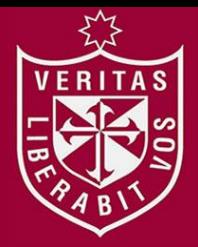

**FACULTAD DE INGENIERÍA Y ARQUITECTURA ESCUELA PROFESIONAL DE INGENIERÍA CIVIL**

**MODELAMIENTO HIDROLÓGICO E HIDRÁULICO PARA EL PREDISEÑO DE DIQUES DE ENCAUZAMIENTO EN UN TRAMO DE SEIS KM. DEL RÍO RÍMAC UBICADO ENTRE EL PUENTE ÑAÑA Y PUENTE CARAPONGO EN EL DISTRITO DE LURIGANCHO – CHOSICA, PROVINCIA Y DEPARTAMENTO DE** 

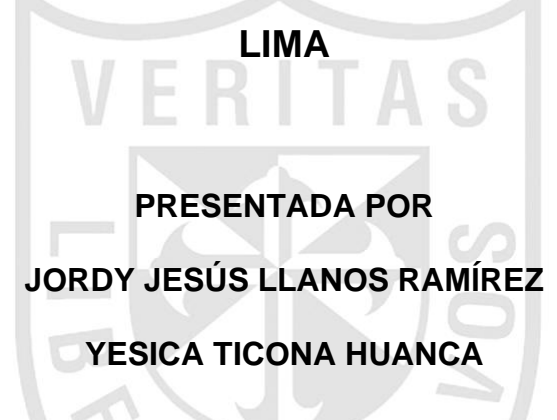

**ASESORES**

**JUAN MANUEL OBLITAS SANTA MARIA**

**ERNESTO ANTONIO VILLAR GALLARDO**

**TESIS**

**PARA OPTAR EL TÍTULO PROFESIONAL DE INGENIERO CIVIL**

**LIMA - PERÚ 2021**

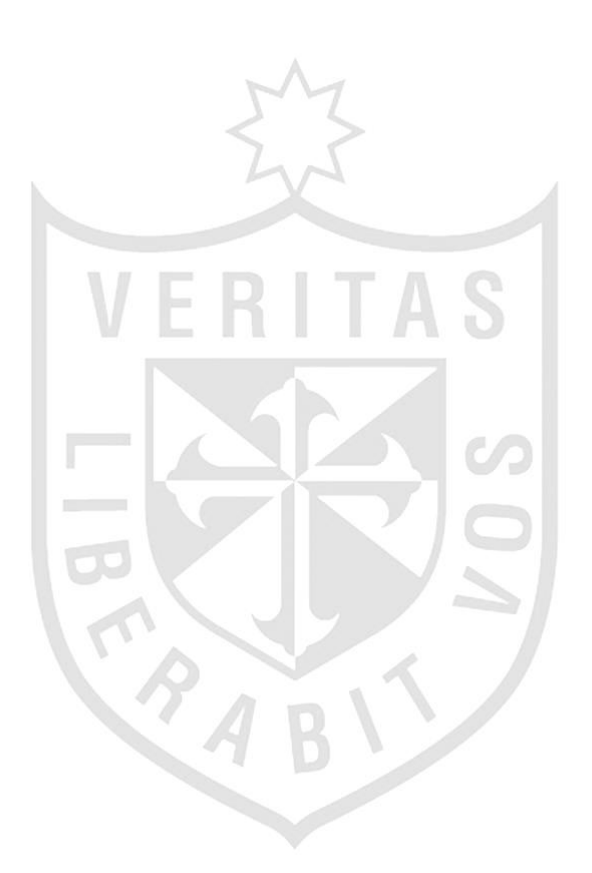

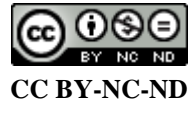

**Reconocimiento – No comercial – Sin obra derivada**

El autor sólo permite que se pueda descargar esta obra y compartirla con otras personas, siempre que se reconozca su autoría, pero no se puede cambiar de ninguna manera ni se puede utilizar comercialmente. <http://creativecommons.org/licenses/by-nc-nd/4.0/>

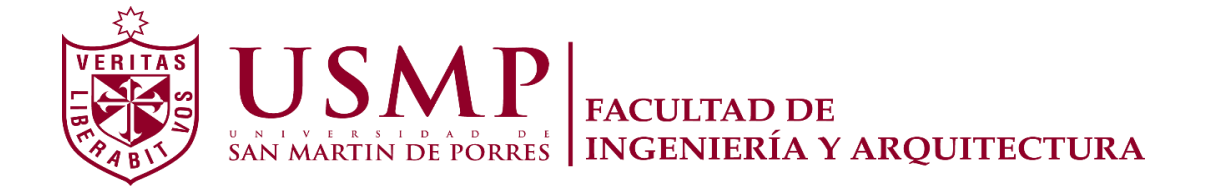

## **ESCUELA PROFESIONAL DE INGENIERÍA CIVIL**

# **MODELAMIENTO HIDROLÓGICO E HIDRÁULICO PARA EL PREDISEÑO DE DIQUES DE ENCAUZAMIENTO EN UN TRAMO DE SEIS KM. DEL RÍO RÍMAC UBICADO ENTRE EL PUENTE ÑAÑA Y PUENTE CARAPONGO EN EL DISTRITO DE LURIGANCHO – CHOSICA, PROVINCIA Y DEPARTAMENTO DE LIMA**

**TESIS**

**PARA OPTAR EL TÍTULO PROFESIONAL DE INGENIERO CIVIL**

**PRESENTADA POR**

**LLANOS RAMÍREZ, JORDY JESÚS TICONA HUANCA, YESICA**

**LIMA – PERÚ**

**2021**

Dedico esta tesis a mis padres Jesús Llanos e Irma Ramírez, por su constante apoyo hacia la superación. A mis hermanas por su cariño y compañerismo. A mis abuelas Esther Ballardo y Carmen López, por dar el primero impulso en mi camino académico, para lograr que culmine con éxito esta etapa.

Con mucho amor y sencillez dedico el presente trabajo de investigación a:

Mi padre Lucio Ticona Zevallos, a mi madre Teofila Huanca Pacta y a mi hermano Frank Ivan Ticona Huanca, quienes son los pilares y la motivación inmensa para seguir adelante, ellos son el principal cimiento para la construcción de mi vida profesional, gracias por estar a mi lado en esta etapa de mi vida, por el apoyo incondicional, por cada consejo, comprensión y amor. Me han dado todo lo que soy como persona, mis valores, mis principios, mi empeño mi perseverancia para conseguir mis objetivos.

A DIOS, quien supo guiarme por el buen camino, darme fuerzas para seguir adelante y no desmayar en los problemas que se presentaban.

En primer lugar, queremos agradecer a todas personas que contribuyeron de manera considerable en el desarrollo de la presente tesis, como lo fueron nuestros padres porque sin su apoyo incondicional, nuestras metas trazadas hubiesen sido más largo y difícil. También, A nuestros asesores el Mg. Oblitas y Mg. Villar, que nos brindaron todo el apoyo y su constante orientación, para con nosotros, les agradecemos por su generosidad al brindarnos su experiencia y capacidad para llevarnos a un marco de confianza en la presente tesis.

#### **RESUMEN**

<span id="page-6-0"></span>La presente investigación, beneficio tanto a posibles daños materiales como humanos, antes futuros fenómenos que puedan suscitarse en la zona de estudio, ya que en la actualidad se necesita un reforzamiento en el cauce del rio, debido a que muchas zonas del Perú están expuesto a riesgos naturales como lo ocurrido en el año 2017 como consecuencias del fenómeno del niño dejando 3850 viviendas destruidas según fuentes del INDECI.

El objetivo es realizar un modelamiento hidrológico e hidráulico para el prediseño de diques de encauzamiento en un tramo de seis km. del Río Rímac ubicado entre el tramo Puente Ñaña y Puente Carapongo en el distrito de Lurigancho – Chosica, provincia y departamento de Lima.

Se utiliza un enfoque cuantitativo, como son la recolección de datos numéricos, análisis de estos datos y los diseños correspondientes, a un nivel Explicativo de diseño No experimental. Se realizaron la recopilación de datos de las estaciones pluviométricas del Senamhi y estudios de suelos para el modelamiento hidráulico.

Durante el modelamiento hidráulico se identificaron las secciones más vulnerables ante inundaciones; realizando el prediseño de diques en las siguientes progresivas del tramo: Dique 4 (Prog 0+280 – 0+850), Dique 3 (Prog 1+140 – 1+810), Dique2 (Prog 2+730 – 3+790); Dique 1 (Prog 3+670 – 4+060).

Como resultado, se ha precisado que en el tramo estudiado existe la necesidad de cuatro diques para solucionar los posibles desbordamientos del rio, estos con una altura de 2.15 metros, para así asegurar la tranquilidad de la población de la zona.

Palabras clave: inundaciones, diques, encauzamiento, predimensionamiento, modelación hidrológica, modelación hidráulica, Hec-Hms, Hec-Ras.

#### **ABSTRACT**

<span id="page-7-0"></span>The present investigation benefits both possible material and human damages, before future phenomena that may arise in the study area, since at present a reinforcement is needed in the riverbed, because many areas of Peru are exposed to Natural risks such as what happened in 2017 as a consequence of the phenomenon of the child, leaving 3,850 homes destroyed according to INDECI sources.

The objective is to carry out a hydrological and hydraulic modeling for the predesign of channeling dikes in a section of six km. of the Rímac River located between the Puente Ñaña and Puente Carapongo stretch in the district of Lurigancho - Chosica, province and department of Lima.

A quantitative approach is used, such as the collection of numerical data, analysis of these data and the corresponding designs, at an Explanatory level of Non-experimental design. Data collection from the Senamhi pluviometric stations and soil studies for hydraulic modeling were carried out.

During the hydraulic modeling, the sections most vulnerable to flooding were identified; carrying out the pre-design of dykes in the following progressives of the section: Dike 4 (Prog  $0 + 280 - 0 + 850$ ), Dike 3 (Prog 1 +  $140 - 1 + 810$ , Dike 2 (Prog  $2 + 730 - 3 + 290$ ); Dike 1 (Prog  $3 + 670 - 4 +$ 060).

As a result, it has been specified that in the studied section there is a need for four dams to solve the possible overflows of the river, these with a height of 2.15 meters, in order to ensure the tranquility of the population of the area.

Keywords: floods, dikes, channeling, predimensioning, hydrological modeling, hydraulic modeling, Hec-Hms, Hec-Ras.

vi

#### **INTRODUCCIÓN**

<span id="page-8-0"></span>La ausencia de diques de encauzamiento se ha convertido en una problemática mundial con nefastas consecuencias ya que representan una mayor posibilidad de desbordes en zonas de alto riesgo de inundación. Lo que sucedió en el país en el año 2017 es una clara muestra de la falta que hacen los diques de encauzamiento en el río Rímac, específicamente en el tramo de estudio, ya que las consecuencias del denominado niño costero dejaron un saldo solo en Lima de más de 40000 afectados directos y miles de infraestructuras destruidas.

La presente investigación tiene como primer objetivo el levantamiento topográfico, que permite obtener la altura optima del dique; el segundo objetivo es realizar el análisis de frecuencia de precipitación, este análisis ayudó a determinar las precipitaciones máximas a diferentes periodos de retorno; el tercero, es realizar el modelamiento hidrológico mediante el software Hec-Hms, este objetivo ayudó a determinar el caudal de diseño o el caudal de máximas avenidas; el cuarto, es realizar el modelamiento hidráulico mediante el software Hec-Ras, donde se determinó las alturas de diseño e identificó las zonas de inundación y el último objetivo es realizar el análisis de socavación, dicho análisis ayudó a determinar la profundidad de socavación contribuyendo a un mejor prediseño de diques de encauzamiento.

Al término de este proyecto se habrá conseguido determinar escenarios con condiciones reales , se habrá identificado posibles fenómenos ambientales y se tendrá un panorama completo del comportamiento del río Rímac, lo que terminará por contribuir a mantener el río dentro de su cauce evitando desbordes, también se logrará prevenir inundaciones y realizar diseños más convenientes para evitar sucesos trágicos, todo lo antes mencionado ayudará a preservar la vida de los pobladores aledaños al cauce del río y brindar seguridad y estabilidad, asimismo se preservará la estructura y bienes particulares.

vii

Se consideró de gran importancia la realización de este proyecto y para su correcto desarrollo se realizó, en primer lugar, el levantamiento topográfico haciendo uso de Google Earth Pro y el software de ArcGIS para obtener las curvas de nivel , las secciones transversales y el perfil longitudinal , posteriormente se analizó la frecuencia de precipitación, para ello se recolectó datos de la precipitación máxima anual en 24 horas, una vez realizado este análisis se procede a ejecutar el modelamiento hidrológico delimitando la cuenca del río Rímac para luego introducir datos dentro de los parámetros del software Hec-Hms, por otro lado se realizó el cálculo para series de tiempo mediante la ponderación hecha con la tabla de distribución de lluvia por lo que se calculó la precipitación por horas para finalmente hacer la simulación; una vez concluido el modelamiento hidrológico se procede a hacer el modelamiento hidráulico haciendo uso del software Hec-Ras donde ingresan datos de las secciones transversales y el caudal de máximas avenidas; finalmente se hizo el análisis de socavación utilizando el método de Lischatvan – Lebediev para calcular la profundidad de socavación , los datos a considerar para dicho cálculo fueron los que se obtuvieron en la simulación hidráulica y el estudio de suelos, ya que la altura de socavación es de gran importancia para el prediseño de diques de encauzamiento.

Se debe recalcar que toda esta investigación está sustentada en recopilación de datos numéricos obtenidos en diversas observaciones, realizando el respectivo análisis para hacer un correcto prediseño de diques de encauzamiento.

La estructura de la presente tesis consta de seis capítulos:

Capítulo I Planteamiento del problema, en este primer capítulo aparte de la formulación del problema se mencionan también los objetivos, la justificación, el impacto potencial, las limitaciones y la viabilidad de la investigación.

Capítulo II Marco teórico, en este capítulo se encuentra los antecedentes, bases teóricas, definición de términos y formulación de hipótesis.

viii

Capítulo III Metodología de la investigación, en esta parte se aprecia el diseño metodológico, la definición de variables, la operacionalización de variables, población y muestra, técnicas e instrumentos para la recolección de datos y procesamiento de datos.

Capítulo IV Desarrollo del proyecto, en este capítulo se encuentra el desarrollo de toda la investigación y los procesos ejecutados.

Capítulo V, en este capítulo se aprecian los resultados obtenidos de los procesos.

Capítulo VI en este capítulo se muestra la contrastación de hipótesis y la discusión de resultados.

Finalmente se encuentra las conclusiones, recomendaciones, fuentes de información y anexos.

## **ÍNDICE GENERAL**

<span id="page-11-0"></span>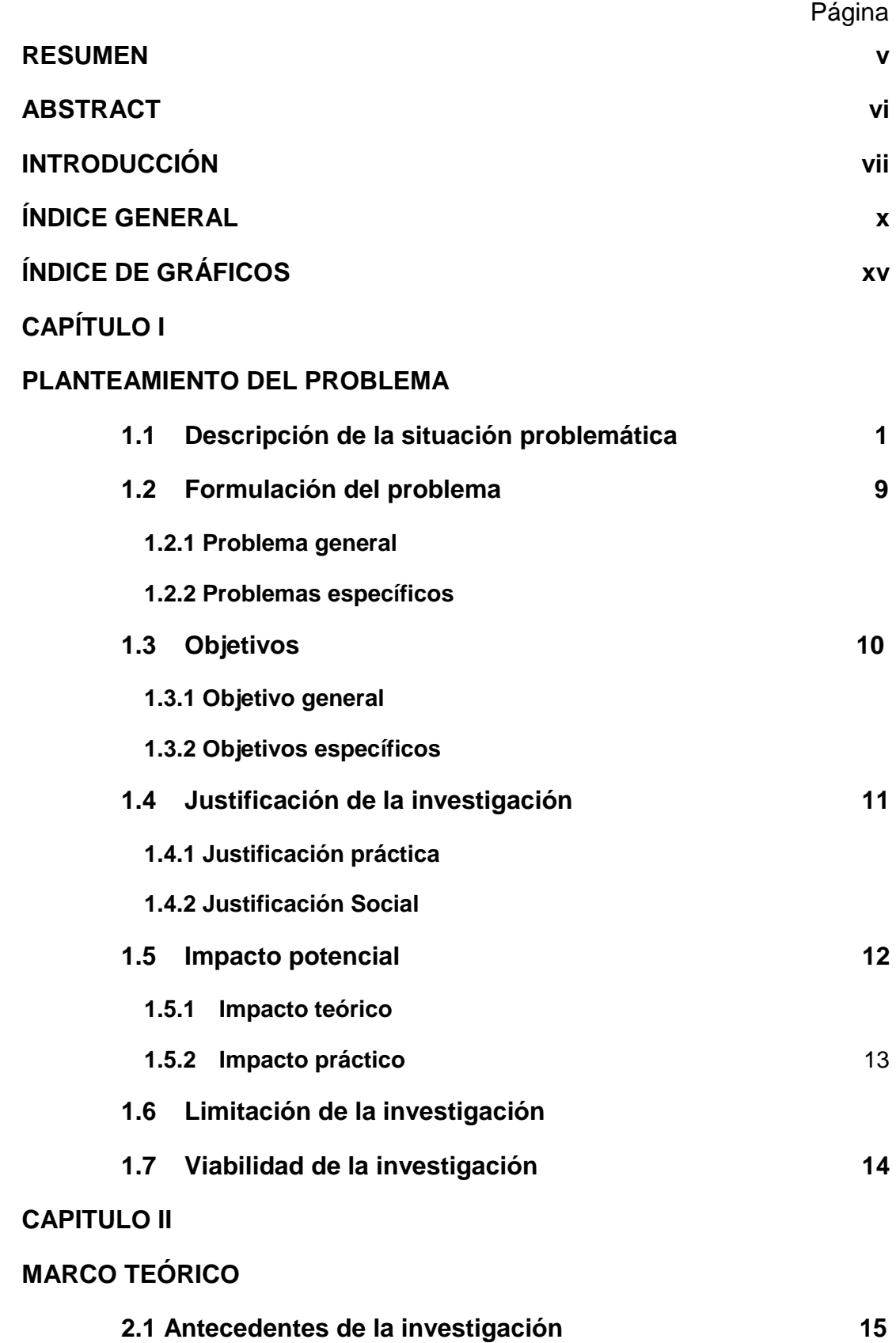

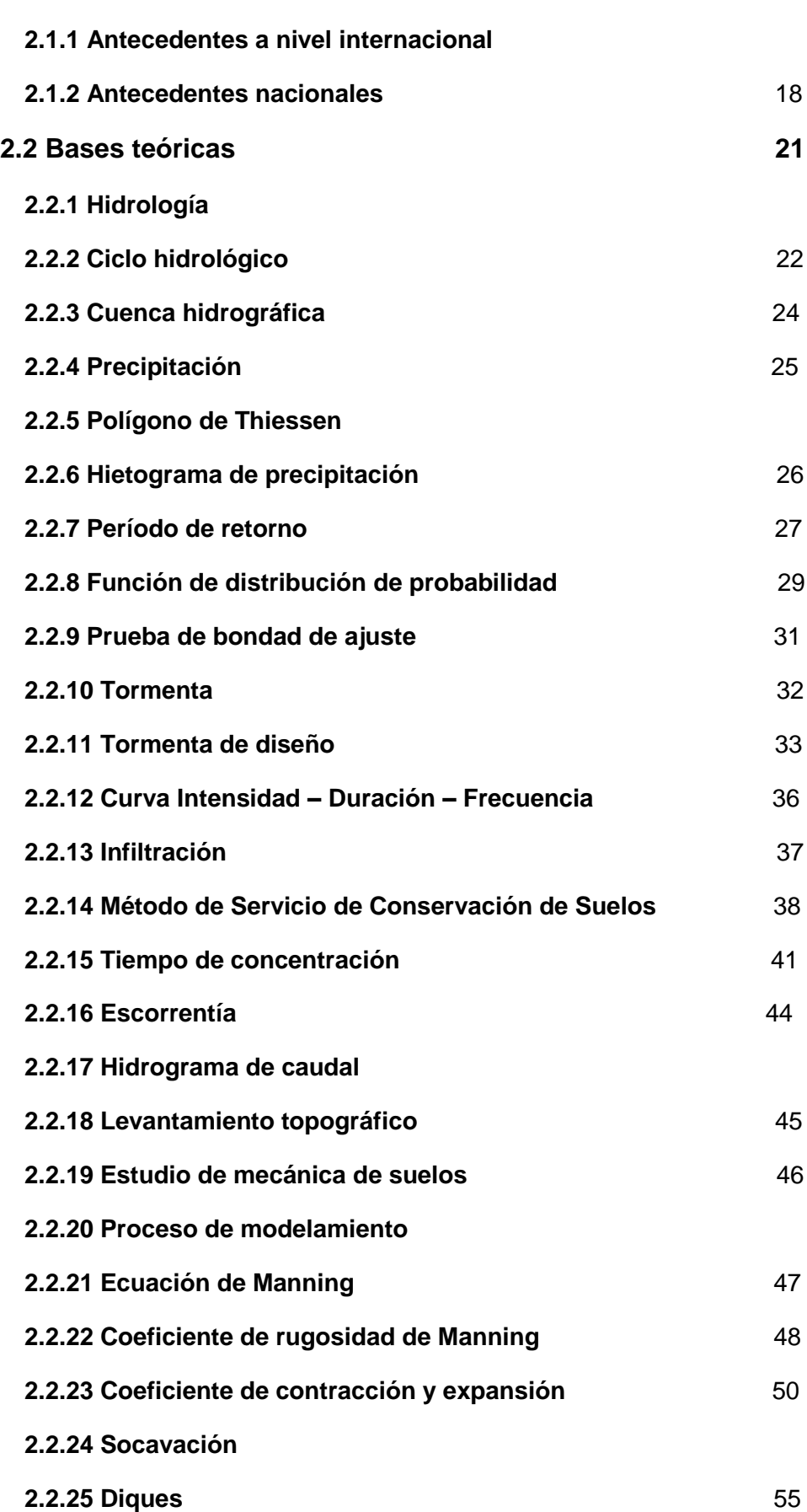

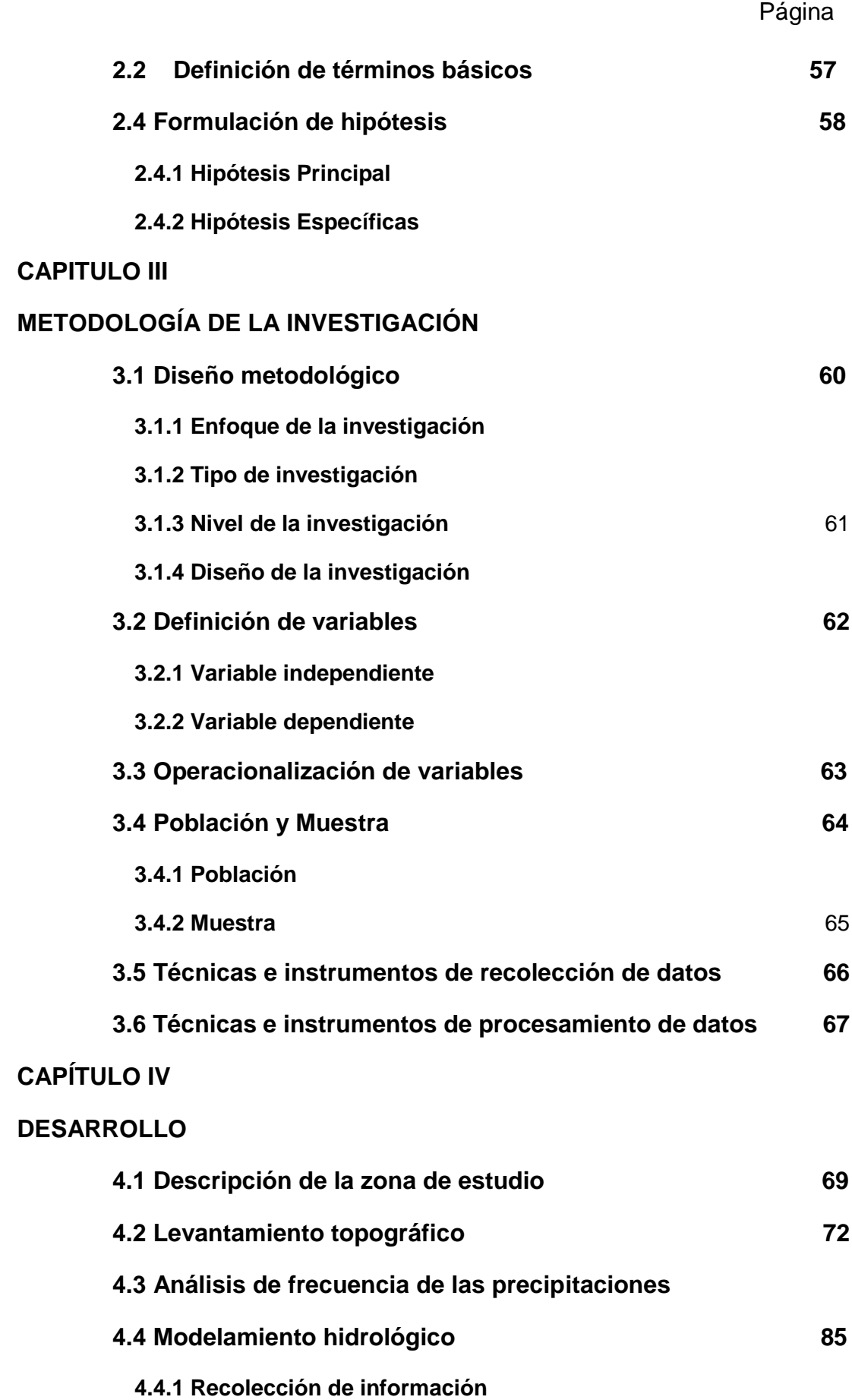

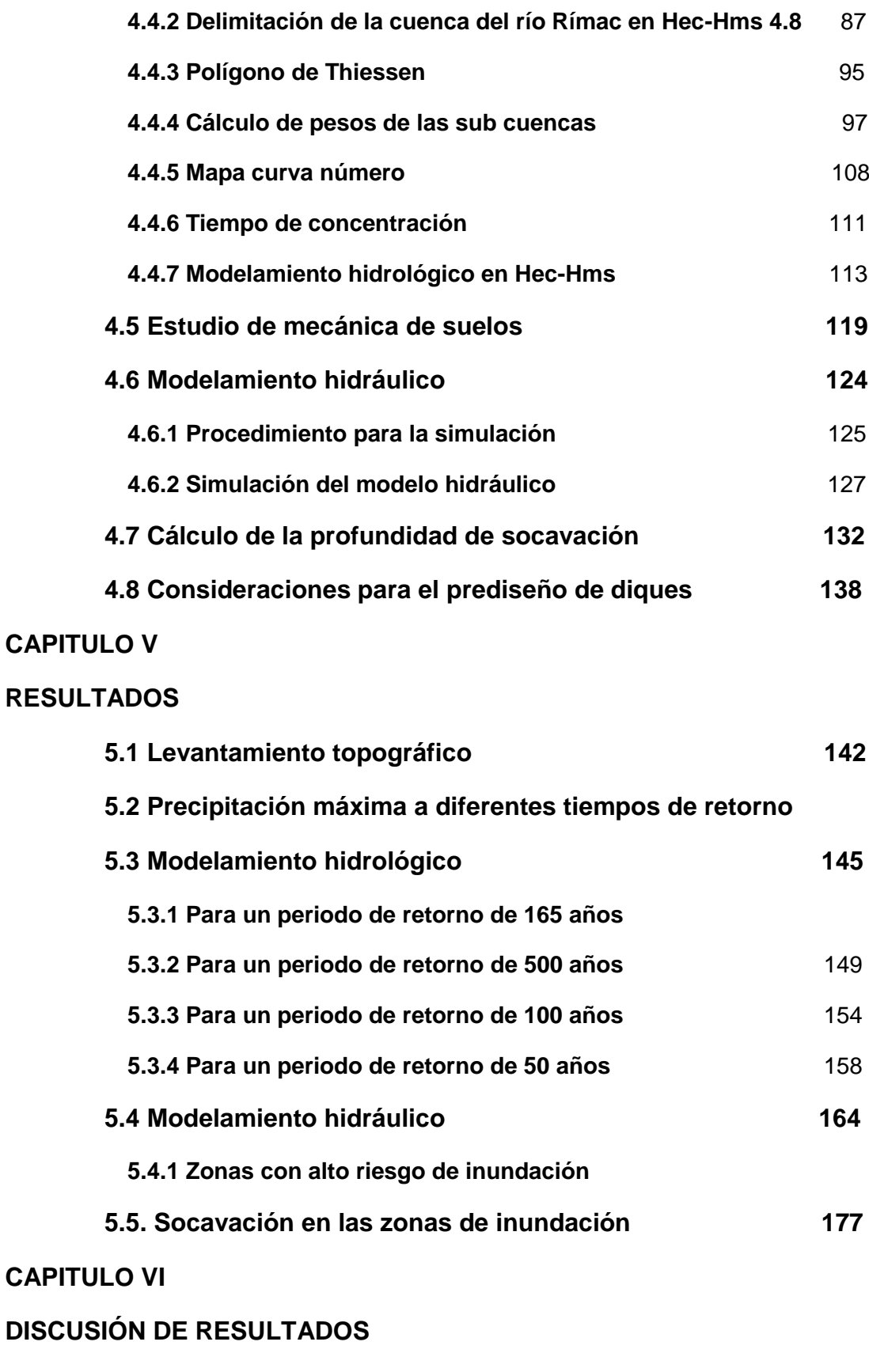

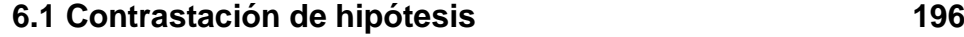

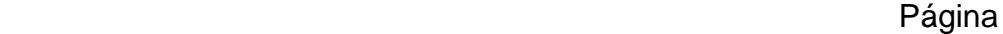

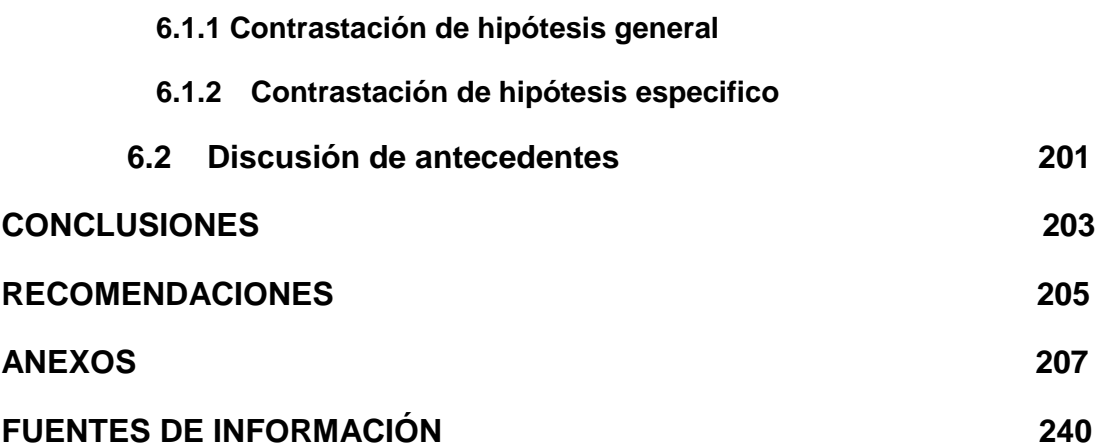

## **ÍNDICE DE GRÁFICOS**

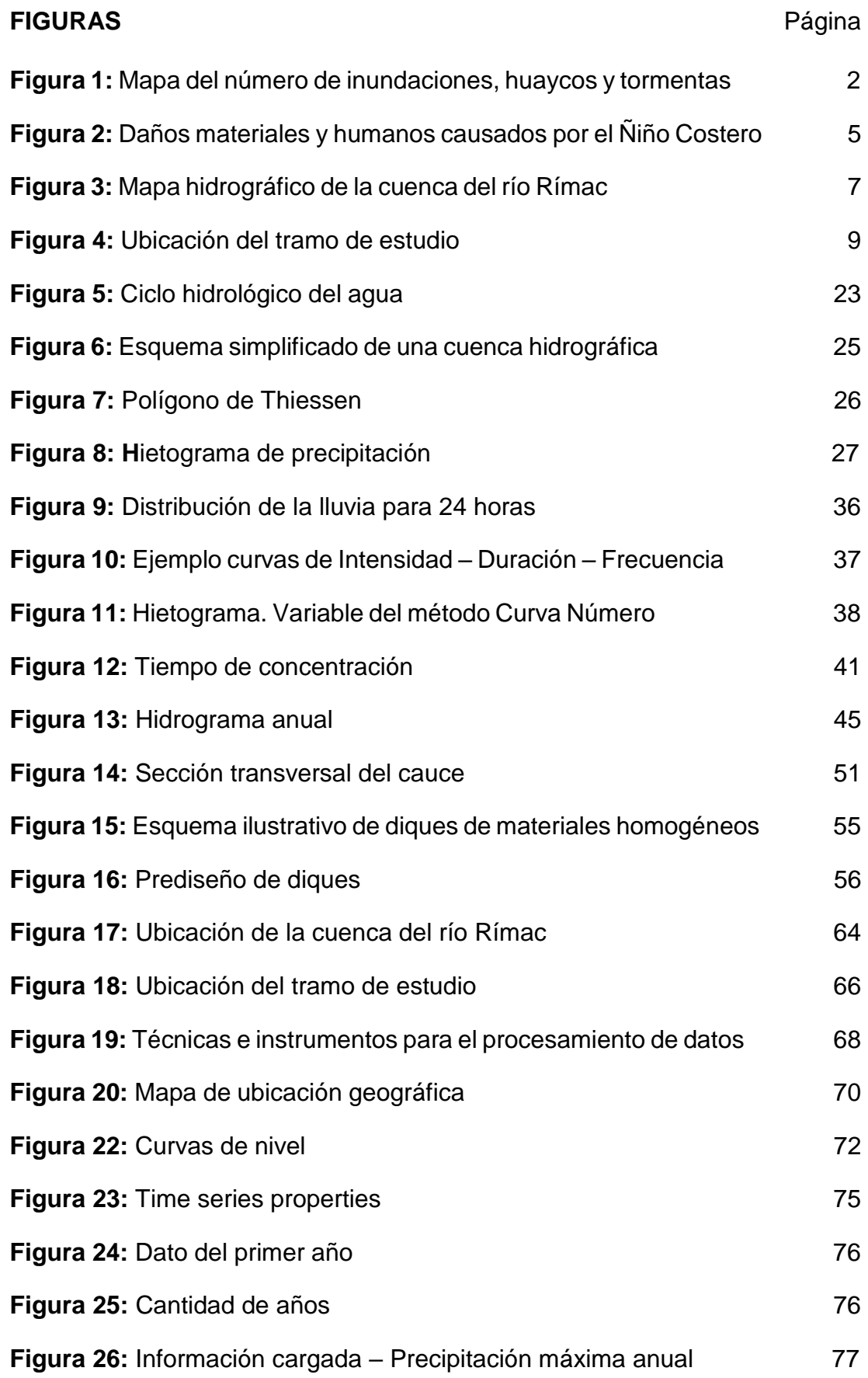

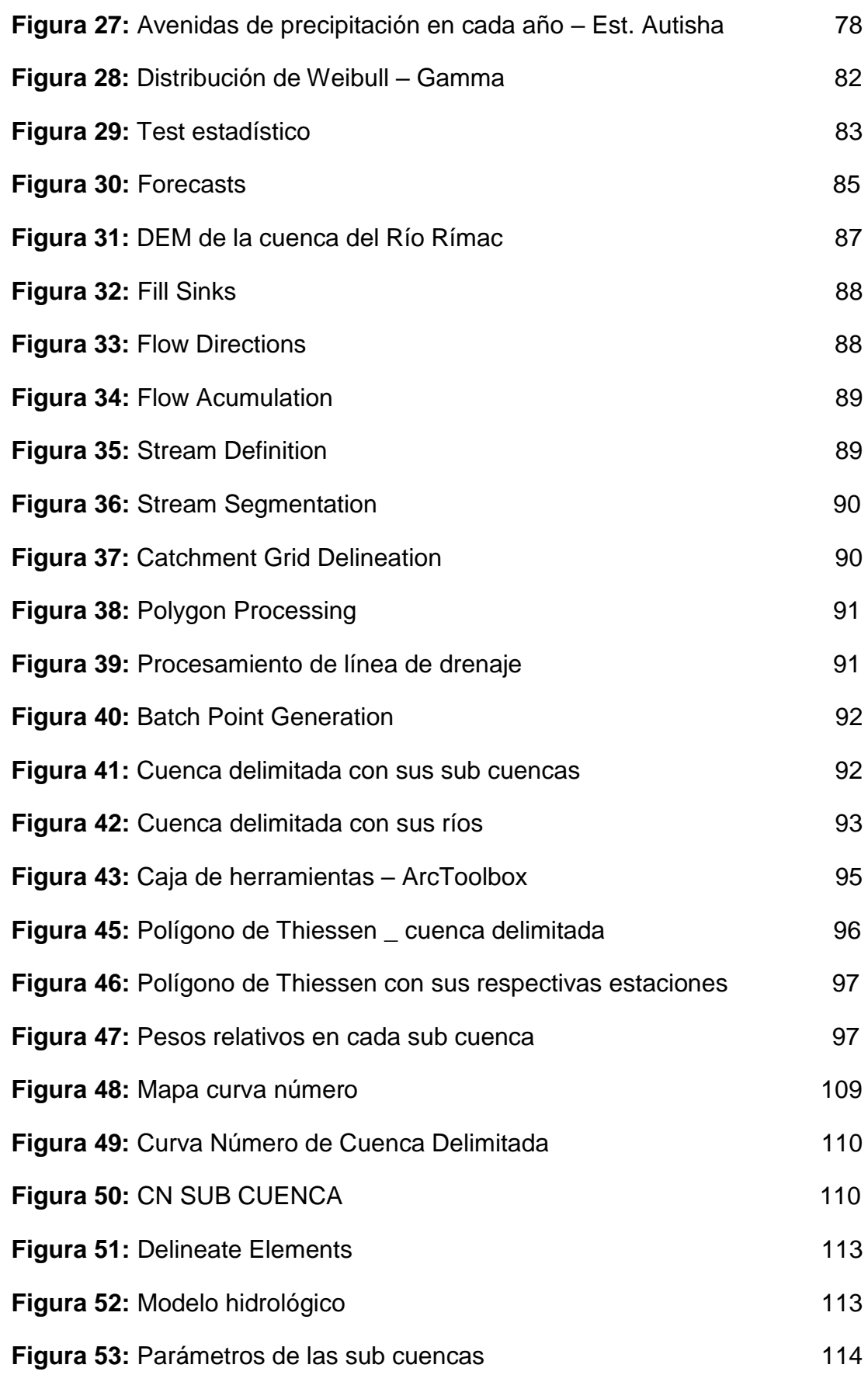

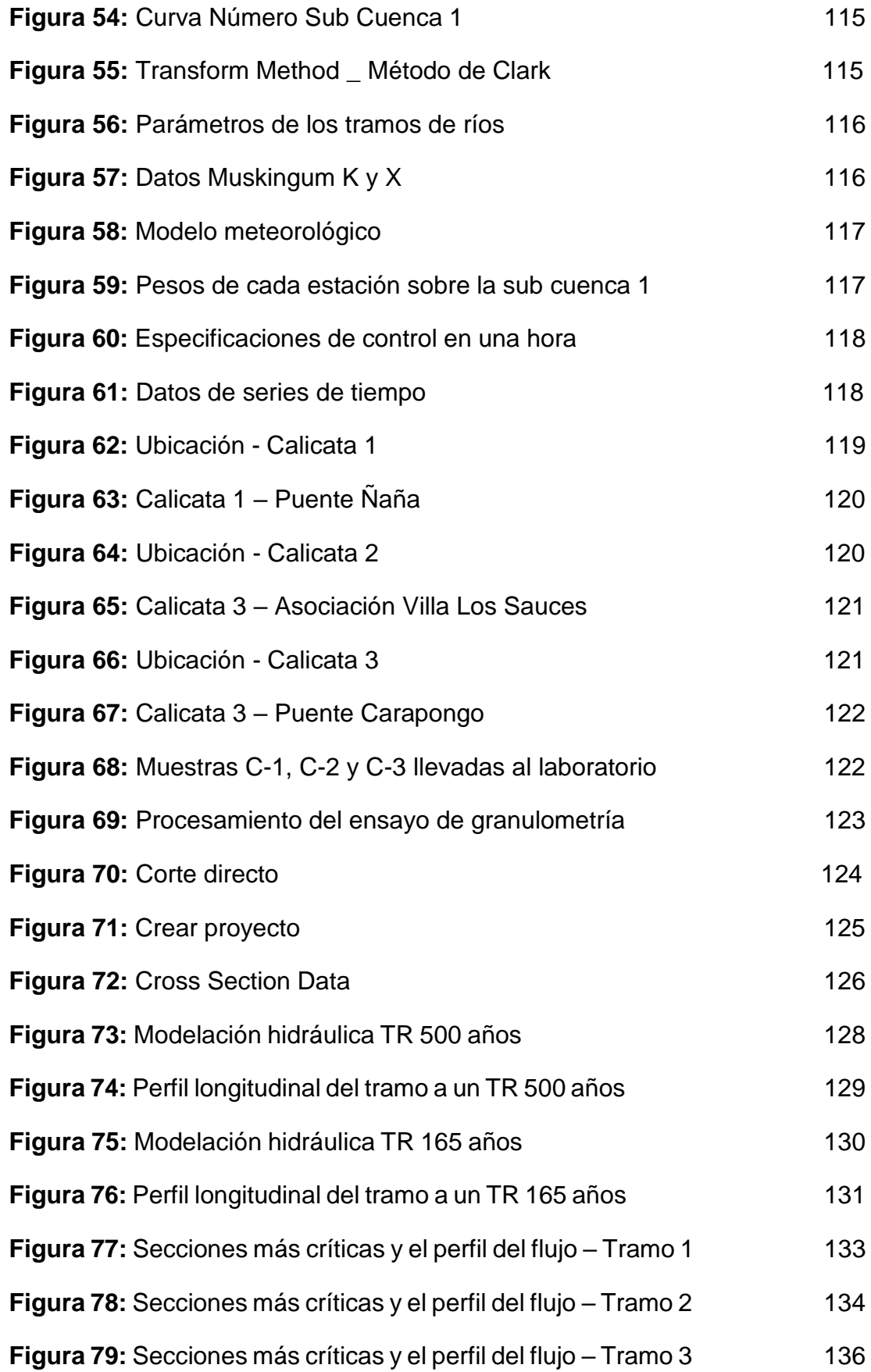

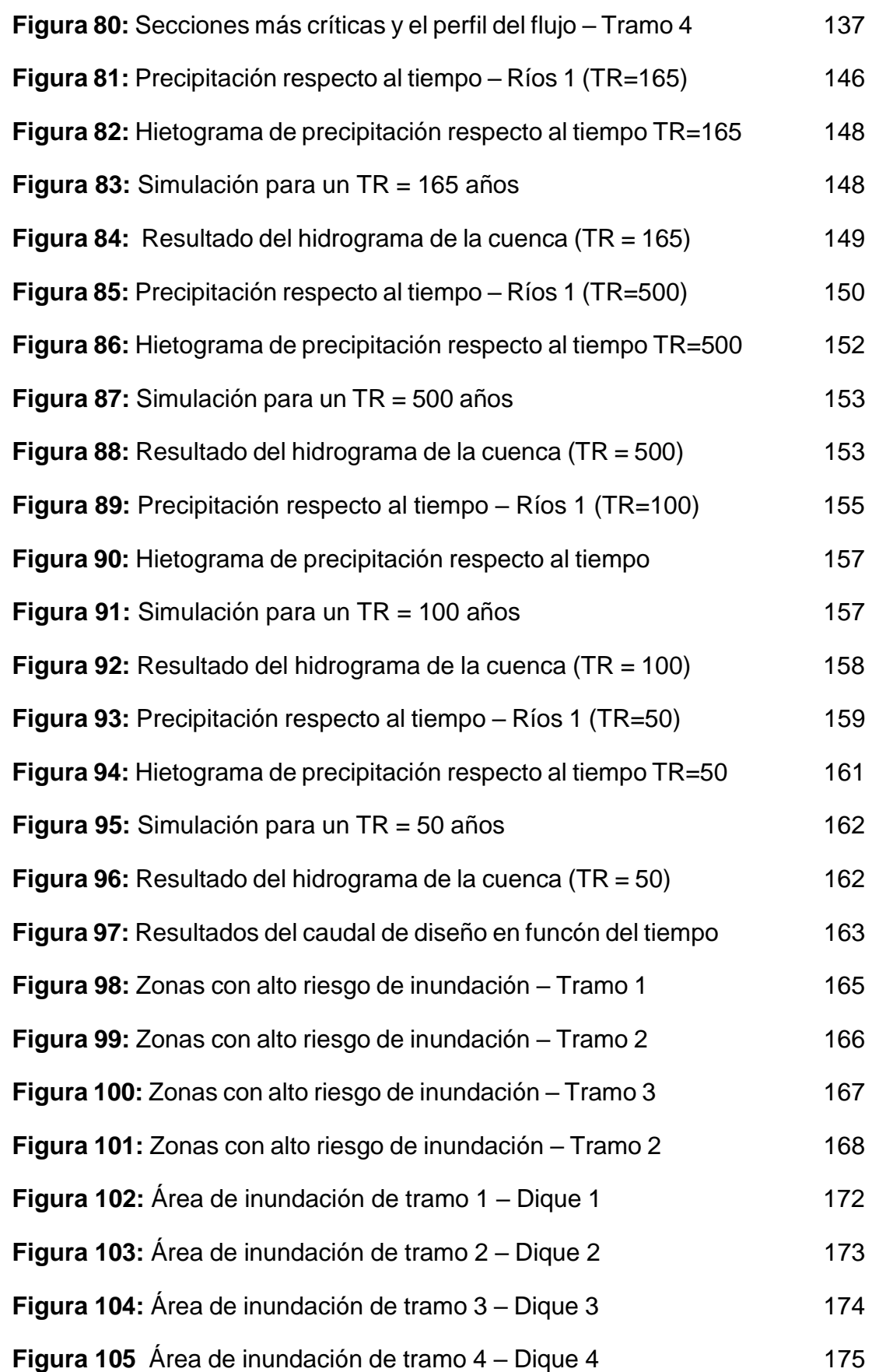

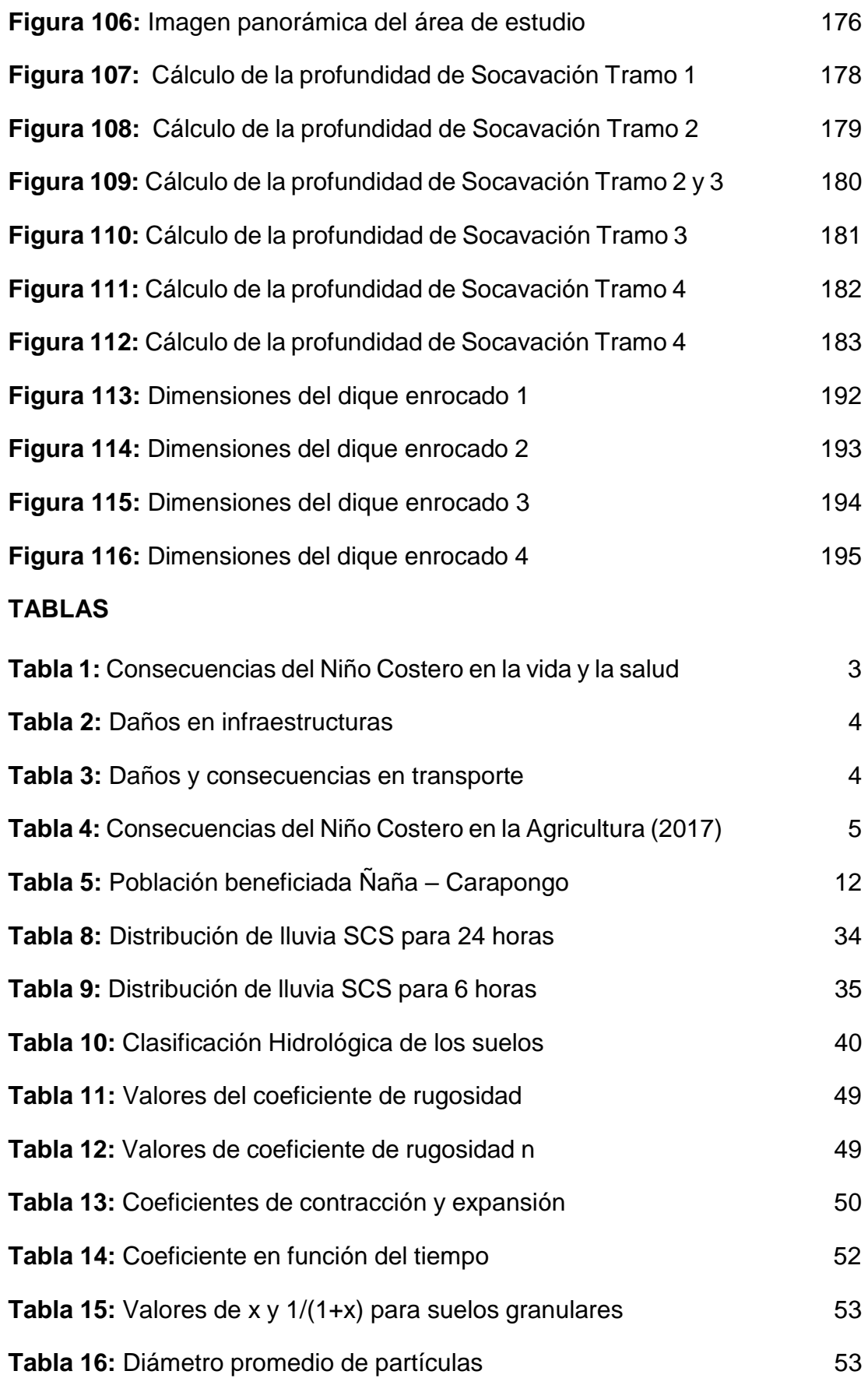

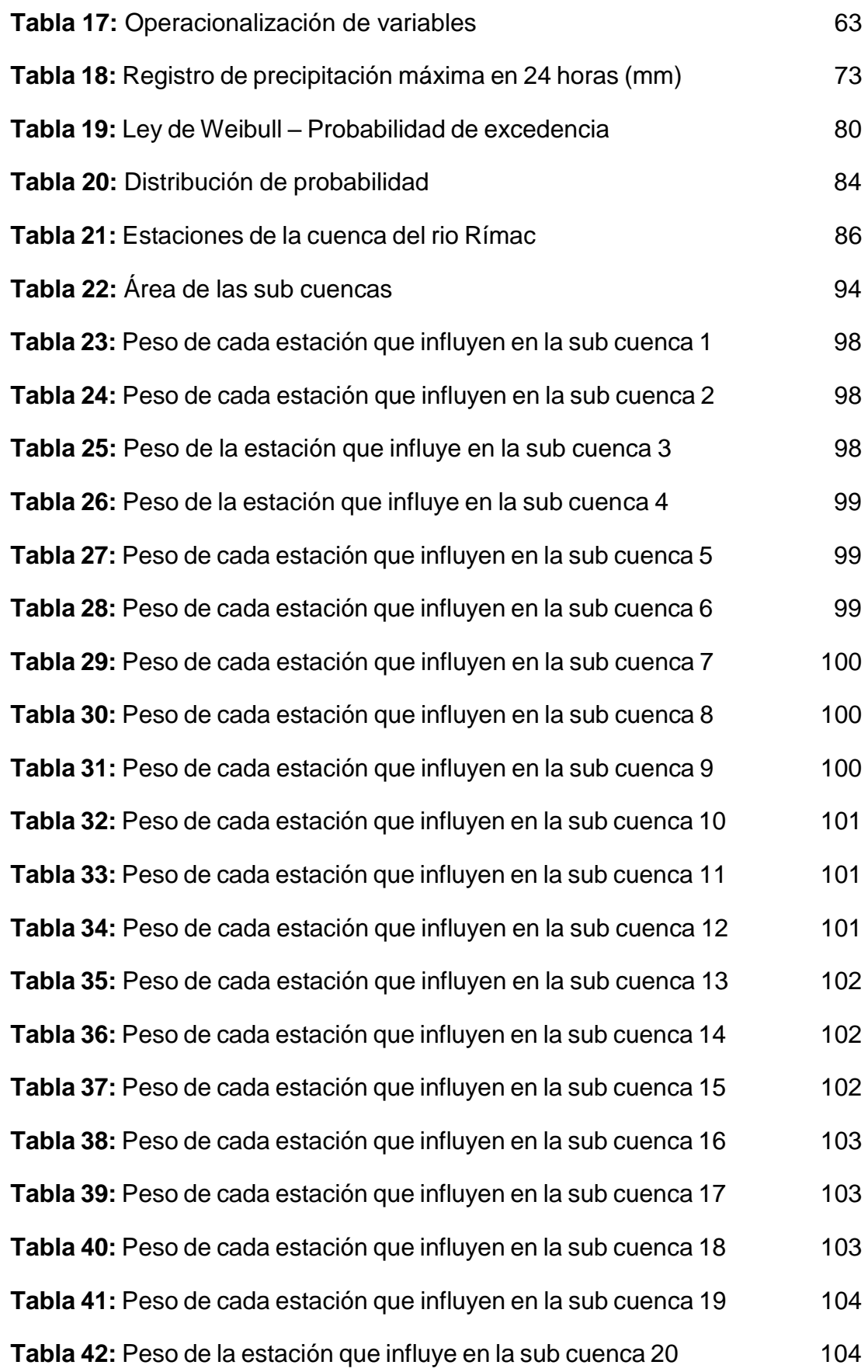

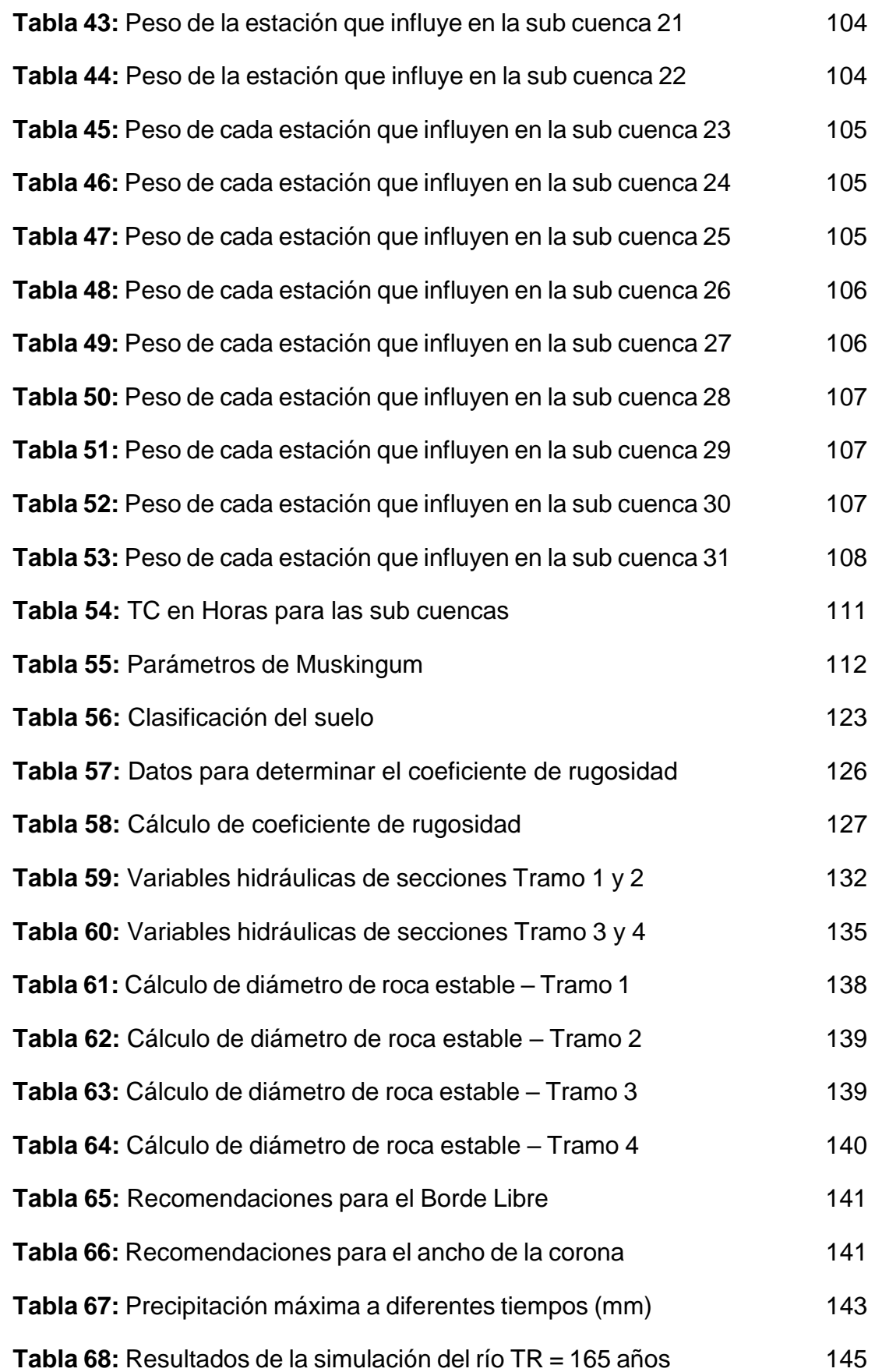

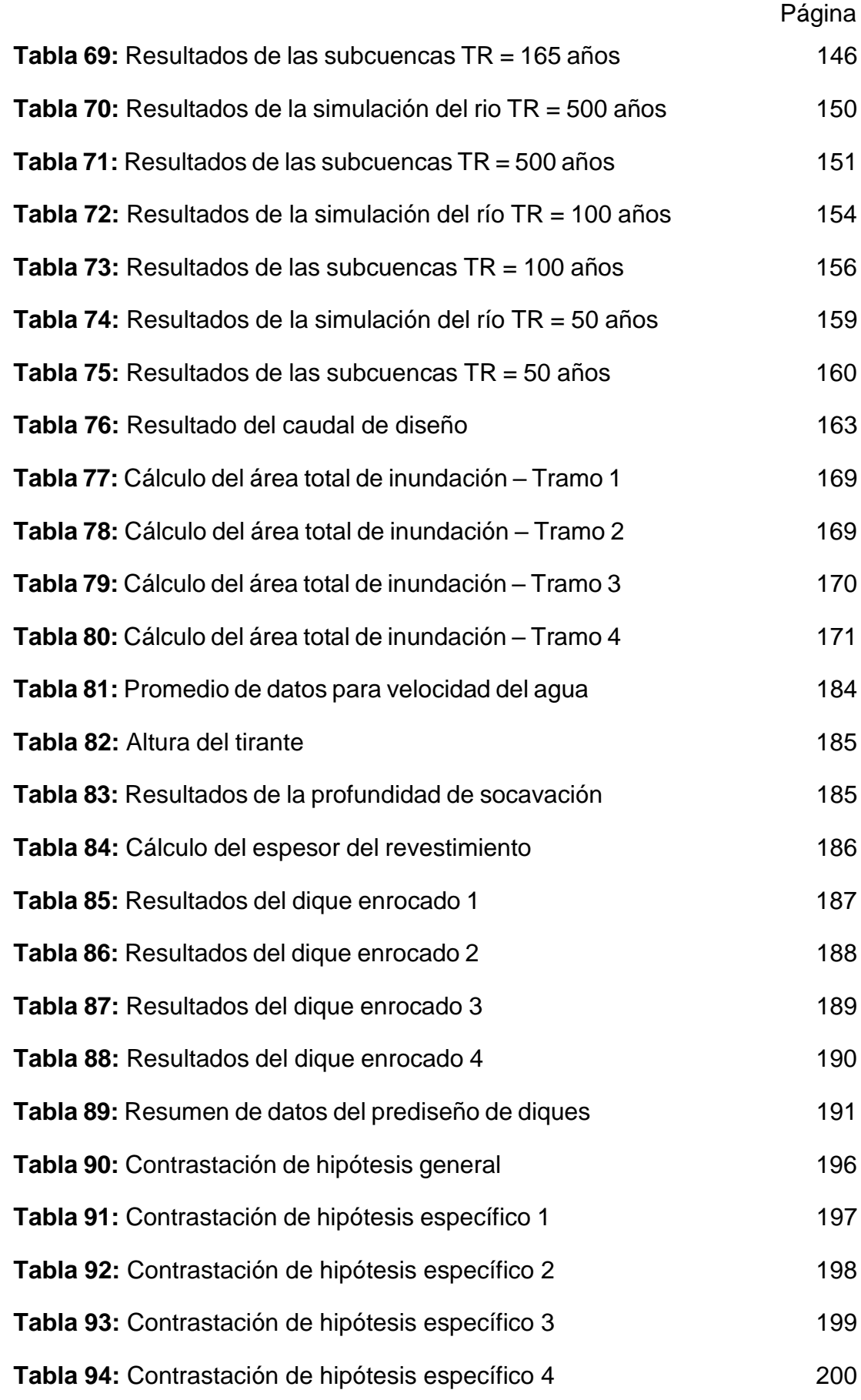

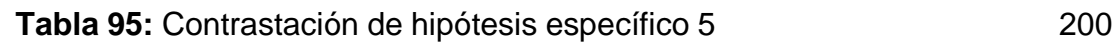

## **CAPÍTULO I**

#### **PLANTEAMIENTO DEL PROBLEMA**

#### **1.1 Descripción de la situación problemática**

Alrededor del planeta e incluso en el continente se han suscitado grandes catástrofes como resultado de circunstancias climáticas negativas, de las cuales resalta un evento cuya magnitud trae como resultado desgracias masivas e incluso pérdidas humanas, estamos hablando de las inundaciones cuyas consecuencias además de pérdida de vidas perjudica a diversos sectores, como la agricultura, la ganadería y el turismo (Depaula, 2019).

Como ejemplo se tomará los siguientes acontecimientos transcurridos solamente en el último año tomado de TRT Español (2020):

• 1 de enero del 2020

Este evento se presentó en el país de indonesia para ser más específicos en su capital Yakarta, donde lamentablemente se perdieron 66 vidas y aproximadamente 173 mil personas tuvieron que ser reubicadas a causa de las fuertes lluvias que trajeron como consecuencia inundaciones y deslizamientos de tierra.

• El 25 de enero de 2020 el sureste de Brasil ha sido testigo presencial de intensas lluvias como no se había visto desde los años 1900 aproximadamente que provocaron inundaciones y deslizamientos de tierra que terminaron con la vida de aproximadamente 70 personas y dejando desamparadas a unas 35 mil.

• En Kenia, se produjo un evento similar en el mes de abril del mismo año, siendo en este caso el número de fallecidos de 219, aproximadamente 100 mil personas quedaron sin hogar en el país a causa del desastre, el total de casas que se inundaron son 1586 y fueron afectados 3300 terrenos agrícolas.

• El país de Ruanda, el 7 de mayo de 2020 no fue ajeno a esta situación; ya que, como consecuencia de ello, 65 personas murieron, fueron afectadas por las inundaciones 6 provincias, un aproximado de 100 casas se inundaron y 5 puentes fueron totalmente destruidos.

1

• Para culminar mencionaremos lo ocurrido en el país de Nigeria en junio, las consecuencias dejaron un saldo de unas 200 vidas perdidas, al menos 160,000 personas fueron afectadas, miles de personas tuvieron que ser reubicadas, asimismo, la tierra también se vio afectada inundándose innumerables sectores de cultivo y esto fue provocado por las fuertes lluvias.

En nuestro país también se han presentado acontecimientos que reflejan la misma problemática mundial, ya que, es poco predecible los eventos de esta magnitud (huaycos, inundaciones, deslizamientos) debido a la alta variabilidad de clima temporal, la recurrencia en la mayor parte se debe al carácter cíclico del comportamiento climático e hidrológico.

A continuación, se muestra este mapa (Figura 1), donde veremos la cantidad de tormentas, huaycos e inundaciones en el transcurso de los últimos 20 años.

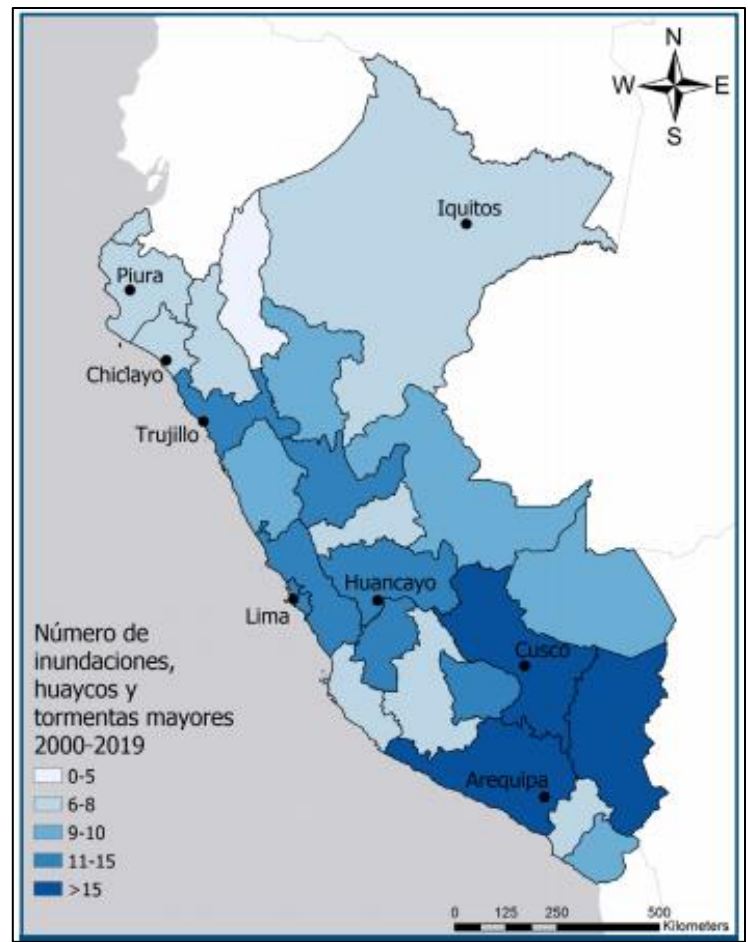

Figura 1: Mapa del número de inundaciones, huaycos y tormentas

Fuente: Winronck Internacional y PIER (2019)

Por ejemplo, sin ir muy lejos entre afines de diciembre de 2016 y mayo de 2017 el país sufrió los embates del denominado Fenómeno del Niño Costero dejando como consecuencia los siguientes datos.

• Daños a la Vida y Salud

El número de personas que sufrieron los embates asciende a 1 782 316 personas.

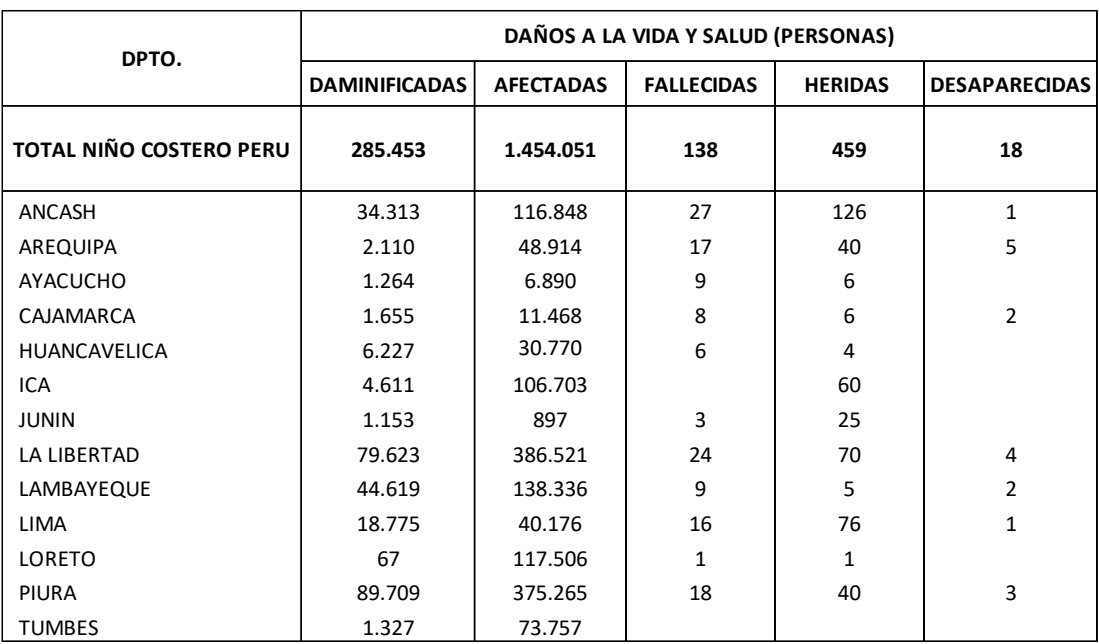

Tabla 1: Consecuencias del Niño Costero en la vida y la salud

## Fuente: SINPAD/COEN/INDECI (2018)

• Daños materiales

El alcance fue de 413983 casas perjudicadas dentro de las cuales se encuentran centros médicos e instituciones educativas.

Tabla 2: Daños en infraestructuras

| <b>DPTO</b>                       | <b>VIVENCIA</b><br><b>DESTRUIDAS</b> | <b>VIVENCIAS</b><br><b>AFECTADAS</b> | II.EE.<br><b>DESTRUIDOS E</b><br><b>INHABITABLES</b> | II.EE.<br><b>AFECTADAS</b> | EE.SS.<br><b>DESTRUIDOS E</b><br><b>INHABITABLES</b> | EE.SS.<br><b>AFECTADOS</b> |
|-----------------------------------|--------------------------------------|--------------------------------------|------------------------------------------------------|----------------------------|------------------------------------------------------|----------------------------|
| <b>TOTAL PERU</b><br>NIÑO COSTERO | 63.802                               | 350.181                              | 318                                                  | 2.870                      | 62                                                   | 934                        |
| ANCASH                            | 5.186                                | 27.210                               | 67                                                   | 298                        | 17                                                   | 93                         |
| AREQUIPA                          | 451                                  | 11.687                               | 9                                                    | 168                        | 0                                                    | 52                         |
| AYACUCHO                          | 254                                  | 1.734                                | 16                                                   | 98                         | 1                                                    | 24                         |
| CAJAMARCA                         | 427                                  | 2.416                                | 8                                                    | 94                         | $\overline{2}$                                       | 19                         |
| HUANCAVELICA                      | 1.242                                | 5.868                                | 15                                                   | 149                        | 0                                                    | 100                        |
| <b>ICA</b>                        | 1.149                                | 23.783                               | 3                                                    | 78                         | 1                                                    | 35                         |
| <b>JUNIN</b>                      | 294                                  | 256                                  | $\overline{2}$                                       | 5                          | 1                                                    | $\mathbf{1}$               |
| LA LIBERTAD                       | 19.151                               | 104.174                              | 47                                                   | 457                        | 3                                                    | 167                        |
| LAMBAYEQUE                        | 10.051                               | 30.285                               | 33                                                   | 275                        | 11                                                   | 85                         |
| <b>LIMA</b>                       | 3.850                                | 9.934                                | 60                                                   | 263                        | 23                                                   | 75                         |
| LORETO                            | 22                                   | 28.487                               | $\Omega$                                             | 61                         | $\Omega$                                             | 6                          |
| <b>PIURA</b>                      | 21.412                               | 83.957                               | 58                                                   | 831                        | 3                                                    | 237                        |
| <b>TUMBES</b>                     | 313                                  | 20.390                               | 0                                                    | 93                         | 0                                                    | 40                         |

## Fuente: SINPAD/COEN/INDECI (2018)

• Daños en el sector transporte

Se vio afectado en 234051 km de carreteras.

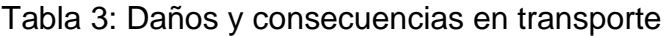

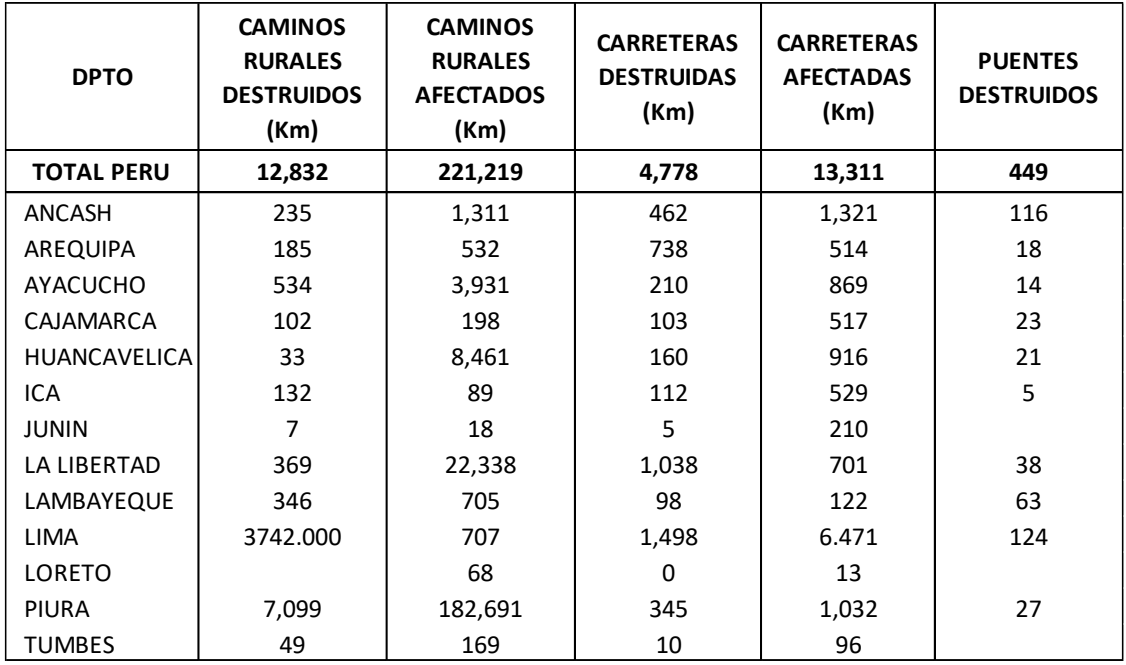

Fuente: SINPAD/COEN/INDECI (2018)

## • Daños en la Agricultura

La agricultura fue uno de los sectores más perjudicados con un total de 131611 hectáreas de sembrío.

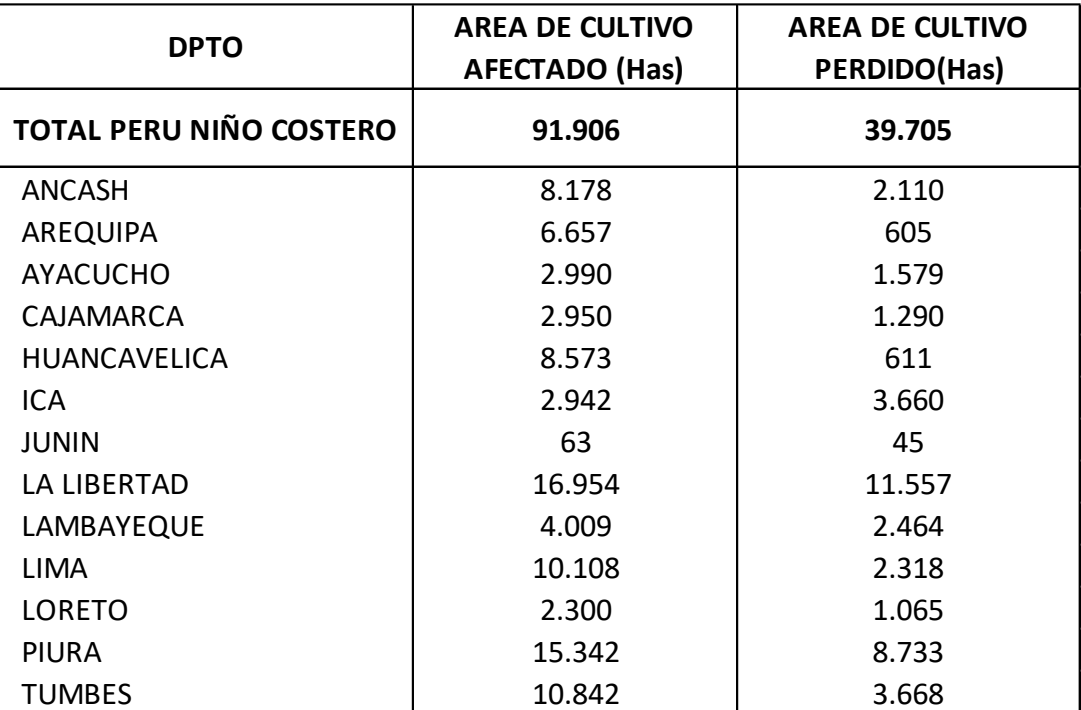

Tabla 4: Consecuencias del Niño Costero en la Agricultura (2017)

## Fuente: SINPAD/COEN/INDECI (2018)

Figura 2: Daños materiales y humanos causados por el Ñiño Costero

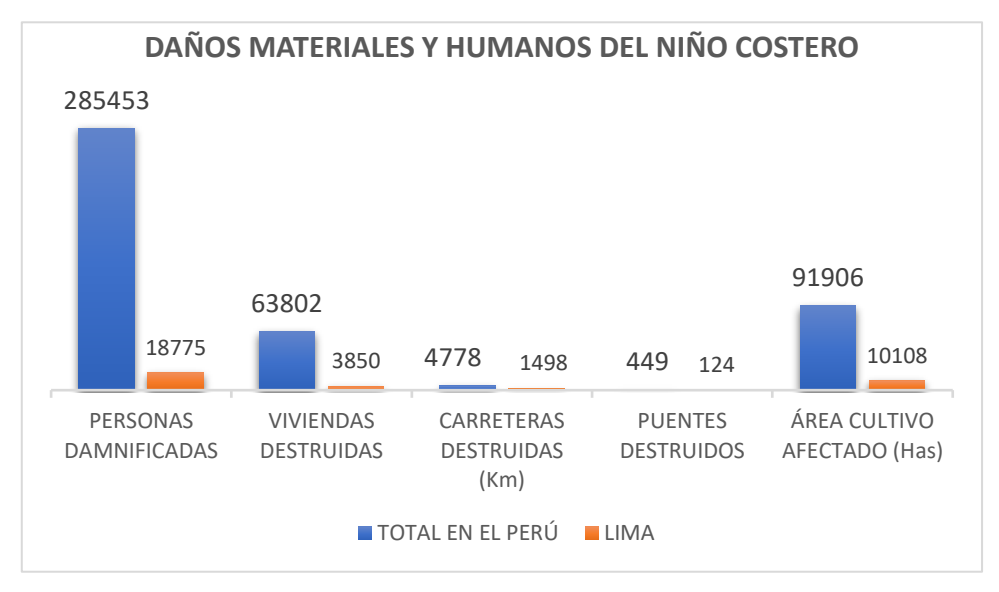

Fuente: Elaborado por los autores (2021)

Como podemos apreciar las consecuencias son bastante catastróficas, siendo esta problemática lo que impulso la investigación de esta tesis.

En nuestro ámbito local, dentro de la cuenca denominada río Rímac se encuentra múltiples actividades económicas debido a la alta población. En el año 2017, se registraron intensas lluvias, que ocasionaron inundaciones, huaycos y deslizamientos, y a causa de estos eventos hubo pérdidas humanas, y la salud de miles de personas se vieron afectadas, y en cuanto a lo material las pérdidas fueron incontables.

Por otro lado, según Fernández (2016), menciona que entre los factores para que estos eventos se presenten están: fallos geográficos, geotécnicos e hidráulicos, pertenecientes a la naturaleza en sí de la zona, esto sumado a la creciente población que se ubica a en las riberas de los ríos trae consigo erosiones que representan un peligro constante, principalmente para los pobladores cercanos.

En esta figura se ve la formación de los ríos Rímac, Chillón y Lurín junto a sus valles respectivos (Figura 3).

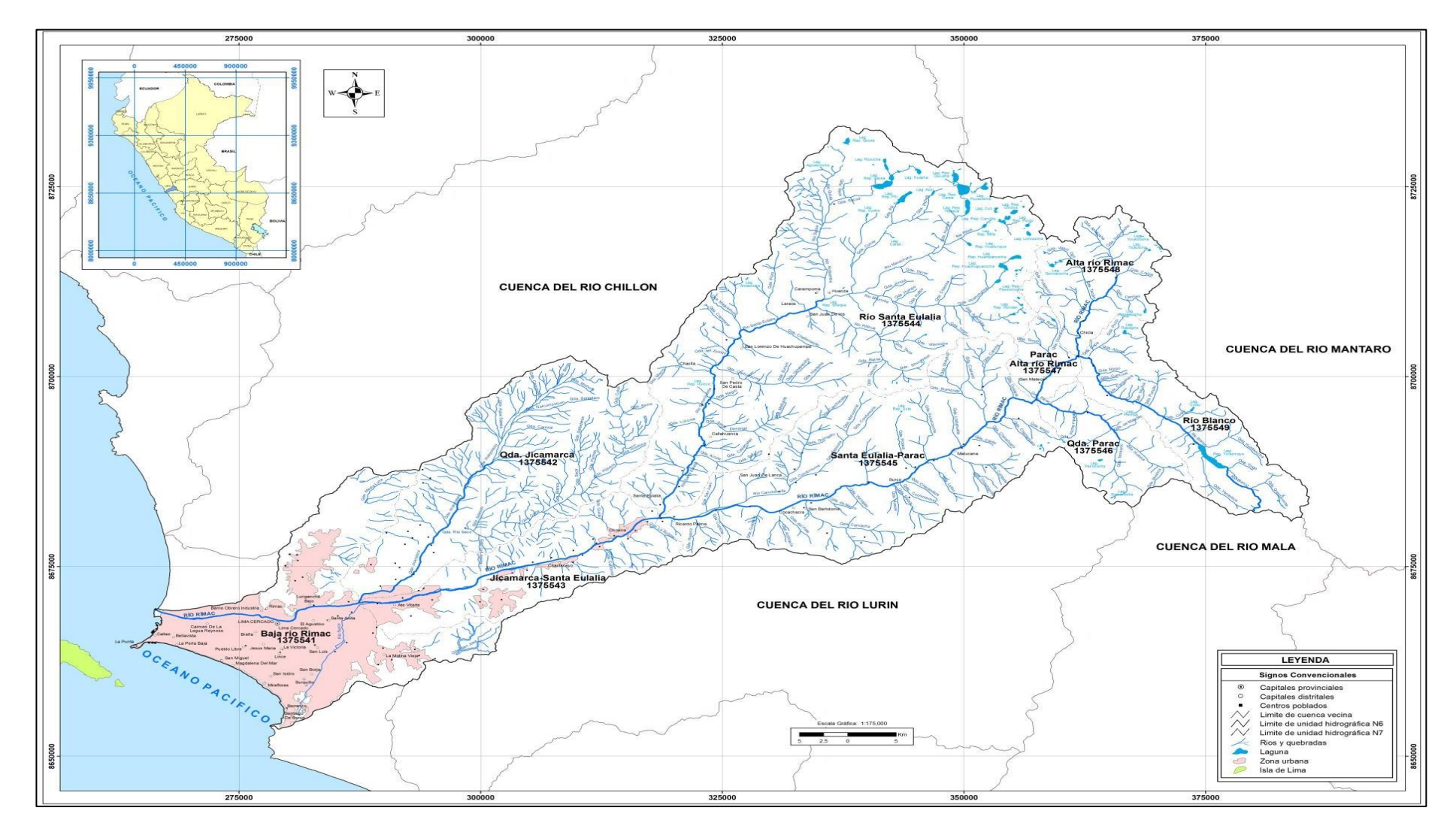

Figura 3: Mapa hidrográfico de la cuenca del río Rímac

Fuente: Ministerio de agricultura & Autoridad Nacional del Agua (2010)

En la zona de investigación del Río Rímac Puente Ñaña – Puente Carapongo del distrito de Lurigancho – Chosica, existen varios asentamientos humanos que podrían ser afectados por huaycos, inundaciones, desbordamiento del río, ya que, las crecidas son frecuentes, esto es a causa de las grandes precipitaciones; este problema afecta a muchos habitantes que construyen sus viviendas aledañas a las riberas del río o dentro de la faja marginal del río y esto se debe a:

Carecen de información acerca del peligro que conlleva estos fenómenos

• Inexistencia de estructuras como diques de encauzamiento e ineficiente manejo de este tipo de proyectos en el gobierno local.

• Persistencia en construir sus viviendas en una zona insegura.

Por esta razón, en esta investigación se propone desarrollar el modelamiento hidrológico e hidráulico para el prediseño de diques de encauzamiento en un tramo de seis km. del Río Rímac ubicado entre el Puente Ñaña y Puente Carapongo, donde se realizará el levantamiento topográfico, estudio de suelos, análisis de frecuencia de las precipitaciones, modelación con el software Hec-Hms para obtener el caudal de diseño, asimismo, la modelación con el software Hec-Ras, para obtener alturas de diseño, y se realizará el análisis de socavación para para realizar el prediseño de diques de encauzamiento.

En la figura 4, se puede apreciar el tramo de estudio de seis km. del Río Rímac ubicado entre el Puente Ñaña y Puente Carapongo del distrito de Lurigancho-Chosica

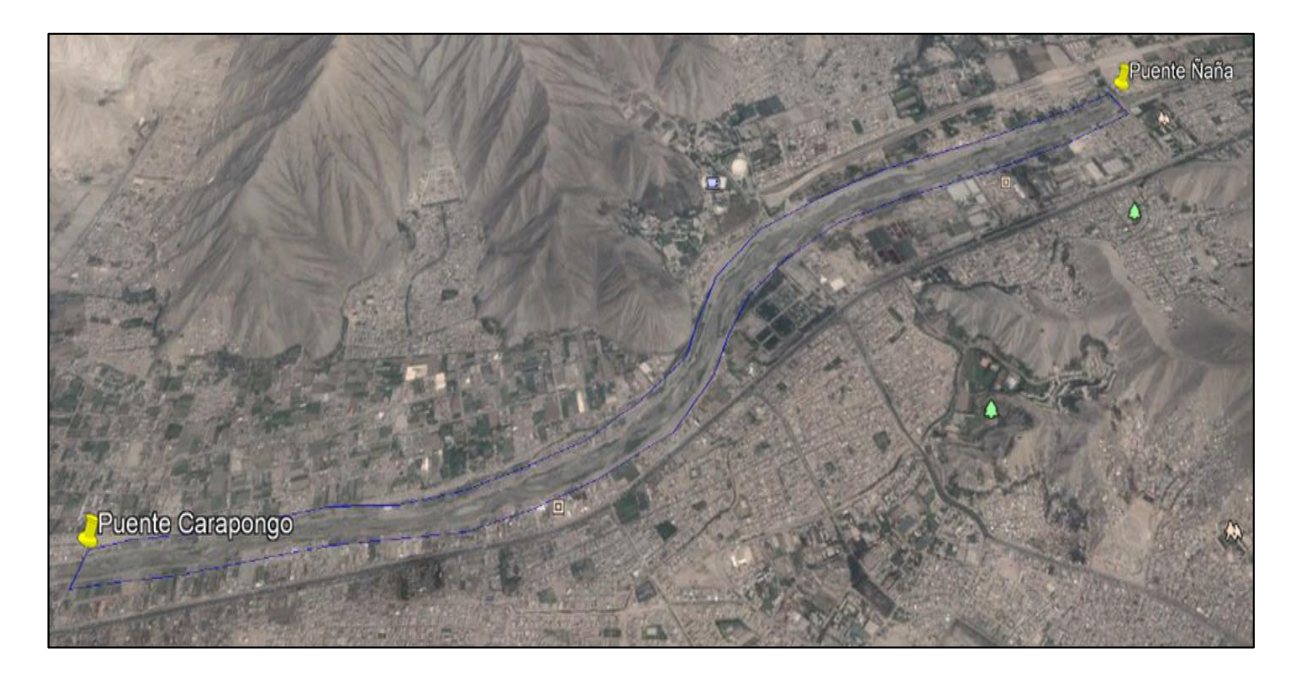

Figura 4: Ubicación del tramo de estudio Fuente: Google Earth Pro (2021)

## **1.2 Formulación del problema**

## **1.2.1 Problema general**

¿En qué medida el modelamiento hidrológico e hidráulico influye para el prediseño de diques de encauzamiento en un tramo de seis km. del Río Rímac ubicado entre el Puente Ñaña y Puente Carapongo en el distrito de Lurigancho – Chosica, provincia y departamento de Lima?

## 1.2.2 **Problemas específicos**

¿En qué medida el levantamiento topográfico influye para el prediseño de diques de encauzamiento en un tramo de seis km. del Río Rímac ubicado entre el Puente Ñaña y Puente Carapongo?

¿En qué medida el análisis de frecuencia de precipitación influye para el prediseño de diques de encauzamiento en un tramo de seis km. del Río Rímac ubicado entre el Puente Ñaña y Puente Carapongo?

¿En qué medida el modelamiento hidrológico mediante el software Hec-Hms influye para el prediseño de diques de encauzamiento en un tramo de seis km. del Río Rímac ubicado entre el Puente Ñaña y Puente Carapongo?

¿En qué medida el modelamiento hidráulico con el software Hec-Ras influye para el prediseño de diques de encauzamiento en un tramo de seis km. del Río Rímac ubicado entre el Puente Ñaña y Puente Carapongo?

¿En qué medida el análisis de socavación influye para el prediseño de diques de encauzamiento en un tramo de seis km. del Río Rímac ubicado entre el Puente Ñaña y Puente Carapongo?

### **1.3 Objetivos**

### **1.3.1 Objetivo general**

Realizar un modelamiento hidrológico e hidráulico para el prediseño de diques de encauzamiento en un tramo de seis km. del Río Rímac ubicado entre el Puente Ñaña y Puente Carapongo en el distrito de Lurigancho – Chosica, provincia y departamento de Lima

#### **1.3.2 Objetivos específicos**

Realizar el levantamiento topográfico para el prediseño de diques de encauzamiento en un tramo de seis km. del Río Rímac ubicado entre el Puente Ñaña y Puente Carapongo.

Realizar el análisis de frecuencia de precipitación para el prediseño de diques de encauzamiento en un tramo de seis km. del Río Rímac ubicado entre el Puente Ñaña y Puente Carapongo.

Realizar el modelamiento hidrológico mediante el software Hec-Hms para el prediseño de diques de encauzamiento en un tramo de seis km. del Río Rímac ubicado entre el Puente Ñaña y Puente Carapongo.

Realizar el modelamiento hidráulico mediante el software Hec-Ras para el prediseño de diques de encauzamiento en un tramo de seis km. del Río Rímac ubicado entre el Puente Ñaña y Puente Carapongo.

Realizar el análisis de la socavación para el prediseño de diques de encauzamiento en un tramo de seis km. del Río Rímac ubicado entre el Puente Ñaña y Puente Carapongo.

#### **1.4 Justificación de la investigación**

#### **1.4.1 Justificación práctica**

La justificación de nuestra investigación es porque en el distrito de Lurigancho – Chosica, en el tramo de estudio Puente Ñaña a Puente Carapongo no existe defensas ribereñas y este tramo está ubicado en una zona vulnerable a inundaciones.

Por ello, mediante el modelamiento hidrológico, hidráulicos y el estudio de suelos se obtendrá el prediseño del dique de encauzamiento.

#### **1.4.2 Justificación Social**

Con esta investigación se beneficiarán las personas que habitan cerca de las riberas del río; ya que, en la visita al lugar se observó la existencia de viviendas cercanas al cauce del río, asimismo terrenos agrícolas, donde muchas personas que viven por ahí se dedican a cultivar la tierra para obtener producto vegetal, en la siguiente tabla se verá la población beneficiada en Puente Ñaña y Puente Carapongo.
#### Tabla 5: Población beneficiada Ñaña – Carapongo

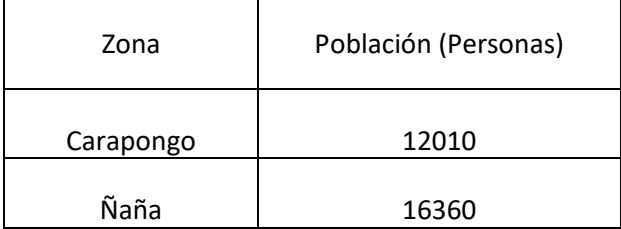

Fuente: Municipalidad Distrital de Lurigancho – Chosica (2020)

# **1.5 Impacto potencial**

## **1.5.1 Impacto teórico**

La elaboración de la presente investigación Modelamiento hidrológico e hidráulico de un tramo de seis km. del rio Rímac, va a permitir favorecer la adquisición de nuevos conocimientos y datos relevantes para tener un registro de la condición hidráulica del tramo de estudio para unos futuros análisis y gestiones de riesgo.

Se presenta la información de una manera muy distinta y con mayor valor dinámico para el fácil entendimiento. Para empezar, se busca la selección del caudal de diseño actual y se simulan en software, en las que se explica el paso a paso de los respectivos modelamientos hidrológicos e hidráulicos.

Se muestra nuevos escenarios de aprendizaje a respecto al cauce del rio, en las que buscamos identificar las zonas de inundación en diferentes años de retorno, además se aporta una base datos probabilísticos hidrológicos del tramo en estudio para que sea considerado un sistema de alerta temprana.

Por lo tanto, la presente investigación genera un aporte significativo, a que entidades públicas o futuros colegas obtengan datos reales de la zona de estudio, para futuros proyectos de prevención de riesgos que genera crecimiento del país y en el de su entorno directo.

12

#### **1.5.2 Impacto práctico**

Esta tesis logrará beneficiar a los profesionales que busquen antecedentes prácticos y didácticos basados en estudios reales sobre el prediseño de diques de encauzamiento para su posterior diseño y ejecución.

Lo expuesto en esta investigación servirá de base para miles de estudiantes que buscan información relevante acerca del desarrollo de investigaciones similares o directamente relacionados con el modelamiento hidrológico e hidráulico para el prediseño de diques de encauzamiento.

Todo lo mencionado en esta tesis tiene bases científicas y servirá como fuente de información complementaria e introducción primaria en el ámbito de prediseño de diques de encauzamiento haciendo uso del modelamiento hidrológico e hidráulico.

La presente investigación tiene como misión principal resolver la problemática que aqueja a nivel mundial y también en nuestro país, nos referimos a la ausencia de diques de encauzamiento en áreas con alto riesgo de desbordes e inundaciones; así es que, en una escala de mayor difusión se lograría generar conciencia en un público conocedor y por ende generar acción y lograr la realización del diseño y ejecución de diques de encauzamiento en el área de estudio y en muchas más.

## **1.6 Limitación de la investigación**

## ➢ **Limitación económica**

Esta investigación tendrá una limitación económica por el alto costo de inversión para el trabajo de campo; ya que el estudio de suelos se realizará en un laboratorio particular.

# ➢ **Limitación social**

La zona de estudio tiene cierto grado de peligrosidad, lo cual dificultaría el avance de los trabajos de gabinete; ya que, la delincuencia del entorno de la zona representa un peligro para nuestra integridad física y material.

## ➢ **Limitación temporal**

Para realizar el trabajo de campo de esta investigación tomará aproximadamente mucho más tiempo de lo previsto; teniendo en cuenta que se realizará los trabajos de gabinete, recolección de datos, etc.

# **1.7 Viabilidad de la investigación**

# ➢ **Viabilidad técnica**

La presencia de medios tanto técnicos como tecnológicos, distintas bibliografías pertinentes para elaborar los cálculos y la utilización de software Hec -Hms, Hec-Ras, ArcGIS, e Hydrognomon que son de fácil manejo, estos hacen que la investigación sea viable. También se contará con el uso de un laboratorio de suelos para efectuar el estudio correspondiente.

# ➢ **Viabilidad económica**

La presente investigación en cuanto al financiamiento será asumida enteramente por los autores.

# ➢ **Viabilidad social**

No habrá ningún daño o impacto social ambiental durante la realización de los ensayos correspondientes.

Los resultados obtenidos de la investigación, estarán a disposición de cualquier estudiante, profesional o autoridades con el fin de extender la investigación y proponer desarrollo en la zona y prevención de riesgos.

## **CAPITULO II**

# **MARCO TEÓRICO**

#### **2.1 Antecedentes de la investigación**

#### **2.1.1 Antecedentes a nivel internacional**

Mencionaremos la investigación de **Sarango, P., Patiño, D. & López, X. (2017) (Ecuador).** Cuyo objetivo principal fue Evaluar el Sistema de Modelamiento Hidrológico Hec-Hms, para comprobar el comportamiento en la microcuenca Chaquilcay, donde su investigación fue de metodología experimental de tipo orientativo, para la obtención de datos utilizaron modelo digital de elevaciones (MDE) y para procesar dichos datos utilizaron el software SIG ArcMap, y también se ejecutó el modelo Hec-Hms; asimismo, trabajaron con una muestra y población de Microcuenca Chaquilcay de la Comunidad de Gualaceo y obtuvieron los siguientes resultados: Se consiguió un caudal máximo de desagüe de 1.7 m3/ - 1.8 m3/s – 1.9 m3/s, estos resultados se obtuvo gracias a que se ejecutó en el software Hec-Hms para tiempos de retorno de 25, 50 y 100 años.

También se determinó que del total del agua precipitada en la cuenca el 25% tiene escorrentía de forma directa y el 75% restante es gracias a las plantas que corresponden al 60,17% de bosque oriundo y arbustos, además gracias a captaciones de agua, evaporación, evapotranspiración, etc.

**Forero, G. (2019)**, cuyo título tiene que ver con el modelamiento y el análisis hidrológico de la cuenca del sector río Calandaima y cómo influye positivamente para un correcto abastecimiento de agua para la localidad de San Antonio y para ello, tuvo la metodología experimental de tipo aplicada y para la obtención de datos, obtuvo, se obtuvo datos nunca antes vistos en la región de Cundinamarca con respecto a las estaciones meteorológicas, elevaciones dentro de la cuenca del río Calandaima con Google Earth Pro (Base topográfica) para luego pasar a procesar la información con los softwares Pipe Flow Expert, Saga Gis, Qgis, modelo de elevación digital, se procesó con el software SAGA GIS. Asimismo, trabajaron con la muestra y población de Cuenca del río Calandaima, población de Cundinamarca,

llegando a los siguientes resultados: el caudal de 0,176 metros cúbicos por segundo en el mes de agosto, es el dato más crítico del río Calandaima, es decir, el mes más seco, esto representa 176 litros por segundo. El caudal de captación para abastecer a los habitantes del nuevo acueducto veredal que en la actualidad no tienen acceso al recurso, es de 2 litros por segundo, correspondiente a un 1,07% del caudal del río en el mes más crítico, lo cual nos dice que no representaría ningún inconveniente realizar dicha derivación de caudal aun en el mes más crítico del río Calandaima.

**Moya, R. & Álvarez, W. (2018),** esta tesis tiene que ver con un canal urbano en Bogotá – Colombia y su modelación hidráulica específicamente en el canal llamado río Negro, aquí el objetivo principal de realizarlo en un canal urbano fue determinar el nivel de caudal máximo que producen el desborde de la estructura para determinar qué porcentaje de riesgo hay de una inundación, los pasos que que se siguieron para hacer esta modelación fueron los siguientes:

- **-** Información hidrológica
- **-** Levantamiento topográfico
- **-** Se implementó un sistema de computación
- **-** Se determinó el nivel máximo del caudal

Todo esto los llevó a las conclusiones siguientes:

• El lugar con mayor porcentaje de posible desbordamiento estaría en el km 1+127 – sección 15 – km 1+247 – sección 18, este tramo suele ser crítico porque se presentan desbordamientos de 7.3 m3/s sobre todo si se tiene en cuenta el periodo de retorno que es de unos 50 años aproximadamente y su duración es de 20 min dando como resultado 8.65 m3/s.

• Por consiguiente, se consideró necesario el construir diques entre la sección 15 km 1+127 hasta la sección 18 en el km 1+247, construir estos diques evitaría los desbordamientos y posibles consecuencias trágicas.

**Monte, Costa, Chavez, Megalhaes & Uvo (2020)**, en su investigación titulado ''Modelización hidrológica e hidráulica aplicada al mapeo de áreas propensas a inundaciones'', donde la exploración de la posibilidad de mapear áreas propensas a inundaciones fue el objetivo principal de esta tesis, en el municipio de Rio Largo (Alagoas) mediante acoplamientos hidrológicos e hidráulicos modelos en un entorno GIS, utilizando eventos hidrológicos con diferentes periodos de devolución; asimismo, el método que se utilizó para esta tesis es del tipo aplicada y el método es experimental para la obtención de datos recopilaron puntos topográficos, longitudes y pendientes de los ríos, estudio de suelos, para el procesamiento de datos utilizaron el software MGB-IPH, ArcHydro, ArcGIS. Por otro lado, la muestra y población son el cauce del Río Largo de la Cuenca del Mundaú, obteniendo el siguiente resultado el modelo hidrológico mostró que podría representar bien los eventos de inundación en la ciudad de Río Largo. Los resultados mostraron que el modelo experimentó alguna dificultad cuando se simularon caudales máximos en áreas de drenaje de menos de 1500 km², incluso con intentos de mejorar la parametrización a través de calibraciones basadas en caudales máximos. El flujo de tales áreas responde rápidamente con un tiempo de concentración de menos de un día, y se encuentran en una región con un solo horizonte de suelo y una geología de roca cristalina.

**Hafzullah A., Ozgur K., Ibrahim B., & Kellecioglu (2016)** en su investigación titulado ''Modelos hidrológicos e hidráulicos para la determinación de zonas propensas a las inundaciones y zonas de inundación'', tiene como objetivo determinar las zonas propensas a las inundaciones en una cuenca hidrográfica utilizando un modelo hidrológico, para la obtención de datos realizó la topografía, delimitación de la cuenca (DEM), mapas de índice de humedad, y para procesar estos datos utilizó el software HEC-RAS, Quantum GIS(QGIS), Google Earth, siendo la muestra y población de esta investigación el cauce del río de la cuenca hidrográfica de Ikizce, obteniendo los siguientes resultados de la investigación, El área de Akçay Creek resultó ser una zona crítica propensa a inundaciones, zona basada en índices de humedad.

Como resultado específico del estudio de caso aquí, se vio que el arroyo Akçay desborda su cauce para tiempos de retorno mayores a 10 años y los eventos tienden a ser más catastróficos para los eventos extremos mayores de 100 años, ya que el puente de la autopista se inunda lo que provoca una mayor inundación aguas arriba.

#### **2.1.2 Antecedentes nacionales**

**Meza, Y. ( 2019)**, dentro de su tesis para obtener el título profesional de Ingeniero Civil de la Universidad Católica Sedes Sapientiae, Tarma - Perú, titulado "Diseño hidráulico y estructural de defensa ribereña ubicado en el lugar denominado Santo Domingo – Palca en Tarma'', donde su hipótesis fue, hacer un análisis hidráulico eficaz con una composición positiva de protección ribereña en el área de Santo Domingo- Palca-Tarma, para lo cual, el principal objetivo fue realizar la defensa ribereña en la zona de santo domingo mediante el diseño hidráulico y estructural . Teniendo una metodología científico de tipo experimental aplicada; por lo tanto, obtuvo datos del levantamiento topográfico realizado mediante los trabajos y uso de mecánica de suelos y estación total, determinaron la precipitación máxima en el periodo de retorno de 100 años para luego utilizar el software HEC-RAS, HEC-HMS para procesar los datos, tomando ejemplares de la cuenca del rio Tarma, que es la región más perjudicada por las máximas avenidas o máximos eventos, obteniendo los siguientes resultados: caudal de 219.60 m3/s en el programa Hec-Hms, por otro lado, con el modelo hidráulico se identificó las zonas con mayor vulnerabilidad de inundación, por lo que la demarcación a investigar presenta rebalso del rio con un área de inundable de 5,850.00 m2, por último, la propuesta de defensa ribereña para este proyecto fue de muro gavión progresivas 0+20 a 0+105 y muro gravedad.

**Fasanando, J. (2018)** en su tesis para optar el título profesional de Ingeniero Civil, de la Universidad Nacional de San Martín – Tarapoto, Perú, titulado '' Dimensionamiento hidráulico y estructural de la defensa ribereña en la margen izquierda del Río Mayo en la localidad de Shanao – Lamas – Región San Martín'', donde su hipótesis fue que para ofrecer solución a la dificultad de erosión e inundaciones se necesita llevar a cabo el análisis hidráulico de obras de custodia en el poblado de Shanao, ofreciendo estabilidad a la población en etapa de que el flujo de agua Mayo se encuentre en su máxima capacidad, asimismo la metodología empleada es experimental de tipo explicativa, y para la obtención de datos hizo el estudio topográfico, estudio granulométrico, para luego procesar los datos haciendo uso del software Hechms, Hec-ras, para así realizar el estudio hidrológico y luego proceder con el hidráulico. Trabajando con una muestra tramo del rio mayo que abarca a partir de la ciudad de Pinto Recodo del flujo de agua Mayo hacia aguas debajo, hasta llegar a las cercanías del Puente Bolivia y con una población de los habitantes del distrito del Shanao, obteniendo como los siguientes resultados: El caudal o avenida de diseño es de 4,449.10 m3/seg a un periodo de retorno de 100 años. La velocidad media del río en el flujo de agua Mayo, tramo de análisis, es de 4.511 m/seg, valor elevado, produciendo erosión en los límites del flujo de agua. El ancho estable del rio Huallaga es de 210.00 metros y 240.00 metros el ancho natural, por consiguiente, es adecuada los trabajos de espigones en el cauce.

**Soto, J. (2017)**, en su investigación para conseguir el título profesional de Ingeniero Civil, de la Universidad Nacional de Cajamarca (Perú), que lleva por título ''Modelamiento Hidráulico y Diseño de Defensas Ribereñas del rio Amojú, en la localidad El Parral en Cajamarca'', donde su hipótesis fue el siguiente es posible precisar la exposición del río Amajú en la población el Parral - Jaén realizar, para lo cual el objetivo fue identificar el riesgo de inundación. El método de esta tesis es aplicativo y su tipo es descriptiva, obtuvieron los antecedentes de registro de bandas Pluviométricas y también de la Carta geográfica en la región de Cajamarca (delimitación de la Cuenca), estudio topográfico para luego hacer el procesamiento de datos utilizando simulación hidráulica mediante el software HEC-RAS y el análisis hidrológico con HEC-HMS, teniendo como zonas inundables en el sector El Parral y como población la localidad el Parral Jaén. Finalmente obteniendo los siguientes resultados: El área el parral presentó un grado de peligro bastante elevado frente al riesgo de inundación con un porcentaje de 79.2 %, con 21 casas en la zona denominada El Parral y con una población que asciende a 105 personas, siendo el caudal (Q=275.73 m3/s), nos da como consecuencia una región de inundación de 33 468.51 m2. Y un muro de contención, de altura de 5.40 m y zapata de 3.20 m, la cual ante cualquier desastre respalda satisfactoriamente.

**Mayta, C., & Mamani, E. (2018),** en su investigación para obtener el título profesional de Ingeniero Civil, de la Universidad Privada de Tacna, que lleva por título ''Modelación hidráulica de la defensa de Calana con el fin de determinar la vulnerabilidad ante máximas avenidas'' donde señaló en su hipótesis que, si es viable mediante la representación hidráulica evaluar la defensa de Calana, para lo cual el objetivo fue ver la desprotección de la defensa de Calana por el diseño hidráulico. La metodología de esta investigación fue Aplicativo de tipo Descriptivo; para ello, recogieron datos en campo, datos encontrados en investigaciones realizadas en el área de estudio, levantamiento topográfico para obtener el perfil longitudinal de la defensa, tipo de terreno para saber la rugosidad así pasaron al procesamiento de datos utilizando el software HEC – RAS. La muestra y población de esta investigación es la defensa ribereña de Calana - Encauzamiento del Río Caplina – Arunta. Finalmente obtuvieron el siguiente resultado: el modelamiento se realizó con el uso del software HEC RAS; con periodos de retorno de 25 – 50 – 100 y 200 años cuyos caudales son de 39 m3/s, 61 m3/s y 94 m3/s y 147 m3/s. El caudal de 94 m3/s aplicado a un tiempo de retorno correspondiente a 100 años, generando inundaciones en las regiones aledañas. De los resultados conseguidos, se ha definido existente una elevada vulnerabilidad causada del apretado parte de la protección de Calana. Con 51 m3/s de caudal el puente Calana-Pachía se considera en su máxima capacidad.

**Orellana, R. (2018)** en su investigación como título profesional en la Universidad Privada de Tacna (Perú) que lleva por título ''Modelamiento hidrológico e hidráulico para el análisis de inundaciones en la ciudad de Piura utilizando HEC-HMS y HEC-RAS'', donde su hipótesis fue, viable desarrollar en el área de la cuenca del rio ''Piura'' el modelamiento necesario para el estudio de las inundaciones en zonas urbanas y tomar medida con el propósito de minimizar los perjuicios, para lo cual el objetivo de esta investigación fue la

20

propuesta de medidas para reducir daños e inundación mediante los modelamientos hidrológicos e hidráulicos. Esta investigación tuvo una metodología aplicativa de tipo descriptivo, para la obtención de datos recopilaron antecedentes disponibles de precipitaciones en las estaciones (SENAMHI), también recopilaron información del levantamiento topográfico, y para el procesamiento utilizaron el HECGeoHMS en ArcGis, asimismo utilizaron el software HEC-HMS, HEC-RAS para realizar el modelamiento, teniendo una muestra y población cuenca del río Piura, zonas urbanas. Los resultados finales que obtuvieron en esta investigación son: en los 12 de los últimos 50 años, el caudal mayor del flujo de agua no excedió los 100 m3/s. Sin embargo, el sector más crítico frente a avenidas que revalen el flujo de agua Piura continuamente va a ser la que se localiza aguas arriba del puente Avelino Cáceres, ya que se han dado casos en 7 años diferentes que los caudales producidos son mayores a 2000m3/s.

#### **2.2 Bases teóricas**

#### **2.2.1 Hidrología**

Hidrología es el término que se usa para referirse al estudio del agua, sus formas y estados, y la manera de presentarse y distribuirse en nuestro planeta, así como su beneficio o influencia en sus habitantes; siendo los profesionales los que más necesitan de esta ciencia, utilizándola en proyectos de estructuras hidráulicas (Villón, 2002).

Según Villón (2002), a continuación, se verá cómo se aplica la hidrología en la planeación de una estructura hidráulica.

#### **Ejemplo 1:**

Las grandes ciudades requieren de gran abastecimiento de agua tanto como para consumo humano, como para sectores de regadío; también se le utiliza como suministro de energía eléctrica es en estas circunstancias que la hidrología ayuda a la correcta realización de los proyectos (obras) determinando si la cantidad o volumen que aporta una corriente son lo suficientemente necesario para la utilidad requerida.

## **Ejemplo 2:**

Tomando como referencia el ejemplo anterior, tanto las grandes ciudades como las pequeñas requieren realizar obras en sectores que tienen al agua como protagonista siendo los más recurrentes: puentes, sistemas de drenaje, presas, estructuras para controlar las avenidas, sistemas de drenaje, etc.

La función de la hidrología aquí es cuantificar los análisis para determinar el tipo de diseño y su capacidad.

## **2.2.2 Ciclo hidrológico**

Partiremos del concepto de la palabra ciclo, siendo este una serie de fases repetitivas sin principio ni final; en la hidrología el ciclo del agua o ciclo hidrológico juega un papel fundamental.

A continuación, se expone la siguiente figura 5, donde se puede apreciar claramente el esquema de como el agua cambia de estado conforme avanza en su ciclo: evaporándose en los mares y océanos para ascender a la atmósfera para luego condensarse formando nubes que posteriormente caerán a la tierra en estado líquido, ya en la tierra el agua viaja valiéndose de diversas formas principalmente a través de ríos llegando hacia el mar para continuar con su inagotable ciclo natural (Chow, Maidment & Mays, 1994)

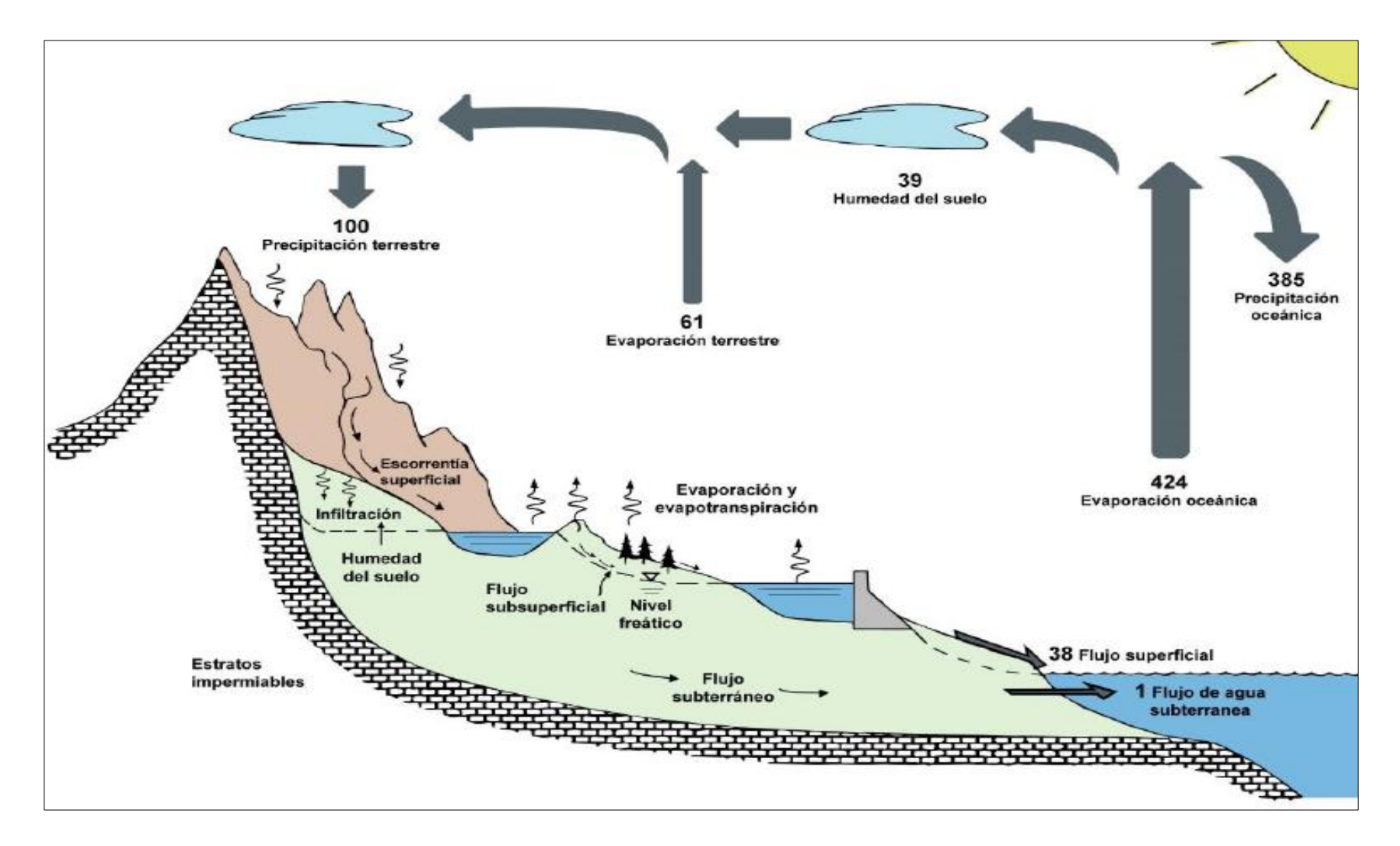

Figura 5: Ciclo hidrológico del agua

Fuente: Adaptación de Chow et al. (1994)

## **2.2.3 Cuenca hidrográfica**

De acuerdo con Faustino & Jiménez (2000), dentro de una cuenca hidrográfica se encuentra el ser humano, es el lugar donde realiza todas sus actividades y construcciones; también es el lugar donde se encuentra los recursos naturales tales como: agua, tierra (suelo), planta, etc. Por ende, se puede llegar a la conclusión de que no hay ningún lugar en la tierra que no pertenezca o sea parte de una cuenca hidrográfica.

Las limitantes de una cuenca hidrográfica son las partes más elevadas de una colina donde el agua se drena de forma natural en la superficie llevando las aguas a los ríos para posteriormente llegar al mar.

## **Otras denominaciones**

• **Zonas de intercuencas:** área pequeña debajo de las cuencas

• **Cuenca de llanos:** áreas muy extensas de terreno haciéndose difícil distinguir la división del agua.

# **Clasificación de una cuenca**

**a. Cuenca grande:** se le considera como tal, cuando el área de su superficie es mayor a 250 km2, siendo además sus características físicas más importantes las siguientes: pendiente, elevación, área y cauce.

**b. Cuenca chica:** su área suele variar desde unas cuantas hectáreas hasta un máximo de 250 km2, siendo sus características físicas, la vegetación y tipo de suelo.

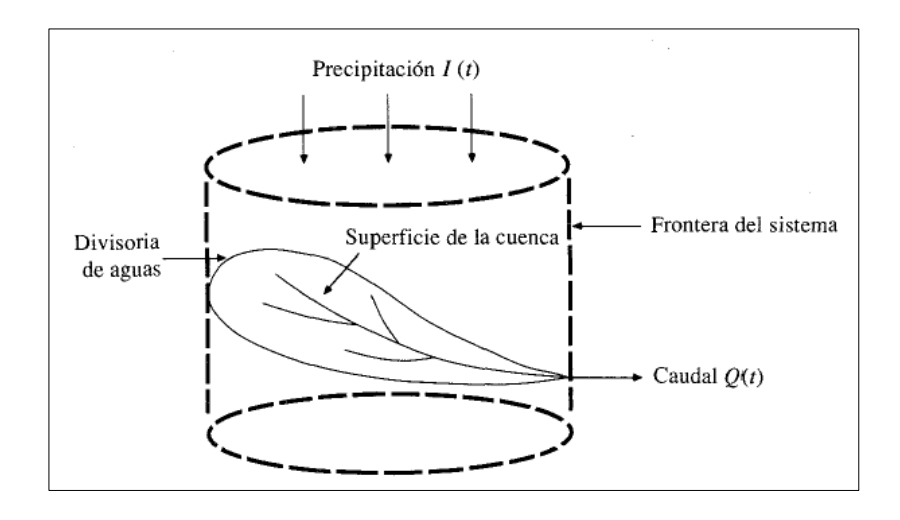

Figura 6: Esquema simplificado de una cuenca hidrográfica

Fuente: Chow et al. (1994)

# **2.2.4 Precipitación**

Como el propio nombre de la palabra indica, la precipitación hace referencia a toda forma de caída del agua, empezando desde la atmósfera hasta la superficie terrestre como, por ejemplo: granizo, lluvia, nevisca, etc.

Las mediciones de la precipitación son la parte principal de los estudios correspondientes al control y a la utilidad del agua, convirtiéndose de esta forma en parte fundamental para la ingeniería hidráulica (Chow et al (1994), citado por Cahuana & Yugar, 2009).

# • **Precipitación efectiva**

Se le da esta denominación al exceso de precipitación, convertido en escorrentía con dirección al final de la cuenca, no infiltrándose en el suelo ni quedándose en la superficie de la tierra (Ministerio de Transportes y Comunicaciones, 2018).

# **2.2.5 Polígono de Thiessen**

Para poder aplicar este método de forma efectiva, será muy necesario marcar los límites del área influenciada, localizando las estaciones dentro de un conjunto de las mismas (Villón, 2002).

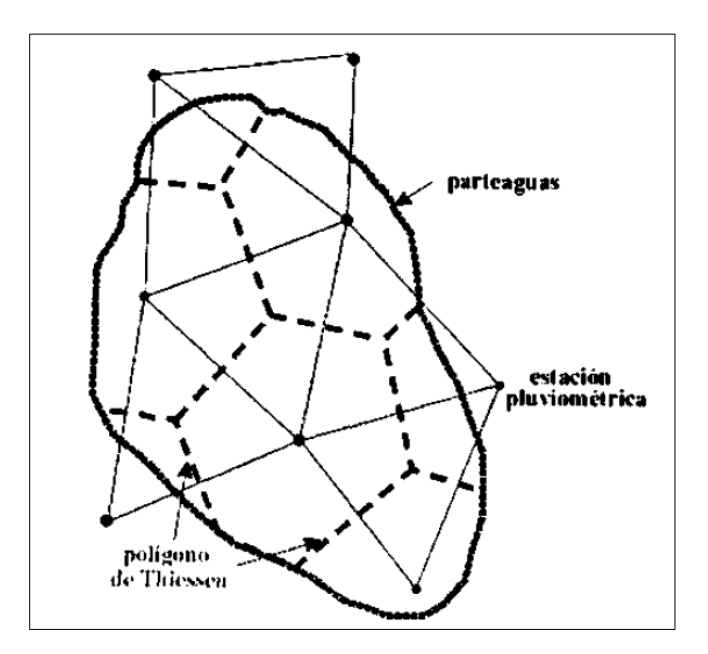

Figura 7: Polígono de Thiessen

Fuente: Villón (2002)

# **2.2.6 Hietograma de precipitación**

Una de las importancias del hietograma de precipitación a la hora del diseño de obras hidráulicas será mostrar las condiciones necesarias para su ejecución.

Ya que, un hietograma está representado colocando los datos obtenidos en una gráfica de barras, con los datos de una estación puntualmente, teniendo en cuenta la precipitación a lo largo de mese o incluso años (Orellana, 2021).

Ejemplo de hietograma

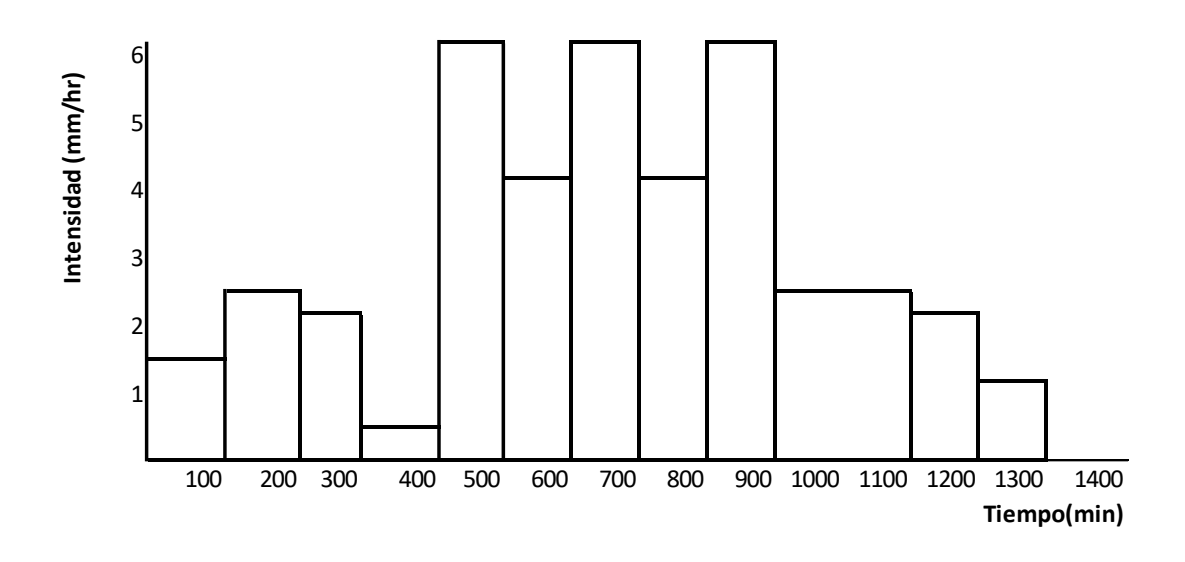

Figura 8: Hietograma de precipitación

Fuente: Adaptación de Villón (2002)

## **2.2.7 Período de retorno**

De acuerdo con el MTC (2018), una de las principales importancias de poder determinar el tiempo de retorno, es deducir el periodo de vida útil de la obra, se da cuando el valor del caudal más alto es equiparado una vez cada cierto tiempo (T).

De esta manera, se podrá calcular la probabilidad de falla y error en el tiempo.

Para poder representar el riesgo de falla se utilizará:

$$
R = 1 - (1 - 1/T)^n
$$

En la tabla 6. En esta tabla 6 el valor ''T'' representa a muchos riesgos permisibles ''R'' y también para la vida de la obra.

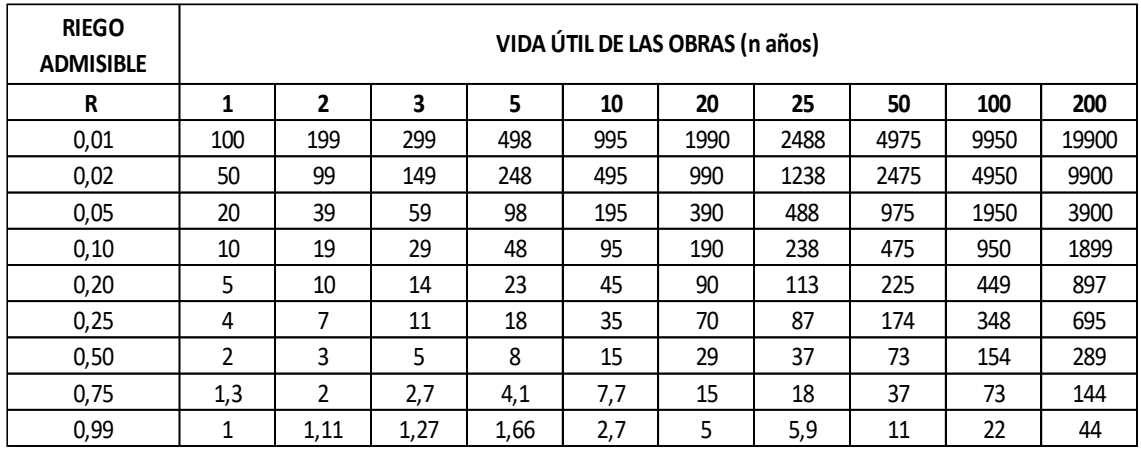

# Tabla 6: ''T'' Periodo de retorno (Años)

Fuente: MTC (2018)

De acuerdo a los valores en la tabla 7, se requiere usar los siguientes valores en obras de drenaje:

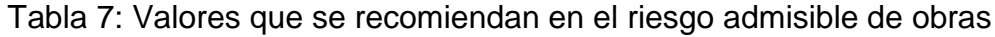

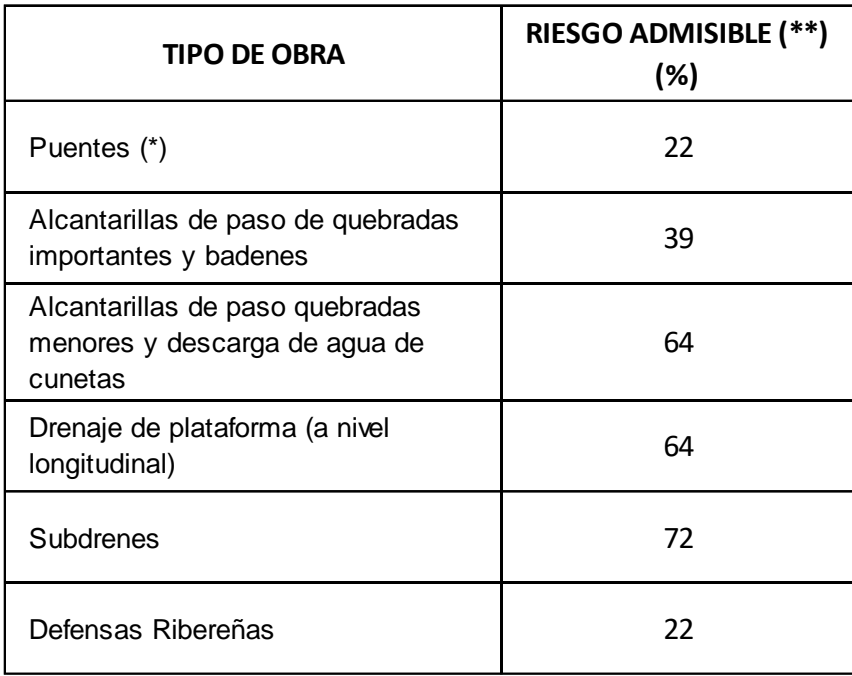

Fuente: MTC (2018)

a. Para obtener luz y el nivel de agua máximo.

• Para el cálculo realizado de socavación, la recomendación sería de un tiempo de retorno de 500 años.

b. n=25 años. (Vida Útil considerado)

- Puentes y defensas ribereñas  $n = 40$  años
- $\bullet$  Alcantarillas de quebradas importantes  $n = 25$  años
- Drenaje de plataforma y sub-drenes  $n = 15$  años

 - La vida útil y la importancia de la obra, es lo que se tendrá importancia en este punto.

 - El que determina el riesgo de falla y la vida útil es el dueño de la obra.

## **2.2.8 Función de distribución de probabilidad**

De acuerdo con el MTC (2018), se cuentan con distintas funciones de distribución de probabilidad, tanto discretas como contiguas y se usa para analizar frecuencia estimando precipitaciones, intensidad y caudales máximos.

## • **Distribución de frecuencia Gumbel**

Este tipo de distribución tiene como finalidad distribuir las probabilidades expresado de la siguiente manera:

$$
f(x) = \frac{1}{\alpha} \exp\left[-\frac{x-\mu}{\alpha} - \exp\left(-\frac{x-\mu}{\alpha}\right)\right]
$$

Parámetros de escala α y parámetro de posición μ

## • **Distribución Normal**

La definición de la función de densidad se representa de la siguiente manera:

$$
f(x) = \frac{1}{s\sqrt{(2\pi)}}e^{-\frac{1}{2}(\frac{x-\mu}{s})^2}
$$

 $f(x)$  = función densidad normal de la variable x

 $X =$  variable independiente

μ = parámetro de localización, igual a la media aritmética de x.

S = parámetro de escala, igual a la desviación estándar de x.

## • **Distribución Log Normal**

La definición de Log-Normal se da cuando los logaritmos están distribuidos de forma normal dentro de una variable, por eso se concluye que la distribución de x continua con la distribución de la probabilidad log-Normal y lo representamos así:

$$
f(x) = \frac{1}{x\sigma\sqrt{2\pi}}exp\left\{-\frac{[\ln x - \mu]^2}{2\sigma^2}\right\}
$$

Parámetro de escala μ y x parámetro de forma σ

#### • **Distribución Gamma Pearson Tipo III**

Esta distribución se presenta cuando una variable cualquiera se ajusta a la distribución Gamma con 3 parámetros y su función de la distribución de densidad es:

$$
f(x) = \frac{1}{\alpha \Gamma(\beta)} \left(\frac{x - x_0}{\alpha}\right)^{\beta - 1} e^{\left(\frac{x - x_0}{\alpha}\right)}
$$

Donde: α, β y x0 son los parámetros de escala, de forma y de ubicación respectivamente.

## • **Distribución Log Pearson Tipo III**

Su función de la densidad es:

$$
f(x) = \frac{(\ln x - x_0)^{\gamma - 1} e^{\frac{(\ln x - x_0)}{\beta}}}{x \beta^{\gamma} \Gamma(\gamma)}
$$

Valido para:

 $X0 \leq x < \infty$ 

-∞ < x0 < ∞

 $0 < \beta < \infty$ 

 $0 < y < \infty$ 

Donde:

X0: parámetro de posición

Y: parámetro de forma

Β: parámetro de escala

# **2.2.9 Prueba de bondad de ajuste**

Este tipo de pruebas son hipotéticas cuyo uso se da para determinar si la data conjunta es independiente a la distribución escogida (MTC, 2018).

# • **Prueba Chi-Cuadrado**

Lo primero que se hace para aplicar esta prueba será dividir la data en la cantidad de intervalos correspondientes (K), para posteriormente calcular los parámetros.

Esta prueba fue propuesta por Karl Pearson en el año 1900 y se usa para determinar las distribuciones y Log normales (MTC, 2018).

$$
Xc^2 = \sum \frac{n(\theta i - \epsilon i)^2}{\epsilon i}
$$

Donde:

Θ i : Número observado de eventos en el intervalo i

ϵ i: Frecuencia esperada en intervalo i, de acuerdo con la distribución de frecuencias que se desea demostrar

n : Es el número de eventos

Para ello, se lleva a cabo el procedimiento de prueba de hipótesis la cual es:

H0: la variable a los datos se ajusta a una distribución normal

H1: la variable no se ajusta a una distribución normal

Nivel de significancia:  $α = 0.05$  o  $α = 0.01$ , donde  $α$  es el error permitido

#### • **Prueba Kolmogorov-Smirnov**

Según el MTC (2018), esta prueba cumple la misma utilidad a la anterior sirviendo para corroborar la bondad de ajuste de la distribución, permitiendo de esta manera escoger a la de mejor ajuste.

## **2.2.10 Tormenta**

Partiremos por definir a las tormentas como el grupo o conjunto de lluvias provenientes de la misma alteración meteorológica, su tiempo de duración puede variar desde unos cuantos minutos hasta varios días y su alcance va desde pequeños terrenos hasta regiones completas (Chow et al., 1994).

## **2.2.11 Tormenta de diseño**

Este tipo de tormenta obedece a un patrón de precipitación establecido que se usa para diseñar un sistema hidráulico y la forma de su cálculo es con la utilización de los procedimientos de tránsito de caudales además de su escorrentía y se suele definir mediante la profundidad de precipitación en un lugar determinado (Chow et al., 1994).

Para tener una evaluación de la forma como está distribuida la tormenta en el transcurso del tiempo se hace uso de la tormenta de diseño realizando un histograma teniendo en cuenta que el tiempo de duración puede variar de 8, 12 y 24 horas, etc., de esta manera se la ingresa en el modelo hidrológico

En el pasado la SCS, hoy NRCS, realizó el hietograma basado en patrones de precipitación con duración de 6 y 24 horas, clasificándolos de acuerdo a su ubicación en EE.UU. (Chow et al., 1994):

- Los tipos que corresponden al clima del mar dentro del Pacífico con veranos secos y con un invierno húmedo hacen referencia al Tipo I y al Tipo IA
- El Golfo de México y la Costa del Atlántico donde por 24 horas se producen lluvias gracias a las tormentas tropicales pertenecen al Tipo III.
- La parte restante del país pertenece al Tipo II.

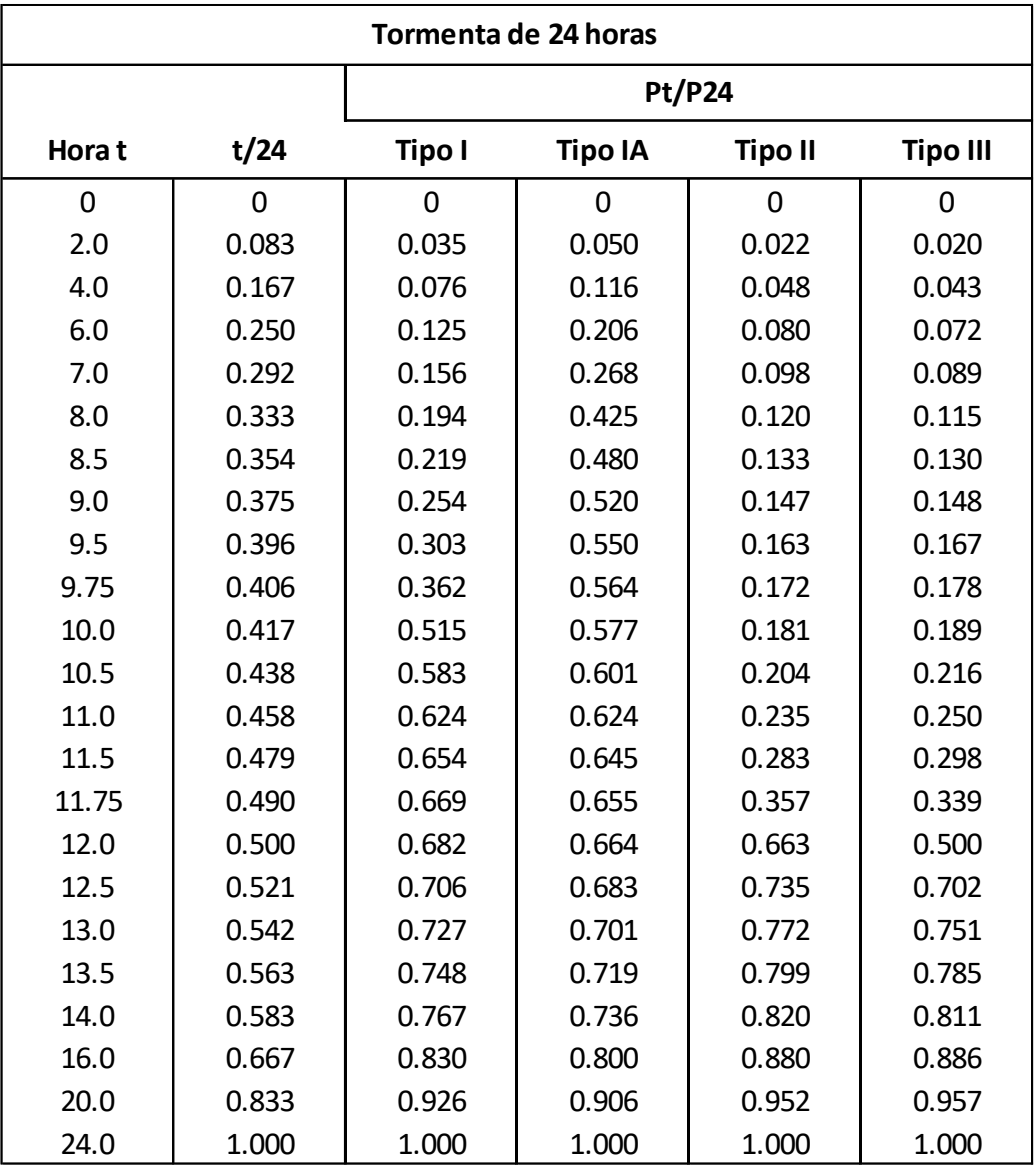

Tabla 8: Distribución de lluvia SCS para 24 horas

Fuente: Adaptación de Chow et al., (1994)

# Tabla 9: Distribución de lluvia SCS para 6 horas

| Tormenta de 6 horas |      |       |
|---------------------|------|-------|
| Hora t              | t/6  | Pt/P6 |
| 0                   | 0    | 0     |
| 0.60                | 0.10 | 0.04  |
| 1.20                | 0.20 | 0.10  |
| 1.50                | 0.25 | 0.14  |
| 1.80                | 0.30 | 0.19  |
| 2.10                | 0.35 | 0.31  |
| 2.28                | 0.38 | 0.44  |
| 2.40                | 0.40 | 0.53  |
| 2.52                | 0.42 | 0.60  |
| 2.64                | 0.44 | 0.63  |
| 2.76                | 0.46 | 0.66  |
| 3.00                | 0.50 | 0.70  |
| 3.30                | 0.55 | 0.75  |
| 3.60                | 0.60 | 0.79  |
| 3.90                | 0.65 | 0.83  |
| 4.20                | 0.70 | 0.86  |
| 4.50                | 0.75 | 0.89  |
| 4.80                | 0.80 | 0.91  |
| 5.40                | 0.90 | 0.96  |
| 6.00                | 1.00 | 1.00  |

Fuente: Adaptación de Chow et al., (1994)

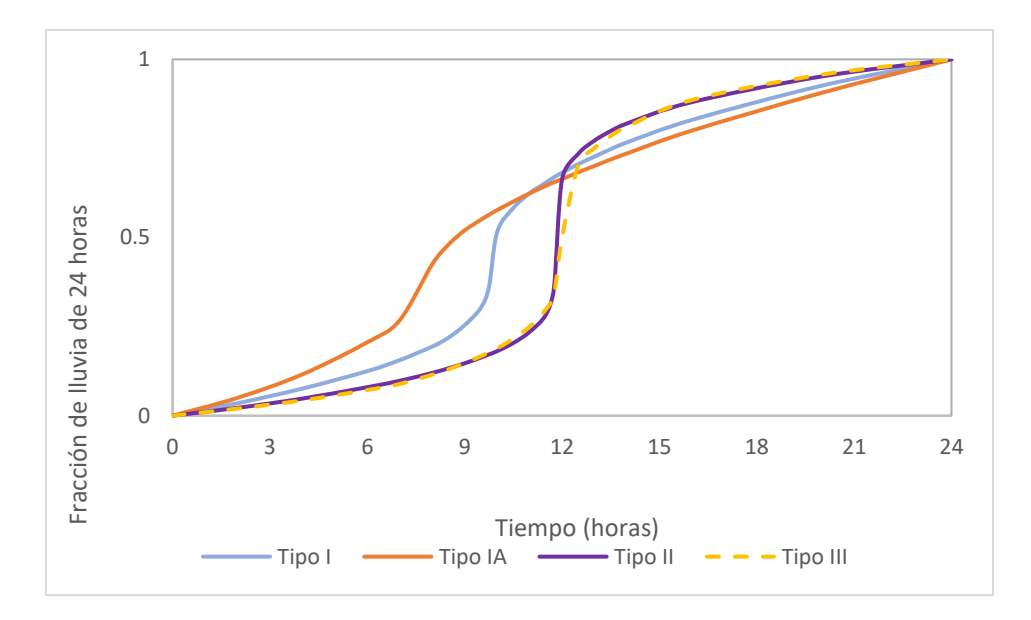

Figura 9: Distribución de la lluvia para 24 horas

Fuente: Adaptación de Chow et al. (1994)

# **2.2.12 Curva Intensidad – Duración – Frecuencia**

De acuerdo con Villón (2002), para poder analizar una tormenta de la forma correcta se debe analizar lo siguiente:

A. **Frecuencia:** la cantidad de repeticiones de la tormenta, cuyas características (duración e intensidad) estén mostradas en un lapso de tiempo.

B. **Duración:** nos referimos al tiempo que hay desde el principio de una tormenta hasta su culminación y lo medimos en minutos y horas.

C. **Intensidad:** está expresado en mm/hora, donde se determina cuánta agua cae por cada unidad de tiempo.

Según el MTC (2018), se ha calculado de forma indirecta valiéndose de la siguiente relación formulada:

$$
I = \frac{K T^m}{t^n}
$$

Donde:

I= Intensidad máxima (mm/h)

K, m, n = Factores característicos de la zona de estudio

T= Periodo de retorno

t= Duración de la precipitación equivalente al tiempo de concentración (min).

De esta forma se puede deducir el tiempo de retorno y la probabilidad que existe de lluvias, su intensidad y duración.

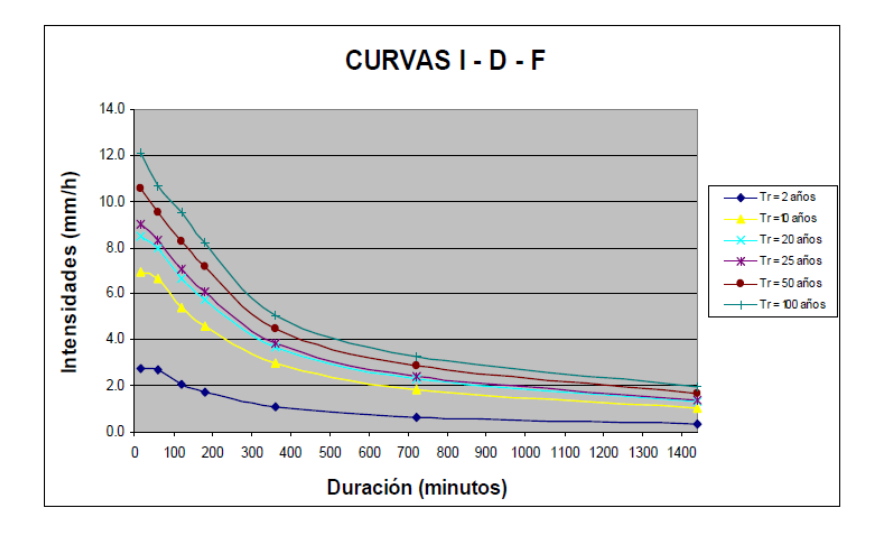

Figura 10: Ejemplo curvas de Intensidad – Duración – Frecuencia Fuente: MTC (2018)

# **2.2.13 Infiltración**

Según Chow et al., (1994), se le denomina de esta manera al proceso de introducción del agua de la superficie hacia el suelo. Sin embargo, para que se de este proceso influye varios factores tales como:

- Tipos de superficie
- Vegetación existente
- Propiedades del suelo (humedad, porosidad, conductividad)

A pesar de las distintas formas de estudio, para la infiltración sigue resultando muy difícil su descripción en ecuaciones matemáticas; debido, a las variaciones de suelos y la humedad relativa en un área pequeña.

# **2.2.14 Método de Servicio de Conservación de Suelos**

Según Fattorelli & Fernández (2011), las idealizaciones hidrológicas son los sucesos físicos que operan y disminuyen la precipitación total a positiva. Dichos procesos integran el acopio en depresiones en el área, la penetración en el suelo. Sin embargo, a lo largo de tormentas enormes las abstracciones por depresiones y vegetación tienen la posibilidad de tener en cuenta despreciables.

#### **2.2.14.1 Número de curva**

El método del número de curva (CN), según Chow et al. (1994) fue desarrollado por el Servicio de Conservación de Recursos Naturales de EE.UU. Calcula la lluvia eficiente, como el almacenamiento de agua de lluvia, la cobertura del suelo, el uso del suelo y la temperatura.

El modelo del Número de Curva NC permite lograr la escorrentía externo acumulada (o lluvia neta acumulada) desde la iniciación de la lluvia hasta un intervalo dado (Azagra, 1995).

La derivación de las ecuaciones básicas para apreciar el volumen del escurrimiento producido por una tormenta se puede enaltecer mediante la posterior figura 11.

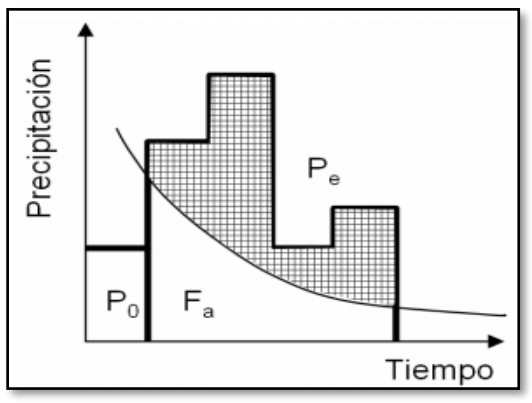

Figura 11: Hietograma. Variable del método Curva Número Fuente: Chow et al. (1994)

La hipótesis del método del SCS considera iguales a las dos relaciones reales y las dos potenciales, lo que acontece en la siguiente:

$$
\frac{Fa}{S} = \frac{Pe}{P - Ia}
$$

Donde:

Fa: retención acumulada, en mm

S: retención potencial máxima, en mm

P: precipitación total, en mm

Pe: precipitación efectiva o escorrentía directa, en mm

P – P0: precipitación máxima posible que genera escorrentía, en mm

Por la ecuación del principio de Continuidad se cumple la siguiente expresión:

$$
P = Pe + Ia + Fa
$$

Combinando ambas ecuaciones y desviando Pe se genera la siguiente expresión:

$$
Pe = \frac{(P - Ia)^2}{P - Ia + S}
$$

Con la información de varias cuencas experimentales, se aconteció la siguiente ecuación empírica:

$$
I = 0.2 S
$$

Reemplazando la ecuación de ''Ia'' en la ecuación Pe se obtiene la siguiente expresión:

$$
Pe = \frac{(P - 0.2S)^2}{P + 0.8S}
$$

Para determinar el valor de S, se propone el denominado método Numero de curva, expresada en mm:

$$
S = \frac{25400}{cN} - 254
$$

Reemplazando la ecuación de S en la ecuación de Pe obtenemos la ecuación expresada en mm:

$$
Pe = \frac{(P - \frac{5080}{N} + 50.8)^2}{(P + \frac{20320}{N} - 203.20)}
$$

Para el valor de la Curva número (CN), se basan distintas tablas por zonas respecto a las características en cuanto al suelo y contenido previo de humedad que se muestra:

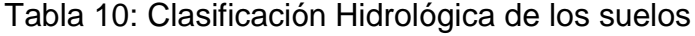

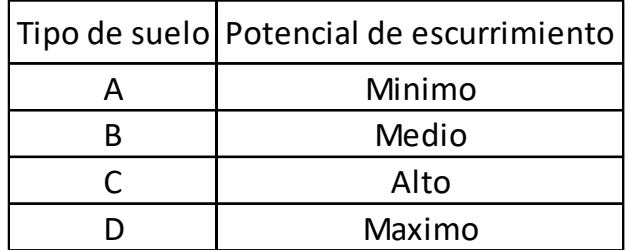

Fuente: Adaptación Azagra (1995)

#### **2.2.15 Tiempo de concentración**

En hidrología el tiempo de concentración (tc) representa la duración de viaje de una gota que cae en el lugar hidráulicamente más alejado de la cuenca y escurre superficialmente hasta su salida, o sea, el tiempo desde el cual toda la cuenca coopera al caudal en el punto de salida de la cuenca. Por consiguiente, suponiendo una lluvia de magnitud constante, el tc es el periodo de equilibrio o duración elemental, para que se alcance el caudal más alto. Si se analizan Hidrograma e hietogramas el tc se define – alternativamente – como el tiempo a partir del baricentro y además a partir del desenlace de la lluvia neta hasta el desenlace de la escorrentía directa, la diferencia entre las dos es mínima para tormentas de corta duración (Hotchkiss & Callum, 1995).

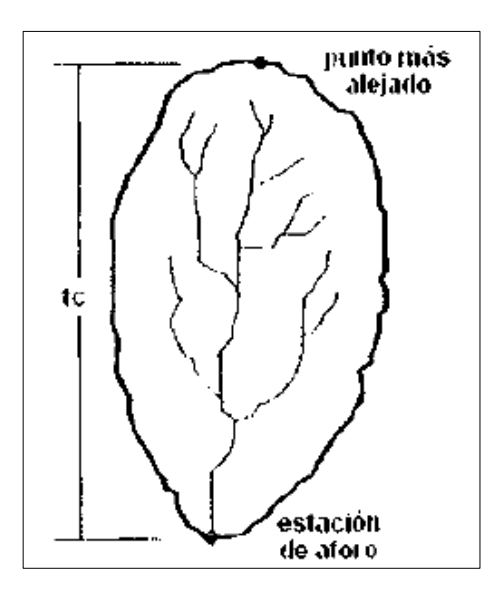

Figura 12: Tiempo de concentración Fuente: Villón (2002)

Según Nuñez (s.f), indica que existen diversas fórmulas empíricas para calcular el tiempo de concentración a través de las características de la cuenca.

#### Método de Kirpich

Según kirpich es utilizable en cuencas pequeñas a medias con pendiente considerable. Se basa en la siguiente fórmula:

$$
t_c = 0.06628 \cdot \frac{L^{0.77}}{i^{0.385}}
$$

Siendo:

L: longitud del cauce más largo en Km.

i: pendiente media de la cuenca.

tc: tiempo de concentración expresado en horas

Método de Témez

Consiste en la utilización de un método en cuencas con variabilidad de tamaño cuyos tiempos de concentración son relativos desde 15 minutos hasta 24 horas para cuencas que van desde 1 km2 hasta 3000 km2.

$$
t_c=0.3\cdot\left(\frac{\rm L}{i^{0.25}}\right)^{0.76}
$$

Siendo:

L: longitud del cauce más largo en Km.

i: la pendiente media de la cuenca.

tc: tiempo de concentración expresado en horas.

Método de California

Fórmula utilizada para cuencas pequeñas. Es su aplicación es muy utilizada para el método racional.

$$
t_c = \left(\frac{0.871 \cdot L^3}{H}\right)^{0.385}
$$

Siendo:

L: longitud del cauce más largo en Km.

H: desnivel máximo de la cuenca en m.

tc: tiempo de concentración expresado en horas

Método Giandotti

Su uso es viable para rango de cauce de longitudes igual a L/3.600 ≥ tc ≥ (L/3.600 +1,5). Se basa en la siguiente fórmula:

$$
t_c = \frac{4 \cdot \sqrt{S} + 1.5 \cdot L}{0.8\sqrt{H}}
$$

Siendo:

L: longitud del cauce más largo en Km.

H: desnivel máximo de la cuenca en m.

S: superficie de la cuenca en Km2.

tc: tiempo de concentración expresado en horas.

Método de Ragan – Fleming

Se basa esta fórmula respecto a la velocidad de la onda de escorrentía, considerando la intensidad de lluvia y el coeficiente de Manning.

$$
t_c = 0.93 \cdot \frac{L^{0.6} \cdot n^{0.6}}{I^{0.4} \cdot i^{0.3}}
$$

L: longitud del cauce más largo en pies.

n: número de Manning (cuidado, el número de Manning cambia del Sistema Internacional al Sistema Imperial utilizado por los anglosajones).

i: la pendiente media de la cuenca.

I: intensidad de lluvia (pulgadas/hora).

tc: tiempo de concentración expresado en horas.

#### **2.2.16 Escorrentía**

El agua que se desplaza por el área del lote generada por la precipitación es lo cual se llama escurrimiento y al volumen del escurrimiento se le conoce como escorrentía. El escurrimiento puede darse sobre la extensión de la tierra como bajo ella, por lo cual se diferencian 3 tipos de escurrimiento: el superficial, el sub superficial y el subterráneo (Aparicio, 1992).

Desde el punto de vista de la ingeniería hidrológica la escorrentía superficial es la ocurrencia y el traslado del agua a través de la superficie (Monsalve, 1999).

El escurrimiento sub superficial se desplaza entre la superficie y la napa freática, por lo que, dependiendo de su velocidad, puede ser adicionada al escurrimiento directo o al escurrimiento base (Aparicio, 1992).

El escurrimiento subterráneo viene a ser el que ocurre por debajo de la capa freática y el de menor velocidad de entre los tres escurrimientos. Además, es el que sigue alimentando a las corrientes cuando no hay presencia de precipitación, por lo que se le conoce también como escurrimiento base (Aparicio, 1992).

Los primordiales parámetros que actúan en el transcurso de conversión de lluvia a escurrimiento son:

- Área de la cuenca
- Altura de precipitación
- Características de la cuenca (forma, pendiente, vegetación, etc.)
- Distribución de la lluvia en el tiempo y espacio

## **2.2.17 Hidrograma de caudal**

Las propiedades primordiales que se conocen por medio de los caudales de un flujo de agua son el volumen mensual y anual accesibles para su uso y almacenamiento; el lapso de estiaje que limita la utilización del agua de las corrientes, y las avenidas. La forma de cómo se aprecian dichos datos de caudales es mediante los Hidrograma; una ejemplificación se puede ver en la figura 13 (Aparicio, 1992).

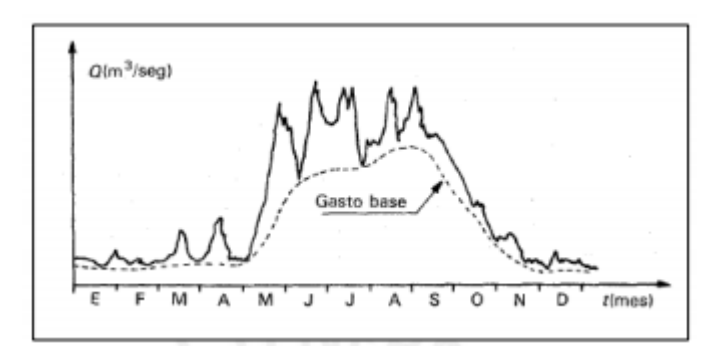

#### Figura 13: Hidrograma anual

Fuente: Aparicio (1992)

Los Hidrograma se definen como la gráfica que muestra la tasa de flujo en funcionalidad del tiempo en un definido sitio (Chow et al., 1994). Al demostrar la interacción de caudal-tiempo, se puede hacer la medición de gasto a lo extenso del tiempo (Aparicio, 1992).

Según Linsley, Kohler & Paulus (1977), el análisis de los Hidrograma es de mucha trascendencia ya que permiten hacer una predicción de avenidas, con la cual se puede hacer una atenuación de perjuicios por los efectos que haga, como las inundaciones. Además, los Hidrograma fijan las descargas de diseño de un enorme conjunto de construcciones que cumplen la capacidad de trasladar el volumen de agua que generen los ríos.

#### **2.2.18 Levantamiento topográfico**

El levantamiento topográfico son todos los procesos que se efectúan en un terreno, con el objetivo de realizar una eficiente representación gráfica de la zona en cuestión. Además, podemos saber las variaciones y alteración del terreno, así como el acopio de los datos para la realización de expedientes (García, 1994)

Encontramos diversos levantamientos que se realizan sobre un terreno entre los más principales tenemos:

Levantamiento Topográfico planimétrico, en el cual se obtienen los puntos y así delimitar la proyección en los planos.

• Levantamiento Topográfico altimétrico, en el cual obtenemos las alturas respectos a los planos superficiales.

#### **2.2.19 Estudio de mecánica de suelos**

La ingeniería de suelos es la aplicación de las leyes de la física y las ciencias a cuestiones relacionadas con acusaciones de cargas en la superficie de la Tierra, el comportamiento de los medios de posos (tierra, hormigón, rocas) y conlleva a la teoría de consolidación (Mazzolli & Helman, 1994).

La investigación geodinámica debe conducir a la recopilación de datos que nos permitan comprender mejor las propiedades y el terreno que estamos construyendo. La propiedad que necesitan los ingenieros y diseñadores de carreteras es la propiedad física del terreno. Por lo tanto, es necesario tomar muestras de suelo que se puedan llevar al laboratorio, donde una persona preparada nos reportara los datos que requerimos (Mazzolli & Helman, 1994).

#### **2.2.20 Proceso de modelamiento**

El modelamiento incluye simular un fenómeno que podría darse realmente simplificándolo en mayor o menor tamaño para poder cuantificarlo y describirlo.

#### **2.2.20.1 Modelamiento hidrológico**

Es una herramienta importante para estudiar las inundaciones que se han extendido por todo el mundo. La investigación y la prevención de inundaciones están trabajando actualmente en este modelo. Así, un enfoque racional o visionario que garantice el acierto de las decisiones, ya sea en la gestión del agua o en los requerimientos de principios receptivos y funcionales o de diseño de infraestructura. Es posible tratarlos. Hágalo bien en caso de que haya una emergencia. También se puede notificar a los servicios de protección civil y establecer una disciplina operativa si existe riesgo de lluvias intensas (Dueñas, 1997).

Un modelo hidrológico se define como una modelo matemático simplificada de los procesos físicos, químicos y biológicos que ocurren en el

46

sistema hidrológico, y que produce información similar a la obtenida en estaciones, como pueden ser datos de flujos medios diarios, volúmenes anuales y mensuales de escorrentía, así como también caudales picos y detalles de los hidrogramas (Linsley et al., 1977).

#### **2.2.20.2 Modelamiento hidráulico**

En Hidráulica, el modelo se utiliza para obtener la primera muestra y para ajustar la condición real se desea conocer su comportamiento. Dado que el primer modelo está relacionado, la visión y el diseño del modelo son datos importantes para comprender la naturaleza del primer modelo, y ambos deben estar involucrados. Dado que las simulaciones se realizan en condiciones controladas de laboratorio, el modelo hidráulico tiene muchas ventajas. El sistema hidráulico pretende ser utilizado para resolver problemas relacionados con el sistema hidráulico, el flujo interno o fluvial y, más recientemente con el transporte de sedimentos. Los componentes principales de todos estos equipos son indicados por su nombre (Cersa, 2021).

#### **2.2.21 Ecuación de Manning**

Según Ventura, Guevara & Cartava (2011), en la hidráulica, uno de los métodos más utilizados para determinar el volumen que fluye en una línea en cada segmento o flujo es el sistema Manning. Depende de parámetros como el área, la circunferencia del agua, el radio o la pendiente del agua. El tamaño de la resistencia de funcionamiento al flujo. Se denomina comúnmente n de Manning.

El ingeniero Robert Manning expuso la siguiente ecuación:

$$
V = \frac{1.49}{n} R^{2/3} S^{1/2}
$$
Donde V es la velocidad en medida de pies/s, R el radio hidráulico y S es la pendiente de la línea de energía.

#### **2.2.22 Coeficiente de rugosidad de Manning**

Coeficiente de la constante de Manning, el valor n es una medida de fuerza. Conduce por los canales del arroyo. Las estimaciones de valor también pueden indicar otras pérdidas de energía que son difíciles o imposibles de separar y medir, como el flujo, la turbulencia y el transporte de sólidos en suspensión (Coon, 1998).

La n de Manning es muy cambiante y necesita distintos elementos: rugosidad del cauce, vegetación, irregularidad, alineamiento, sedimentación y socavación, obstrucción, nivel y caudal, cambio estacional.

Según Ven Te Chow, (1994) donde el material involucrado se presenta en la forma y tamaños de los granos que forman un perímetro que producen efectos de retardo del flujo, se encuentra que los más finos dan un resultado bajo de n mientras que gruesos dan un valor alto n.

- El grado de irregularidad son producidas por barras de arena, montículos ondas provocando un cambio gradual y uniforme en la sección transversal, pero estos no producen grandes cambios en el valor de n.
- Las variaciones en las secciones transversales se producen a las curvas con radios grandes provocando un cambio gradual en estas secciones donde no se aprecia mucha variante del valor de n.
- Las obstrucciones se pueden dar por presencia de troncos y estructuras diferentes las cuales tienden a incrementar el coeficiente n, depende de las obstrucciones los aumentos del coeficiente.
- La vegetación reduce la capacidad del canal y retarda el flujo, estos están afecto a la altura, distribución y el tipo de vegetación, siendo relevantes para los diseños.
- Los efectos de meandro se deben a que hay una mayor pendiente hidráulica por escurrimiento, debido a esto aumentan su longitud

de recorrido y erosionan en los márgenes y se desplazan lateralmente.

De acuerdo a los factores de rugosidad existentes elaboraron la ecuación de Cowan para estimar el valor de n

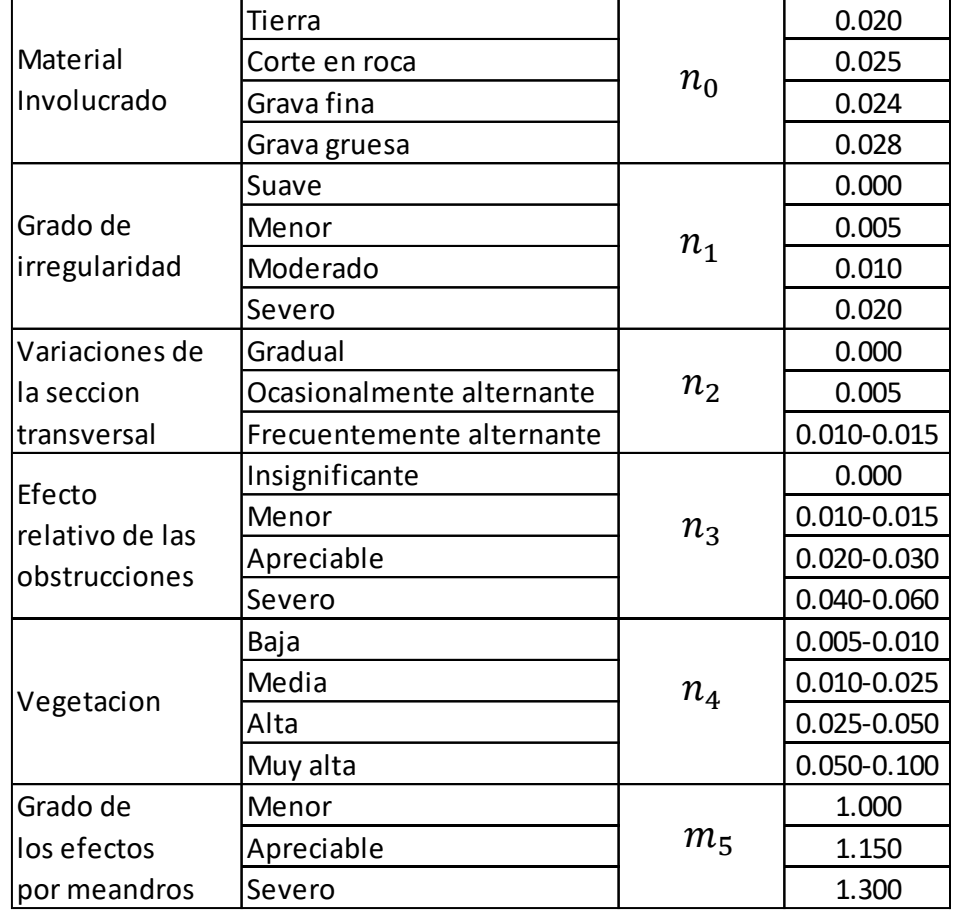

Tabla 11: Valores del coeficiente de rugosidad

Fuente: Adaptación Ven Te Chow (1994)

Tabla 12: Valores de coeficiente de rugosidad n

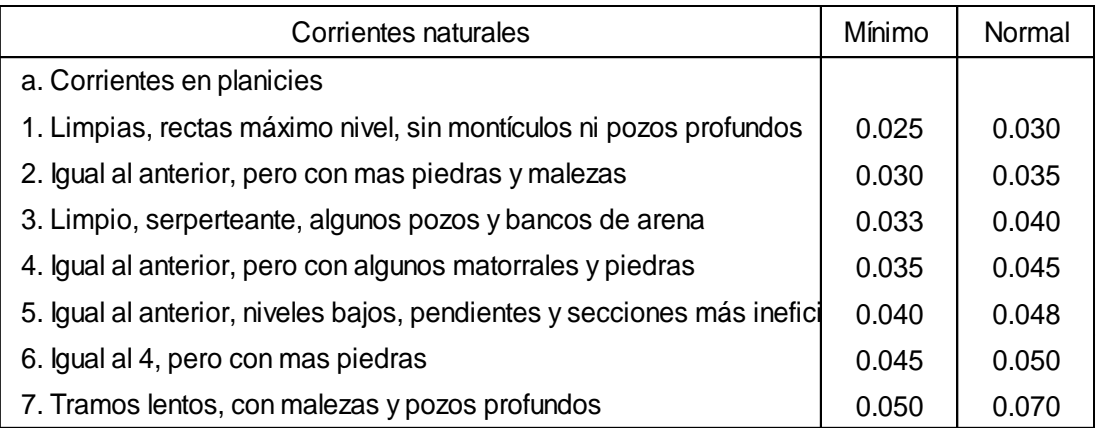

Fuente: Adaptación Ven Te Chow (1994)

#### **2.2.23 Coeficiente de contracción y expansión**

Estos coeficientes por lo general suelen aparecer en el orden 0.1 y 0.3 teniendo en cuenta que los valores cambian en la sección transversal del río debido a un tamaño más pequeño y un flujo subcrítico.

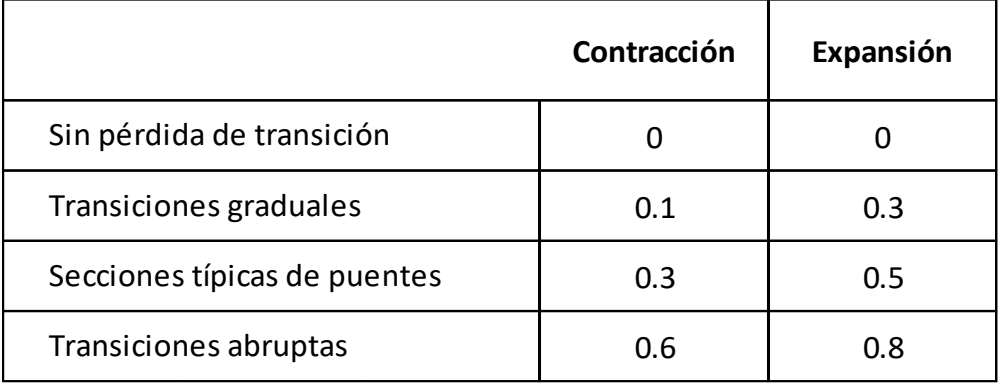

#### Tabla 13: Coeficientes de contracción y expansión

Fuente: US Army Corps of Engineers Hec-Ras (2016)

#### **2.2.24 Socavación**

El factor que produce fallas en los cimientos en el fondo del agua por lo general son fenómenos hidrodinámicos principalmente conocidos como socavación, este fenómeno es el resultado deferentes procesos algunos a largo plazo y otros que son transitorios por el paso de avenidas.

#### • **Socavación general en cauces definidos**

La persistente suma de arrastre de materiales sólidos provoca una erosión en el fondo del cauce en cualquier sección transversal, dicho arrastre es provocado por la alteración del equilibrio entre lo aportado y el material que sale agua abajo. (Juarez & Rico, 1994).

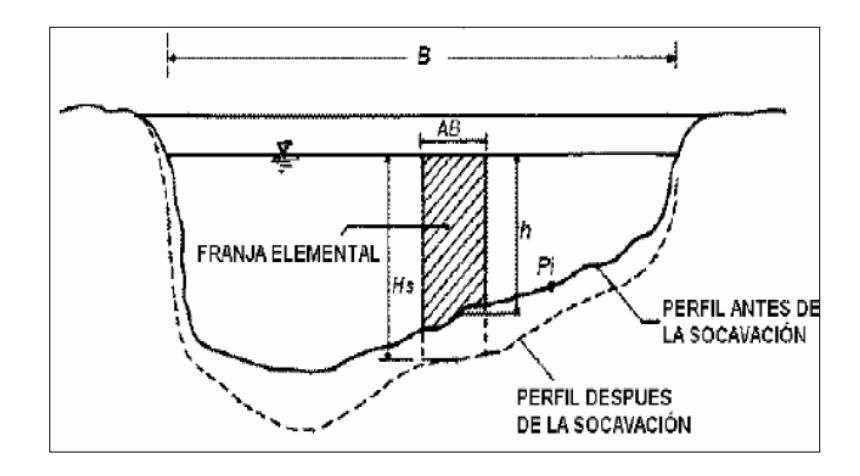

Figura 14: Sección transversal del cauce

Fuente: Juarez & Rico (1974)

#### **Método Lischtvan – Lebediev**

Para calcular la profundidad de socavación se emplea el método propuesto por Lischtvan – Lebediev.

**-** Para suelos granulares:

$$
H_{S} = \left[\frac{\alpha h^{5/3}}{0.68 \beta \mu \varphi D_{m}^{0.28}}\right]^{\frac{1}{1+x}}
$$

$$
\frac{Qd}{H_m^{5/3}Be\mu}
$$
 
$$
Hm = \frac{A(Area hidráulica)}{Be}
$$

Donde:

HS -h : Profundidad de socavación (m)

- h : Tirante de agua (m)
- Qd: Caudal de diseño (m3/s)
- Be: Ancho efectivo de la superficie libre (m)
- Hm: Tirante medio o tirante normal
- Dm: Diámetro característico del lecho (mm)
- $\beta$ : Coeficiente de frecuencia

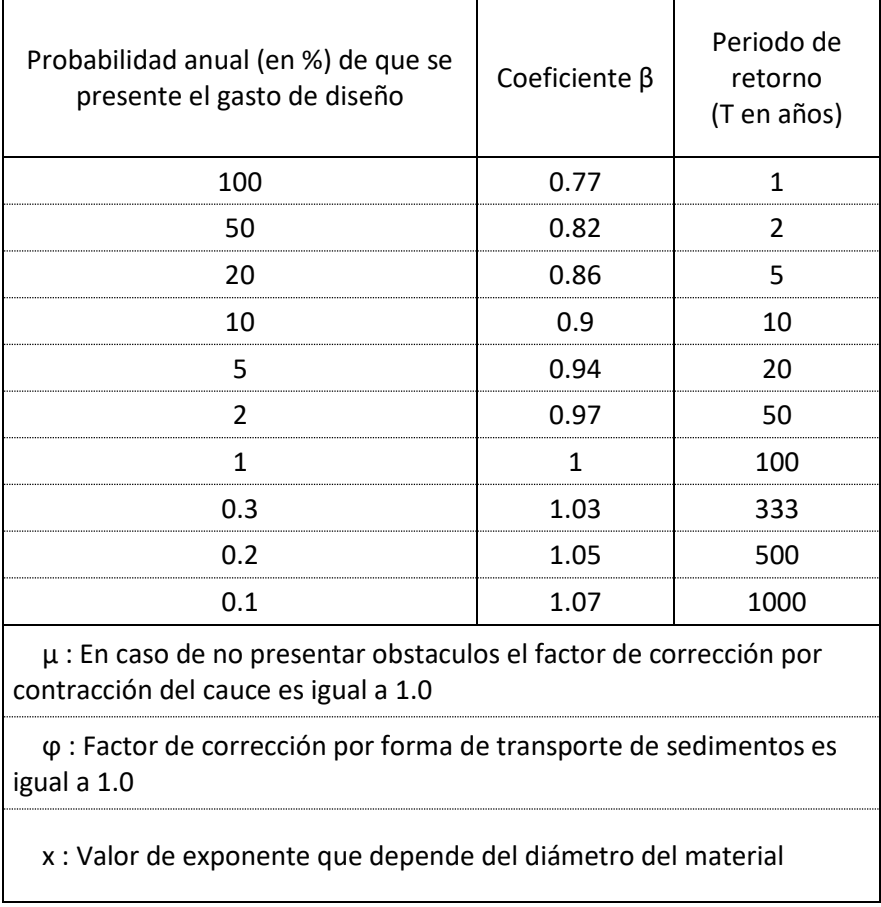

# Tabla 14: Coeficiente en función del tiempo

Fuente: Adaptado de Juarez & Rico (1974)

En la tabla 14 se muestra el coeficiente en función del tiempo que depende de la frecuencia.

| d<br>mm      | x    | $1/(1+x)$ | d<br>mm | X    | $1/(1+x)$ |
|--------------|------|-----------|---------|------|-----------|
| 0.05         | 0.43 | 0.70      | 40      | 0.3  | 0.77      |
| 0.15         | 0.42 | 0.70      | 60      | 0.29 | 0.78      |
| 0.5          | 0.41 | 0.71      | 90      | 0.28 | 0.78      |
| $\mathbf{1}$ | 0.4  | 0.71      | 140     | 0.27 | 0.79      |
| 1.5          | 0.39 | 0.72      | 190     | 0.26 | 0.79      |
| 2.5          | 0.38 | 0.72      | 250     | 0.25 | 0.80      |
| 4            | 0.37 | 0.73      | 310     | 0.24 | 0.81      |
| 6            | 0.36 | 0.74      | 370     | 0.23 | 0.81      |
| 8            | 0.35 | 0.74      | 450     | 0.22 | 0.82      |
| 10           | 0.34 | 0.75      | 570     | 0.21 | 0.83      |
| 15           | 0.33 | 0.75      | 750     | 0.2  | 0.83      |
| 20           | 0.32 | 0.76      | 1000    | 0.19 | 0.84      |
| 25           | 0.31 | 0.76      |         |      |           |

Tabla 15: Valores de x y 1/(1+x) para suelos granulares

Fuente: Adaptado de Juarez & Rico (1974)

En la tabla 15 se muestra los valores de x y 1/(1+x) para suelos granulares no cohesivos.

Tabla 16: Diámetro promedio de partículas

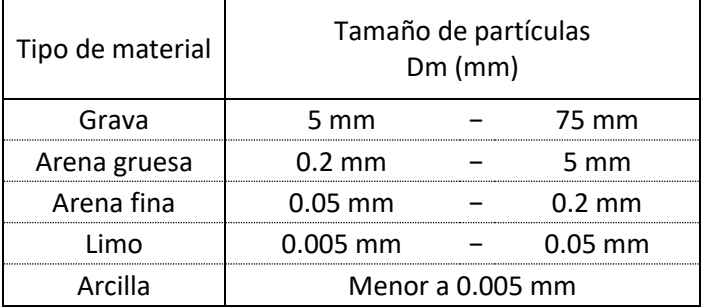

Fuente: Adaptado de Juarez & Rico (1974)

**-** Para suelos cohesivos:

$$
H_{S} = \left[\frac{\alpha h^{5/3}}{0.60 \beta \mu \varphi \gamma_{S}^{0.28}}\right]_{1+x}^{1}
$$

Donde:

*HS* −h : Profundidad de socavación (m)

h : Tirante de agua (m)

 $\gamma s$ : Peso específico del sedimento del lecho (T/m3)

Método de Straub

$$
H_S = \left(\frac{B_1}{B_2}\right)^{0.642} * h1
$$

Donde:

HS -h1: Profundidad de socavación (m)

h1: Tirante de agua hacia aguas arriba de la contracción (m)

 $B1$ : Ancho de la superficie libre del cauce aguas arriba de la

contracción (m)

2: Ancho de la superficie libre del cauce en la contracción (m)

#### **2.2.25 Diques**

La definición de un dique se puede mencionar como terraplén que evita el paso del agua, formado de manera natural o puede ser hecho por el ser humano, estando construido principalmente con tierras y lo podemos encontrar en las en las orillas del mar y también en las riberas de la mayoría de los ríos (Ingeniería Civil Global, 2012).

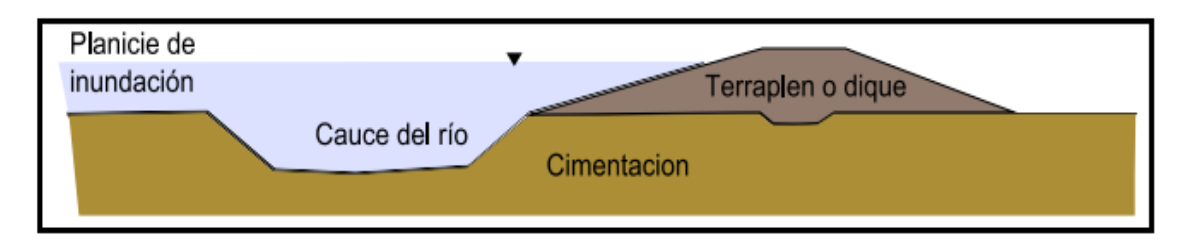

Figura 15: Esquema ilustrativo de diques de materiales homogéneos Fuente: Sanabria (2010)

#### **2.2.24.1 Tipos de diques**

Según Ingeniería Civil Global (2012), se tiene los siguientes:

• **Diques naturales:** se dan como consecuencia del arrastre de materiales y sedimentos provocados por el agua hacia el borde de los ríos, lo que causa con el tiempo el alza de la ribera.

• **Diques artificiales:** la utilidad varía y puede utilizarse para:

✓ Prevenir inundaciones en áreas contiguas al mar o en los ríos, en este último caso encajonando el agua lo que además permite que el flujo sea más rápido.

✓ Cuidar o proteger de las olas un área determinada

• **Diques de contención:** una de sus principales funciones es proteger contra inundaciones, se logra un dique de contención colocando capas de tierra u otro material en las orillas de un río.

• **Diques rompeolas:** la finalidad en este caso será reducir la energía que provocan las olas, sin embargo, no impiden la filtración del agua.

• **Diques enrocados:** la finalidad de estos diques es evitar el desbordamiento del cauce y evitar las inundaciones de áreas a los bordes del río.

55

#### **2.2.24.2 Prediseño de muro**

Para el prediseño de los diques enrocados se toma en consideración los resultados obtenidos en la modelación hidráulica, el estudio de suelos y el cálculo de la socavación.

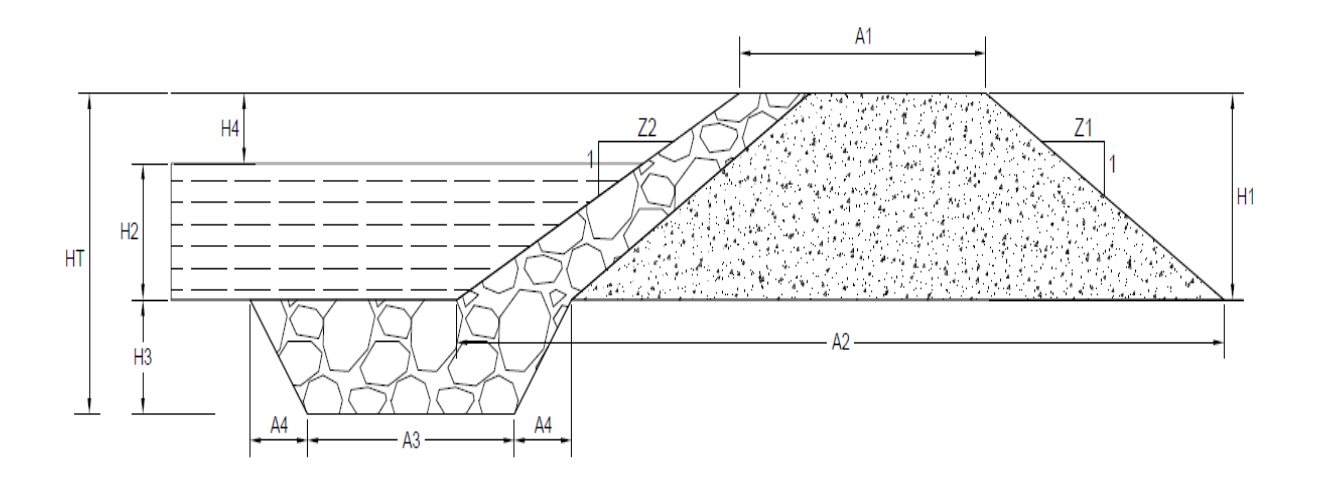

Figura 16: Prediseño de diques

Fuente: Elaborado por los autores (2021)

- H1: Altura del dique (m)
- H2: Tirante de agua (m)
- H3: Borde libre (m)
- HT: Altura total del dique (m)
- A1: Ancho de la corona (m)
- A2: Ancho de la base (m)
- A3: Ancho inferior de la uña (m)
- Z1: Talud húmedo del dique
- Z2: Talud seco del dique

#### **2.2 Definición de términos básicos**

**Ciclo hidrológico:** Serie de cambios que el agua absorbe en la naturaleza, tanto en su estado como en su forma.

**Sistema Hidrológico:** Esta es la forma en que funciona el sistema real. Las entradas y salidas son variables de fluidos medibles y son un sistema de ajuste sistemático que incluye entradas y salidas.

**Flujos superficiales:** Parte de la lluvia en la cual se queda acumulada en la superficie y no se produce infiltración.

**Caudal:** Cantidad de flujo de agua que se transporta en la superficie durante un lapso de tiempo, se mide en m3/seg.

**Creciente:** Aumento del nivel del agua que es mayor al flujo medio del cauce.

**Cuenca:** Es un territorio donde todas las aguas fluyen, para desembocar en un solo curso de agua.

**Hidrograma:** Presentación del esquema del caudal con respecto al tiempo.

**Hietograma:** Representa la diferencia de intensidad y se traza como un histograma en mm / h.

**Precipitación:** Este es un tipo de agua que proviene de las nubes y llega a la superficie de la tierra.

**Infiltración:** El movimiento del agua a través de la superficie y hacia el suelo es causado por la gravedad y la fuerza.

**Escurrimiento:** El agua de lluvia sube por encima o por debajo del nivel del suelo, llega a los ríos y finalmente se envía a la salida de la cuenca.

**Muro de Encauzamiento:** Son estructuras que encauzan el flujo del rio así evitando posibles desbordamientos, teniendo diseños pre establecidos como: ancho, tirante, remanso, etc.).

**Inundación:** Son los eventos como, la lluvia, las olas, los huracanes o las fallas del sistema de abastecimiento de agua elevan el valor del agua superficial en los ríos y el agua de mar, invadiendo y destruyendo comunidades, agricultura e infraestructura.

**SCS:** Soil Convervation Service (Servicio de Conservación de Suelos).

**Hec – Hms:** Es un software que permite el cálculo del hidrograma que produce una cuenca, previa facilitación de los datos de precipitaciones y de la cuenca.

**Hec – Ras:** Software que permite imitar los flujos en cauce formados naturalmente o artificiales para así llegar a consolidar el nivel del agua en cierta zona de estudio para realizar la prevención de desbordes y determinar zonas inundables.

**NC:** Número de Curva

# **2.4 Formulación de hipótesis**

# **2.4.1 Hipótesis Principal**

El modelamiento hidrológico e hidráulico contribuye en el prediseño de diques de encauzamiento en un tramo de seis km. del Río Rímac ubicado entre el tramo Puente Ñaña y Puente Carapongo en el distrito de Lurigancho – Chosica, provincia y departamento de Lima.

# **2.4.2 Hipótesis Específicas**

- El levantamiento topográfico permitirá obtener las secciones transversales para el prediseño de diques de encauzamiento en un tramo de seis km. del Río Rímac ubicado entre el tramo Puente Ñaña y Puente Carapongo.
- Mediante el análisis de frecuencia de las precipitaciones se determinará las precipitaciones máximas a diferentes tiempos de retorno para el prediseño de diques de encauzamiento en un tramo de seis km. del Río Rímac ubicado entre el Puente Ñaña y Puente Carapongo.
- El modelamiento hidrológico mediante el software Hec-Hms se determinará el caudal de diseño de diques de encauzamiento en un tramo de seis km. del Río Rímac ubicado entre el Puente Ñaña y Puente Carapongo.
- El modelamiento hidráulico mediante el software Hec-Ras se determinará las alturas de prediseño de diques de encauzamiento en un tramo de seis km. del Río Rímac ubicado entre el tramo Puente Ñaña y Puente Carapongo.
- El análisis de socavación permitirá el prediseño de diques de encauzamiento en un tramo de seis km. del Río Rímac ubicado entre el Puente Ñaña y Puente Carapongo.

#### **CAPITULO III**

# **METODOLOGÍA DE LA INVESTIGACIÓN**

#### **3.1 Diseño metodológico**

#### **3.1.1 Enfoque de la investigación**

Teniendo en cuenta que este estudio estará sustentado en recopilación de la data numérica obtenida y en diversas observaciones estadísticas, se pasa a realizar el análisis de datos para corroborar y comprobar la veracidad o autenticidad de hipótesis previas para el correcto prediseño de diques de encauzamiento; por lo tanto, se llega a la conclusión de que el enfoque de la investigación es cuantitativo.

Se llego a esa conclusión; ya que los responsables de la investigación no hicieron uso de sus percepciones o simples creencias, sino que solamente se basaron en mediciones numéricas y análisis estadísticos logrando establecer de esta manera patrones de comportamiento lo más exacto posible.

Cabe mencionar que el enfoque cuantitativo procede de una rama filosófica que lleva por nombre positivismo lógico cuya función se da a través de verdades, predicciones, leyes y reglas estrictas de lógica, que son los principios que han regido la presente investigación.

#### **3.1.2 Tipo de investigación**

La investigación de tipo aplicada tiene la finalidad de aplicar de forma inmediata los conocimientos que se ha obtenido a lo largo de la vida universitaria, por lo que no indica que esto sea menos meritorio (Muñoz, 2019).

En esta investigación se va a emplear lo aprendido durante la experiencia laboral y los estudios de ingeniería civil por lo que concluimos que el tipo de investigación es aplicativa.

60

Esta investigación es de tipo aplicada ya que el estudio está orientado principalmente a resolver o apoyar en la solución del planteamiento del problema mencionado en esta tesis.

Además, busca su aplicación desde varias áreas con especialización en el tema, implementándolas de manera practica para disminuir riesgos de desborde e inundación en el área de estudio.

En cuanto a las fases de la investigación aplicada se tiene a la planeación como es la elección del tema, se revisan antecedentes, se diseña una metodología para plantear acciones para llevar a cabo la investigación, asimismo, se tiene la ejecución donde se desarrolla la solución aplicando la metodología y, por último, la comunicación de resultados donde se redactan los resultados obtenidos.

#### **3.1.3 Nivel de la investigación**

Sabiendo la finalidad de esta tesis, el estudio en su totalidad se basará en un nivel explicativo, ya que principalmente se describirá sobre las características hidrológicas e hidráulicas que tiene el río Rímac en un tramo específico (Puente Ñaña – Puente Carapongo).

Asimismo, se basará en que todos los datos se puedan recolectar de los trabajos en campo, la utilización de los softwares adecuados y el estudio de suelo correspondiente.

Por otro lado, se realizará la simulación hidrológica e hidráulica de los datos recolectados.

#### **3.1.4 Diseño de la investigación**

Según Carrasco (2005), manifiesta que el tipo de diseño no experimental es aquel en el que el cambio independiente no es manipulación intencional y no tiene control sobre el grupo experimental. Después de que aparecen, estudian y estudian las realidades y maravillas.

Este tipo de diseño puede llegar a ser longitudinal si se recopilan datos a través del tiempo en momentos u ocasiones específicas para pensar en cambios, decisiones y consecuencias (Carrasco, 2005).

El diseño longitudinal de tendencia examina los cambios en las variables a lo largo del tiempo en una población o un modelo representativo.

De acuerdo al análisis realizado, el diseño que se aplicará a la presente tesis será no experimental de tipo longitudinal de tendencia de la forma que se pasará a detallar:

Se determinará las características físicas tanto de las cuencas como las subcuencas en el río Rímac.

La información obtenida en hidrología se procesará mediante entidades como el ANA y SENAMHI

• Con la finalidad de obtener la calibración hidrológica y los caudales máximos en diversos periodos se realiza el modelamiento en Hec-Hms

Para obtener los caudales en diversos lugares críticos de una posible inundación realizaremos el modelamiento en Hec-Ras, lo que también ayudará a determinar el nivel de inundación para distintos tiempos de retorno.

#### **3.2 Definición de variables**

#### **3.2.1 Variable independiente**

La variable independiente es modelamiento Hidrológico e Hidráulico.

• **Modelamiento hidrológico:** Estudia el funcionamiento del sistema y puede predecir su salida. Asimismo, simulan el movimiento y los cambios de las distintas componentes del ciclo hidrológico de la cuenca.

• **Modelamiento hidráulico:** se utilizan para dar solución a inconvenientes involucrados a construcciones hidráulicas, tramos de ríos, transporte de sedimentos y fenómenos de infiltración.

#### **3.2.2 Variable dependiente**

Hace alusión al diseño de diques de encauzamiento.

• Diseño de diques de encauzamiento: hace referencia a estructuras construidas para evitar el desborde del agua manteniéndolo dentro de su cauce con el fin de determinar las alturas de diseño.

# **3.3 Operacionalización de variables**

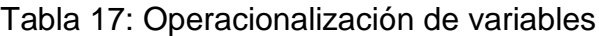

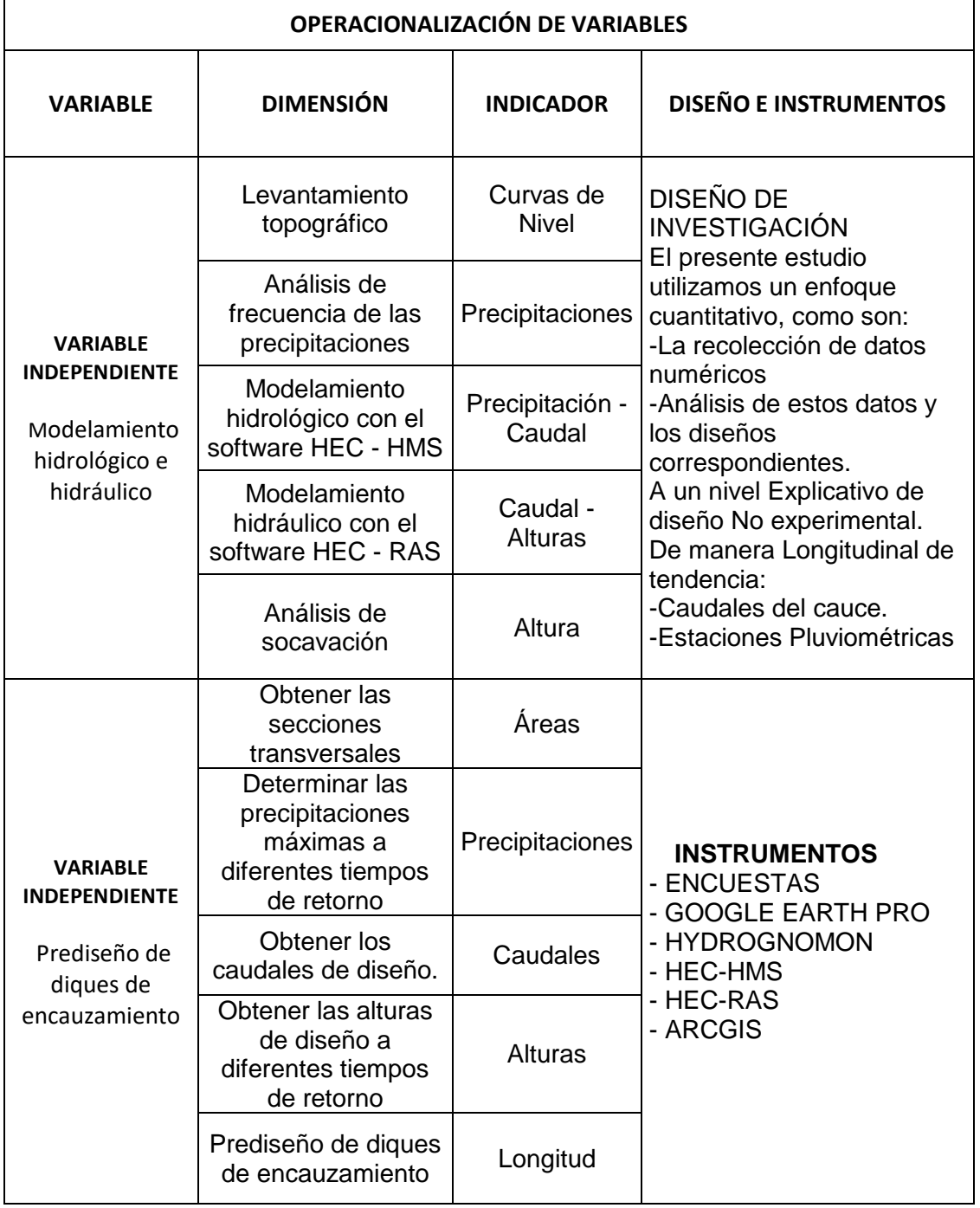

Fuente: Elaborado por los autores (2021)

## **3.4 Población y Muestra**

### **3.4.1 Población**

La población de esta investigación fue la cuenca rio Rímac, la cual se encuentra localizada entre las coordenadas geográficas 11º36'52" y 12º05'47" de latitud Sur y entre 76º11'05" y 77º04'36" de longitud Oeste.

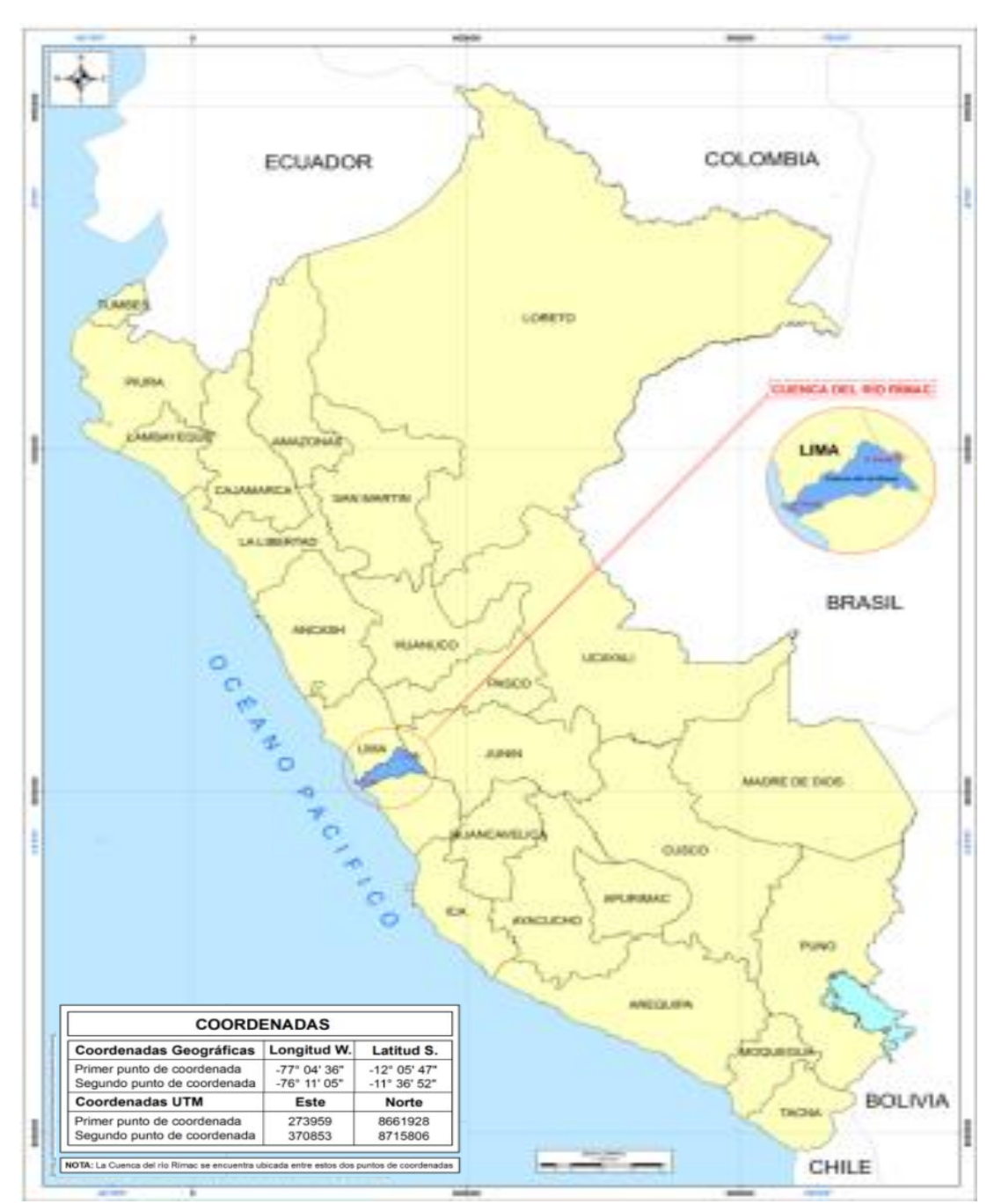

Figura 17: Ubicación de la cuenca del río Rímac

Fuente: ANA (2010)

La cuenca del rio Rímac de manera hidrográfica pertenece a la vertiente del pacifico, naciendo desde la cordillera central de los andes y tiene un recorrido perpendicular, para luego verter en el océano pacifico.

Teniendo como limites por el norte con la cuenca del rio chillón, la cuenca de los rio Mala y Lurín por el sur, el rio Mantaro por el este y océano pacifico por el oeste.

Esta cuenca es la principal fuente de agua para el abastecimiento de los diferentes usos de la capital de Perú, Lima, la cual según datos del INEI alberga una población de 9,674,755(al año 2020), la cual representa un 29.7% de la población total del Perú.

#### **3.4.2 Muestra**

#### A. Tipo de muestreo

El tipo de muestreo que se utilizó en la presente investigación es el no probabilístico del tipo por conveniencia, se optó por esta muestra debido a su topografía, fácil acceso y sus eventos ante fenómenos naturales que en los últimos años han representado grandes problemas de inundación, interrupción de vías de acceso a la zona de Lurigancho – Chosica y perdidas tanto materiales como humanos.

B. Tamaño de la muestra

En la práctica se obtiene por su ubicación teniendo dos rutas de acceso por la av. Carretera central y siguiendo la ruta desde la vía evitamiento, luego por la autopista Ramiro Prialé, entrando por la av. Carapongo en Lurigancho – Chosica.

La muestra seleccionada para esta investigación enmarca los tramos desde puente Ñaña (km 0+000) hasta el km 6+000 del rio Rímac) ubicándose hasta el puente Carapongo en el distrito de Lurigancho – Chosica, provincia y departamento de Lima.

65

El tramo en mención se encuentra ubicado entre las coordenadas puente Carapongo (12°0'24"S – 76°51'52"O) y puente Ñaña (11°98'53"S – 76°82'59"O), las cuales pertenecen al curso principal del rio Rímac.

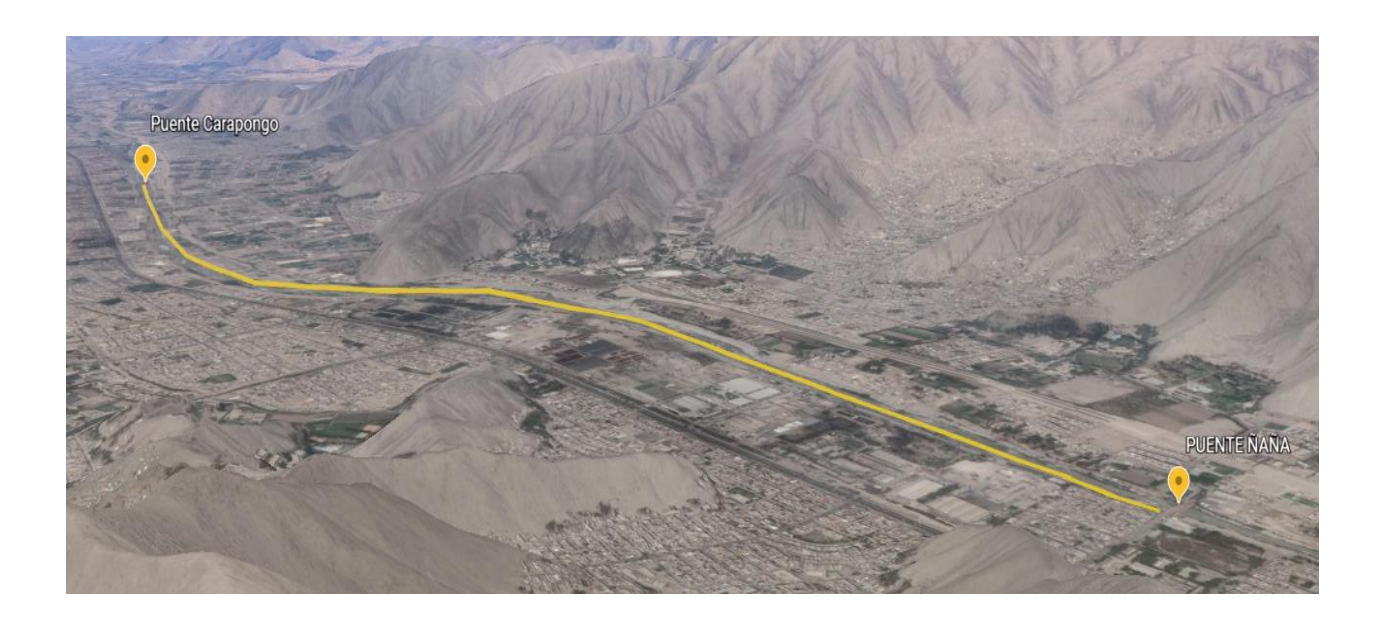

Figura 18: Ubicación del tramo de estudio Fuente: Elaborado por los autores (2021)

#### **3.5 Técnicas e instrumentos de recolección de datos**

- Simulación de 17 precipitaciones, estos datos son recolectados de la página del ANA (Autoridad Nacional del Agua), los datos son transferidos a Excel para luego hacer la simulación en el Hydrognomon 4.0.3
- Topografía digital para recolectar información de las curvas de nivel para luego realizar las secciones transversales y el perfil longitudinal, para esto se hizo uso del Google Earth – ArcGis 10.8.
- Estudio de suelos para recolectar información de granulometrías y corte directo, para así hacer el prediseño de diques de encauzamiento, para este estudio se utilizaron herramientas para

realizar las calicatas, se utilizaron tamices, balanza, máquina de corte directo para poder realizar los ensayos de laboratorio.

- Modelación hidrológica con el Hec-Hms 4.8 para obtener el caudal de diseño
- Modelación hidráulica con el Hec-Ras 5.0.7 para obtener las alturas de diseño.

### **3.6 Técnicas e instrumentos de procesamiento de datos**

a) Recolección de datos

En primera instancia se recopilará la data previa, para ello se basa en documentos, libros, y todo texto relacionado con el tema, que fueron la base del planteamiento del problema. A continuación, identificamos el área de estudio donde se realizarán trabajos del modelamiento hidrológico e hidráulico para identificar las zonas de inundación y concluir el estudio con una propuesta que ayude a prevenir los riesgos mediante una estructura.

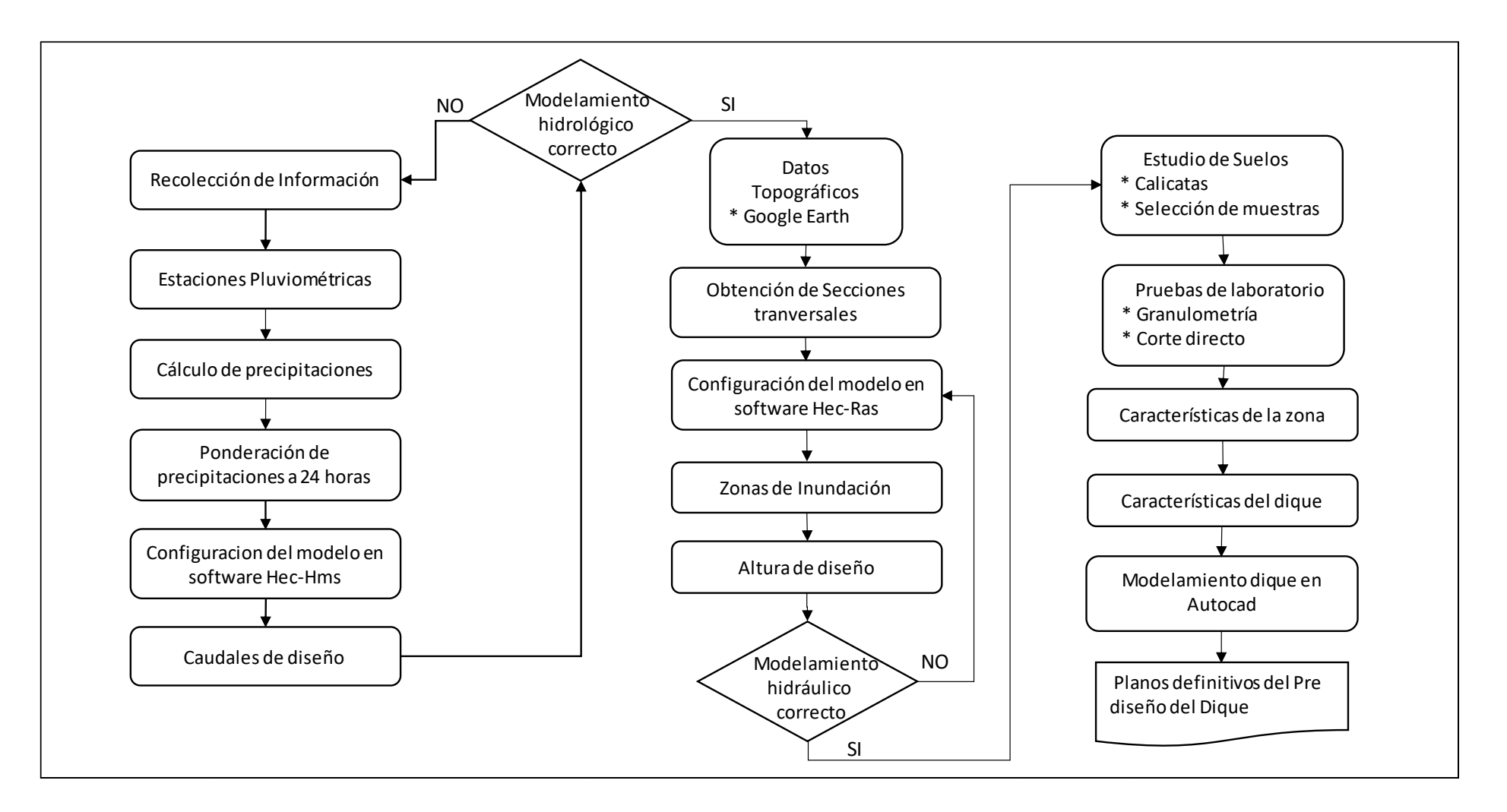

Figura 19: Técnicas e instrumentos para el procesamiento de datos

Fuente: Elaborado por los autores (2021)

# **CAPÍTULO IV**

# **DESARROLLO**

# **4.1 Descripción de la zona de estudio**

Esta investigación tiene su desarrollo en el río Rímac específicamente en el sector de Puente Ñaña – Puente Carapongo cuya longitud es de 6km, se ubica en el distrito de Lurigancho (Chosica):

Límites hidrográficos:

- **•** Por el Norte: Tenemos la cuenca del río Chillón
- **•** Por el Sur: Tenemos la cuenca de los Ríos Mala y Lurín
- **•** Por el Este: Tenemos la cuenca del río Mantaro
- **•** Por el Oeste: Tenemos con el Océano Pacífico

Ubicación política y geográfica

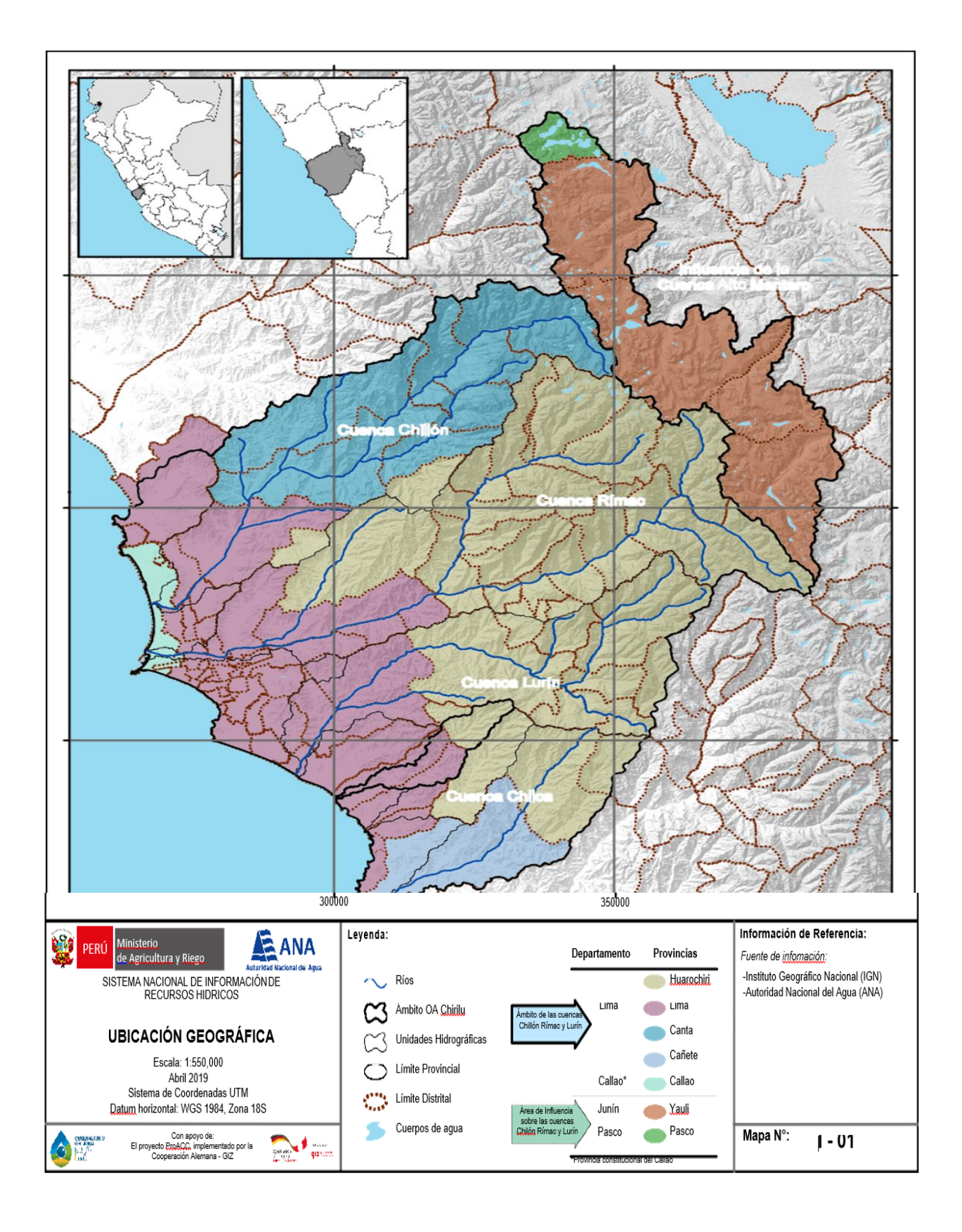

Figura 20: Mapa de ubicación geográfica

Fuente: ANA (2019)

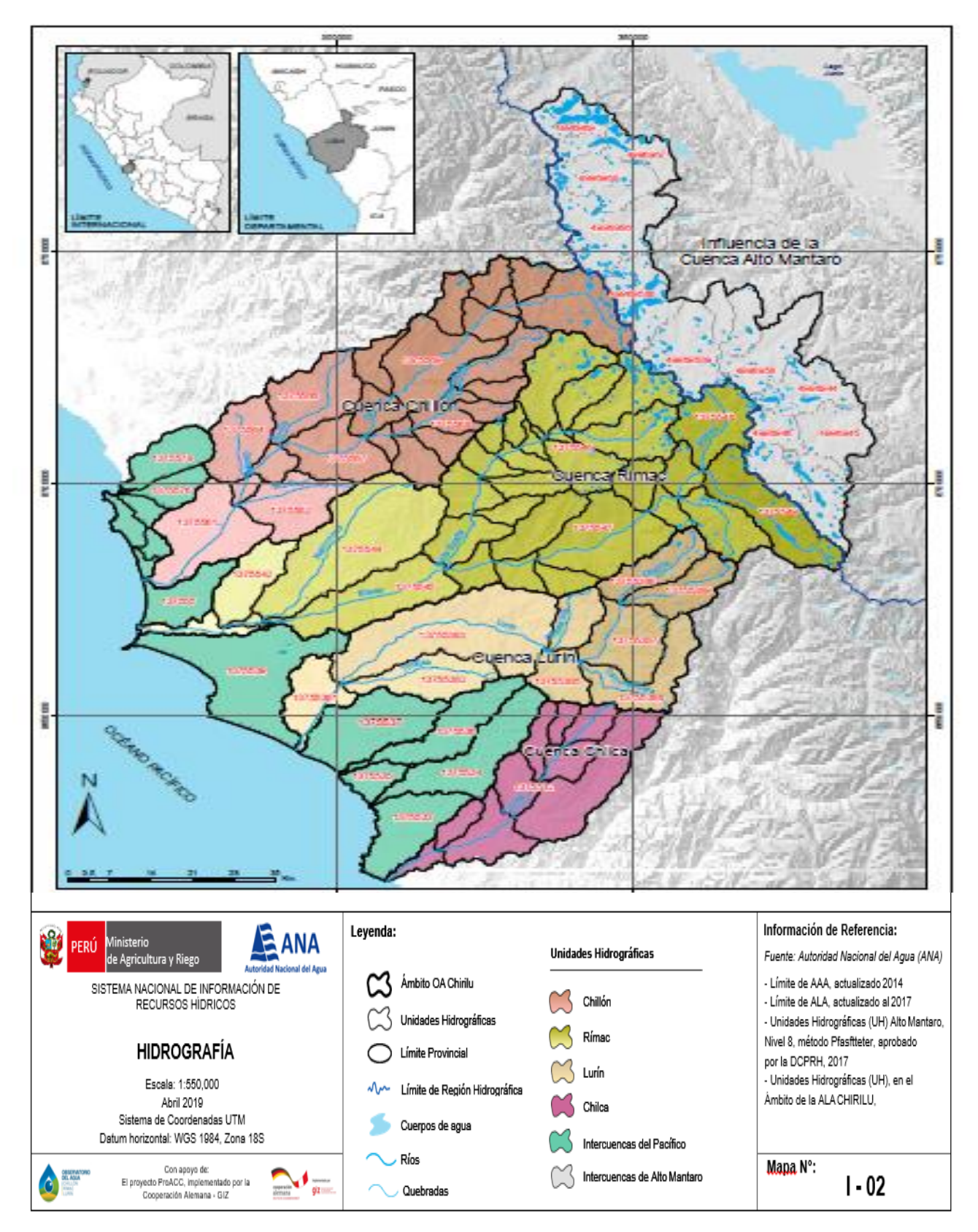

Figura 21: Mapa de ubicación hidrográfica

Fuente: ANA (2019)

#### **4.2 Levantamiento topográfico**

El levantamiento topográfico de la zona de estudio ubicado entre el Puente Ñaña y Puente Carapongo se ejecutó de manera digital haciendo uso del programa Google Earth Pro y el ArcGIS 10.8, para lo cual se determinó las curvas de nivel, las diferentes secciones transversales a lo largo del tramo y el perfil longitudinal.

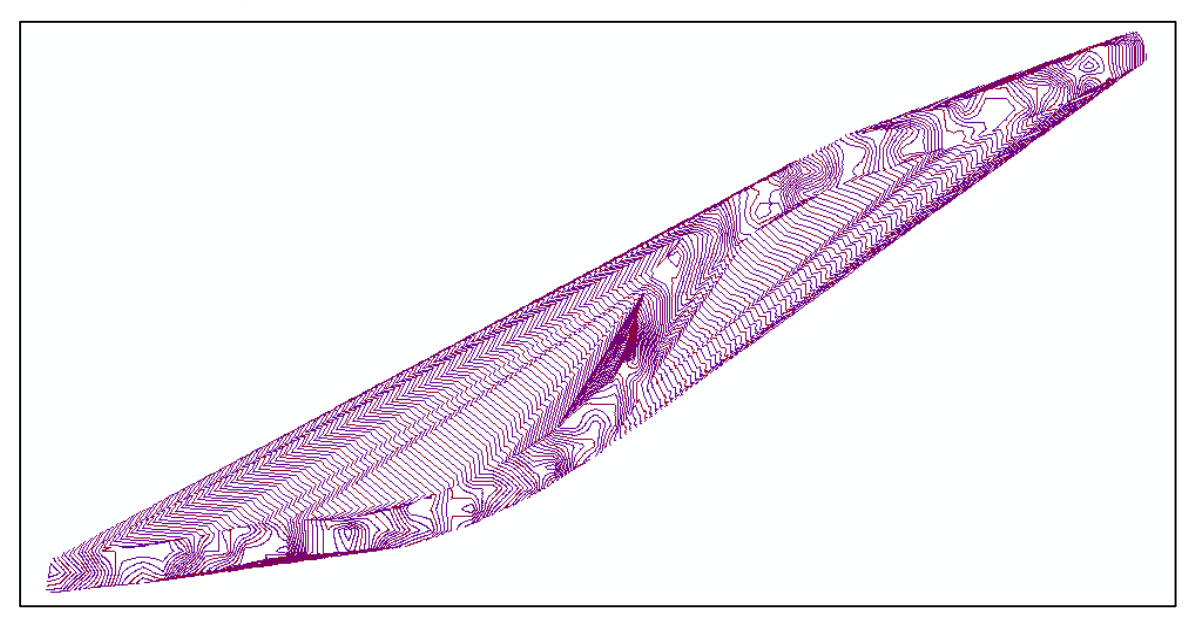

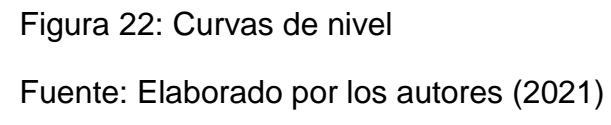

#### **4.3 Análisis de frecuencia de las precipitaciones**

Para realizar dicho análisis se determinó las precipitaciones de máximas avenidas haciendo uso del Hydrognomon 4.0.3, este software se hizo uso basándose en precipitaciones máximas de 24 horas, los datos de la precipitación máxima anual se sacaron del ANA y del Senamhi considerando para este análisis de precipitaciones 17 estaciones pluviométricas que se encuentran dentro de la cuenca delimitada, con la información brindada del máximo anual se pronosticó para diferentes periodos de retorno de la cual se determinó precipitación máxima, en la Tabla 18 se observa las 17 estaciones con su respectiva precipitación máxima anual en 24 horas.

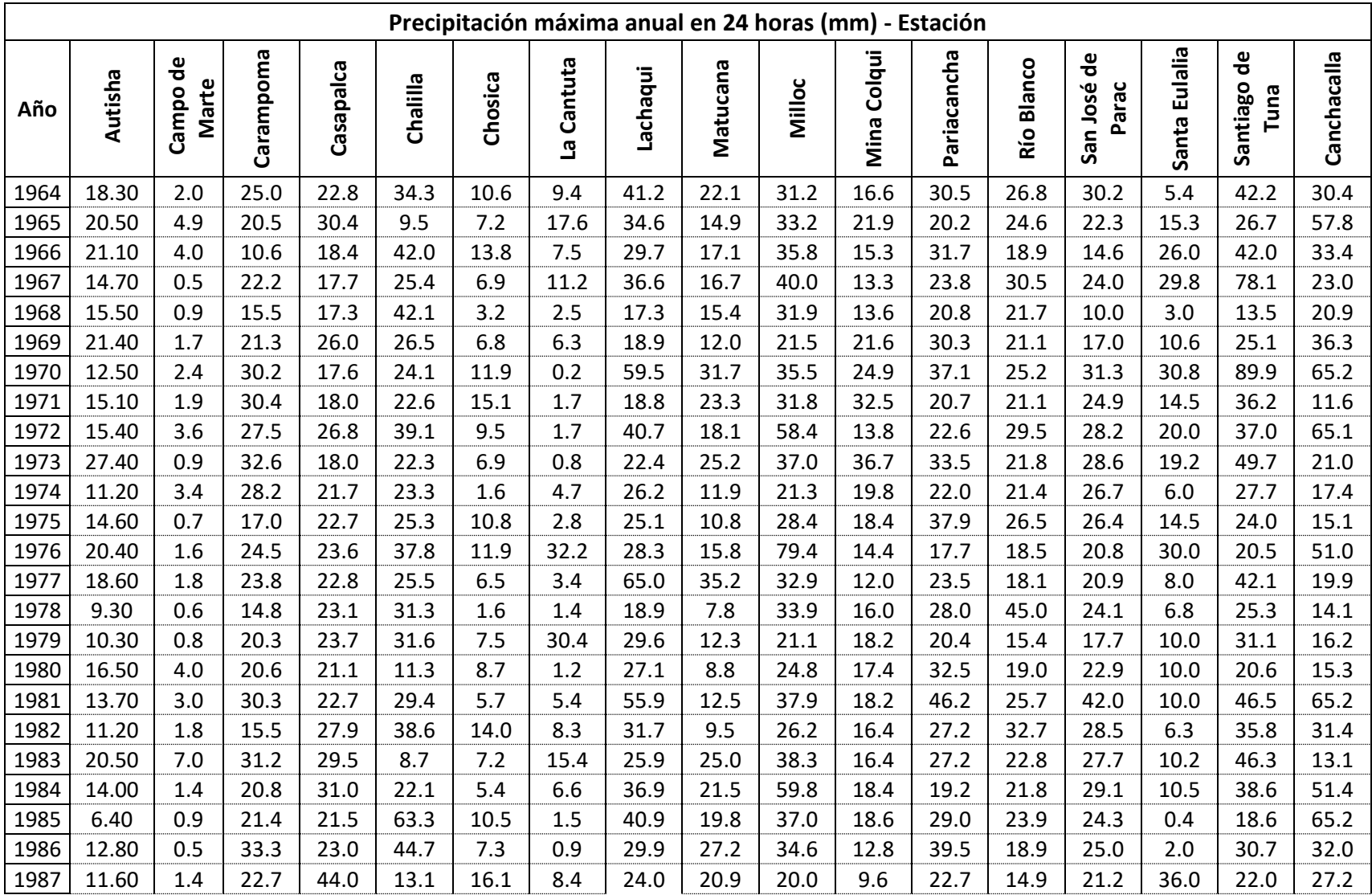

Tabla 18: Registro de precipitación máxima en 24 horas (mm)

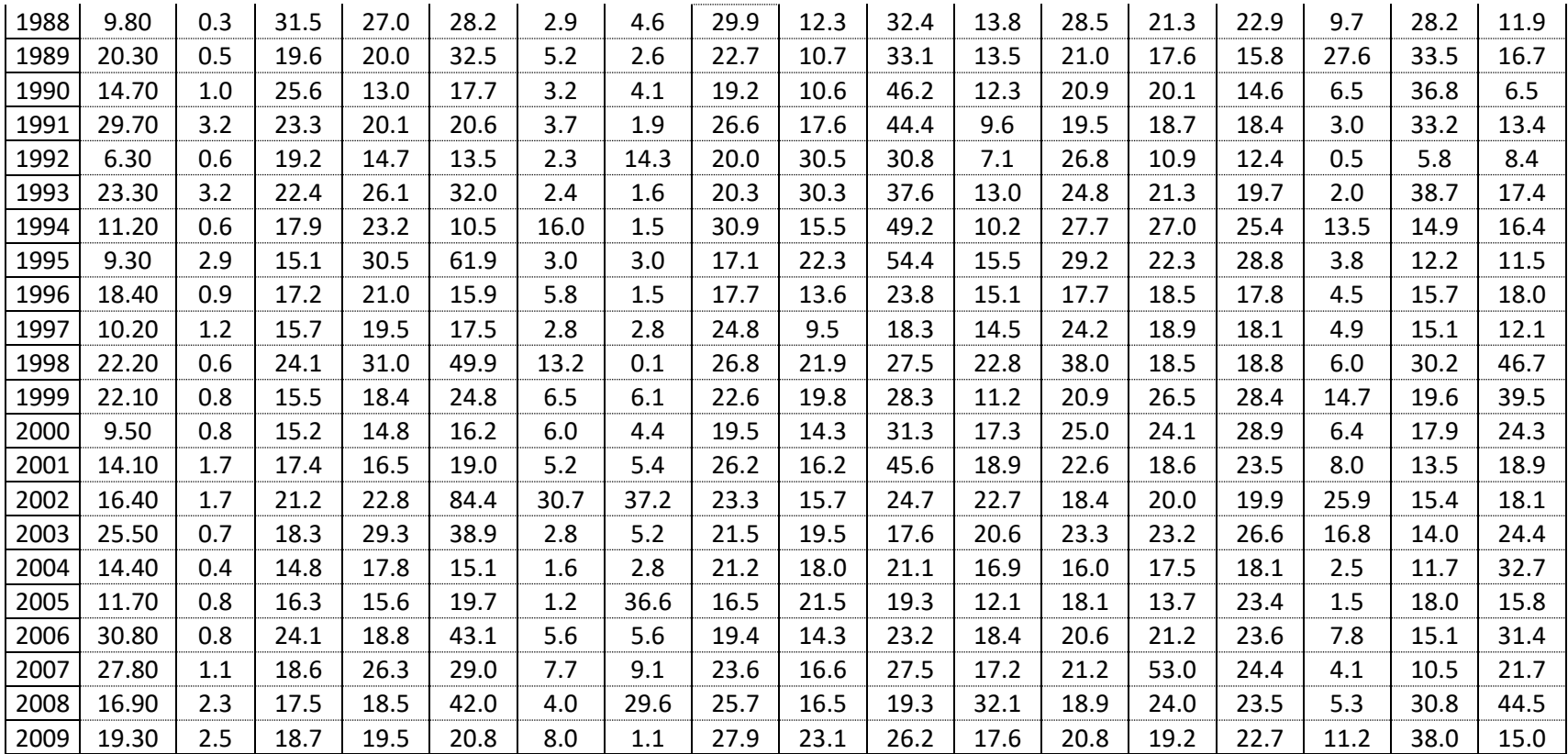

Fuente: Elaborado por los autores (2021)

El software Hydrognomon, es un software hidrológico, estadístico donde se halla los periodos de retorno, a continuación, se muestra el procedimiento para determinar la precipitación máxima para diferentes periodos de retorno.

> • Para ingresar la información se selecciona en la ventana New donde muestra una hoja para poner la información. Ver Figura 23

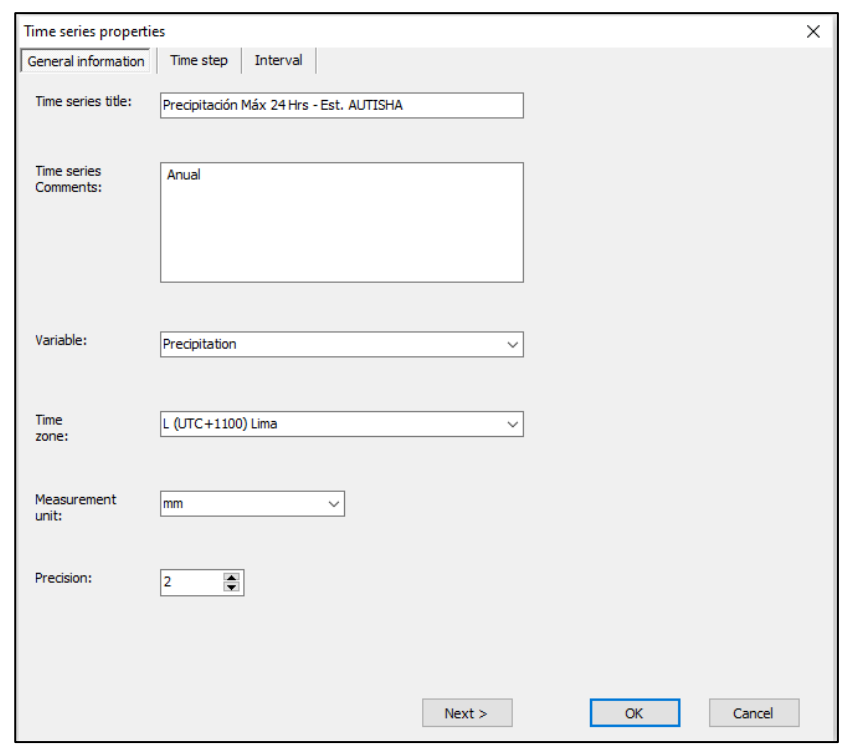

#### Figura 23: Time series properties

Fuente: Elaborado por los autores (2021)

• Para ingresar los datos de los años se ingresa a la ventana Insert a new record, en la ventana solo se pone el dato del primer año (Ver figura 24), luego para ingresar los demás años se va a la ventana Insert multiple records y ahí se inserta el número de la cantidad de años que son 45 años (Ver figura 25), es así que se tiene todos los años (1964 – 2009) disponibles para ingresar la información.

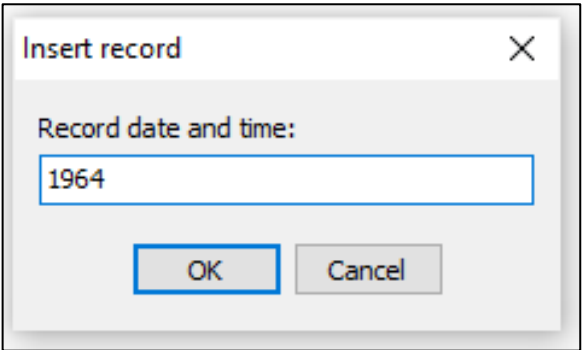

Figura 24: Dato del primer año

Fuente: Elaborado por los autores (2021)

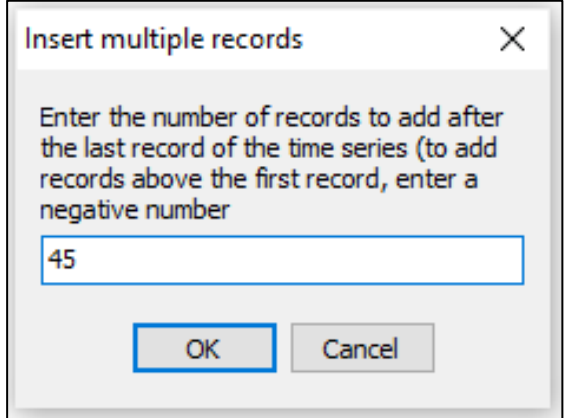

Figura 25: Cantidad de años

Fuente: Elaborado por los autores (2021)

• En la ventana de Precipitación Max. 24 Hrs – Est. AUTISHA, se copia todos los datos de la precipitación máxima anual. Ver figura 26

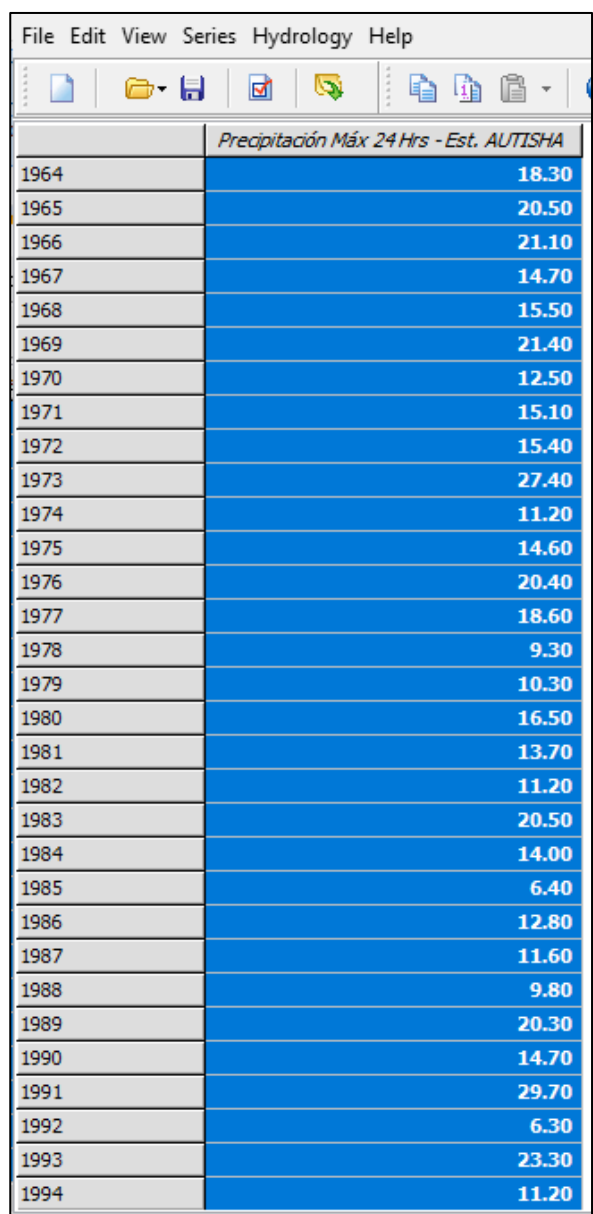

Figura 26: Información cargada – Precipitación máxima anual

Fuente: Elaborado por los autores (2021)

• Después de cargar la información, el software permite ver a través de una gráfica de barras toda la información que se cargó al software, y se observa cual ha sido la más fuerte en el año.

Por ejemplo, en la figura 27 se visualiza que en la estación Autisha, en el año 2007 ha sido la avenida más grande o la precipitación más grande que ocurrió

en ese año. De la misma manera se ha aplicado para la obtención de las figuras o gráficas en las 16 estaciones restantes, cuyos resultados (gráficas) se muestran en el anexo 03.

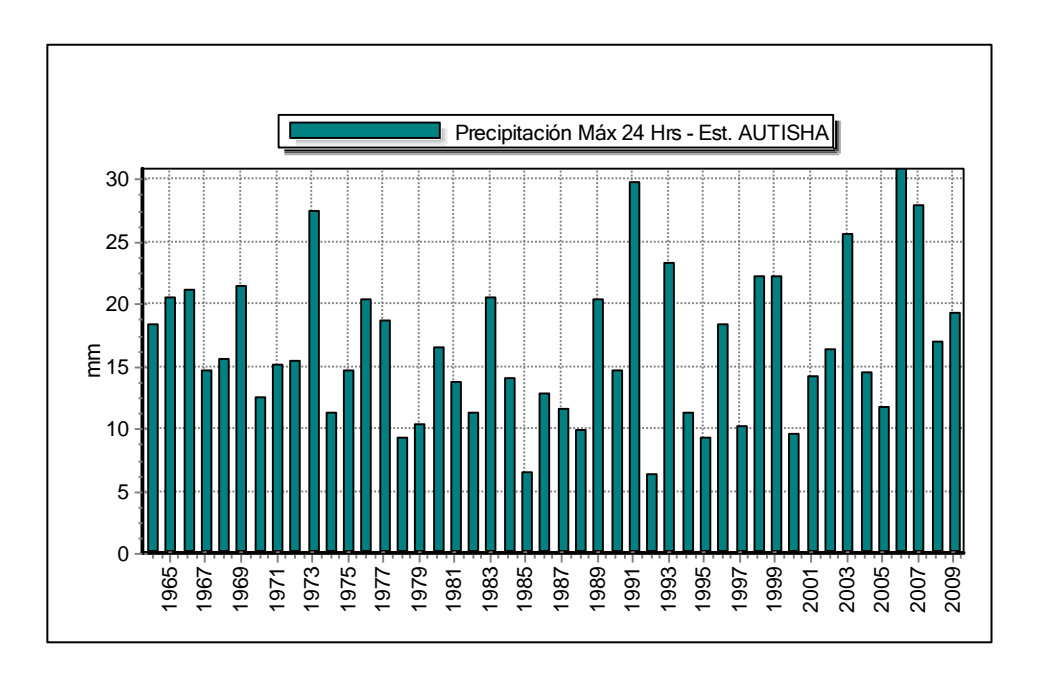

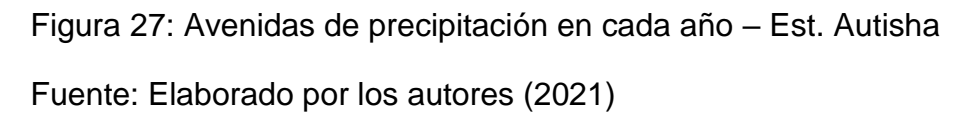

a. Periodo de retorno

De acuerdo con las especificaciones que se muestran en el manual de hidrología, hidráulica y drenaje de 2018, esta tesis se realizó con cuatro periodos de retorno.

Cálculo del periodo de retorno para defensas ribereñas

La recomendación que se estipula dentro del manual es la de utilizar un riesgo admisible de 22% y de la vida útil, además se da la recomendación de 25 años como mínimo dejándolo a criterio de los encargados del diseño; debido a esta situación se toma en cuenta las recomendaciones dadas en el manual donde la vida útil para defensas ribereñas y puentes es de 40 años.

$$
R = 1 - (1 - 1/T) \wedge n
$$

- $R = 0.22$
- $n = 40$  años
- $T = 161.79 \text{ años}$

#### **T = 165 años**

Este cálculo da como resultado un periodo de retorno en promedio de 165 años.

• Socavación

En el manual antes mencionado se da una recomendación para calcular la socavación un periodo de retorno de 500 años.

> • Los dos periodos de retorno finales tanto de 100 años y 50 años fueron tomados a criterio de los responsables de la investigación.

#### b. Distribución de probabilidad

Para la distribución de probabilidades se ingresa a la ventana de análisis estadístico, y la línea base ha sido calculado en base a Weibull con los datos que se maneja, esta distribución acumulada ha sido calculada con la ley de Weibull. Dicha ley se pasó a explicar en la tabla 19.

Ley de Weibull

Prob. (%) = 
$$
\frac{M}{N+1}
$$

- M: Número de observación
- N: Total de observaciones

En la tabla 19 se detalla lo siguiente: en la primera columna se observa el número de información, en la segunda conformada por 17 estaciones pluviométricas se encuentra la precipitación máxima, esta información se ordena de mayor a menor y en la última columna por la fórmula de Weibull se calculó la probabilidad de excedencia. Por lo que se observa en la tabla 19 que a menor valor de precipitación se aumenta la probabilidad de excedencia.

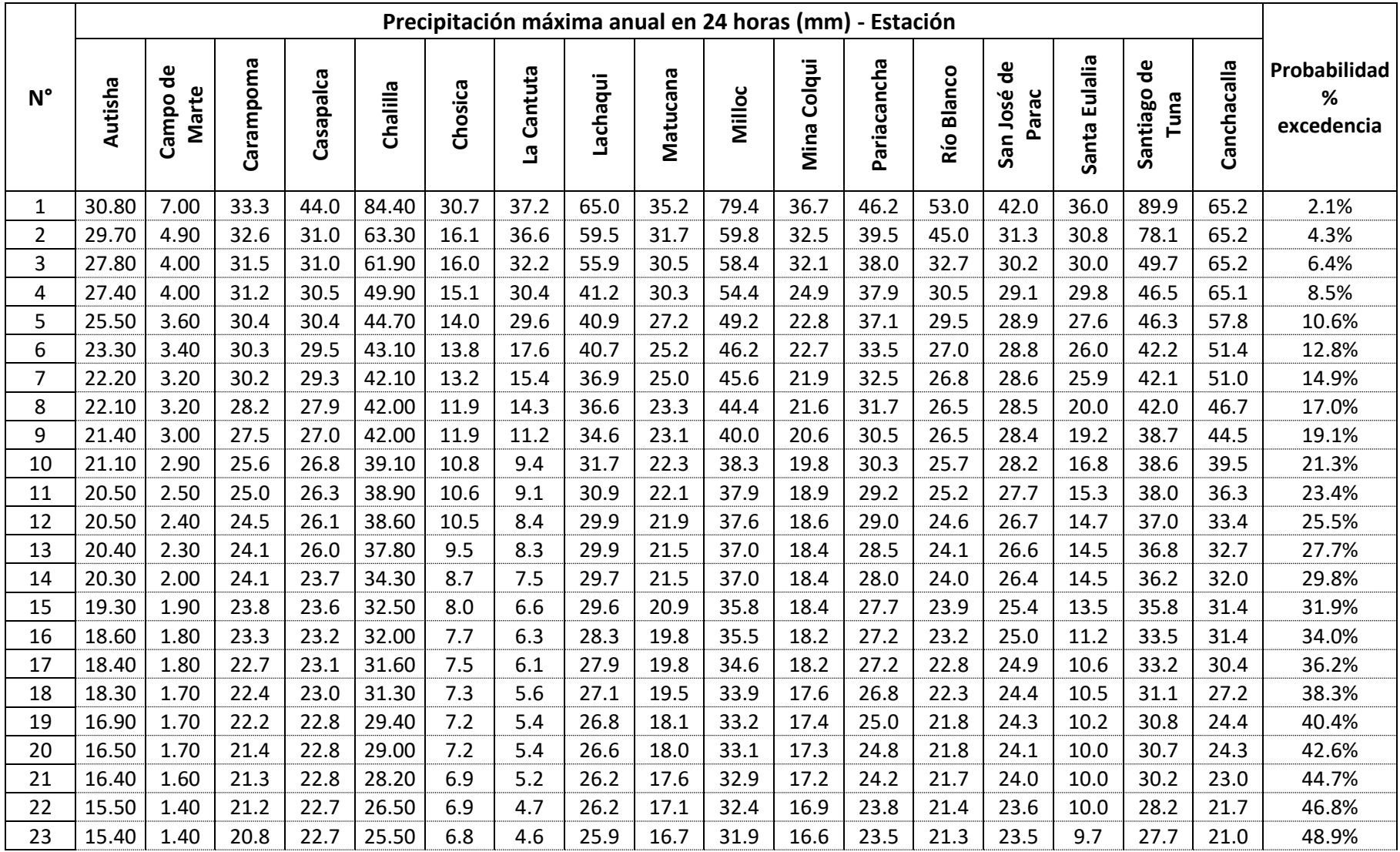

# Tabla 19: Ley de Weibull – Probabilidad de excedencia

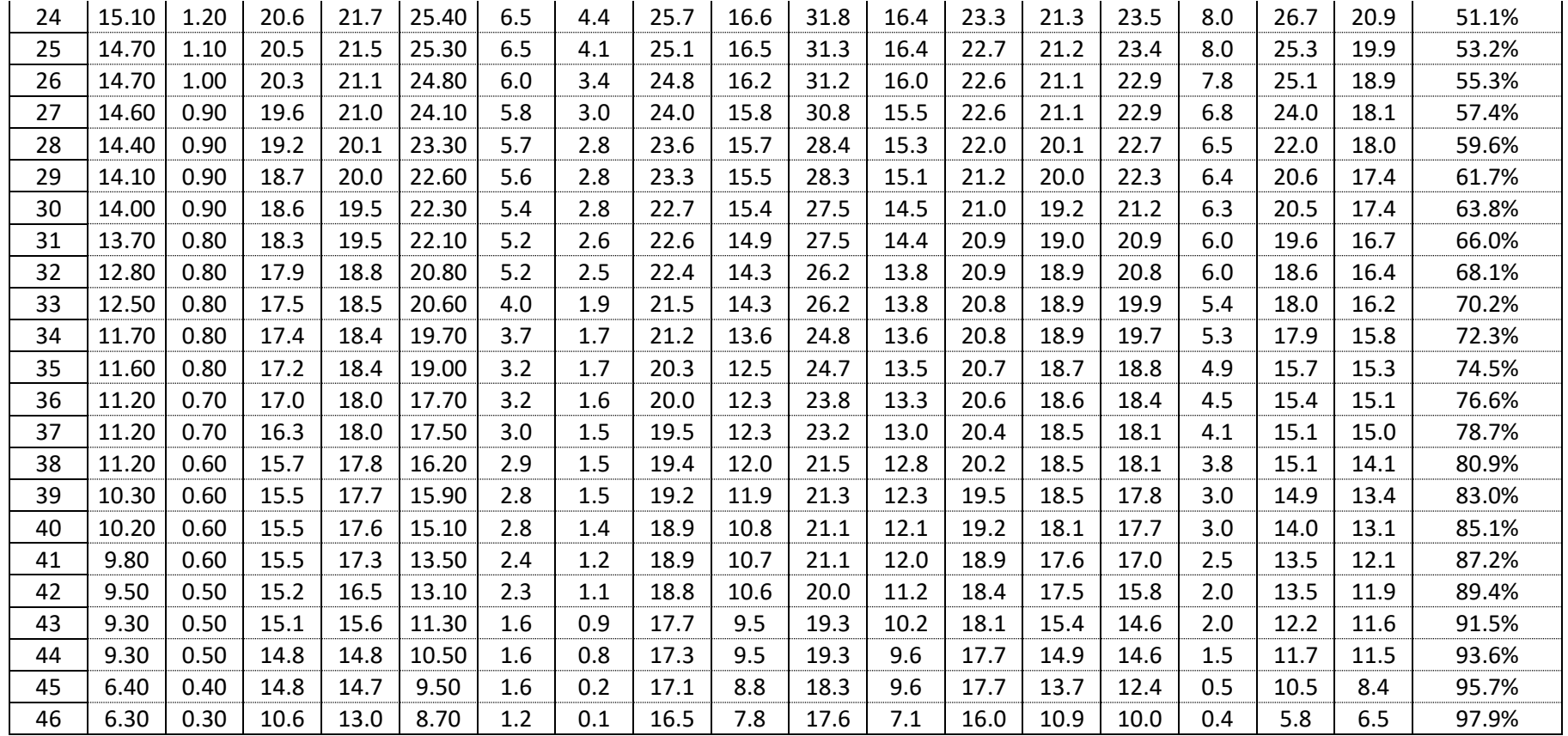

Fuente: Elaborado por los autores (2021)

Con los datos de la estación Autisha y columna de probabilidad de excedencia se muestra una gráfica de distribución de Weibull, que es la distribución empírica o la distribución base con la que se comparó el resto de distribuciones. Por ejemplo, en el eje ''y'' se encuentra la precipitación y en el eje ''x'' está la probabilidad de excedencia, esto significa que hay una baja probabilidad de que el valor de 31 mm sea excedido con esa información, por el contrario, en el otro punto se observó que hay una alta probabilidad de que este valor 6.3 mm sea excedido en su valor. La razón de Weibull es que la precipitación máxima lo distribuye de mayor a menor, asimismo, lo distribuye en función a la probabilidad de ocurrencia (Ver Figura 28). De la misma manera se muestra las demás gráficas o figuras de la distribución de Weibull para cada estación, esta información se encuentra en el anexo 04.

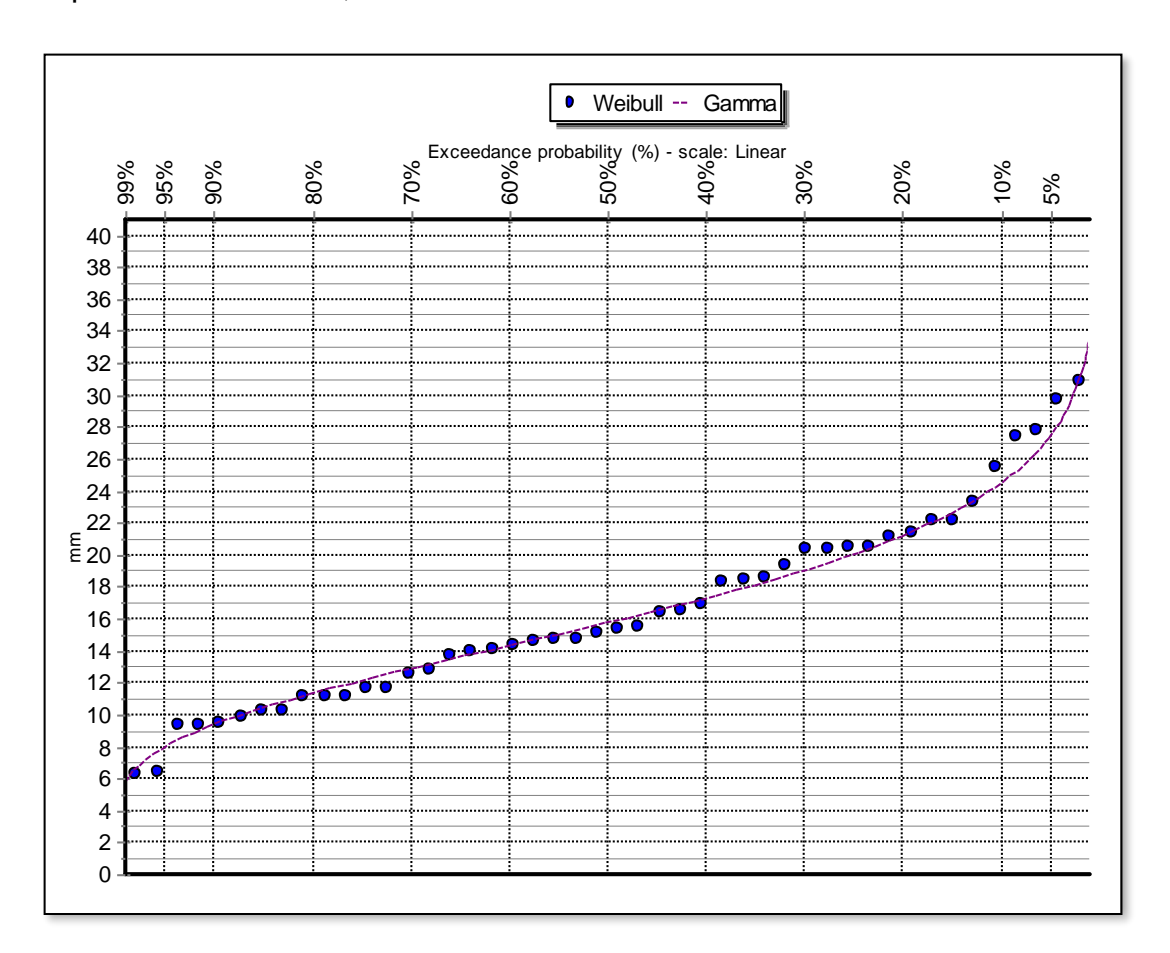

Figura 28: Distribución de Weibull - Gamma

Fuente: Elaborado por los autores (2021)

Esta distribución se compara con otra distribución de probabilidad (Normal, Log Normal, Gamma, Pearson III ó Log Pearson III).

Para ello, se define que distribución se va a utilizar para calcular la precipitación de máxima avenida, entonces se selecciona el test estadístico o prueba de bondad de ajuste como el X-Square test o Kolmogorov – Smirnov. Ver figura 29

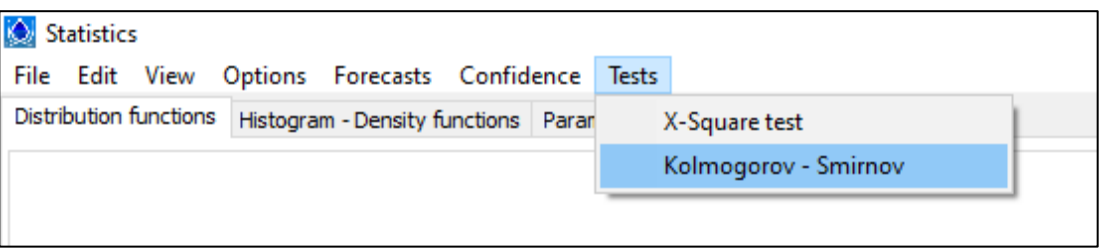

Figura 29: Test estadístico

Fuente: Elaborado por los autores (2021)

En este caso para definir la distribución de probabilidad que se usa, se selecciona el test estadístico de Kolmogorov – Smirnov; ya que es la que más se usa para este tipo de parámetros para estos eventos. Al darle clic en Kolmogorov – Smirnov se muestra la siguiente tabla 20
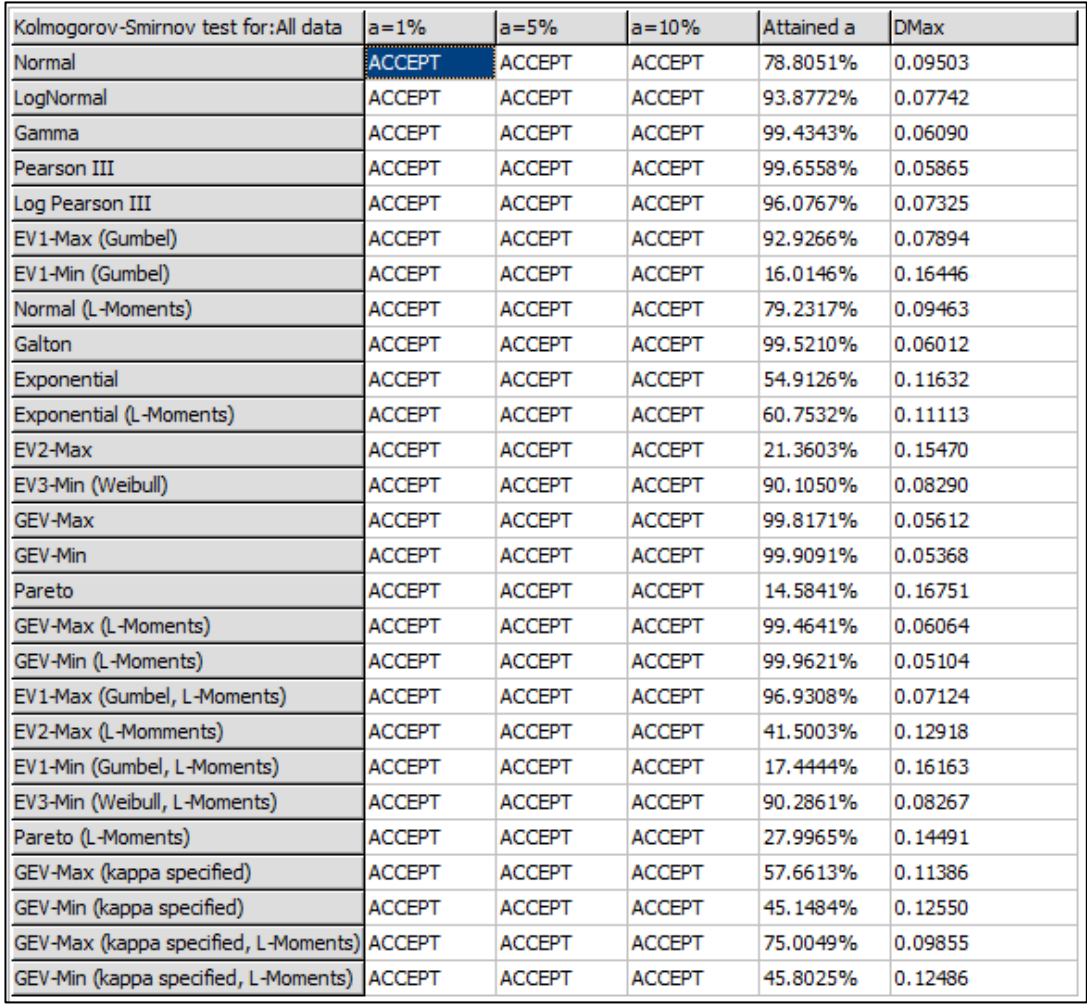

### Tabla 20: Distribución de probabilidad

Fuente: Elaborado por los autores (2021)

En la tabla 20 se puede observar que están todas las distribuciones, toda esta distribución está comparada con la ley de Weibull. Asimismo, se observa el nivel de significancia  $a = 1\%$ ,  $a = 5\%$  y  $a = 10\%$ , pero se trabajó con el 5%; ya que, es el que más se usa en hidrología en caso de que uno quiera ser más exigente.

Los valores de la columna DMax es lo que importa, este es un estadístico de prueba o un valor crítico, como se sabe la prueba de test Kolmogorov – Smirnov es una prueba de normalidad que permite seleccionar la distribución que más se ajusta a los datos de precipitación a la curva de distribución, entonces se dice que a mayor diferencia no se van a parecer las distribuciones, si la diferencia es pequeña se va a parecer más, por lo tanto, se seleccionó el menor valor de DMax.

Para las 17 estaciones se trabajó con las cinco primeras distribuciones Normal, LogNormal, Gamma, Pearson III y Log Pearson III, de las cuales haciendo la evaluación de DMax se seleccionó la distribución que más se ajusta. Para este caso de la estación Autisha se trabajó con la distribución Gamma; ya que es la que más se ajusta a los datos de la precipitación.

Para el seleccionar el periodo de retorno se ingresó a la ventana de Forecast. Ver figura 30

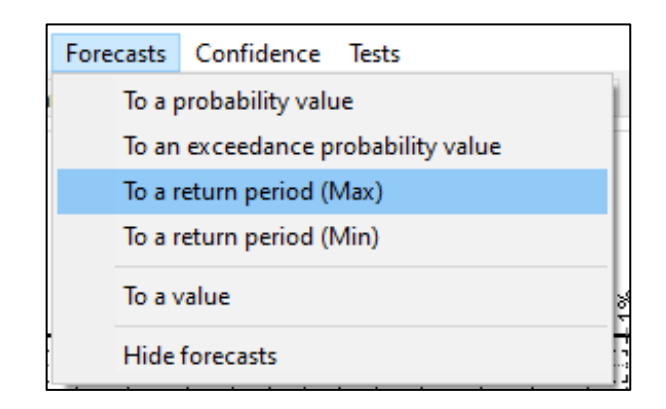

#### Figura 30: Forecasts

Fuente: Elaborado por los autores (2021)

Los periodos de retorno a considerar son 500 años, 165 años, 100 años y 50 añ0s.

#### **4.4 Modelamiento hidrológico**

#### **4.4.1 Recolección de información**

Se recolectó los datos necesarios de la información pluviométrica de una cantidad importante de estaciones, cuya ubicación se encuentra dentro de la cuenca del río Rímac. Dichos datos se obtuvieron de la web oficial de la ANA (Autoridad Nacional del Agua), adjunto a esto se encuentra las coordenadas geográficas de dichas estaciones. A continuación, en la tabla 21 se muestra antes mencionado.

Tabla 21: Estaciones de la cuenca del rio Rímac

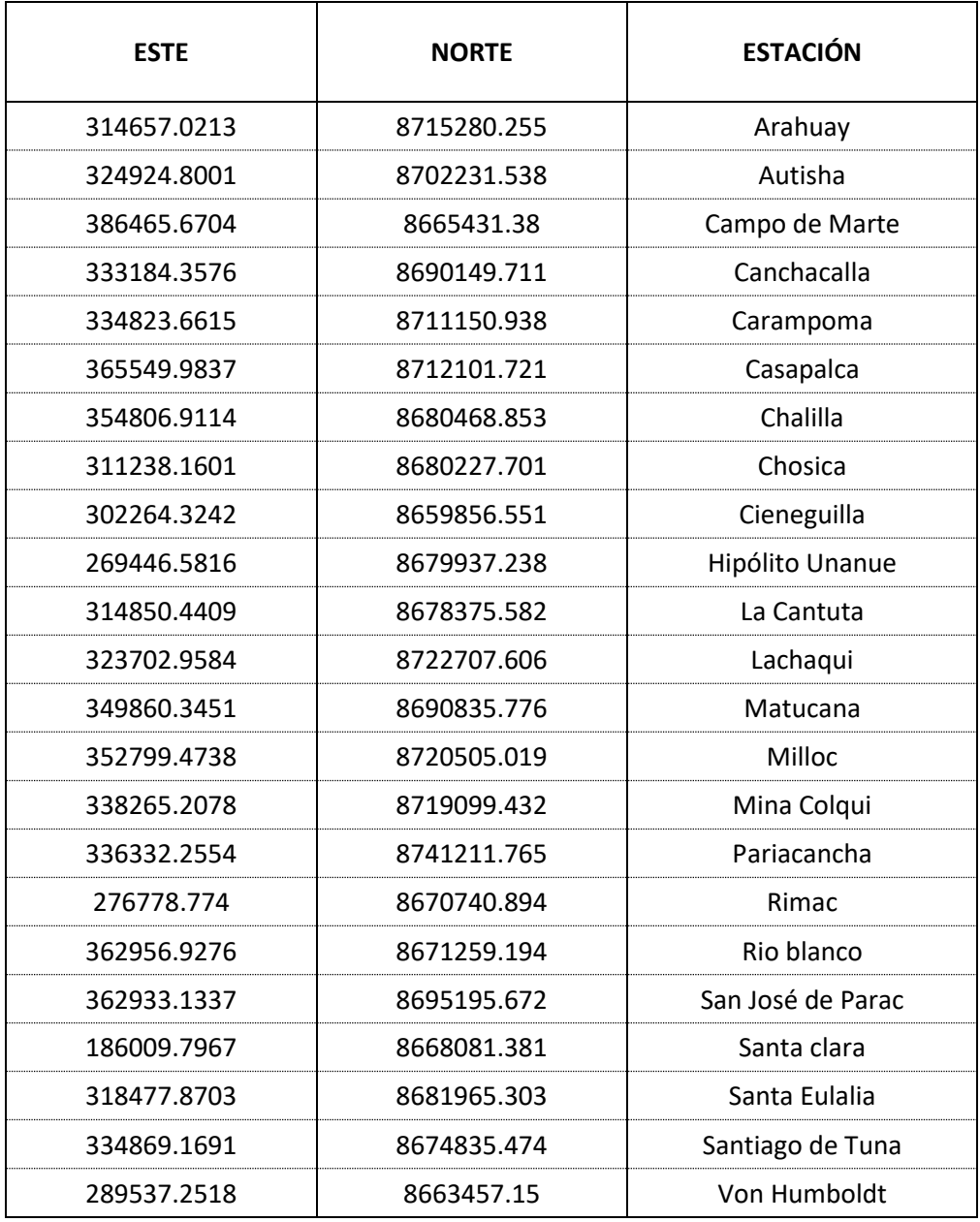

## **4.4.2 Delimitación de la cuenca del río Rímac en Hec-Hms 4.8**

Para procesar el DEM del río Rímac se hizo uso del programa del Hec-Hms, para lo cual el DEM del río Rímac se descargó en la página de ASTER GDEM. Ver figura 31

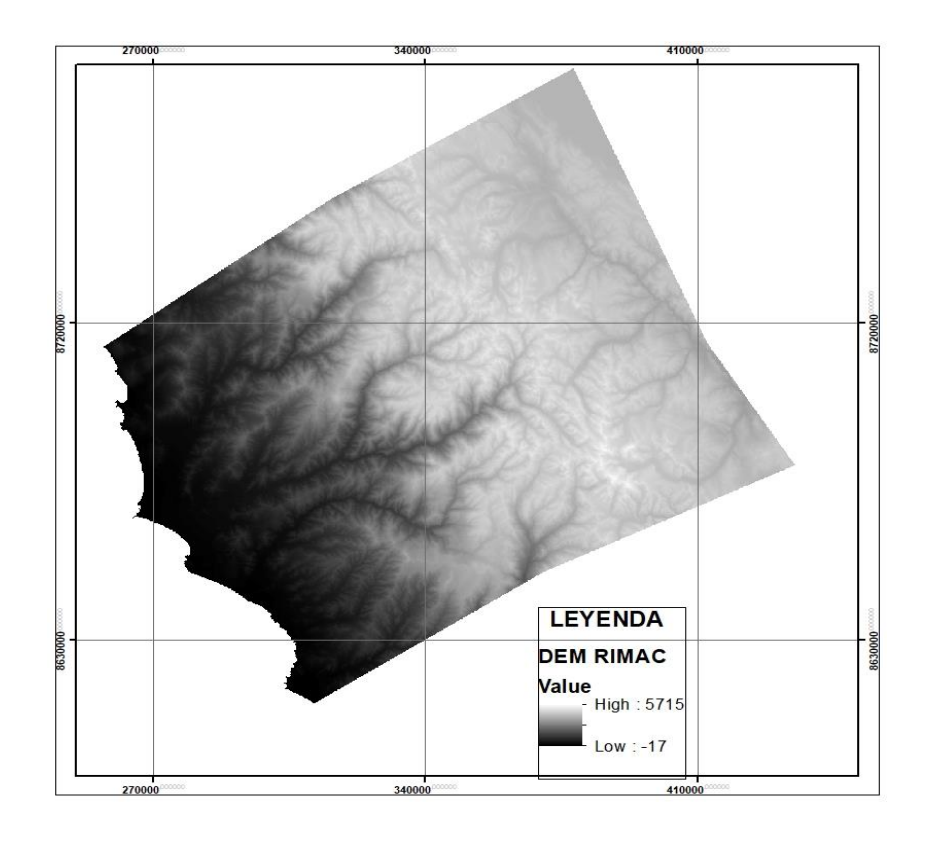

Figura 31: DEM de la cuenca del Río Rímac

Fuente: Elaborado por los autores (2021)

Para delimitar la cuenca del río Rímac se siguió los siguientes pasos:

# **a. Fill Sinks:**

Se selecciona la herramienta Terrain Preprocessing – DEM Manipulation – Fill Sinks, con la finalidad de rellenar los sumideros que tiene la cuenca y el Raster indica la ubicación de los sumideros y la profundidad en que se rellenaron. Ver figura 32

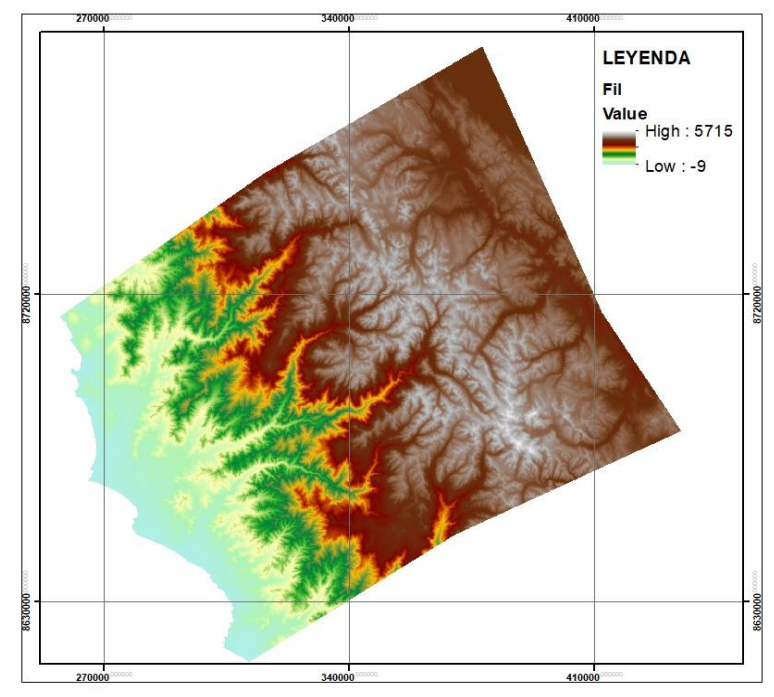

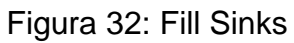

Fuente: Elaborado por los autores (2021)

b. Flow Directions

Esta herramienta Flow Directions elabora el proceso de la dirección de flujo de agua, desde la parte más alta hasta la parte más baja. Ver figura 33

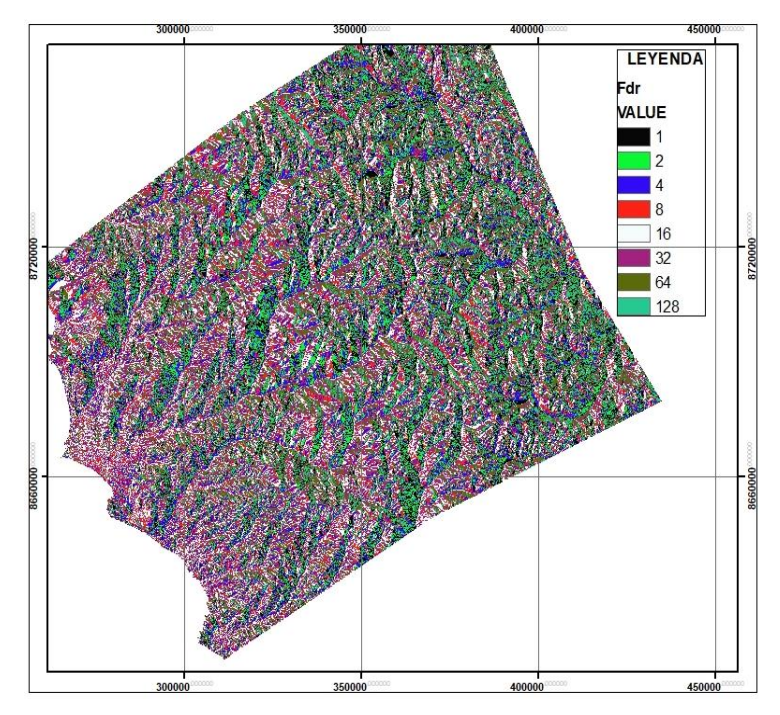

Figura 33: Flow Directions

c. Flow Acumulation

Esta herramienta Flow Acumulation realiza el proceso de elaborar el flujo acumulado de agua. Ver figura 34

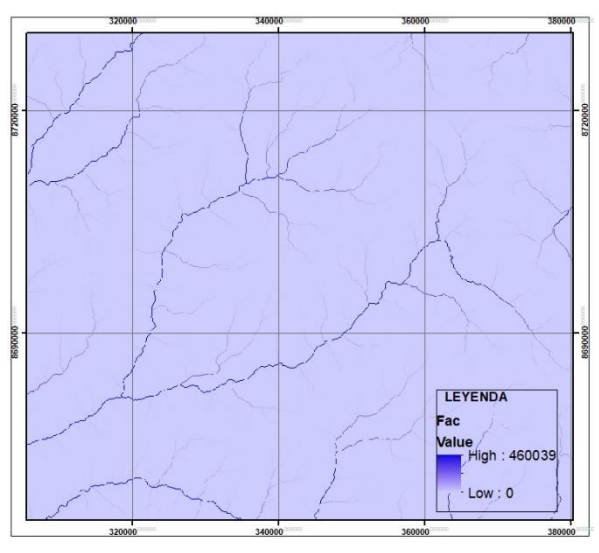

Figura 34: Flow Acumulation

Fuente: Elaborado por los autores (2021)

d. Stream Definition

Al seleccionar esta herramienta, se va a generar un mensaje que solicitará un umbral de acumulación de drenaje, ósea esta herramienta define la red de drenaje. En la figura se observa la red de drenaje. Ver figura 35

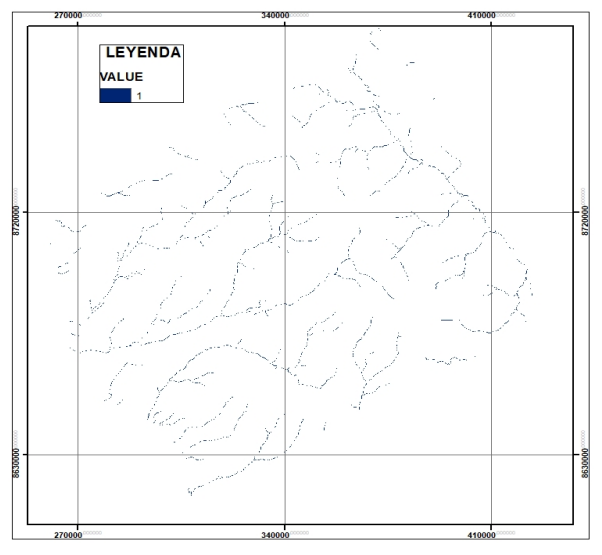

Figura 35: Stream Definition

e. Stream Segmentation

Al seleccionar esta herramienta, se divide la red de drenaje o la corriente. Ver figura 36

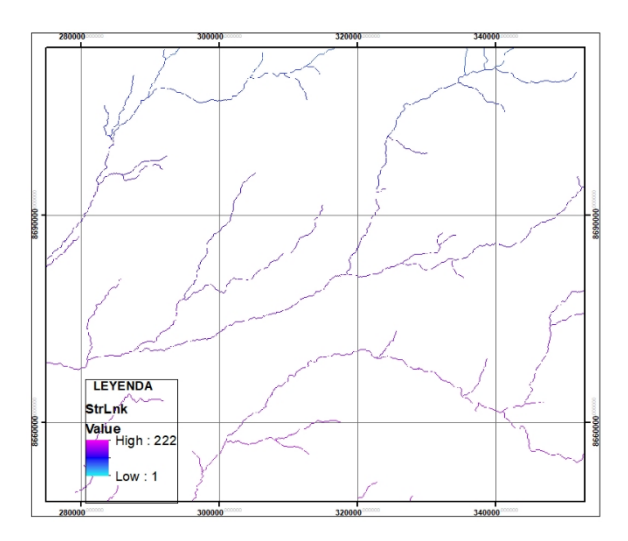

Figura 36: Stream Segmentation

Fuente: Elaborado por los autores (2021)

f. Catchment Grid Delineation

Al seleccionar la herramienta Catchment Grid Delineation, se crea los rasters de áreas de drenaje. Ver figura 37

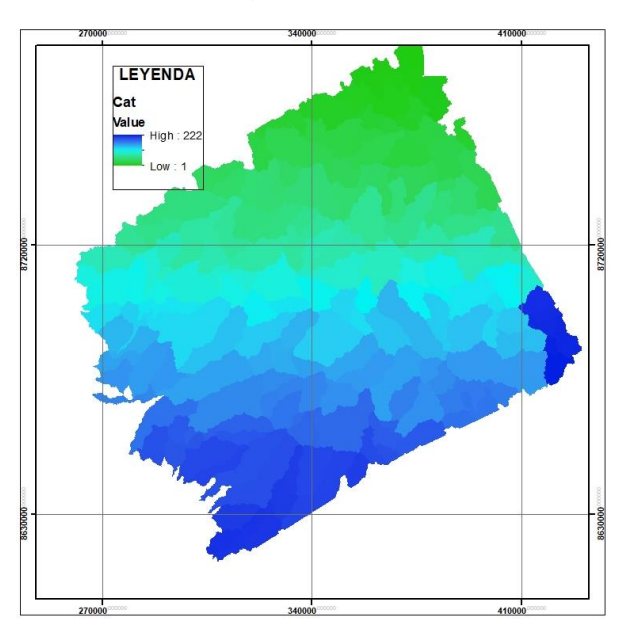

Figura 37: Catchment Grid Delineation

g. Catchment Polygon Processing

Lo que realiza esta herramienta Catchment Polygon Processing es que convierten en formato shape a los rasters de las áreas de drenaje. En la figura 38 se observa las áreas de drenaje.

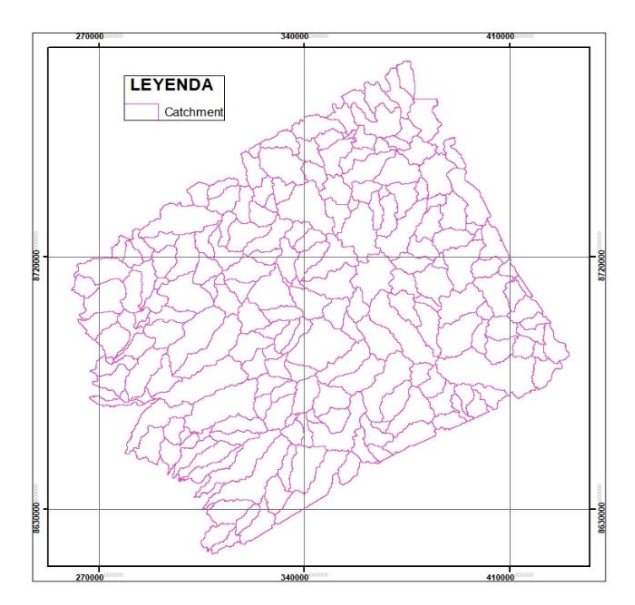

Figura 38: Polygon Processing

Fuente: Elaborado por los autores (2021)

h. Drainage Line Processing

Al seleccionar la herramienta Drainage Lina Processing se genera en formato shape la línea o red de drenaje. Ver figura 39

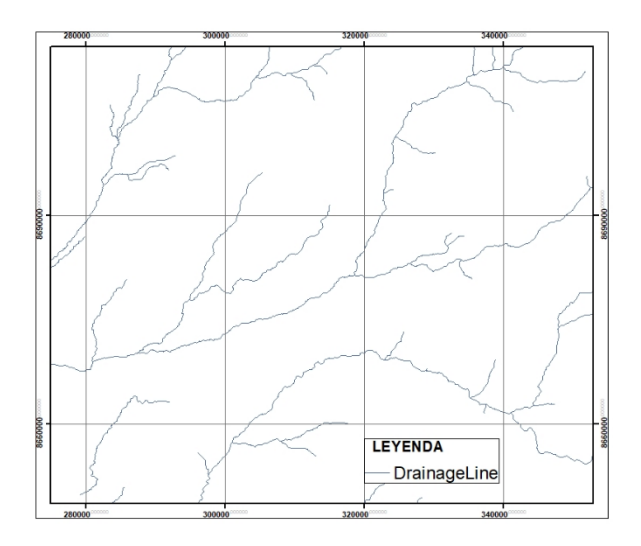

Figura 39: Procesamiento de línea de drenaje

i. Batch Point Generation

Esta herramienta permite crear el punto para delimitar la cuenca. Ver figura 40

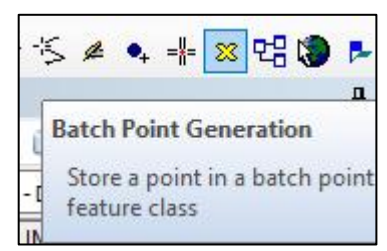

Figura 40: Batch Point Generation

Fuente: Elaborado por los autores (2021)

j. Delimitación de la cuenca

En la figura 41 se puede observar a la cuenca delimitada con sus respectivas sub cuencas.

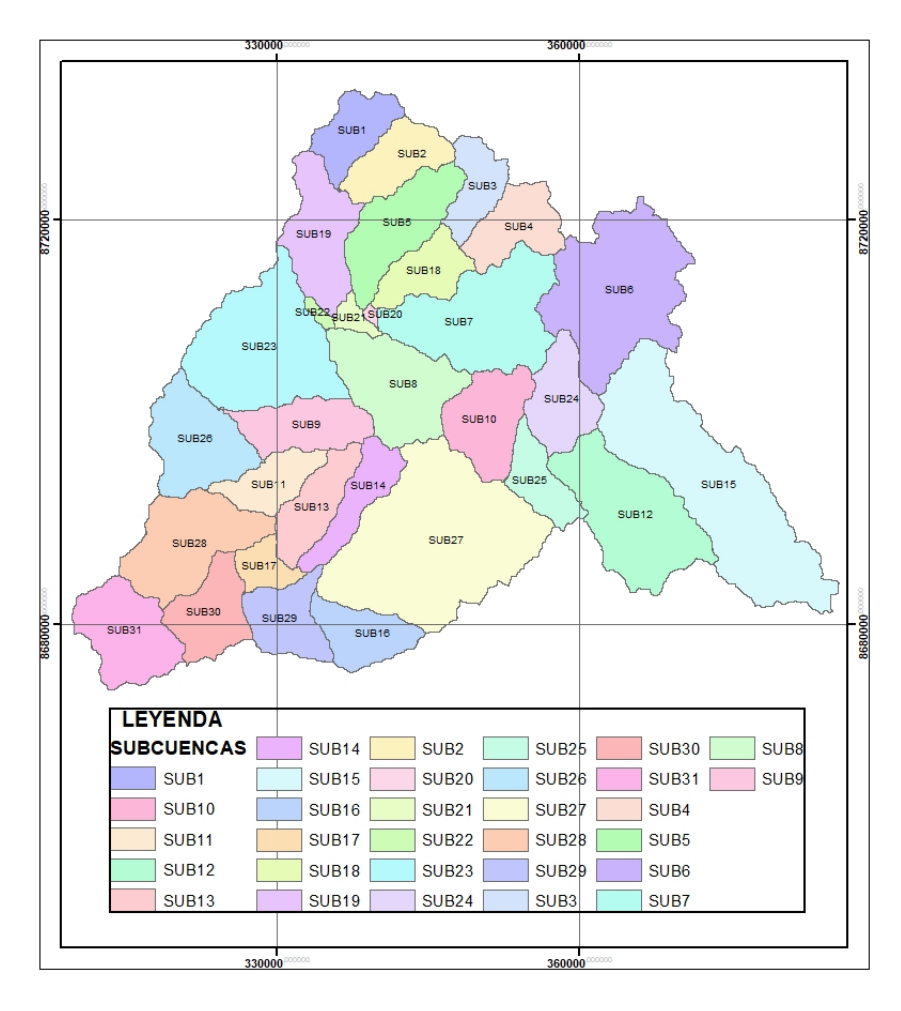

Figura 41: Cuenca delimitada con sus sub cuencas

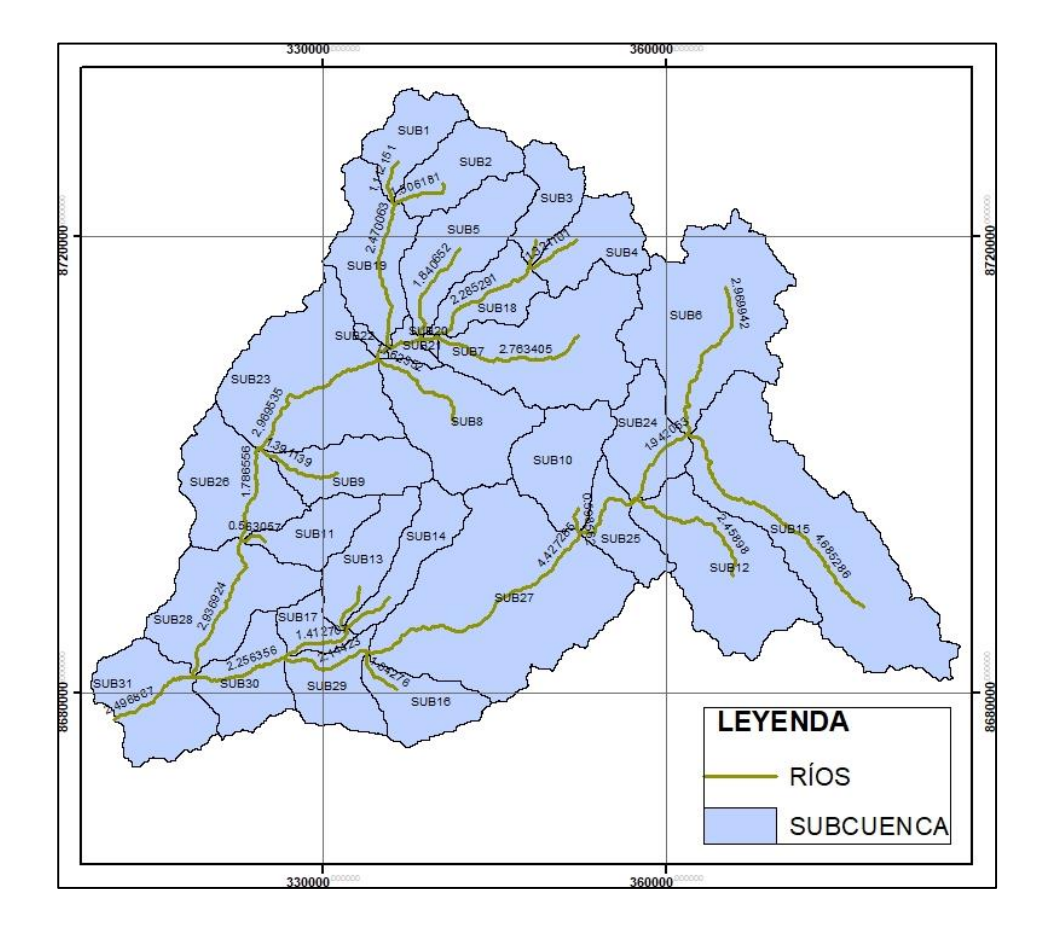

k. Delimitación de la cuenca con sus ríos. Ver figura 42

Figura 42: Cuenca delimitada con sus ríos

Fuente: Elaborado por los autores (2021)

Por medio de software ArcGIS 10.8, una vez finalizada la delimitación de la cuenca, se obtienen los siguientes resultados ver tabla 22

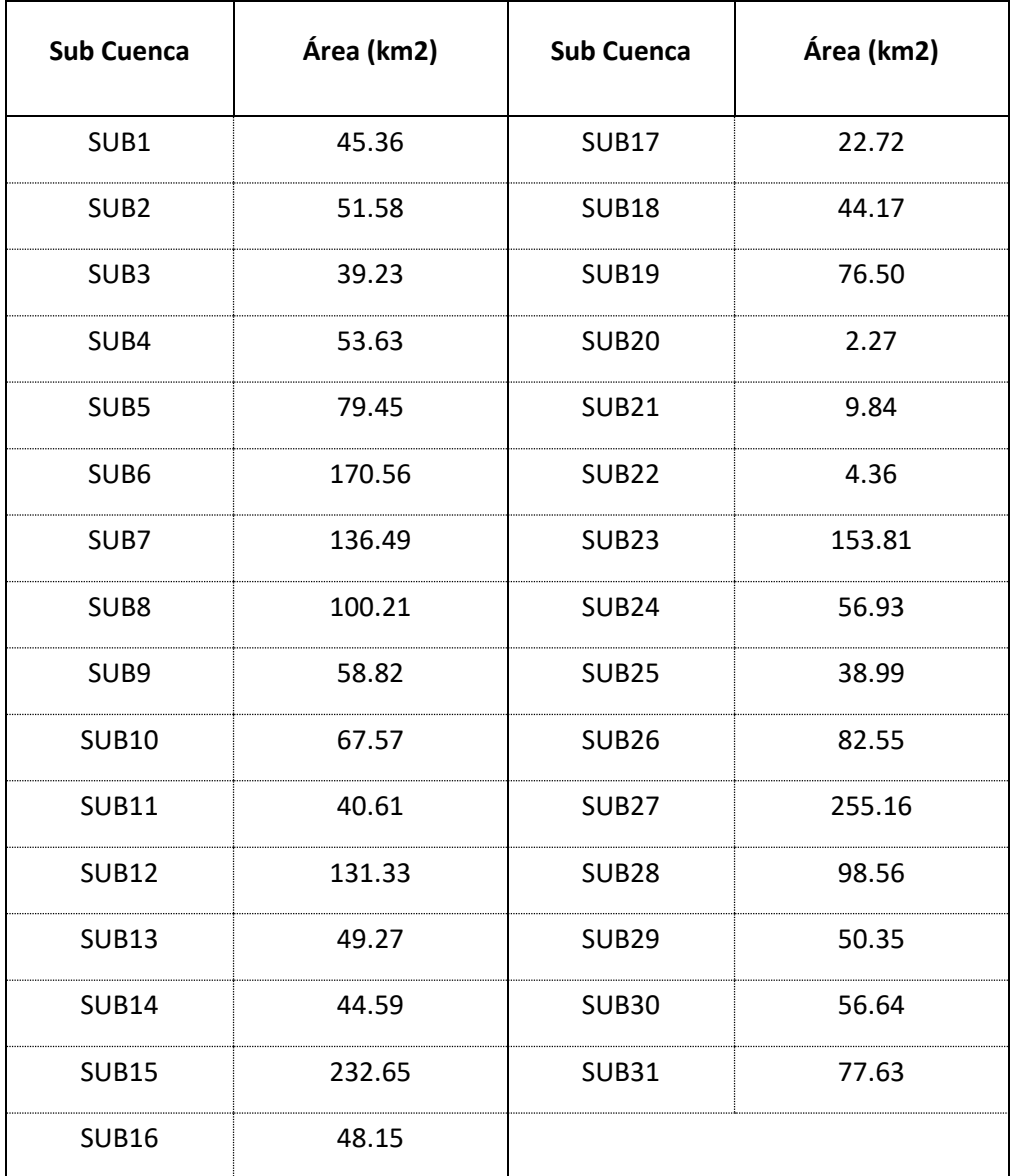

Tabla 22: Área de las sub cuencas

### **4.4.3 Polígono de Thiessen**

Con el objetivo de poder crear el polígono de Thiessen lo que se tiene que hacer es importar los puntos de las estaciones con sus correspondientes coordenadas, para ello, se utiliza la caja de herramientas ArcToolbox, seguidamente se ingresa a la ventana Analysis Tools; a continuación, en la figura 43, se mostrará los pasos a seguir para la creación del polígono de Thiessen.

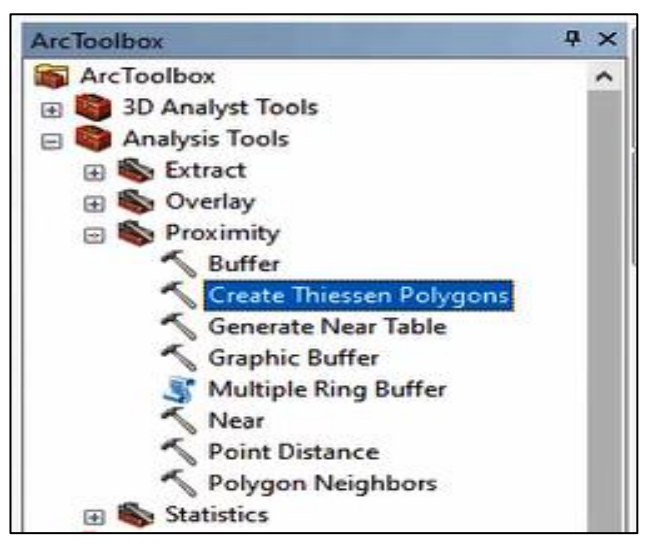

Figura 43: Caja de herramientas – ArcToolbox

Fuente: Elaborado por los autores (2021)

Para poder ver el área que influyen las estaciones se hizo uso del polígono de Thiessen. Ver figura 44

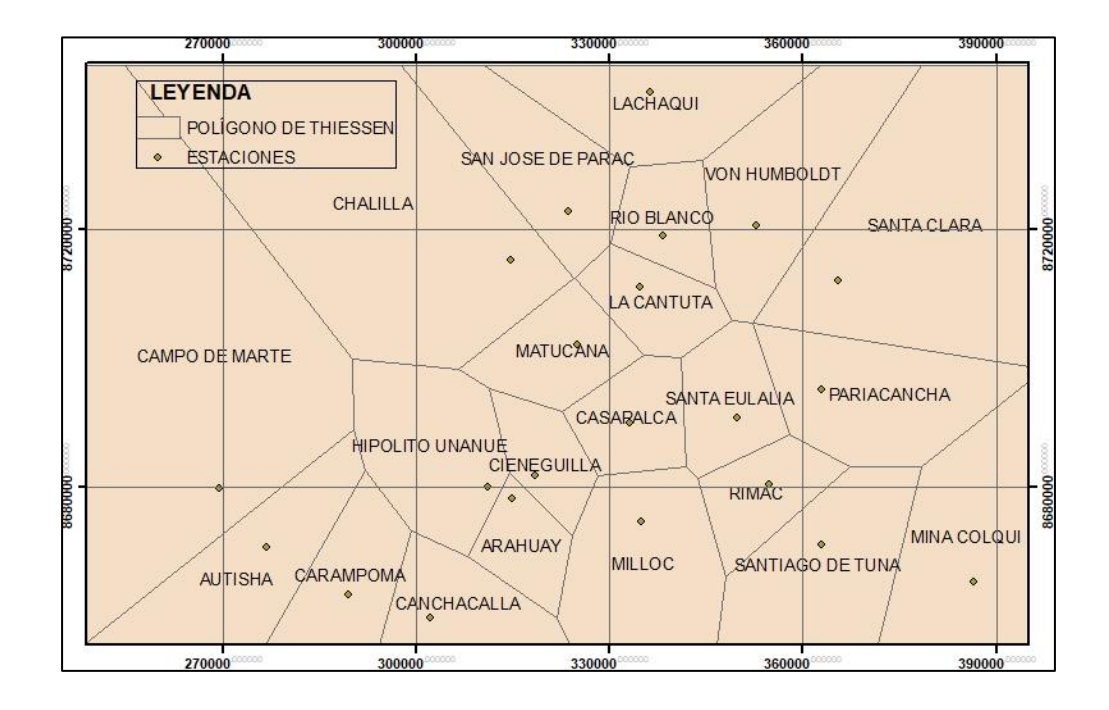

Figura 44: Estaciones con sus respectivas áreas

Fuente: Elaborado por los autores (2021)

Además, mediante la utilización de este método se logra definir la precipitación en algún lugar dentro de la cuenca o del área de estudio. Ver figura 45

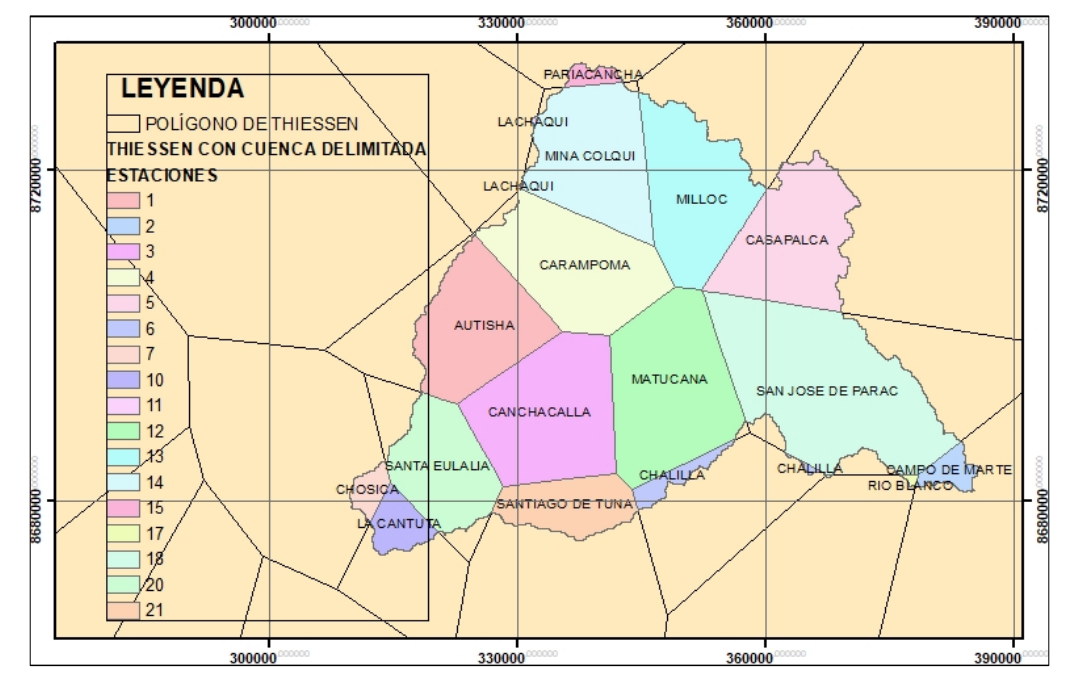

Figura 45: Polígono de Thiessen \_ cuenca delimitada Fuente: Elaborado por los autores (2021)

### **4.4.4 Cálculo de pesos de las sub cuencas**

Para cada estación pluviométrica se le da un valor de pesos relativos de acuerdo a su área de influencia. Ver figura 46

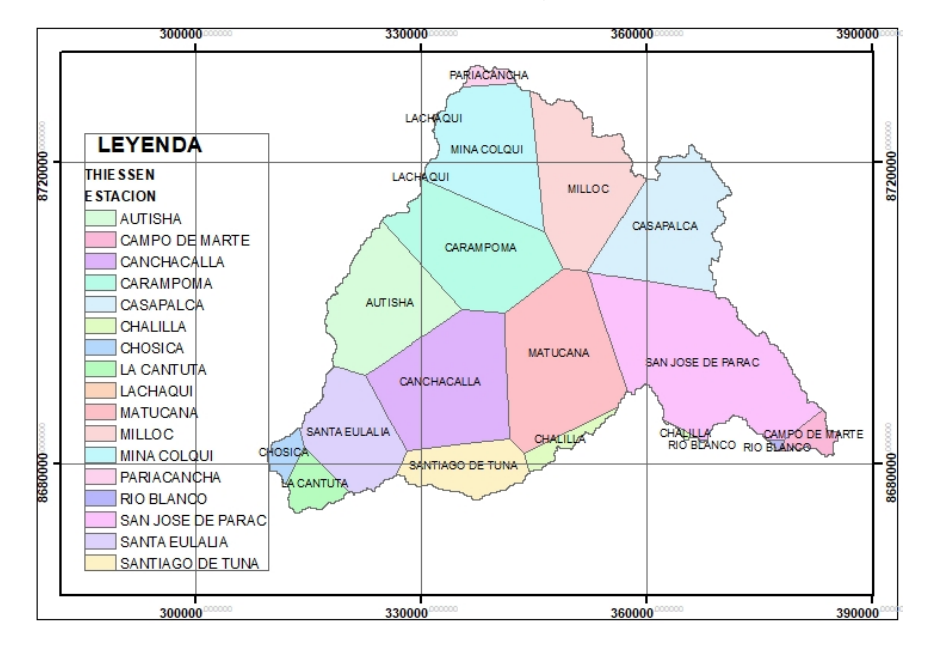

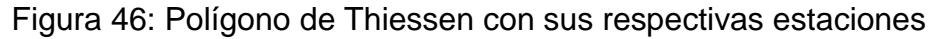

Fuente: Elaborado por los autores (2021)

Asimismo, en cada sub cuenca definida se tiene que tener conocimiento sobre el área que influye cada estación. Ver figura 47

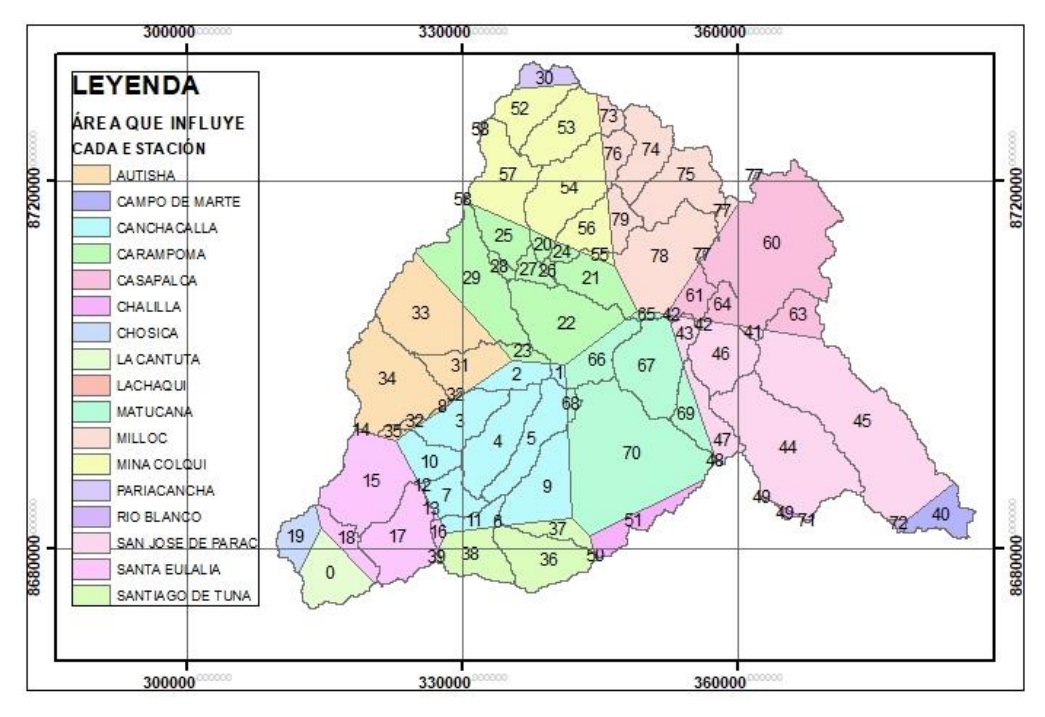

Figura 47: Pesos relativos en cada sub cuenca Fuente: Elaborado por los autores (2021)

Se concluye que la relación del área que influye la estación con el área total de la subcuenca da como resultado el peso.

Las estaciones Pariacancha y Mina Colqui influyen al área de la sub cuenca 1. En la tabla 23 se puede apreciar el área y peso de cada estación.

Tabla 23: Peso de cada estación que influyen en la sub cuenca 1

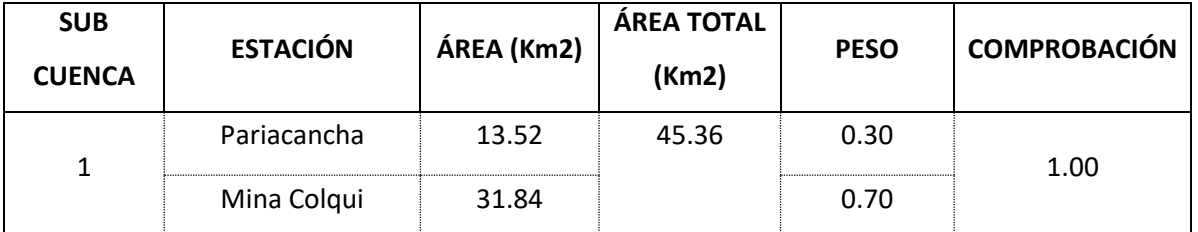

Fuente: Elaborado por los autores (2021)

Las estaciones Mina Colqui y Milloc influven al área de la sub cuenca

2. En la tabla 24 se puede apreciar el área y peso de cada estación.

Tabla 24: Peso de cada estación que influyen en la sub cuenca 2

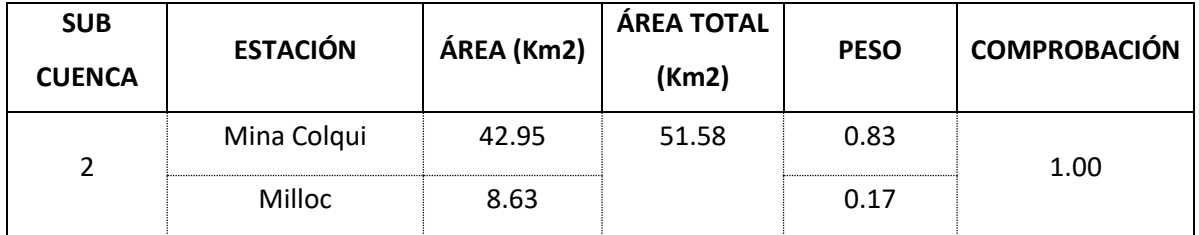

Fuente: Elaborado por los autores (2021)

La estación Milloc influye al área de la sub cuenca 3. En la tabla 25 se puede apreciar el área y peso de dicha estación.

Tabla 25: Peso de la estación que influye en la sub cuenca 3

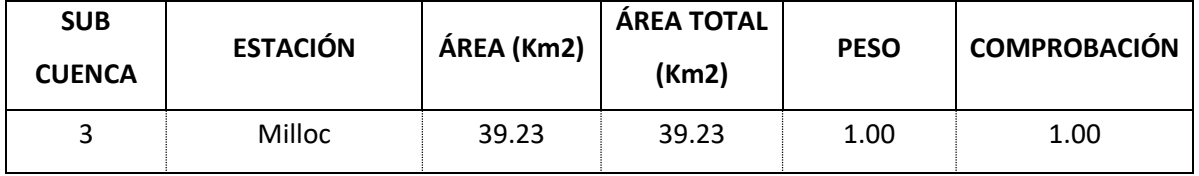

Fuente: Elaborado por los autores (2021)

La estación Milloc influye al área de la sub cuenca 4. En la tabla 26 se puede apreciar el área y peso de dicha estación.

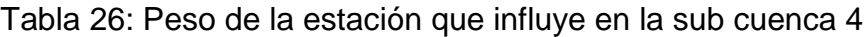

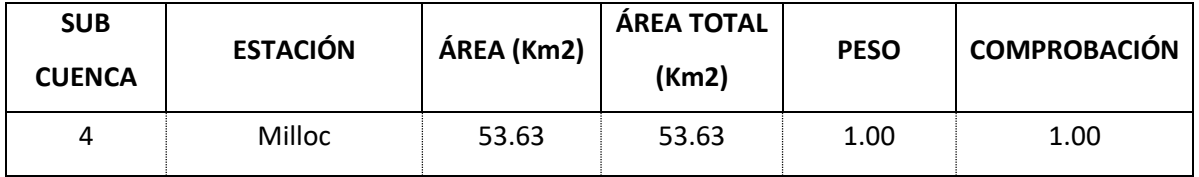

Fuente: Elaborado por los autores (2021)

Las estaciones Carampoma, Mina Colqui y Milloc influyen al área de la sub cuenca 5. En la tabla 27 se puede apreciar el área y peso de cada estación.

Tabla 27: Peso de cada estación que influyen en la sub cuenca 5

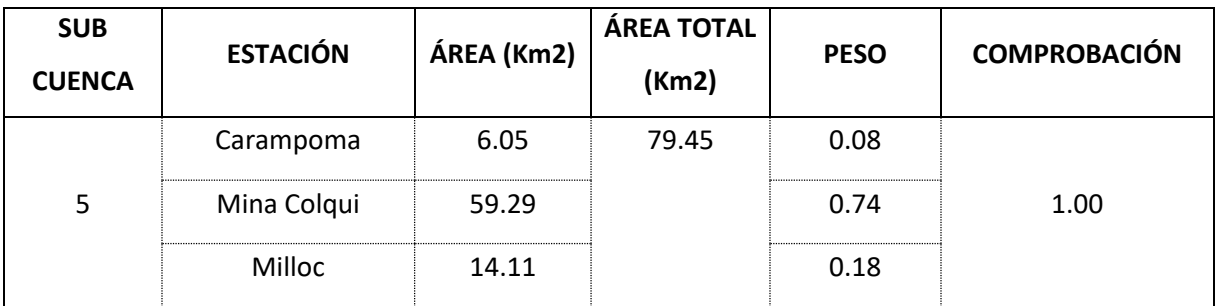

Fuente: Elaborado por los autores (2021)

Las estaciones San José de Parac, Casapalca y Milloc influyen al área de la sub cuenca 6. En la tabla 28 se puede apreciar el área y peso de cada estación.

Tabla 28: Peso de cada estación que influyen en la sub cuenca 6

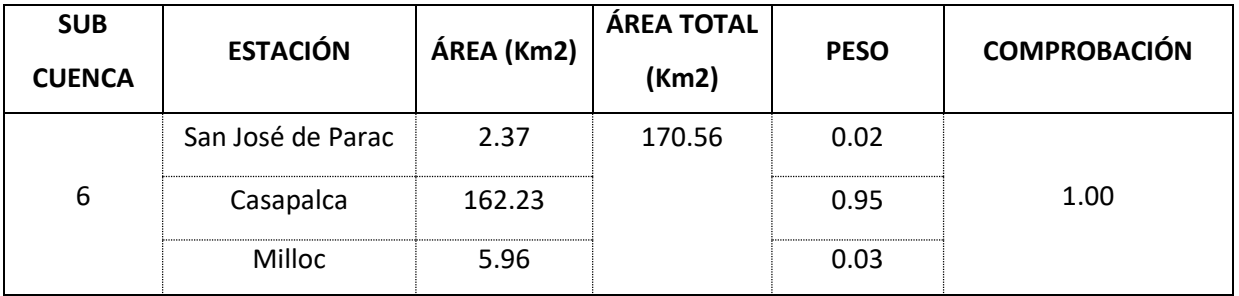

Fuente: Elaborado por los autores (2021)

Las estaciones Carampoma, San José de Parac, Mina Colqui, Casapalca, Matucana y Milloc influyen al área de la sub cuenca 7. En la tabla 29 se puede apreciar el área y peso de cada estación.

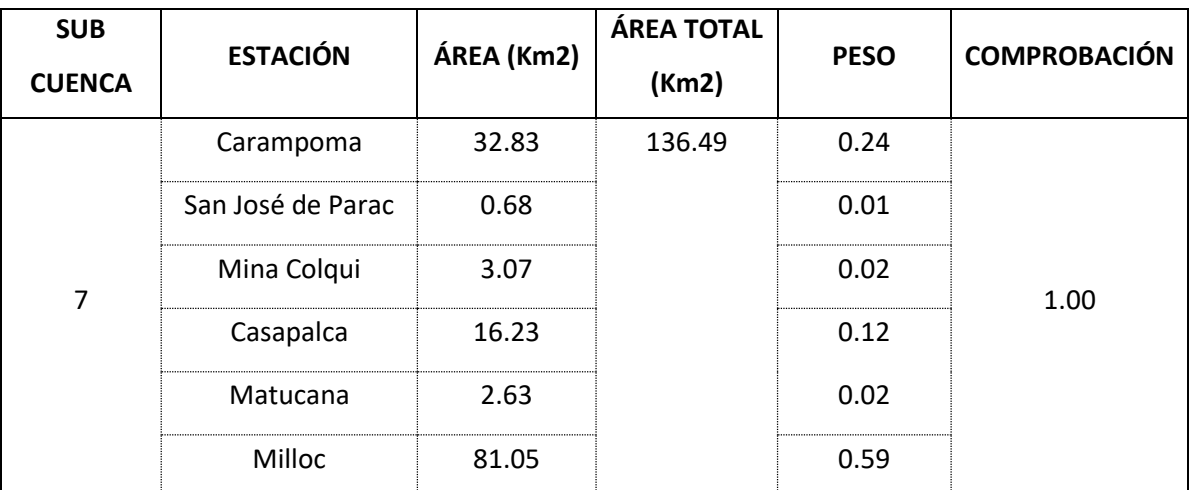

Tabla 29: Peso de cada estación que influyen en la sub cuenca 7

Fuente: Elaborado por los autores (2021)

Las estaciones Canchacalla, Carampoma y Matucana influyen al área de la sub cuenca 8. En la tabla 30 se puede apreciar el área y peso de cada estación.

Tabla 30: Peso de cada estación que influyen en la sub cuenca 8

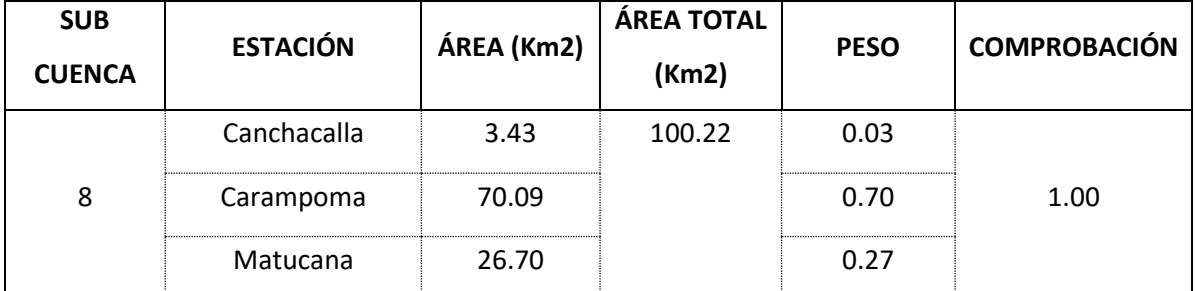

Fuente: Elaborado por los autores (2021)

Las estaciones Canchacalla, Carampoma y Autisha influyen al área de la sub cuenca 9. En la tabla 31 se puede apreciar el área y peso de cada estación.

Tabla 31: Peso de cada estación que influyen en la sub cuenca 9

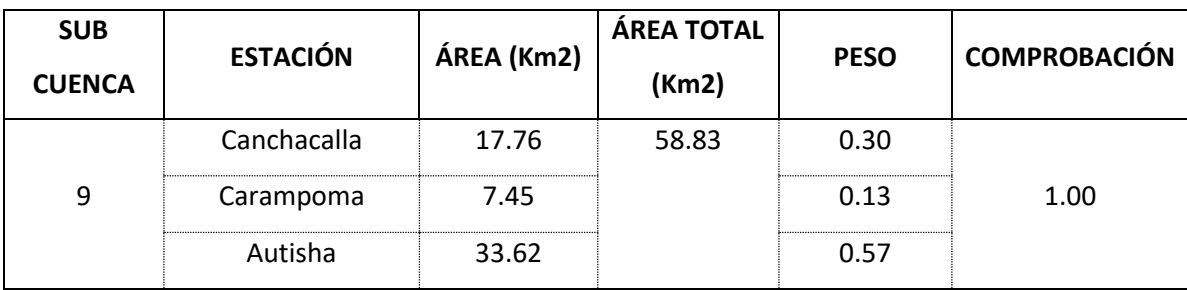

Las estaciones San José de Parac, Casapalca y Matucana influyen al área de la sub cuenca 10. En la tabla 32 se puede apreciar el área y peso de cada estación.

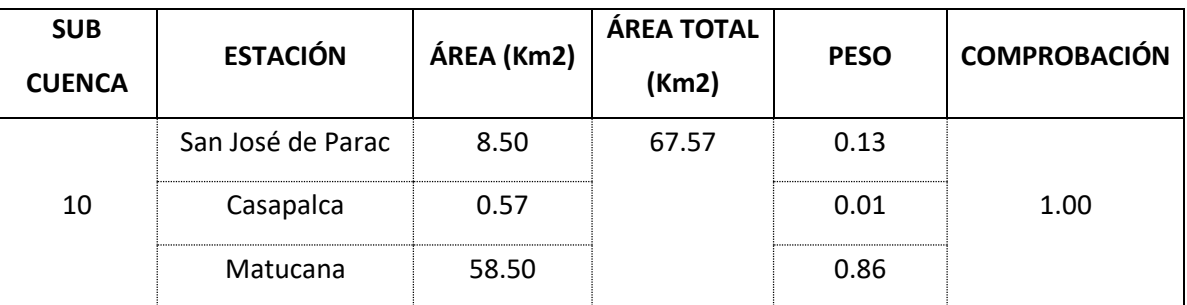

Tabla 32: Peso de cada estación que influyen en la sub cuenca 10

Fuente: Elaborado por los autores (2021)

Las estaciones Canchacalla y Autisha influyen al área de la sub cuenca

11. En la tabla 33 se puede apreciar el área y peso de cada estación.

Tabla 33: Peso de cada estación que influyen en la sub cuenca 11

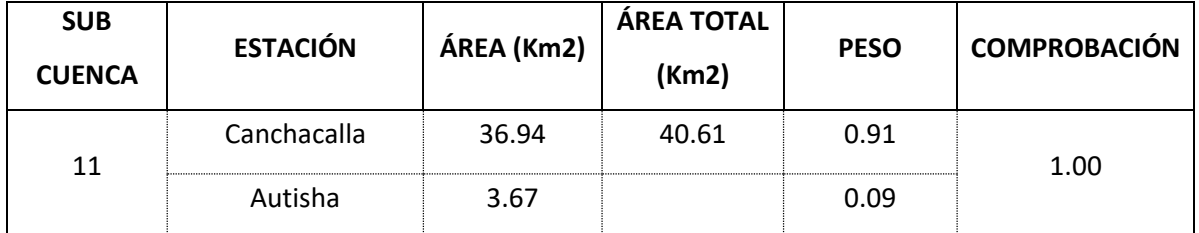

Fuente: Elaborado por los autores (2021)

Las estaciones San José de Parac, Chalilla y Río Blanco influyen al área de la sub cuenca 12. En la tabla 34 se puede apreciar el área y peso de cada estación.

Tabla 34: Peso de cada estación que influyen en la sub cuenca 12

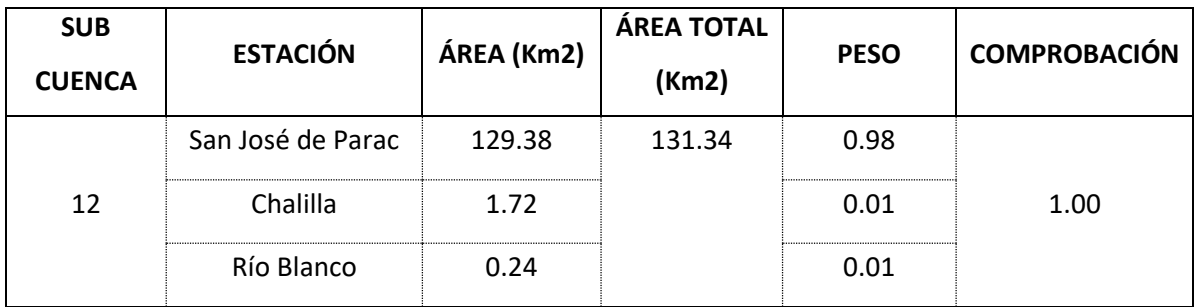

La estación Canchalla influye al área de la sub cuenca 13. En la tabla 35 se puede apreciar el área y peso de cada estación.

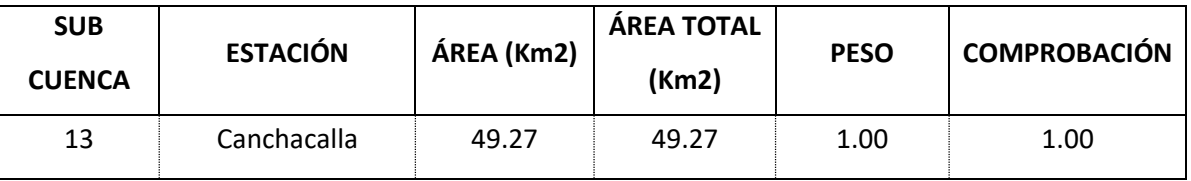

Tabla 35: Peso de cada estación que influyen en la sub cuenca 13

Fuente: Elaborado por los autores (2021)

Las estaciones Canchacalla y Matucana influyen al área de la sub cuenca 14. En la tabla 36 se puede apreciar el área y peso de cada estación.

Tabla 36: Peso de cada estación que influyen en la sub cuenca 14

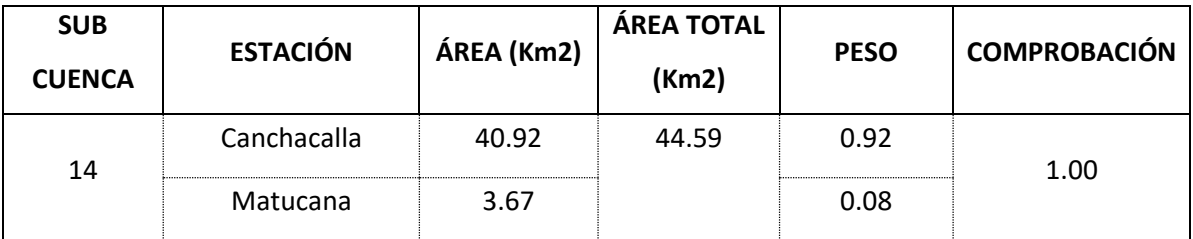

Fuente: Elaborado por los autores (2021)

Las estaciones Campo de Marte, San José de Parac, Casapalca y Río Blanco influyen al área de la sub cuenca 15. En la tabla 37 se puede apreciar el área y peso de cada estación.

Tabla 37: Peso de cada estación que influyen en la sub cuenca 15

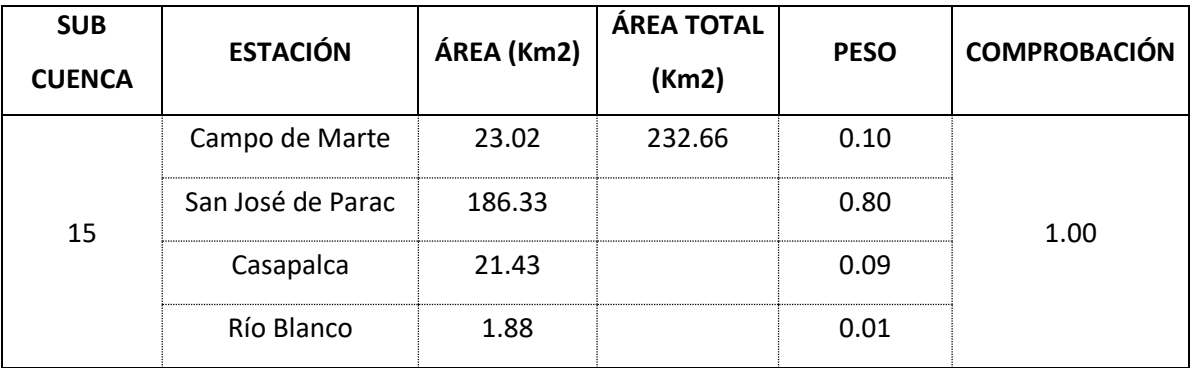

Fuente: Elaborado por los autores (2021)

Las estaciones Canchacalla, Santiago de Tuna y Chalilla influyen al área de la sub cuenca 16. En la tabla 38 se puede apreciar el área y peso de cada estación.

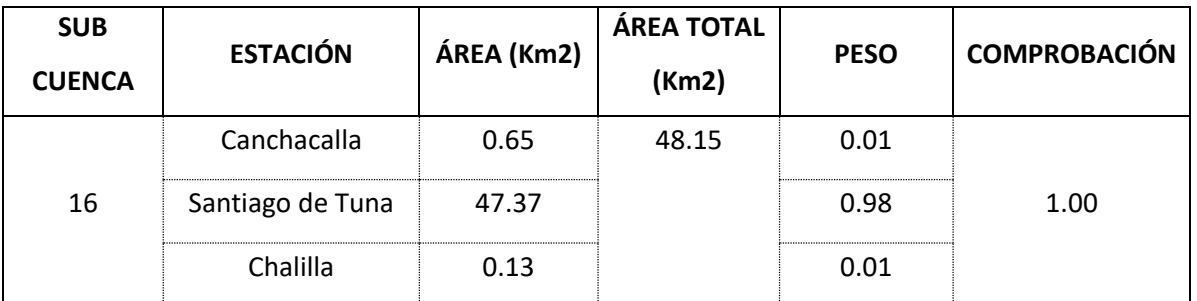

Tabla 38: Peso de cada estación que influyen en la sub cuenca 16

Fuente: Elaborado por los autores (2021)

Las estaciones Canchacalla y Santa Eulalia influyen al área de la sub cuenca 17. En la tabla 39 se puede apreciar el área y peso de cada estación.

Tabla 39: Peso de cada estación que influyen en la sub cuenca 17

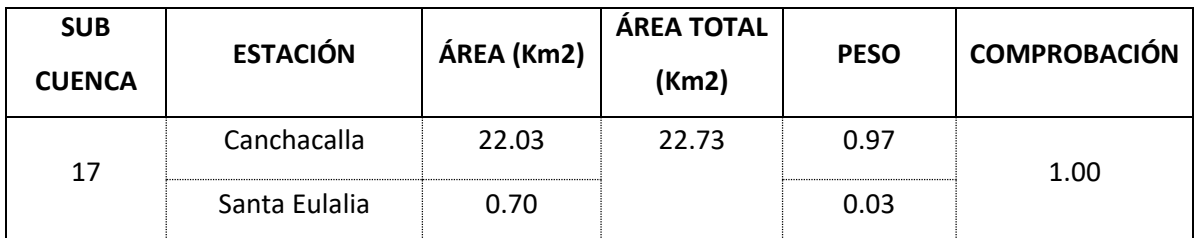

Fuente: Elaborado por los autores (2021)

Las estaciones Carampoma, Mina Colqui y Milloc influyen al área de la sub cuenca 18. En la tabla 40 se puede apreciar el área y peso de cada estación.

Tabla 40: Peso de cada estación que influyen en la sub cuenca 18

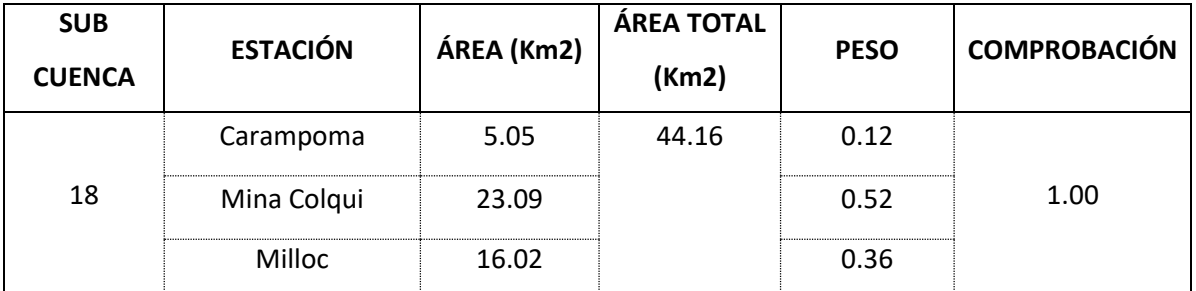

Fuente: Elaborado por los autores (2021)

Las estaciones Carampoma, Mina Colqui y Lachaqui influyen al área de la sub cuenca 19. En la tabla 41 se puede apreciar el área y peso de cada estación.

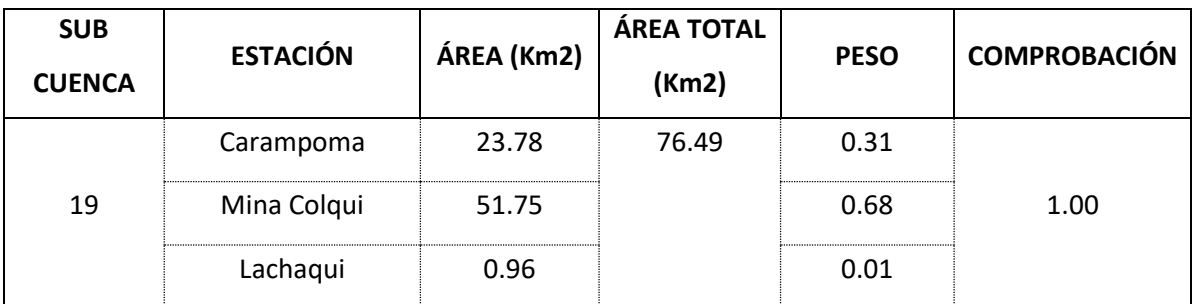

Tabla 41: Peso de cada estación que influyen en la sub cuenca 19

Fuente: Elaborado por los autores (2021)

La estación Carampoma influye al área de la sub cuenca 20. En la tabla 42 se puede apreciar el área y peso de cada estación.

Tabla 42: Peso de la estación que influye en la sub cuenca 20

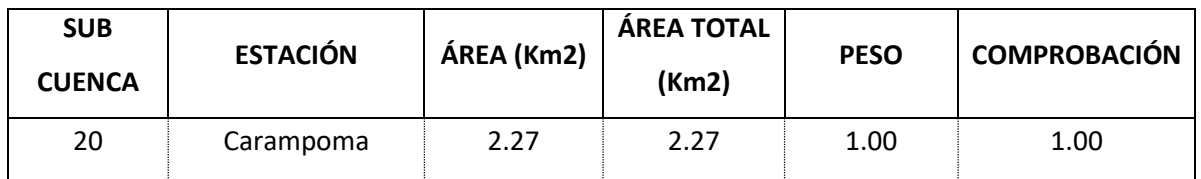

Fuente: Elaborado por los autores (2021)

La estación Carampoma influye al área de la sub cuenca 21. En la tabla 43 se puede apreciar el área y peso de cada estación.

Tabla 43: Peso de la estación que influye en la sub cuenca 21

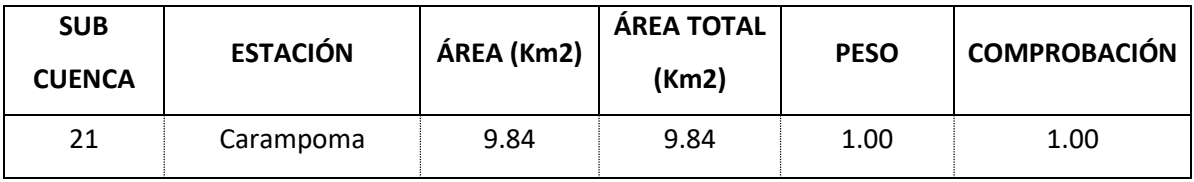

Fuente: Elaborado por los autores (2021)

La estación Carampoma influye al área de la sub cuenca 22. En la tabla 44 se puede apreciar el área y peso de cada estación.

Tabla 44: Peso de la estación que influye en la sub cuenca 22

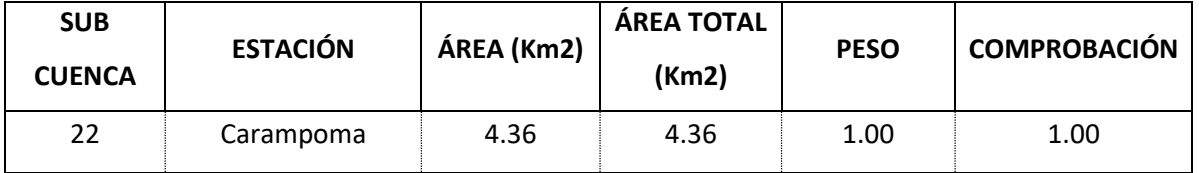

Las estaciones Carampoma, Autisha y Lachaqui influyen al área de la sub cuenca 23. En la tabla 45 se puede apreciar el área y peso de cada estación.

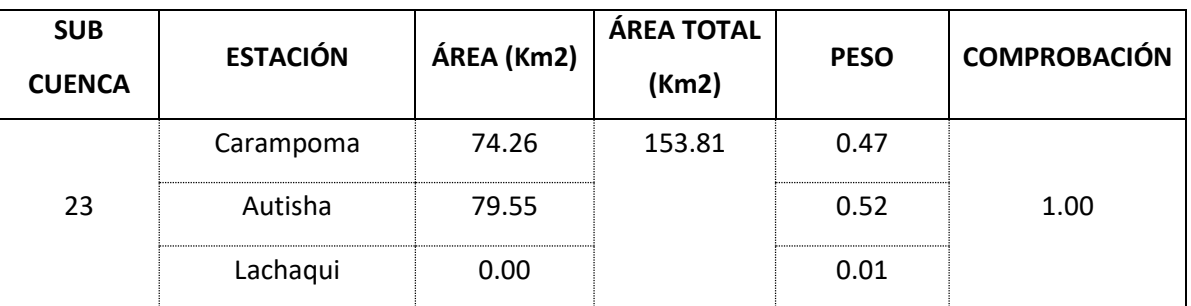

Tabla 45: Peso de cada estación que influyen en la sub cuenca 23

Fuente: Elaborado por los autores (2021)

Las estaciones San José de Parac y Casapalca influyen al área de la sub cuenca 24. En la tabla 46 se puede apreciar el área y peso de cada estación.

Tabla 46: Peso de cada estación que influyen en la sub cuenca 24

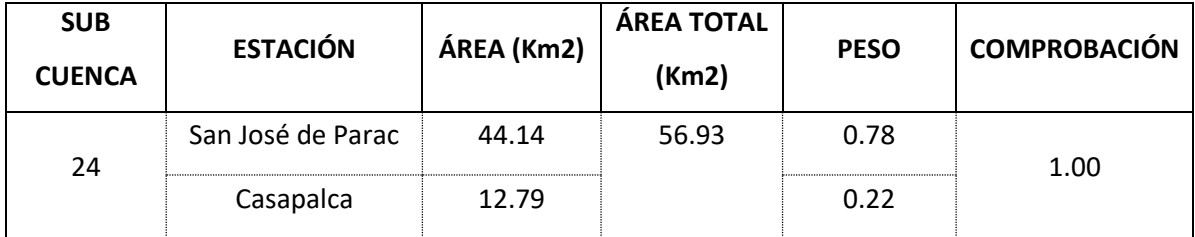

Fuente: Elaborado por los autores (2021)

Las estaciones San José de Parac y Matucana influyen al área de la sub cuenca 25. En la tabla 47 se puede apreciar el área y peso de cada estación.

Tabla 47: Peso de cada estación que influyen en la sub cuenca 25

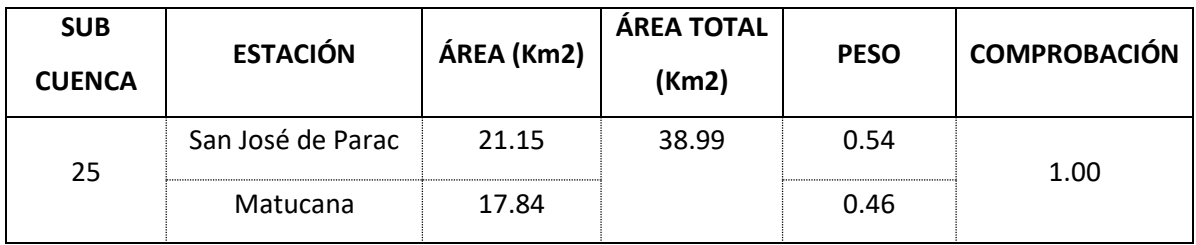

Las estaciones Canchacalla, Santa Eulalia y Autisha influyen al área de la sub cuenca 26. En la tabla 48 se puede apreciar el área y peso de cada estación.

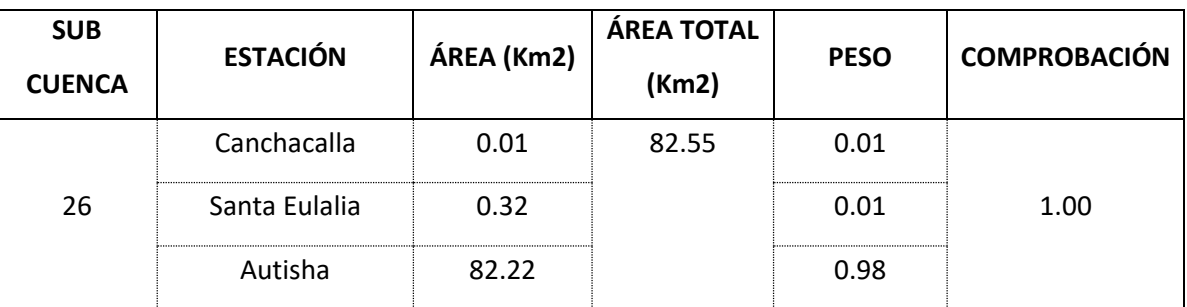

Tabla 48: Peso de cada estación que influyen en la sub cuenca 26

Fuente: Elaborado por los autores (2021)

Las estaciones Canchacalla, Santiago de Tuna, San José de Parac, Chalilla y Matucana influyen al área de la sub cuenca 27. En la tabla 49 se puede apreciar el área y peso de cada estación.

Tabla 49: Peso de cada estación que influyen en la sub cuenca 27

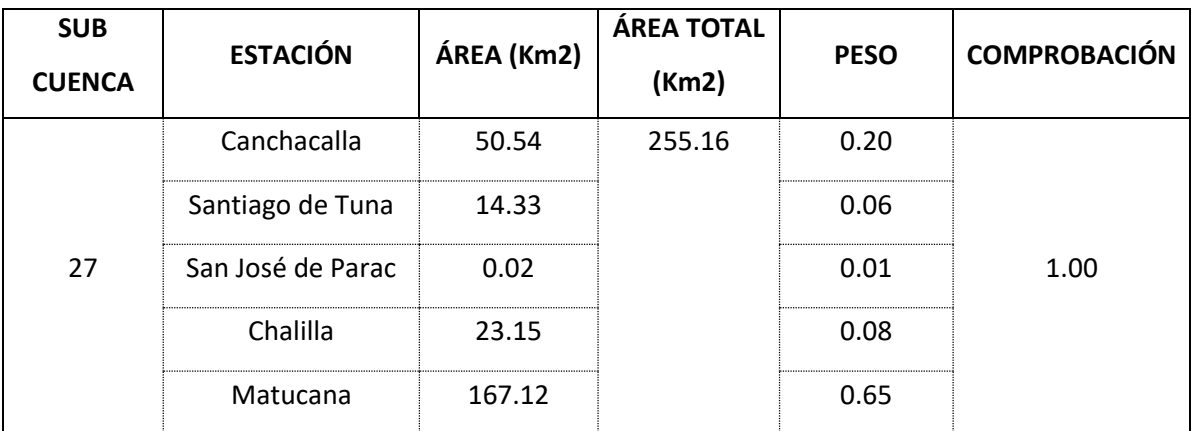

Fuente: Elaborado por los autores (2021)

Las estaciones Canchacalla, Santa Eulalia y Autisha influyen al área de la sub cuenca 28. En la tabla 50 se puede apreciar el área y peso de cada estación.

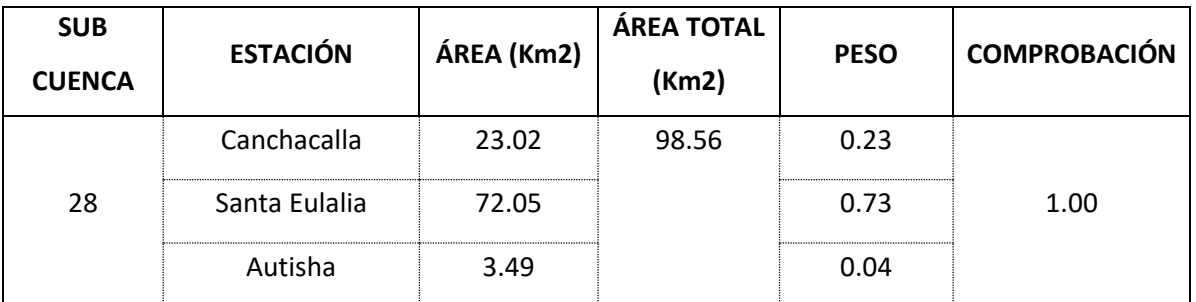

Tabla 50: Peso de cada estación que influyen en la sub cuenca 28

Fuente: Elaborado por los autores (2021)

Las estaciones Canchacalla, Santa Eulalia y Santiago de Tuna influyen al área de la sub cuenca 29. En la tabla 51 se puede apreciar el área y peso de cada estación.

Tabla 51: Peso de cada estación que influyen en la sub cuenca 29

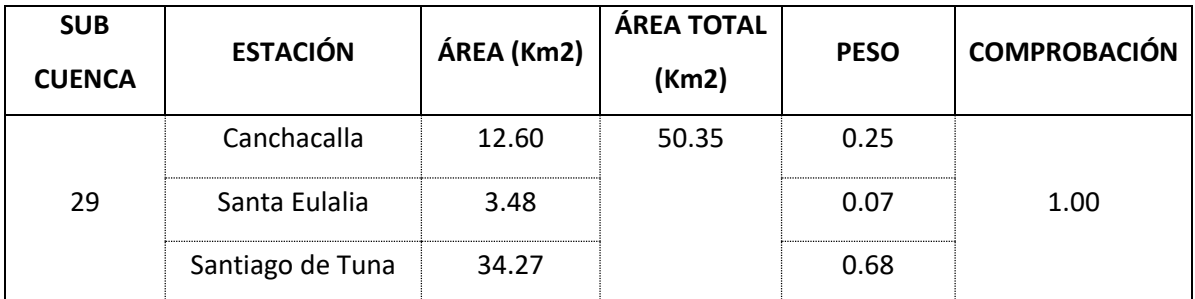

Fuente: Elaborado por los autores (2021)

Las estaciones Canchacalla, Santa Eulalia y Santiago de Tuna influyen al área de la sub cuenca 30. En la tabla 52 se puede apreciar el área y peso de cada estación.

Tabla 52: Peso de cada estación que influyen en la sub cuenca 30

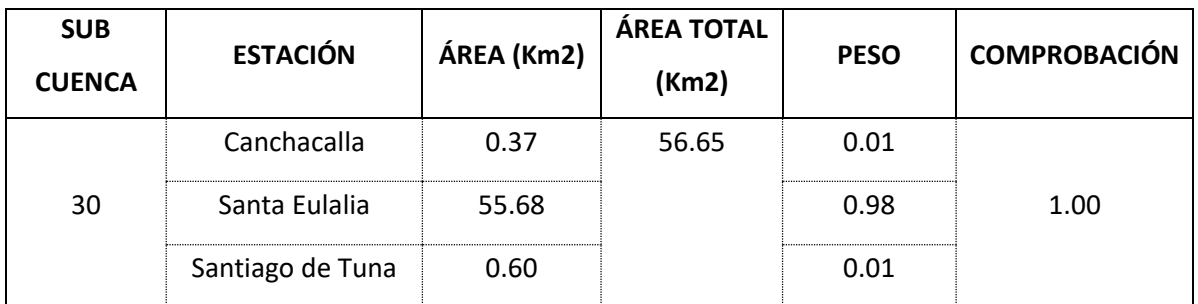

Las estaciones La Cantuta, Santa Eulalia y Chosica influyen al área de la sub cuenca 31. En la tabla 53 se puede apreciar el área y peso de cada estación.

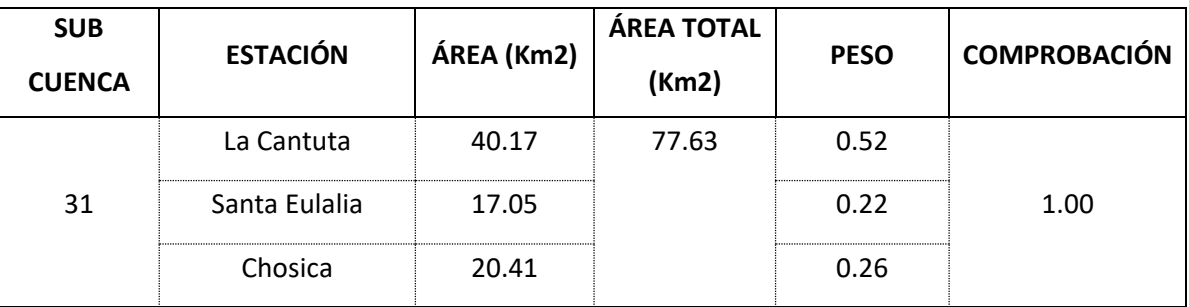

Tabla 53: Peso de cada estación que influyen en la sub cuenca 31

Fuente: Elaborado por los autores (2021)

# **4.4.5 Mapa curva número**

Conseguimos el mapa curvo número al realizar la intersección con la cuenca delimitada. En la figura 48 se puede apreciar el mapa de curva número (CN).

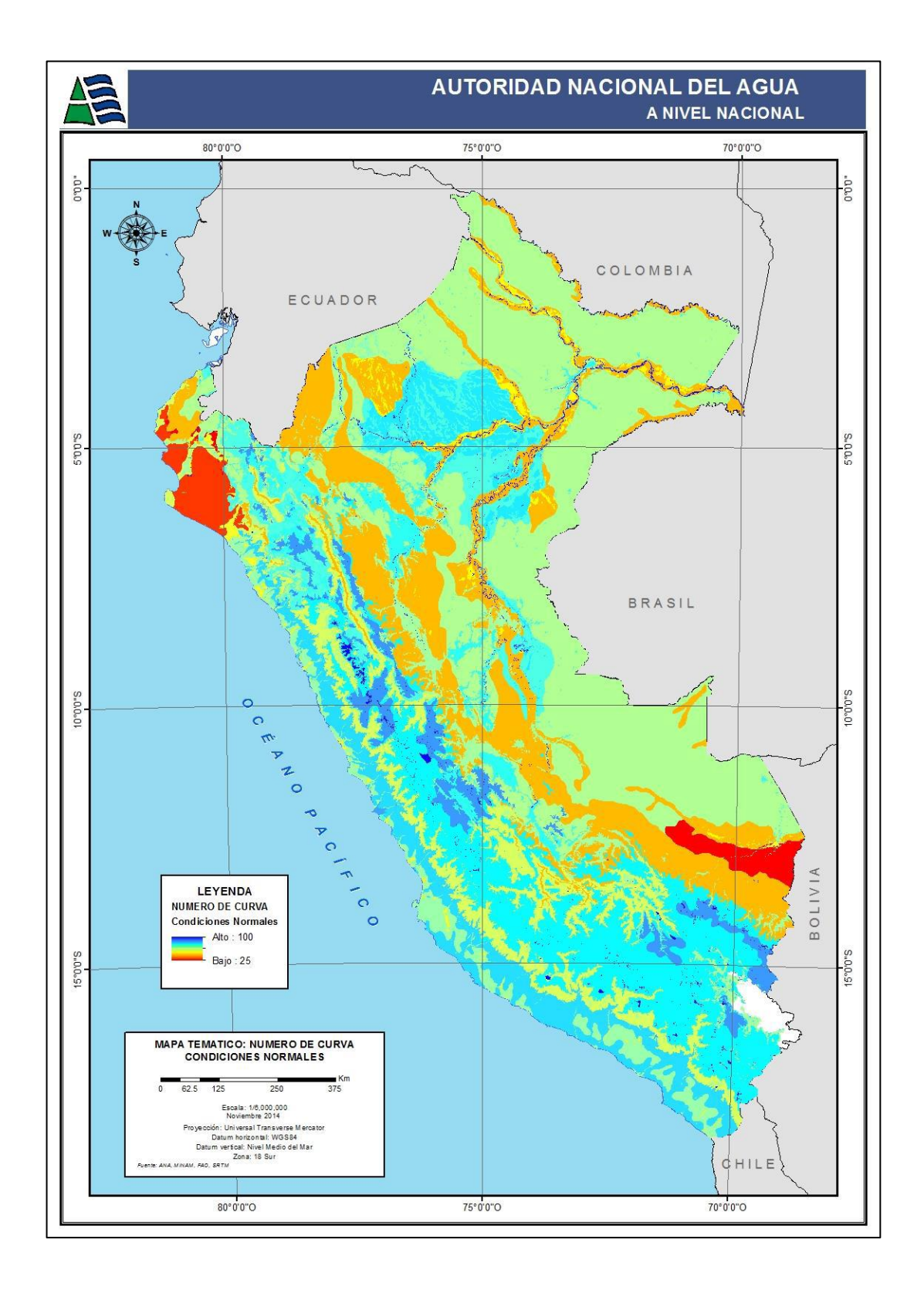

Figura 48: Mapa curva número

Fuente: Autoridad Nacional del Agua (2015)

Posteriormente procedemos con la intersección del mapa con la cuenca delimitada con la finalidad de conseguir el rango de escorrentía de la cuenca del río Rímac. Ver figura 49

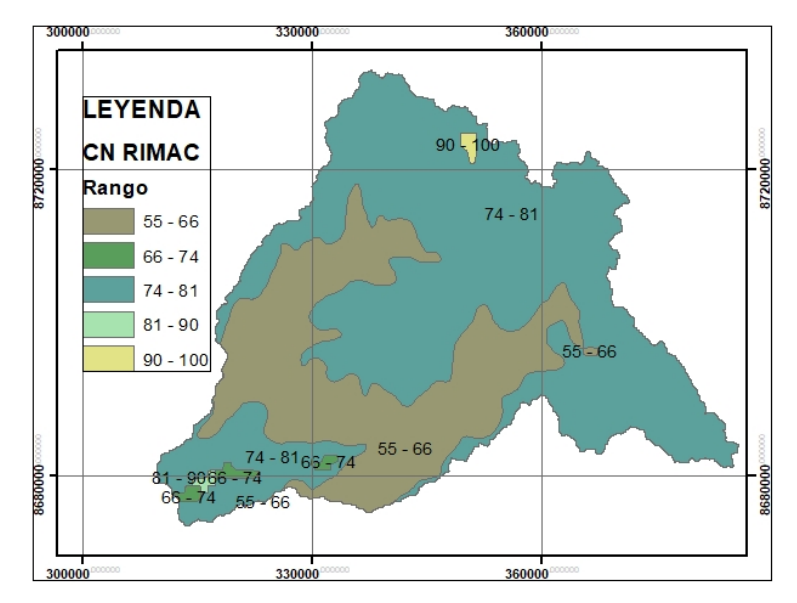

Figura 49: Curva Número de Cuenca Delimitada

Fuente: Elaborado por los autores (2021)

Por último, interceptamos las sub cuencas con el mapa de curva número Rímac. En la siguiente figura 50 se aprecia los rangos de escorrentía en las áreas de sub cuencas.

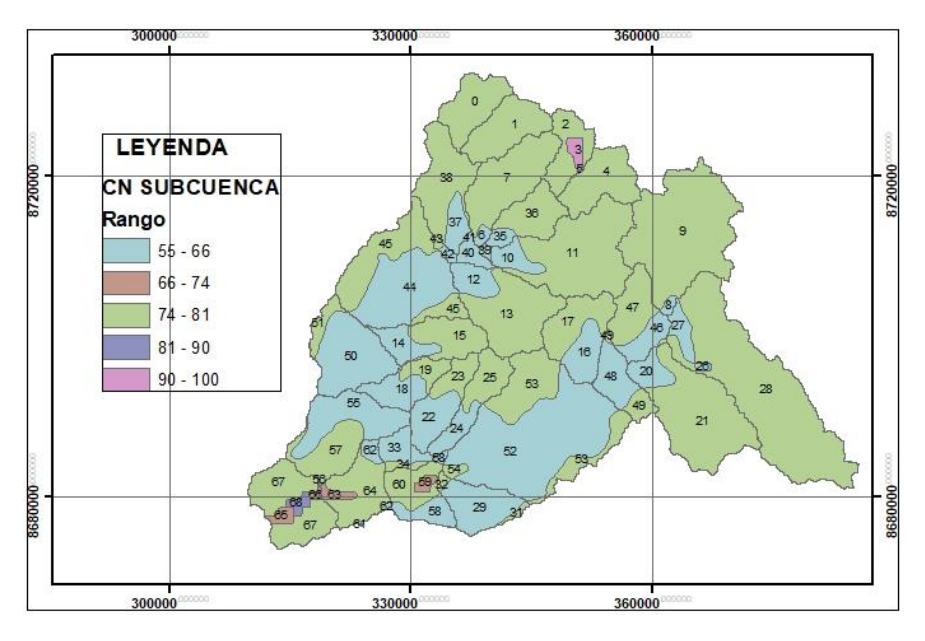

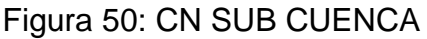

## **4.4.6 Tiempo de concentración**

Para realizar el cálculo del parámetro contamos con varias fórmulas matemáticas; sin embargo, el resultado puede ser diferente uno de otro ya que estas fórmulas son empíricas por lo tanto debemos considerar aquellas metodologías que den como resultado tiempos de concentración lógicos o razonables. A continuación, en la tabla 54 se muestra los métodos utilizados para las sub cuencas y su tiempo de concentración.

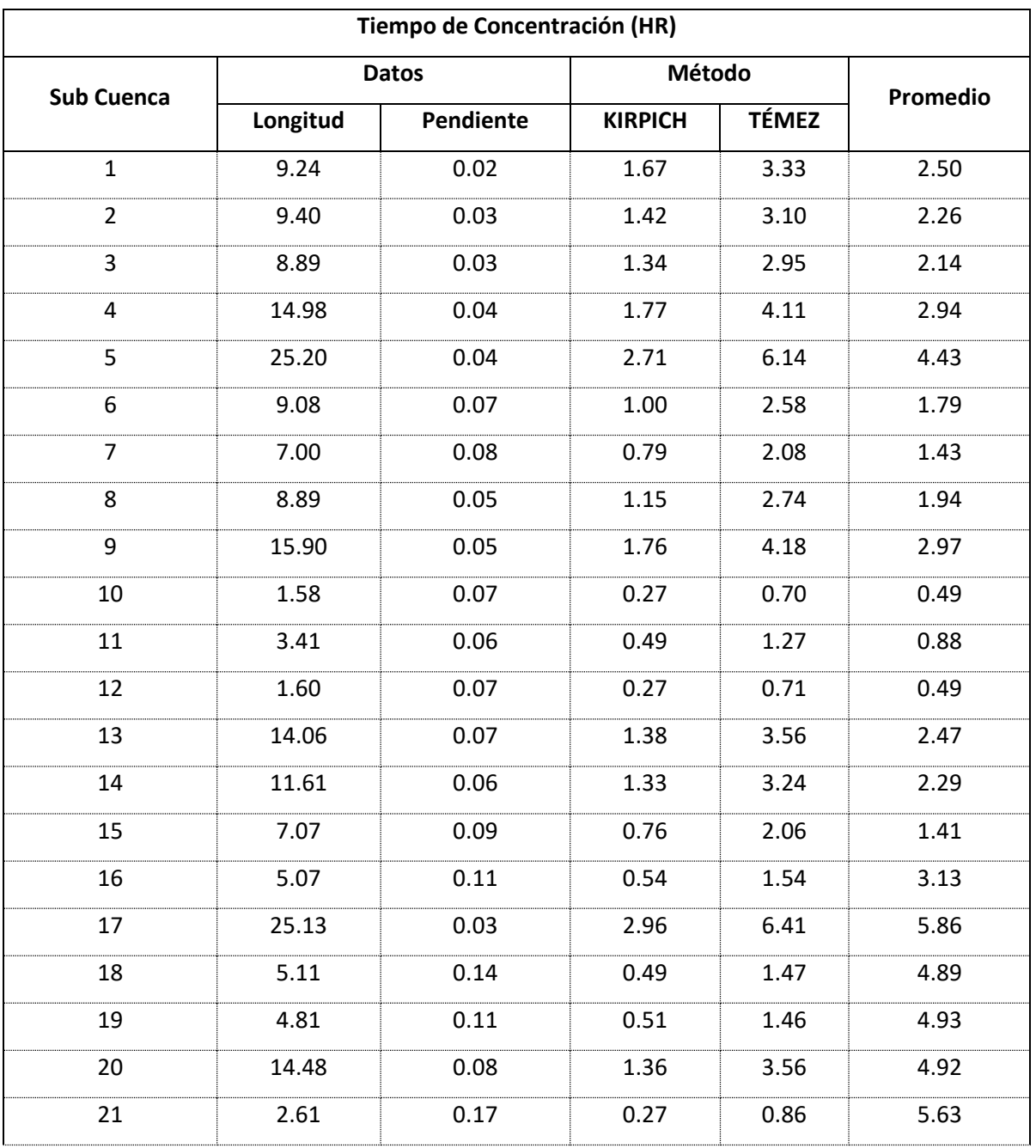

Tabla 54: TC en Horas para las sub cuencas

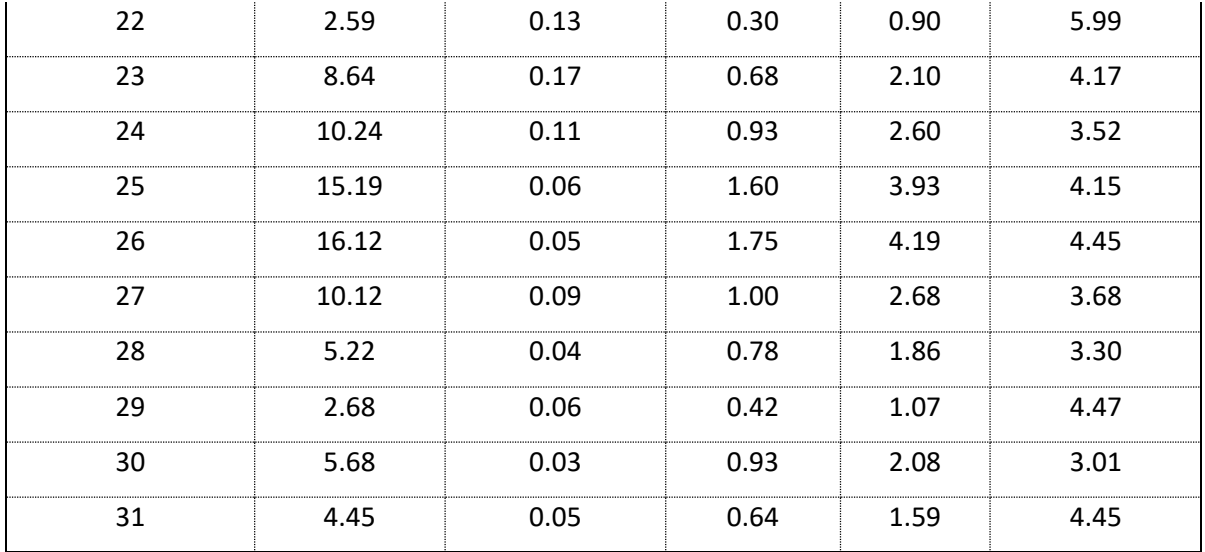

Fuente: Elaborado por los autores (2021)

El valor de K de los cauces se estimó tomando en consideración su longitud y pendiente. Ver tabla 55

Tabla 55: Parámetros de Muskingum

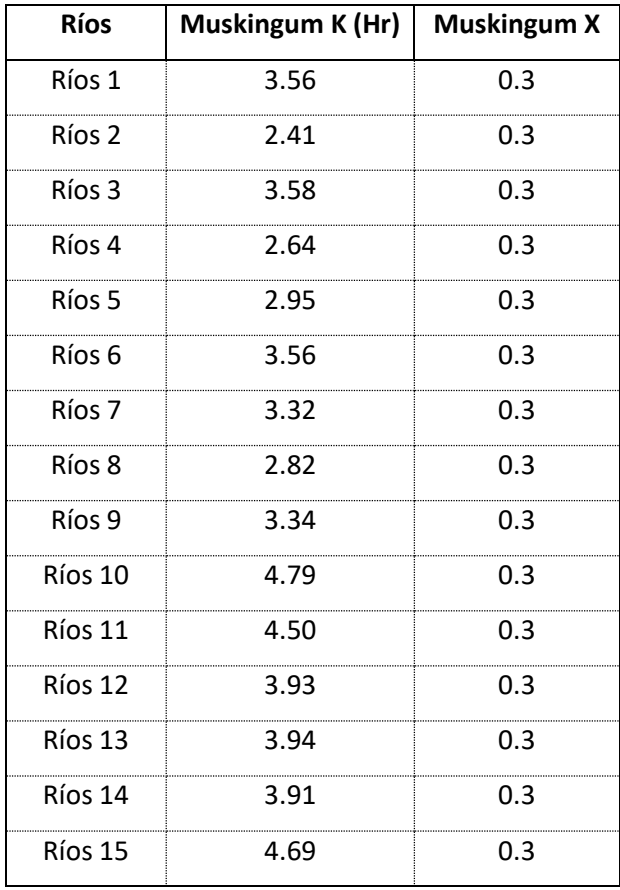

## **4.4.7 Modelamiento hidrológico en Hec-Hms**

a. Creación del modelo hidrológico con el software Hec-Hms

Para el modelo hidrológico en el Hec-Hms, lo primero que se hace es crear un nuevo proyecto para definir datos del terreno, seguidamente se crea un Basin Model, este Basin es quien representa la cuenca, una vez creada Basin Model Manager se va a la ventana Terrain Data Manager, en terrain data se selecciona el DEM de la cuenca para poder delimitar dicha cuenca. Luego de dar inicio a la delimitación de la cuenca se va a la herramienta GIS – Delineate Elements donde se llena la siguiente información ver figura 51.

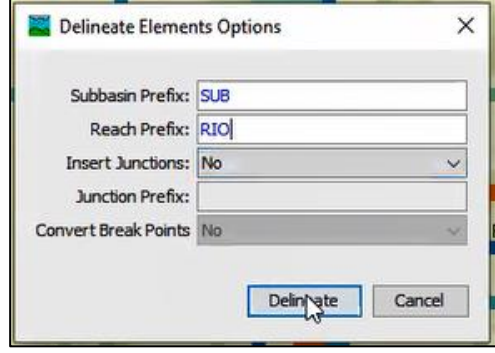

Figura 51: Delineate Elements

Fuente: Elaborado por los autores (2021)

Una vez que corre el programa al darle clic en Delineate, se visualiza la cuenca delimitada con sus respectivas sub cuencas y ríos. Ver figura 52

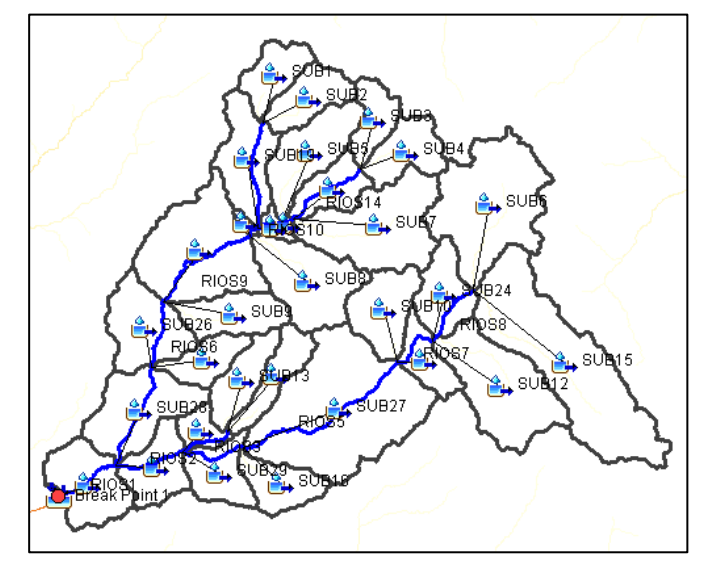

Figura 52: Modelo hidrológico

b. Parámetros de Basin Models

Dentro de Basin Models se encuentra las sub cuencas y ríos para los cuales en la parte inferior se puede observar una ventada donde indica los parámetros que se necesitan de las sub cuencas y ríos para completar el modelamiento hidrológico.

• Parámetros para sub cuencas:

En esta ventana que está ubicada en la parte inferior se necesitó los siguientes parámetros: Ver figura 53

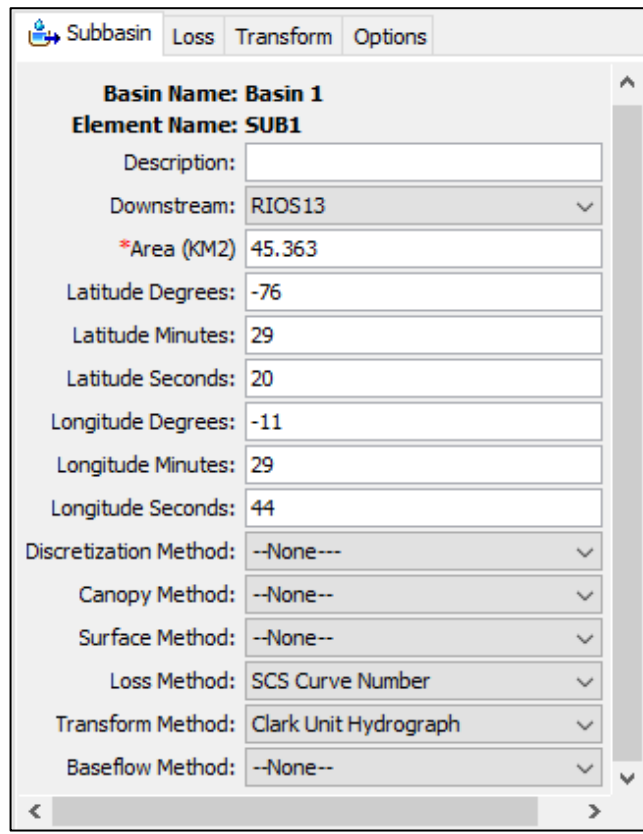

Figura 53: Parámetros de las sub cuencas

Fuente: Elaborado por los autores (2021)

Al ingresar a la ventana Loss, se observa que se completó los datos de la Curva Número de la sub cuenca 1, los datos se llenan para cada sub cuenca. Ver figura 54

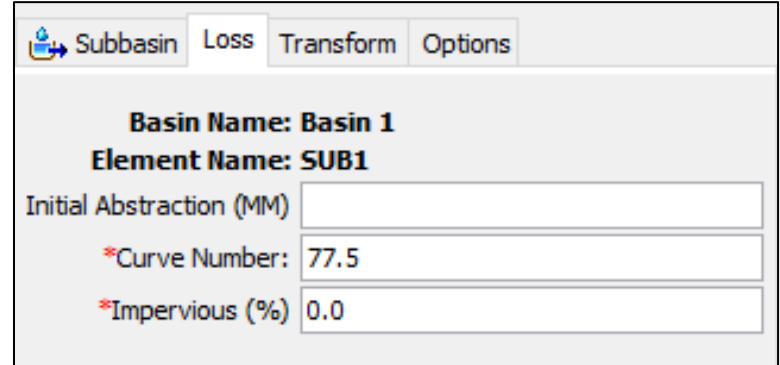

Figura 54: Curva Número Sub Cuenca 1

Fuente: Elaborado por los autores (2021)

Para finalizar con lo que es sub cuencas, al ingresar a la ventana de Transform, se completó los datos para el tiempo de concentración y el coeficiente de almacenamiento (K), esto se realiza por el método de Clark Unit Hydrograph. Ver figura 55

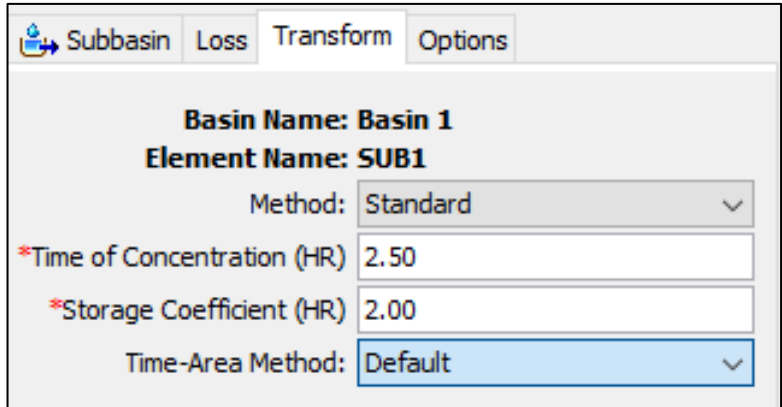

Figura 55: Transform Method \_ Método de Clark

Fuente: Elaborado por los autores (2021)

• Parámetros para tramos de ríos

En cuanto a los ríos, en la ventana Reach se indicó el Routing Method y se seleccionó el método Muskingum. Ver figura 56

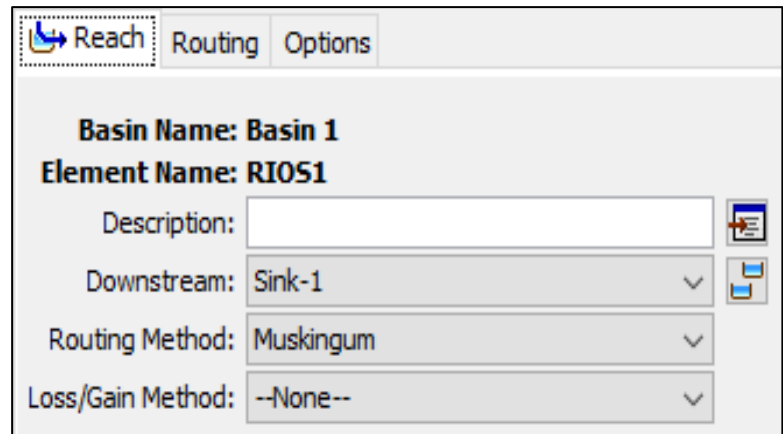

Figura 56: Parámetros de los tramos de ríos

Fuente: Elaborado por los autores (2021)

En la ventana Routing se completó los datos como son de Muskingum K (HR) y Muskingum X. Ver figura 57

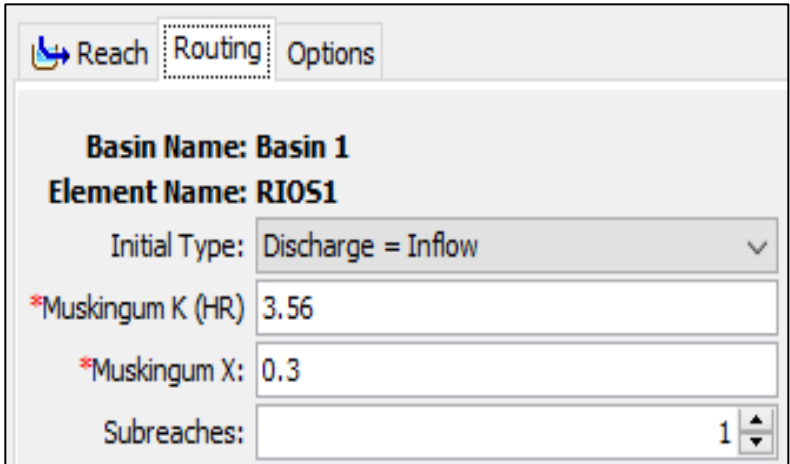

Figura 57: Datos Muskingum K y X

c. Modelo meteorológico

La metodología de la cual hicimos uso son las estaciones con sus respectivos pesos, por dicha razón tendremos que colocar el peso calculado y ser específicos al mencionar la estación que influye en las sub cuencas. En la figura 58 se aprecia los parámetros para el modelo meteorológico.

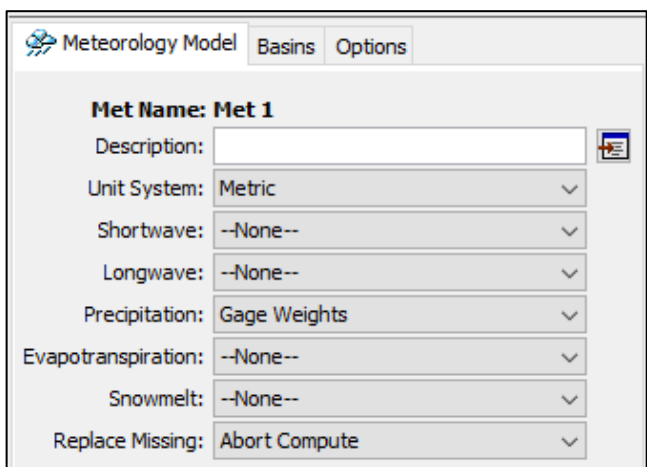

Figura 58: Modelo meteorológico

Fuente: Elaborado por los autores

En la figura 59 se puede observar la influencia de las estaciones sobre la sub cuenca 1 y el peso de cada estación.

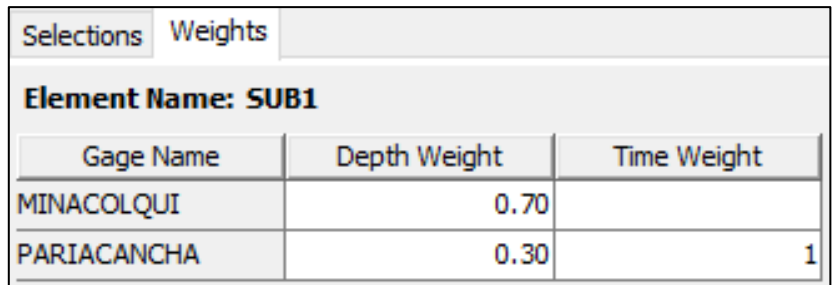

Figura 59: Pesos de cada estación sobre la sub cuenca 1

d. Especificaciones de control

En cuanto al tiempo la configuración es del intervalo de una hora. Ver figura 60

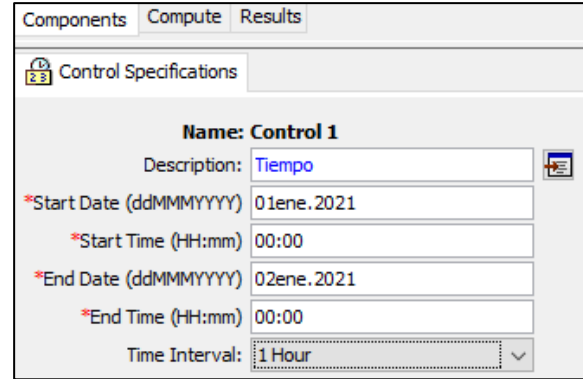

Figura 60: Especificaciones de control en una hora

Fuente: Elaborado por los autores (2021)

e. Datos de series de tiempo

Para calcular estos datos de series de tiempo se utilizó la tabla de distribución de lluvia SCS, para lo cual se calculó la precipitación de cada estación por horas, esta información se visualiza en la siguiente figura 61

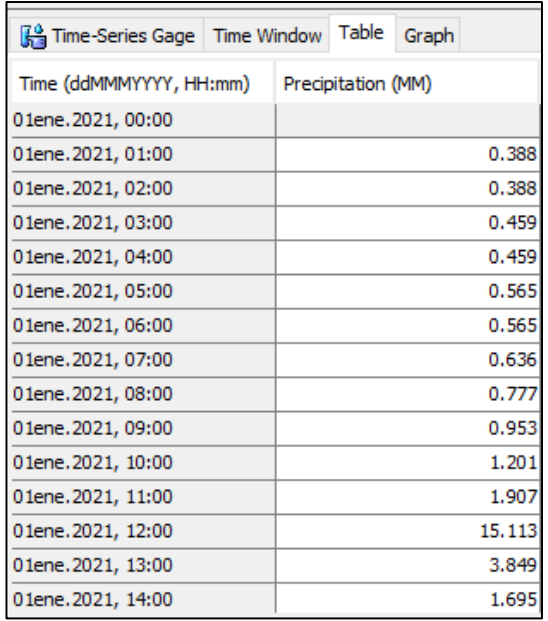

Figura 61: Datos de series de tiempo

La tabla del resultado de la ponderación realizada, es decir el diseño de tormenta de la precipitación por horas de cada estación se visualiza en el anexo 05, para ello se hizo uso de la tabla de tormenta en 24 horas.

### **4.5 Estudio de mecánica de suelos**

El estudio de mecánica de suelos se realizó en un tramo de 6 km ubicado entre el Puente Ñaña y Puente Carapongo, para lo cual se hizo la medición y extracción de muestras de 3 calicatas: la calicata 1 en el Puente Ñaña, siendo la progresiva km. 0+000, la calicata 2 en la Asociación Villa Los Sauces, progresiva km. 3+050 y la calicata 3 en el Puente Carapongo, progresiva km. 6+000. A continuación, se muestra las fotografías tomadas en campo.

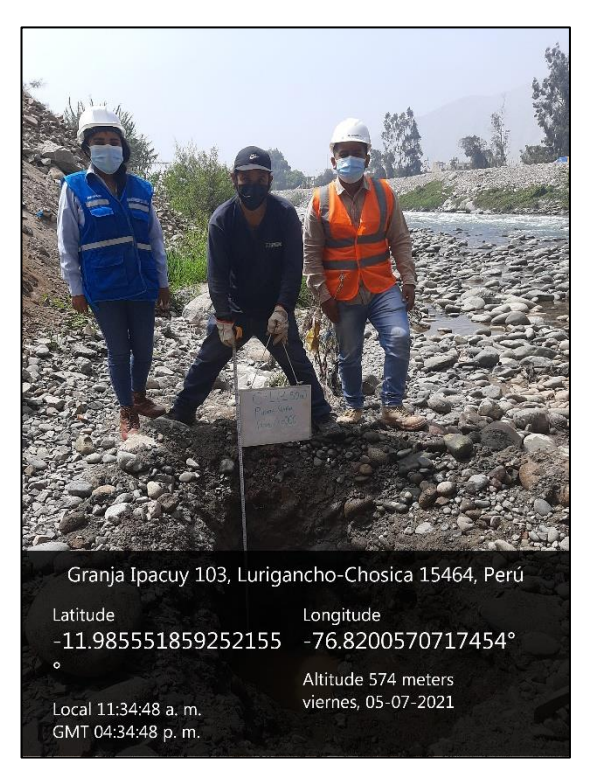

Figura 62: Ubicación - Calicata 1
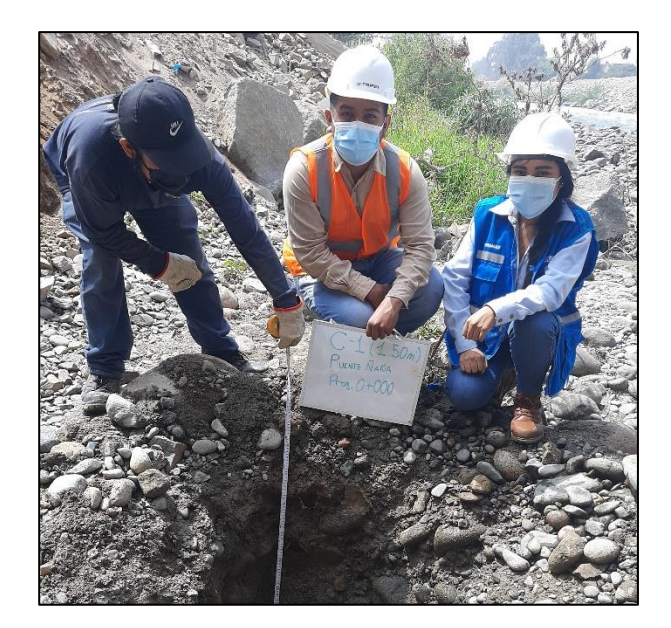

Figura 63: Calicata 1 – Puente Ñaña

Fuente: Elaborado por los autores (2021)

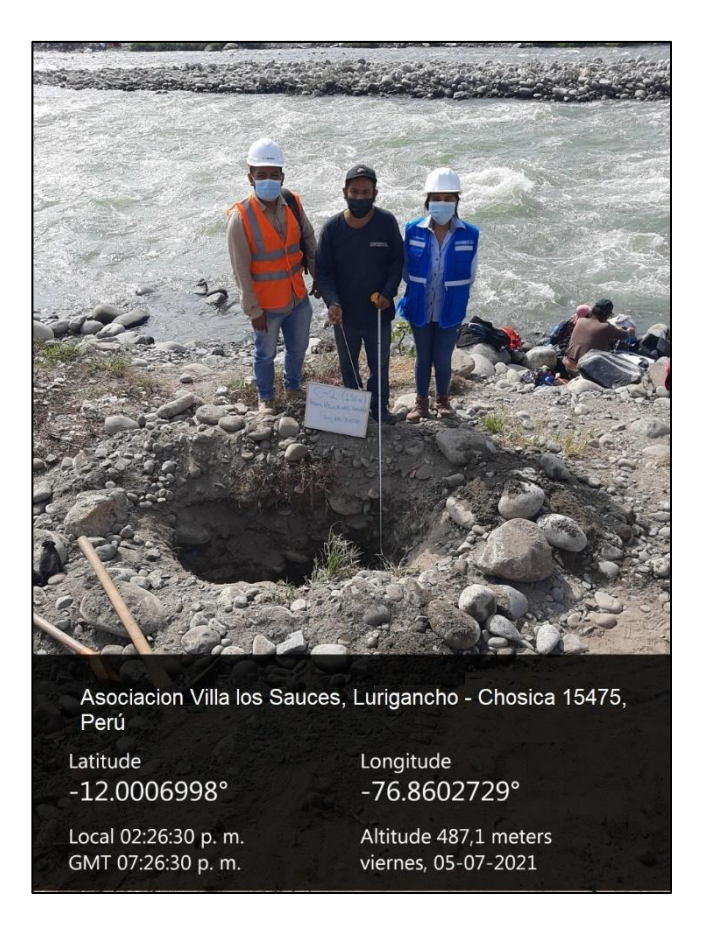

Figura 64: Ubicación - Calicata 2

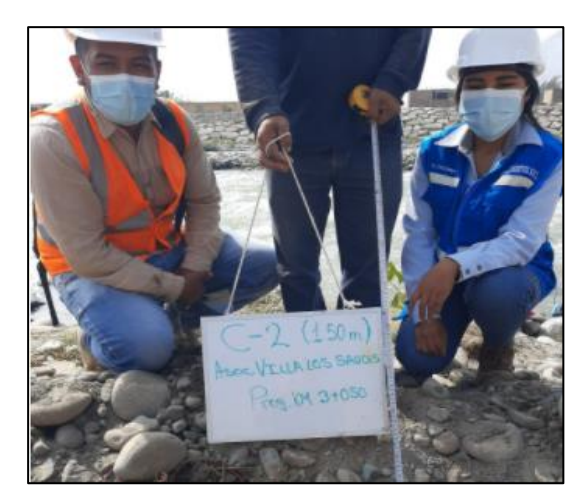

Figura 65: Calicata 3 – Asociación Villa Los Sauces

Fuente: Elaborado por los autores (2021)

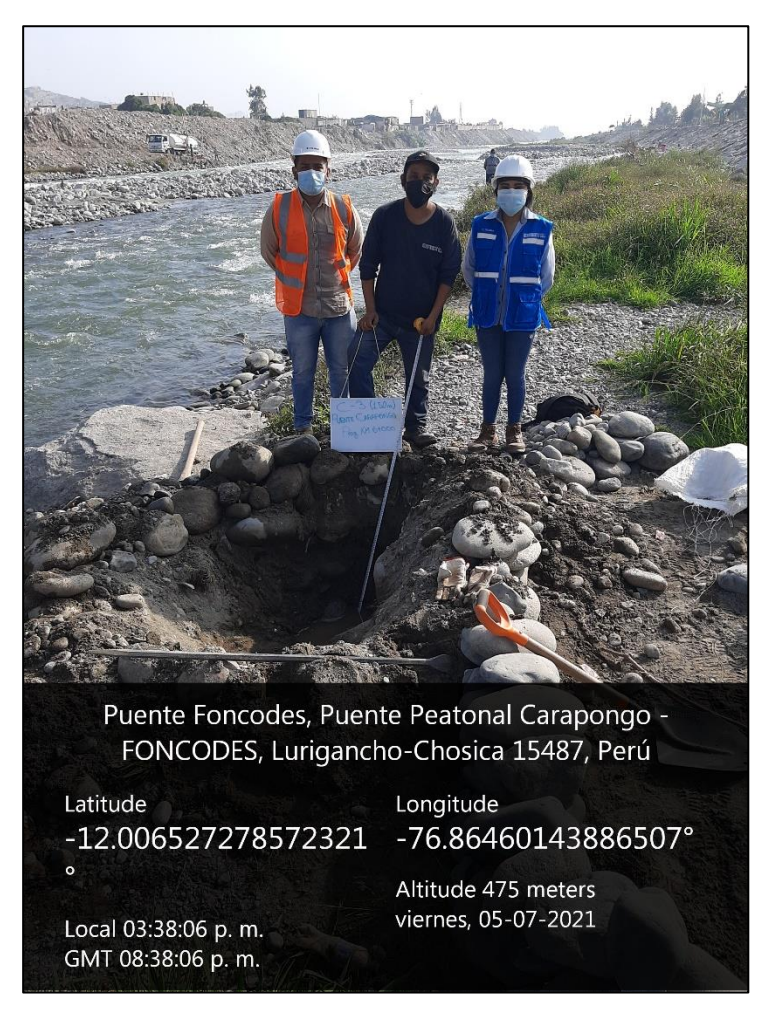

Figura 66: Ubicación - Calicata 3

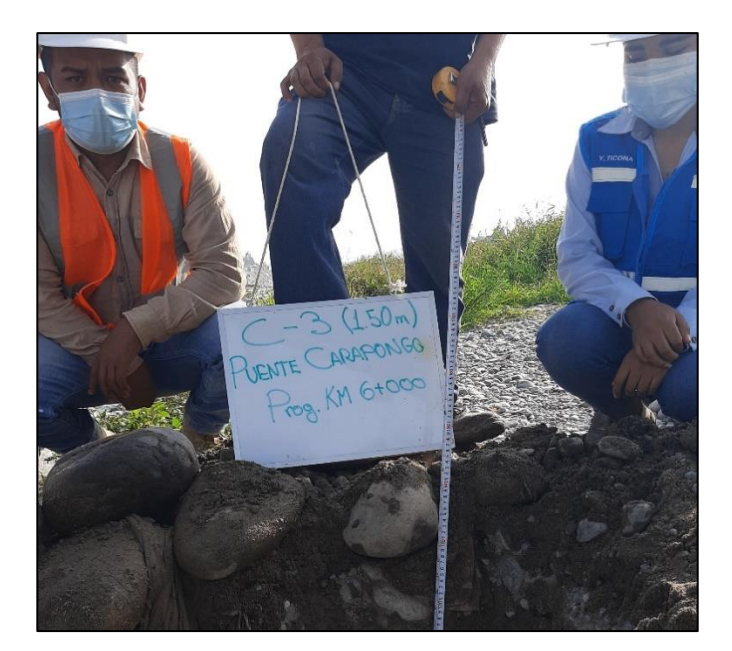

Figura 67: Calicata 3 – Puente Carapongo Fuente: Elaborado por los autores (2021)

Posteriormente se procedió a llevar las muestras al laboratorio para poder realizar la clasificación del suelo. Ver figura 68 y 69

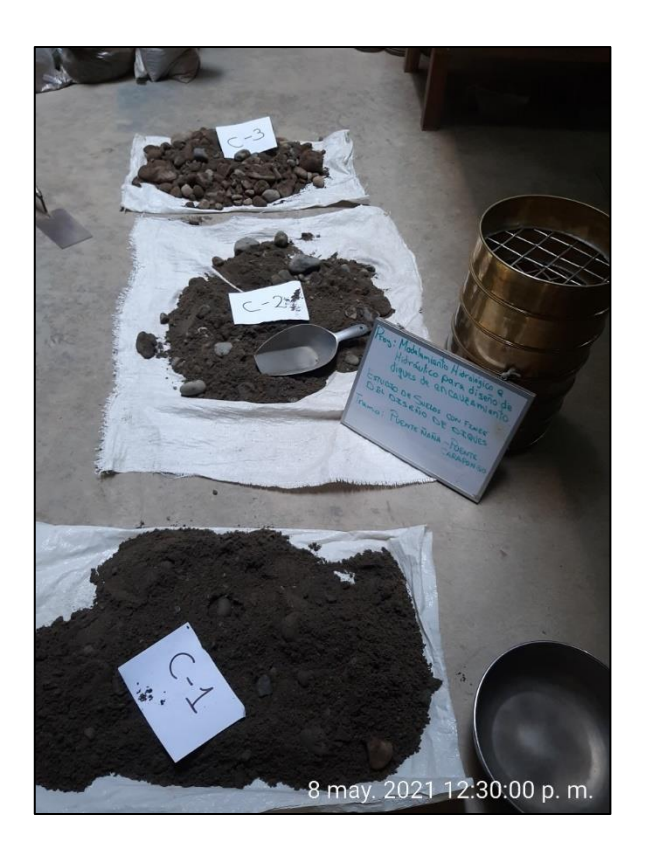

Figura 68: Muestras C-1, C-2 y C-3 llevadas al laboratorio Fuente: Elaborado por los autores (2021)

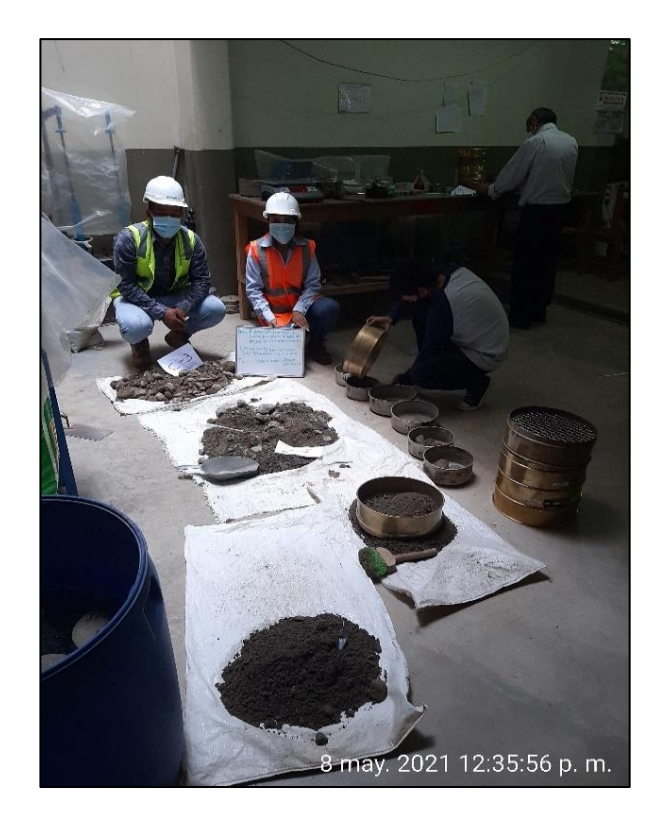

Figura 69: Procesamiento del ensayo de granulometría

Fuente: Elaborado por los autores (2021)

Obteniendo la siguiente clasificación. Ver tabla 56

Tabla 56: Clasificación del suelo

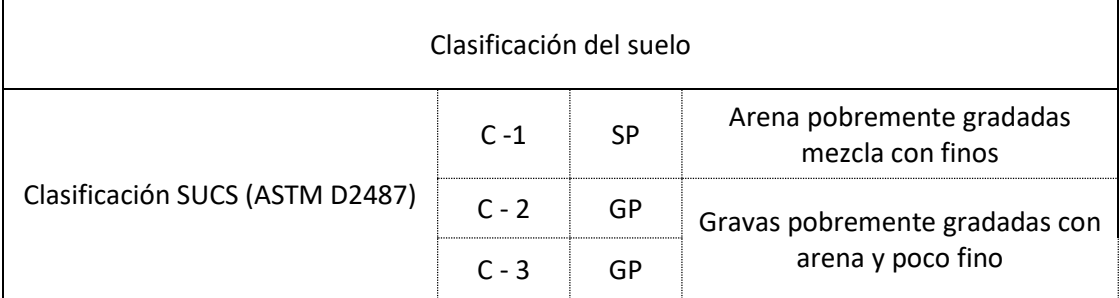

Fuente: Elaborado por los autores (2021)

Asimismo, con el fin de obtener el tamaño del material del lecho en un 50% se realizó el ensayo de granulometría, dichos resultados se mostrarán en el anexo 06.

Finalmente se procedió a realizar el ensayo de corte directo de la C-1 y C-2, ya que, presenta más cantidad de finos, obteniendo un ángulo de fricción de 29.3°, dicho resultado se muestra en el anexo 06.

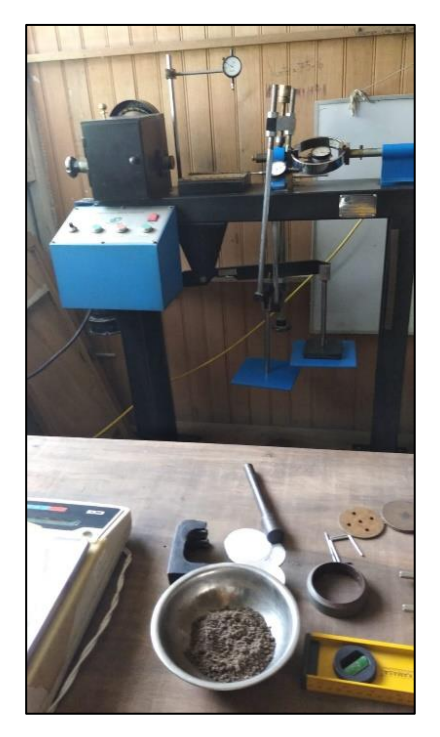

Figura 70: Corte directo Fuente: Elaborado por los autores (2021)

# **4.6 Modelamiento hidráulico**

La simulación para el estudio del tramo del río Rímac fue gracias al software del modelamiento numérico Hec-Ras, cuya principal es modelizar el flujo del cauce natural para conocer el nivel del agua y sus variaciones entre caudales y tiempo de retorno; por otro lado, el software se modela para realizar los estudios de inundabilidad para así saber el riesgo que tiene una zona en específica, interacción entre la estructura hidráulica y el flujo del cauce, esto es cuando se realiza la modelación para fines de construcción de cualquier estructura (puentes, defensas ribereñas, etc.), lo recomendable es hacer una modelación natural del terreno y como ser observaría con esta estructura construida para conocer si es que se presenta alguna alteración.

## **4.6.1 Procedimiento para la simulación**

Una vez que se ingresó al software Hec-Ras, lo primero que se hizo es crear el proyecto, para ello se ingresó a la ventana File y se creó nuevo proyecto, en la figura 71 se observa el proyecto creado.

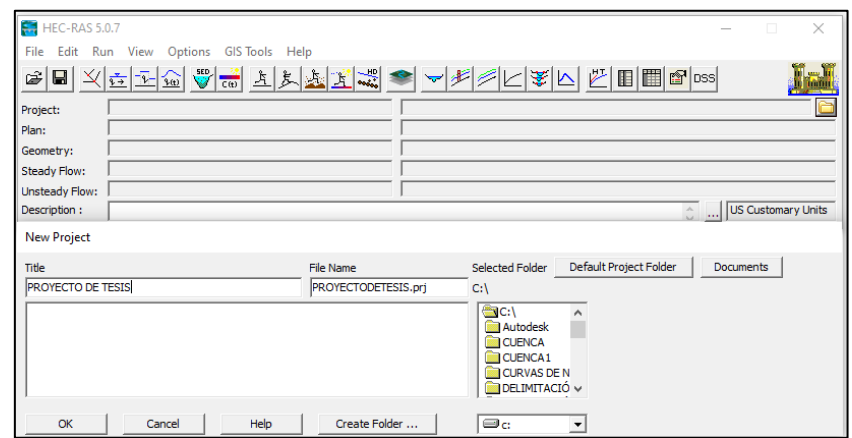

#### Figura 71: Crear proyecto

Fuente: Elaborado por los autores (2021)

Una vez ya creado el proyecto se ingresó a la herramienta editor de geometría donde se insertó los datos obtenidos de las secciones, coeficiente de Manning y coeficiente de contracción y expansión como se sabe el levantamiento topográfico se realizó con el Google Earth Pro y el software ArcGIS donde en un Excel se exportó los datos de las secciones transversales. Una vez dentro de la ventana Geometric Data, se determinó el eje del río desde aguas arriba hacia aguas abajo y seguido de ello se hizo la creación de las secciones transversales obtenidas en la topografía, para lo cual se ingresa a la ventana Cross Section, una vez abierta la ventana se ingresa los datos de la cota de las 155 secciones. Ver figura 72

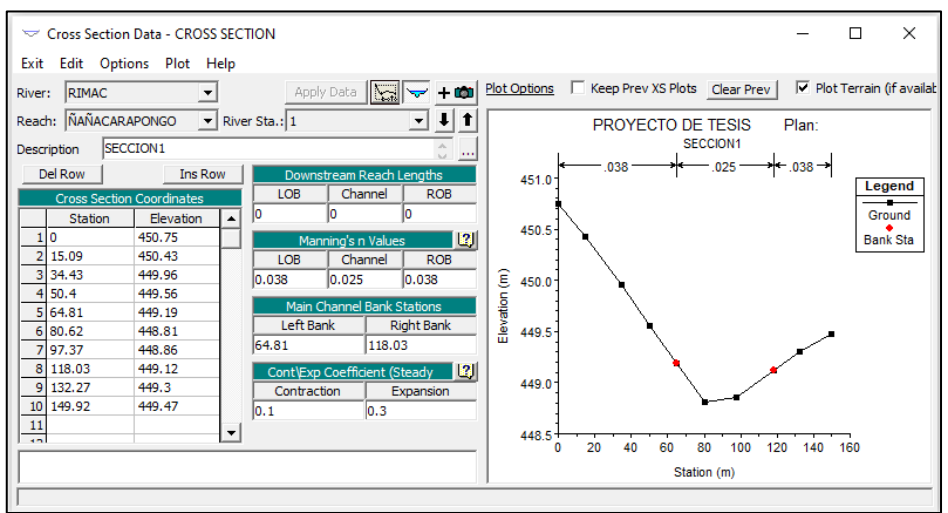

Figura 72: Cross Section Data

a. Coeficiente de rugosidad

Para calcular el valor n del coeficiente de rugosidad se hizo uso del método de Cowan (Ver tabla 11). Los valores estimados son los siguientes: Ver tabla 57

Tabla 57: Datos para determinar el coeficiente de rugosidad

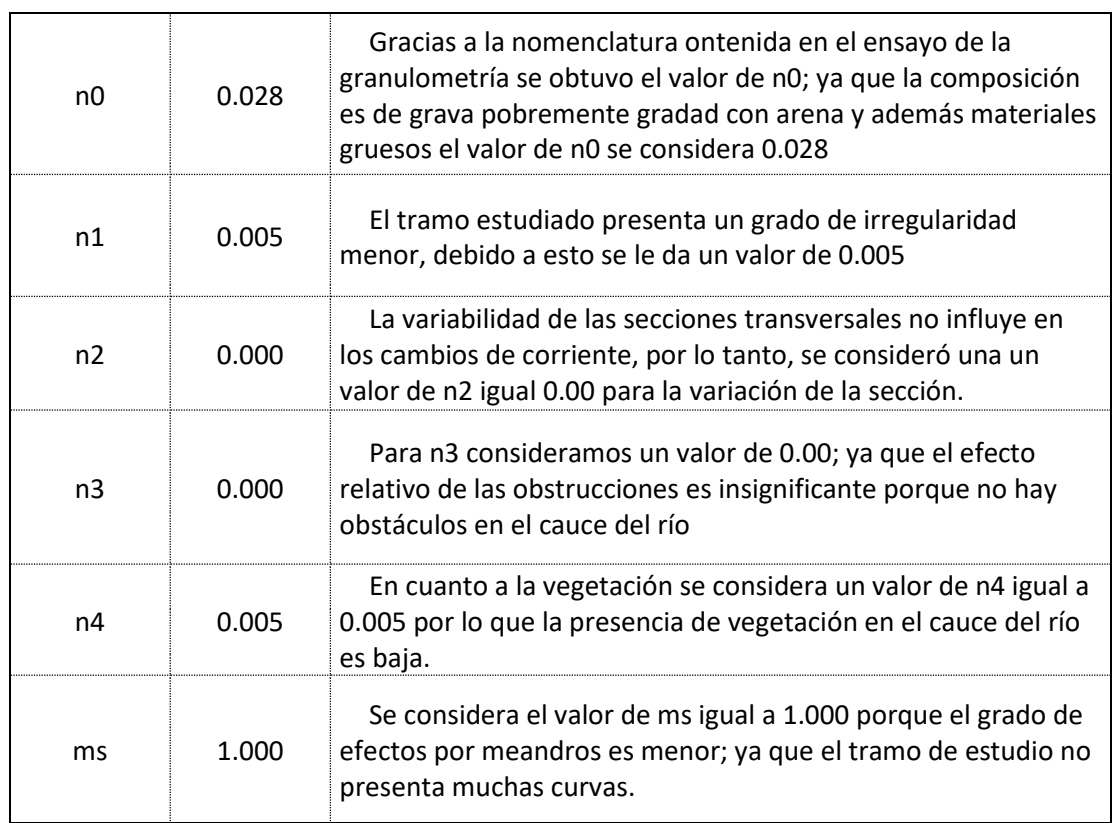

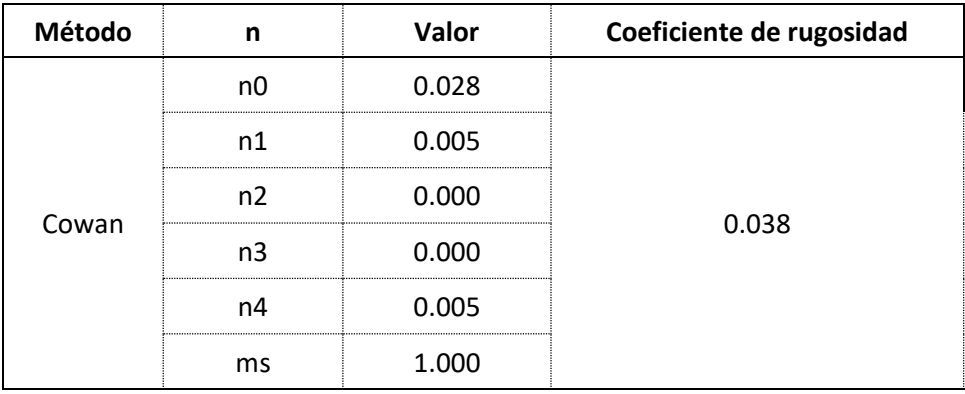

Tabla 58: Cálculo de coeficiente de rugosidad

Fuente: Elaborado por los autores (2021)

Según la tabla 12 el valor del coeficiente de rugosidad para el centro del cauce del río se consideró un valor de n igual a 0.025, según la tabla de coeficiente de rugosidad n para corrientes naturales.

b. Coeficiente de contracción y expansión

Los valores que se tuvo en cuenta para este coeficiente son 0.1 y 0.3 según la tabla 13

# **4.6.2 Simulación del modelo hidráulico**

Para la simulación del modelo hidráulico de todos los datos que se ingresó se le adiciona los caudales de diseño para diferentes tiempos de retorno, en las siguientes figuras 73 y 75, se observa la vista en 3D x-y-z del río a tiempos de retorno de 500 años y 165 años, la simulación a 100 años y 50 años se muestra en el anexo 07.

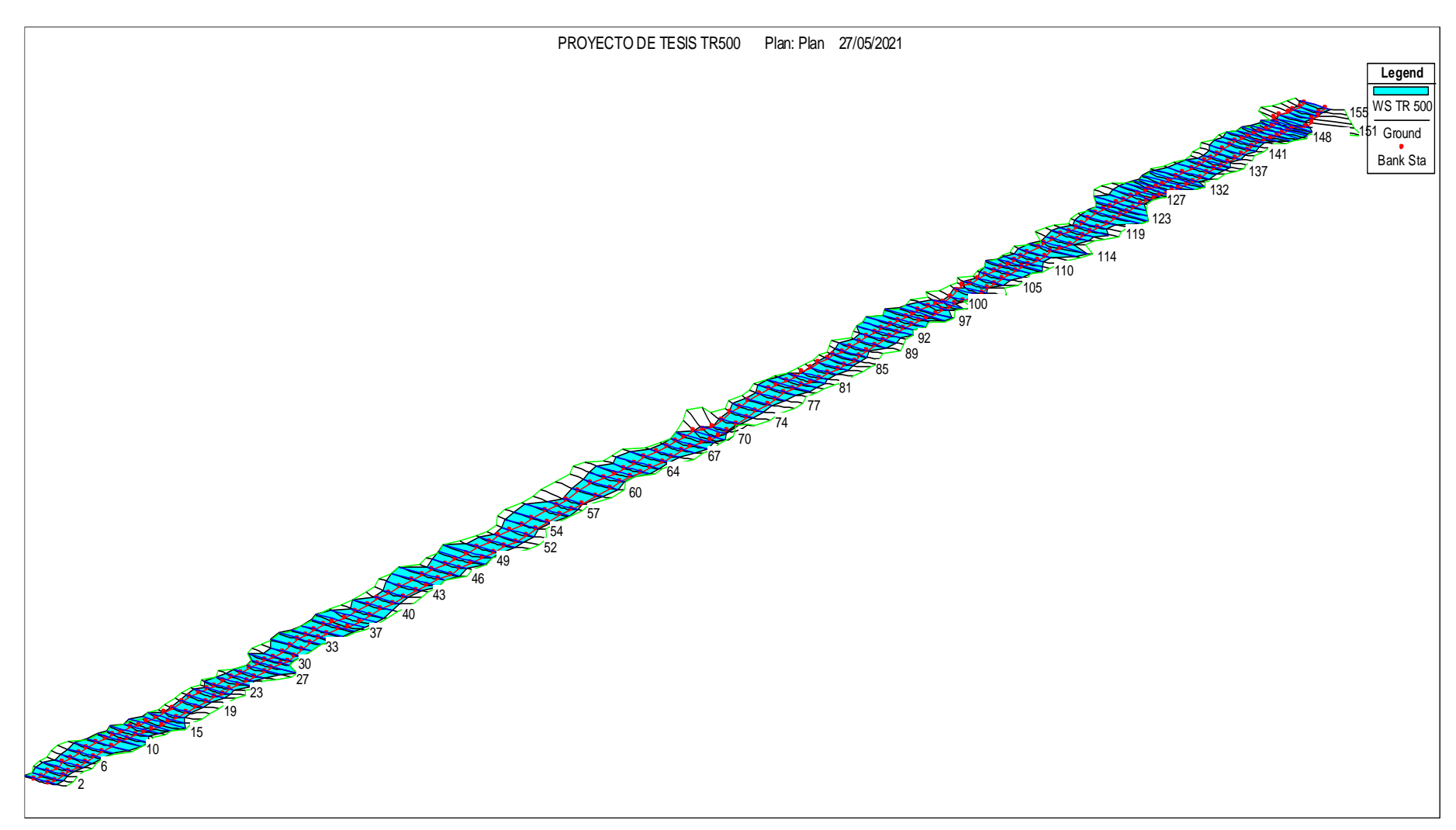

Figura 73: Modelación hidráulica TR 500 años

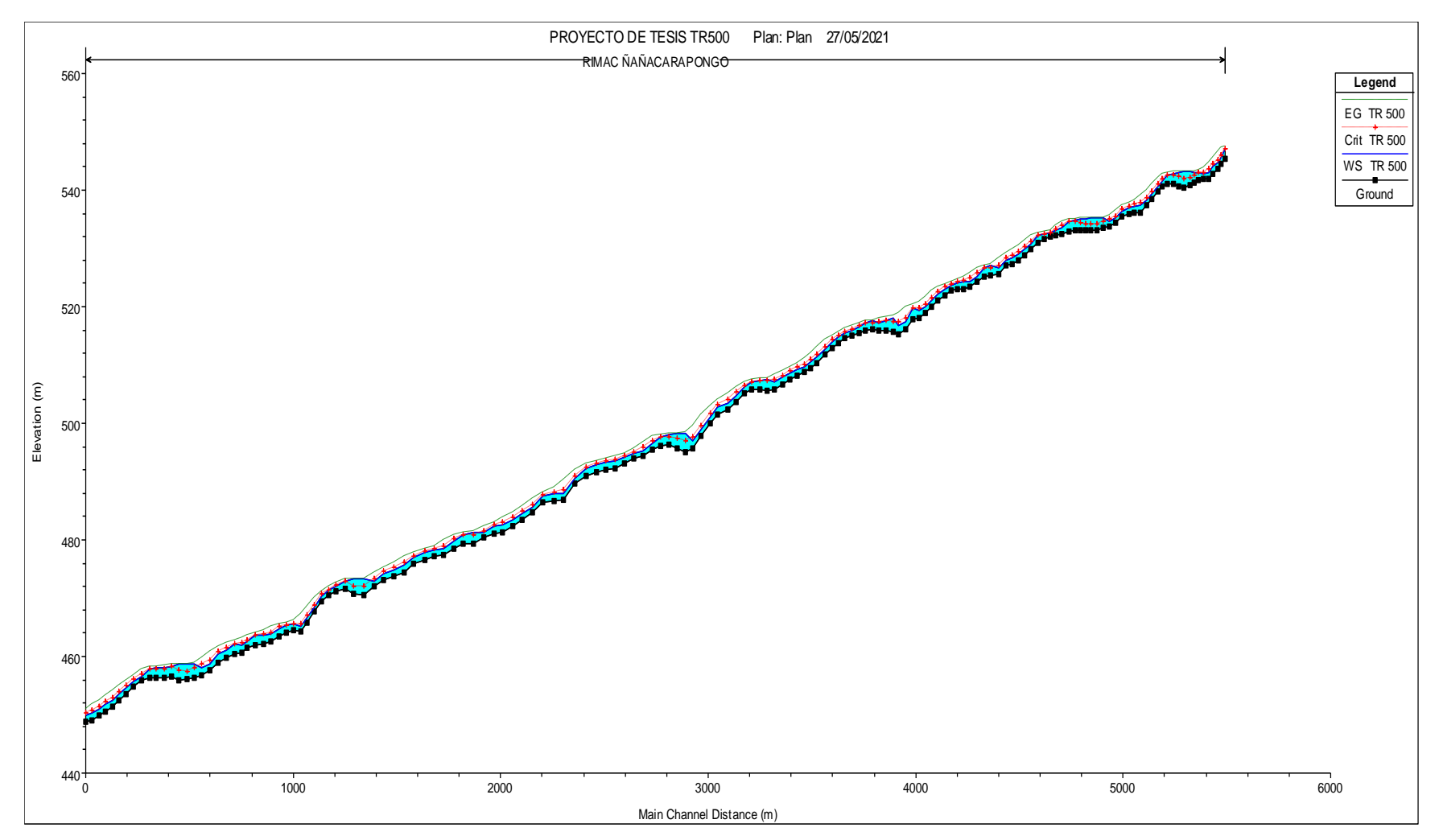

Figura 74: Perfil longitudinal del tramo a un TR 500 años

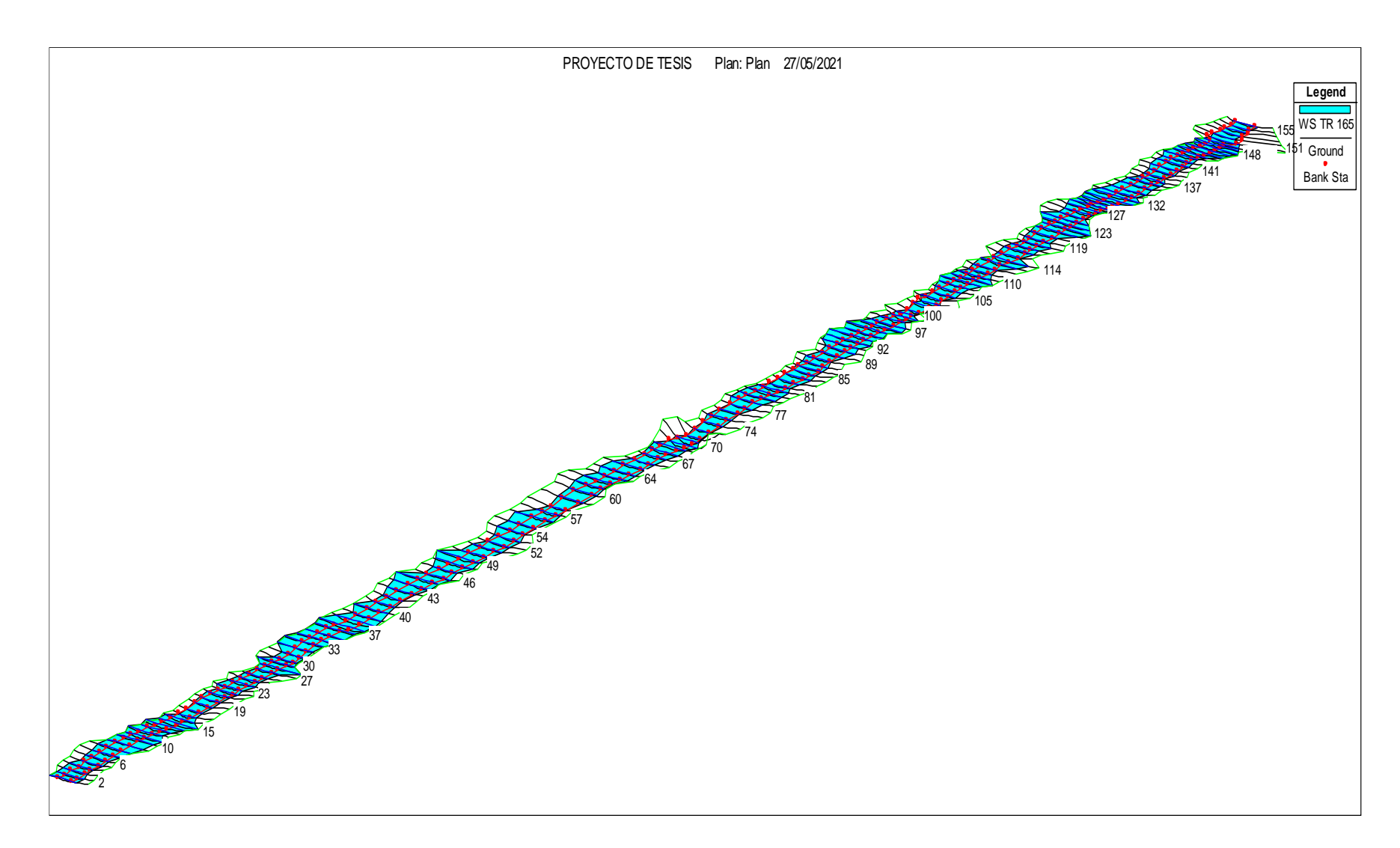

Figura 75: Modelación hidráulica TR 165 años

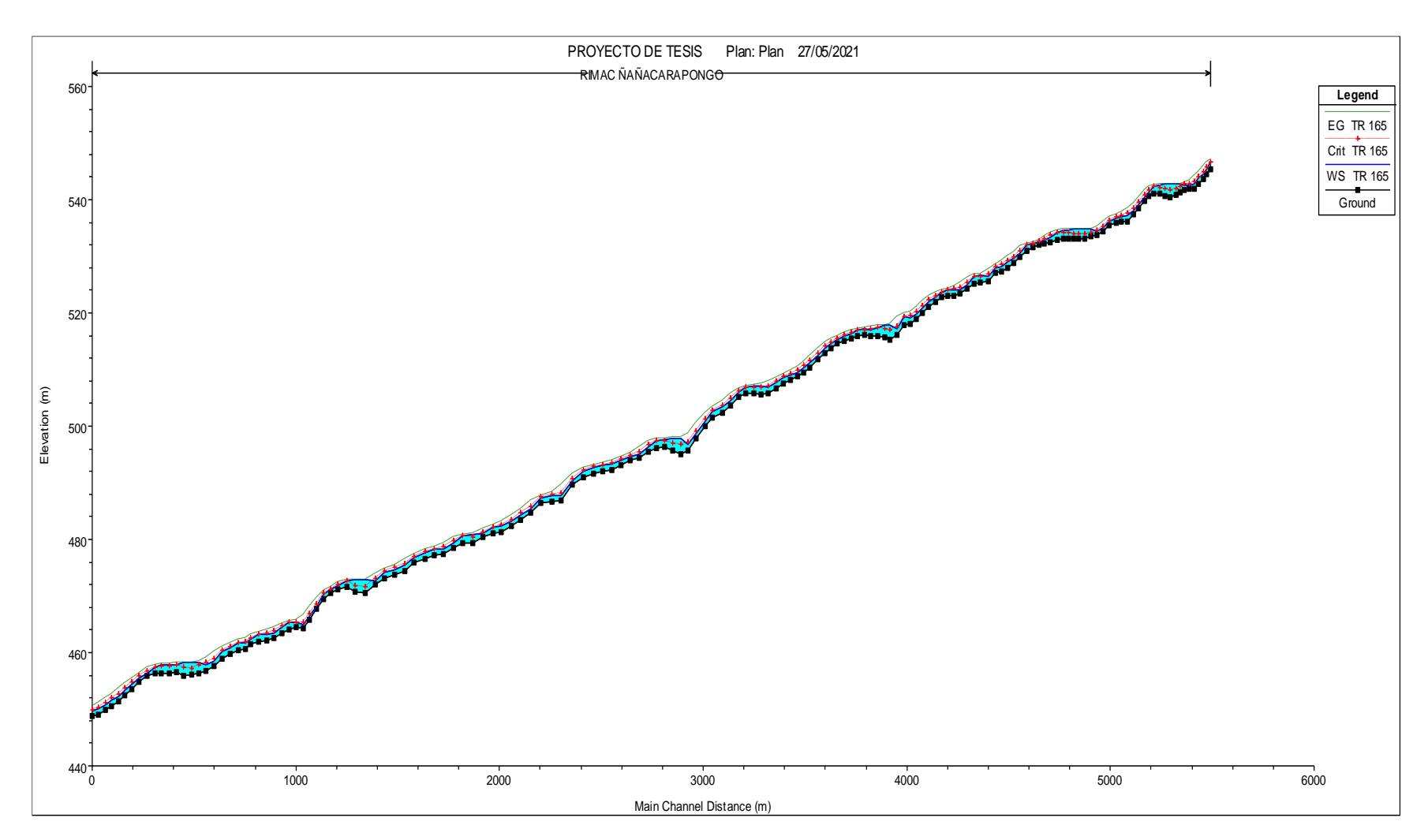

Figura 76: Perfil longitudinal del tramo a un TR 165 años

En las figuras 74 y 76 se visualiza el perfil longitudinal del río, donde se ve el comportamiento del flujo y se observa que hay zonas donde el tirante crítico es mayor al tirante normal, como se mencionó anteriormente la simulación a los tiempos de retorno de 100 años y 50 años se muestra en Anexos.

#### **4.7 Cálculo de la profundidad de socavación**

Para el cálculo de la socavación se aplicó el método de Lischtvan – Lebediev, para lo cual se calcula la profundidad de socavación. Asimismo, los datos para calcular la socavación se obtuvieron de la simulación hecha con el software Hec-Ras versión 5.0.7., (Ver tabla 59) este software tiene todas las variables hidráulicas de las secciones críticas (vulnerables a sufrir inundación) para calcular la socavación.

Las secciones se dividieron por tramos en el primer tramo se tiene las secciones 40 y 48, en el segundo la sección 56, 62, 68, en el tercer tramo 93, 97, 114 y en el tramo 4 está la sección 123, 126, 143.

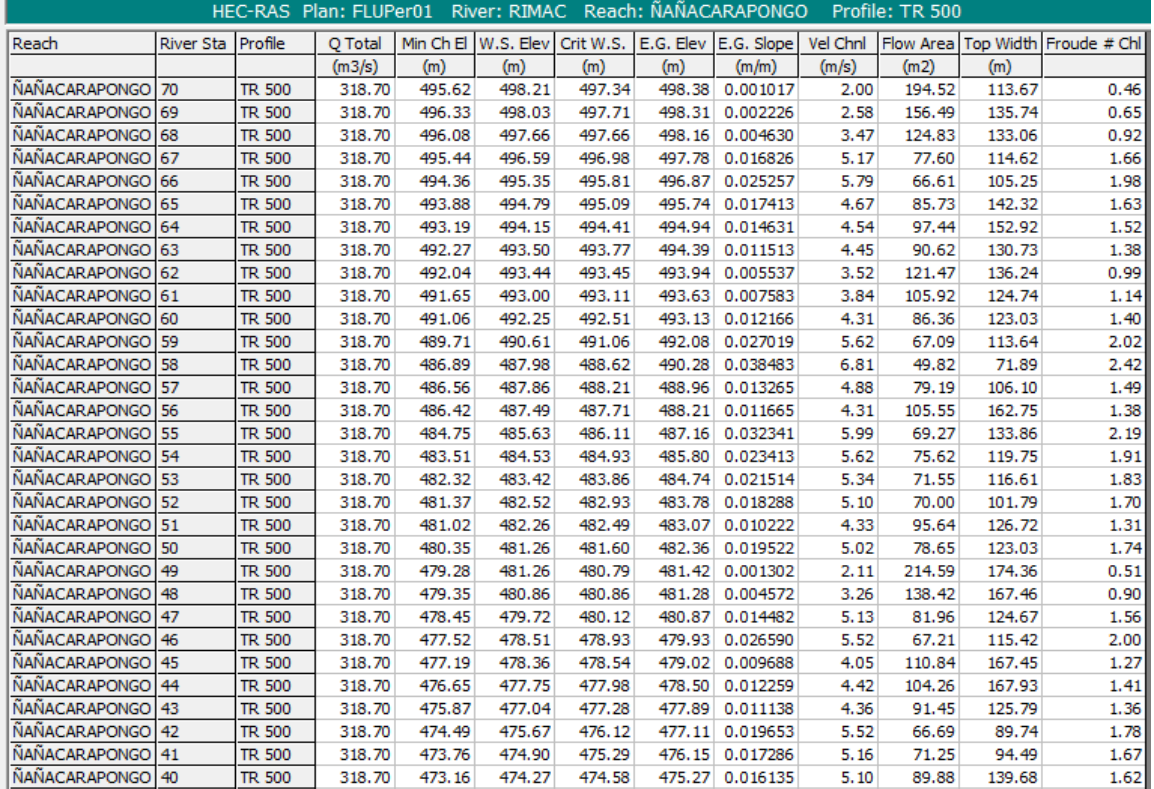

Tabla 59: Variables hidráulicas de secciones Tramo 1 y 2

En la figura 77 se observa las secciones más críticas a sufrir inundaciones y el perfil de flujo – Tramo 1

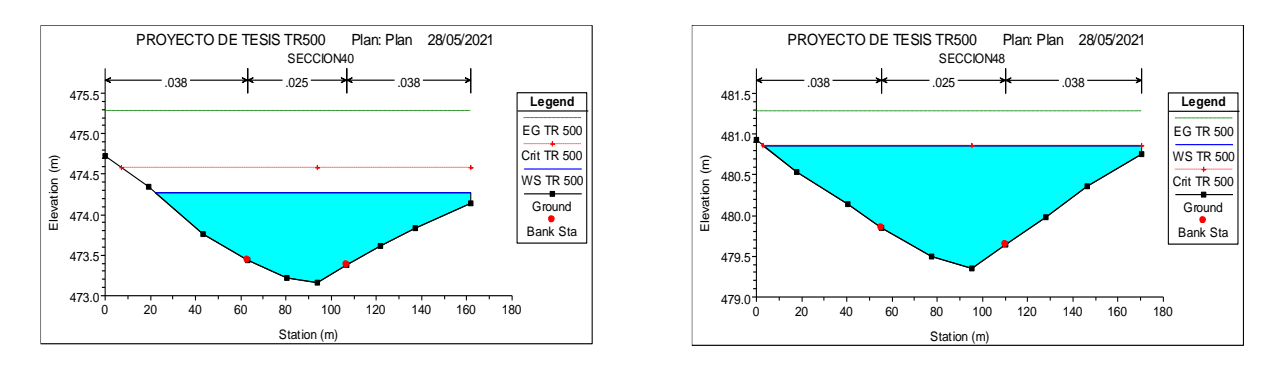

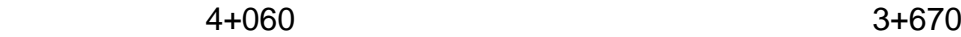

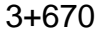

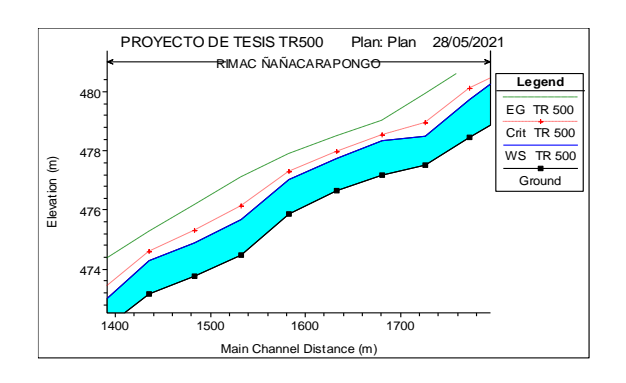

Figura 77: Secciones más críticas y el perfil del flujo – Tramo 1 Fuente: Elaborado por los autores (2021)

A continuación, se muestra el tramo 2 donde se observan las secciones más críticas a sufrir inundaciones con su respectivo perfil de flujo. Ver figura 78

494.0

Elevation (m)

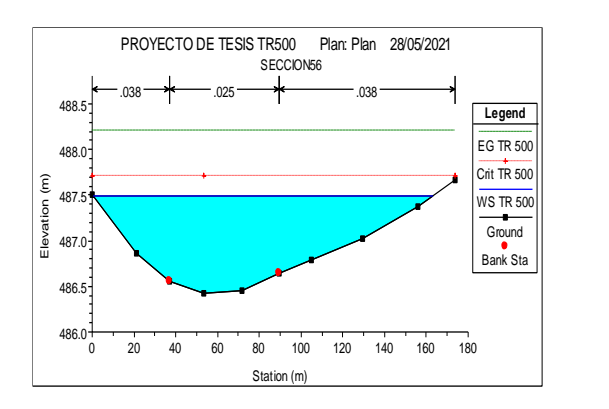

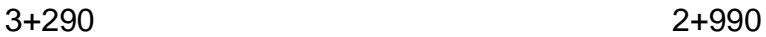

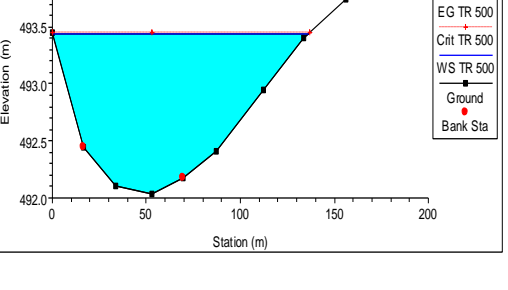

PROYECTO DE TESIS TR500 Plan: Plan 28/05/2021 SECCION62

 $.038$  .025  $\longrightarrow$  .025 .038 .

**Legend**

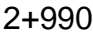

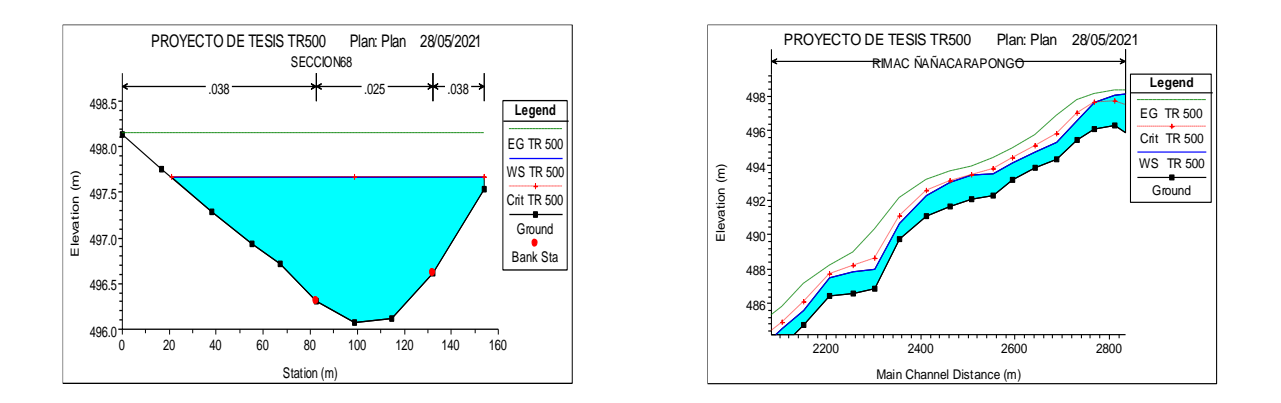

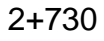

Figura 78: Secciones más críticas y el perfil del flujo – Tramo 2

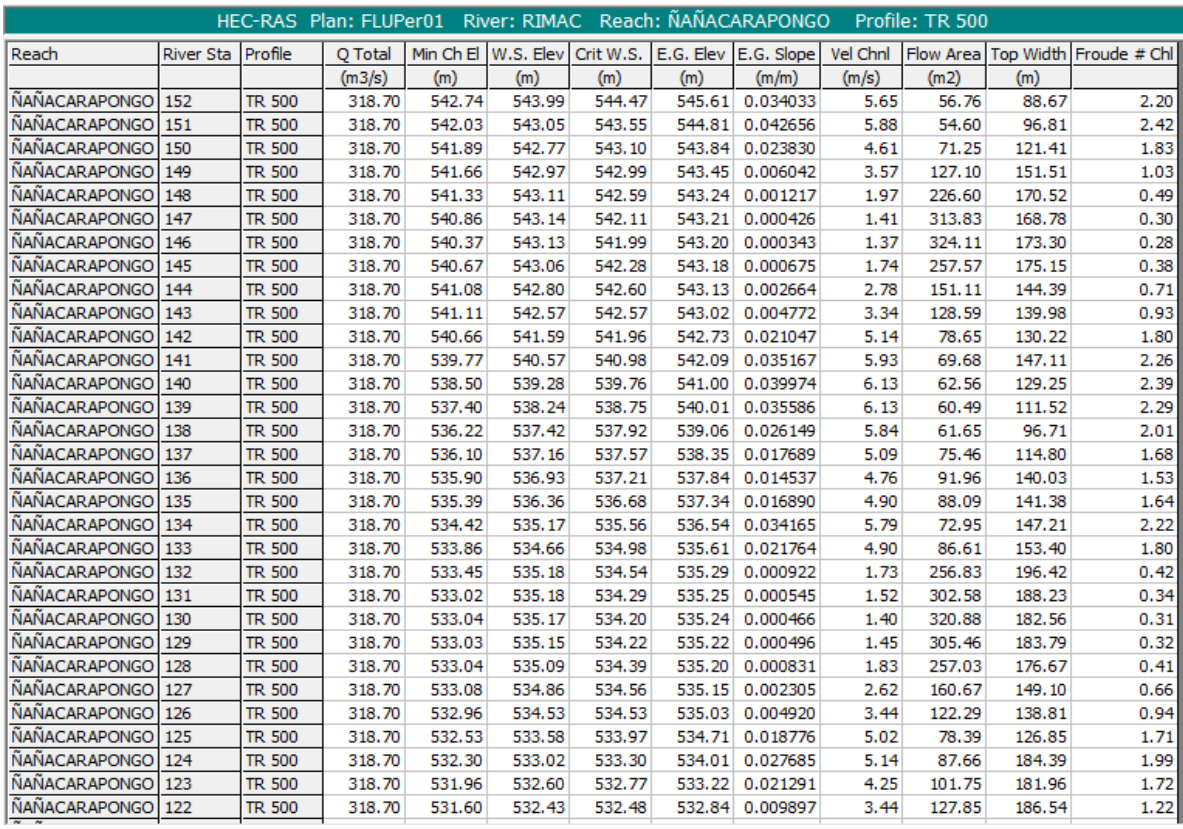

# Tabla 60: Variables hidráulicas de secciones Tramo 3 y 4

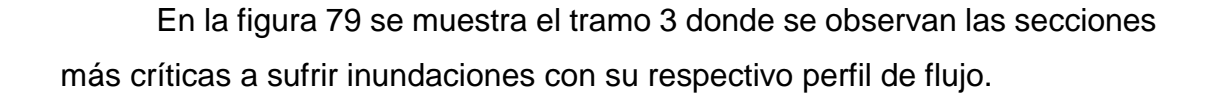

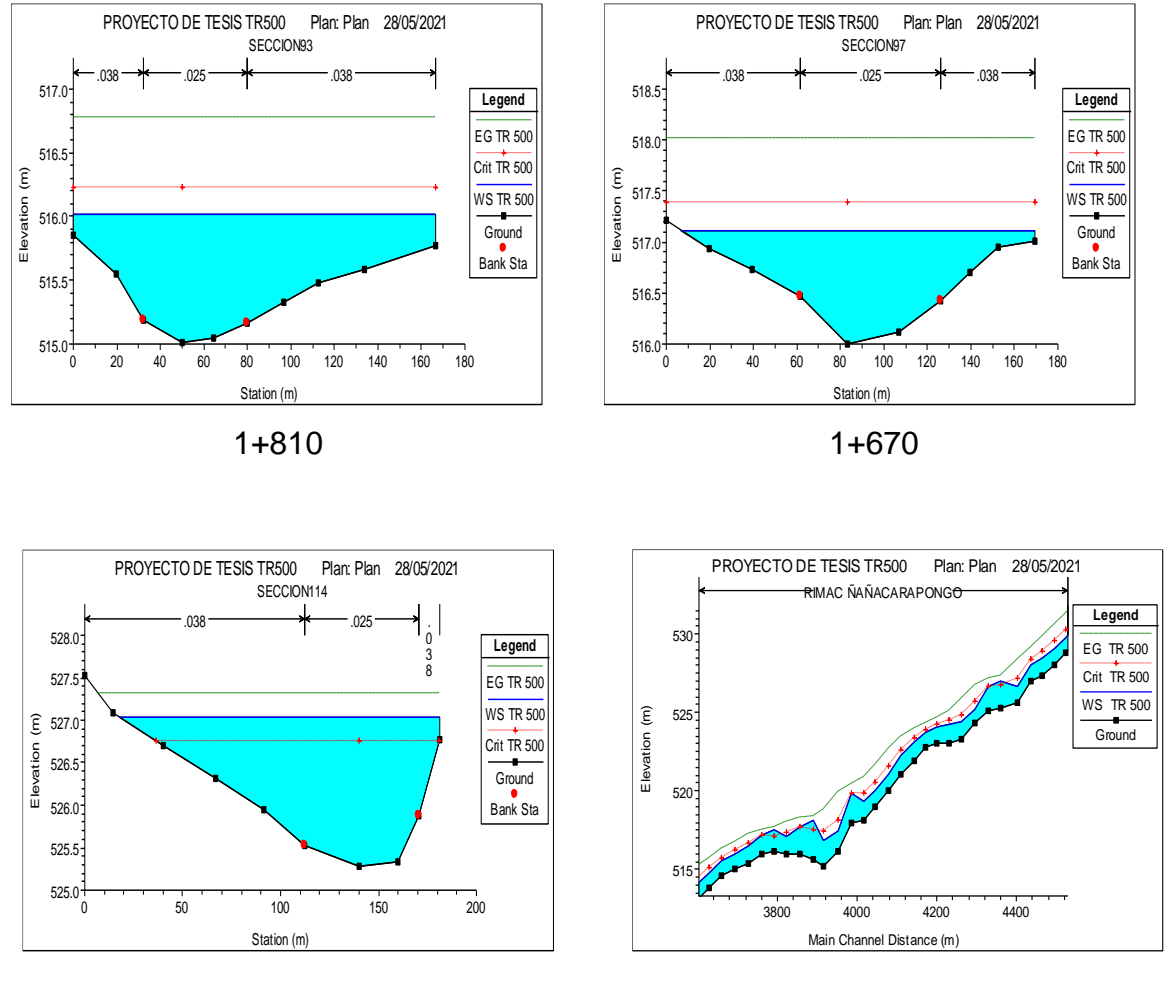

1+140

Figura 79: Secciones más críticas y el perfil del flujo – Tramo 3

En la figura 80 se muestra el tramo 4 donde se observan las secciones más críticas a sufrir inundaciones con su respectivo perfil de flujo.

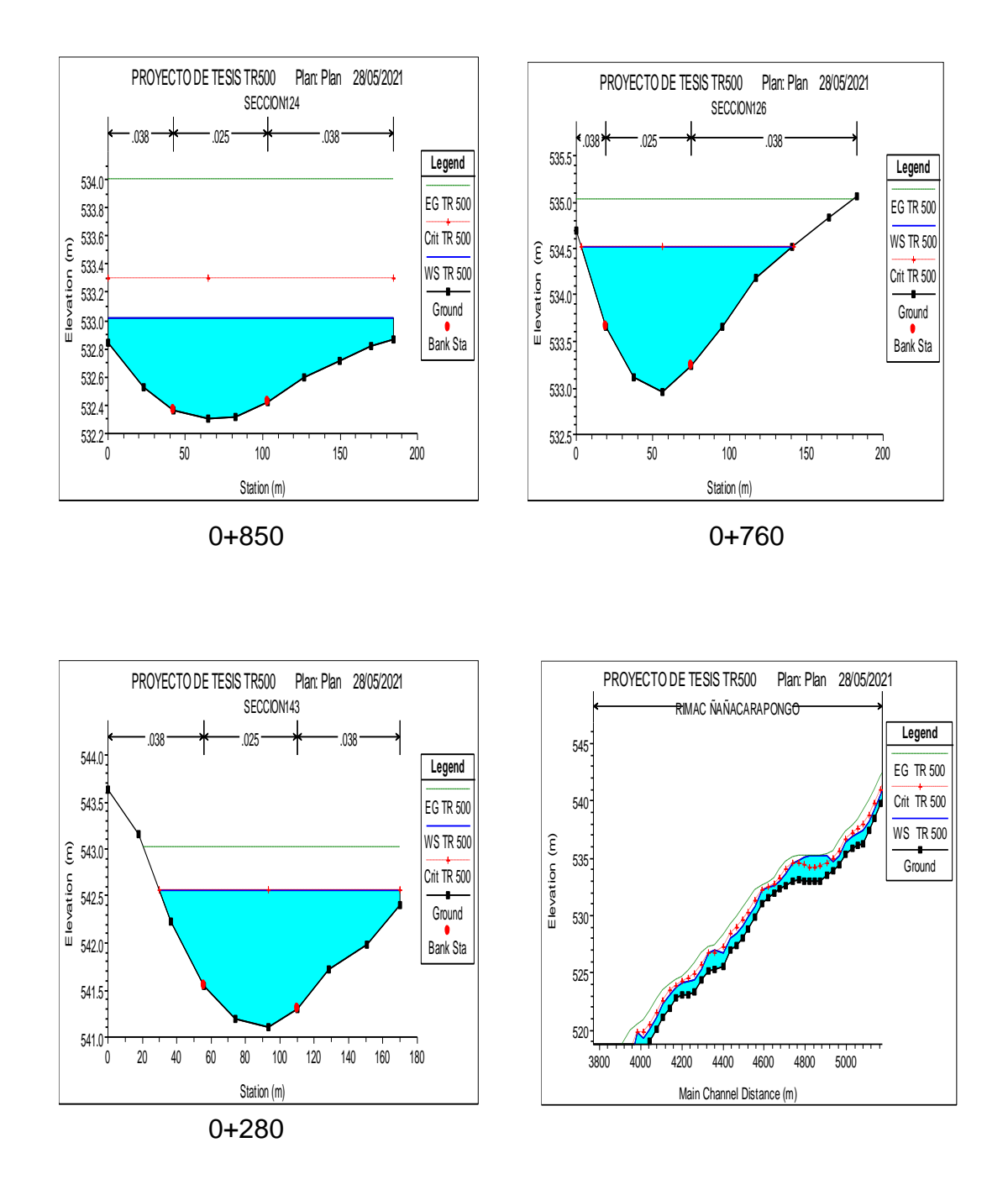

Figura 80: Secciones más críticas y el perfil del flujo – Tramo 4 Fuente: Elaborado por los autores (2021)

En el tramo de estudio se identificó las zonas más críticas o vulnerables, esto con el fin de calcular la profundidad de socavación para luego realizar el prediseño de diques, la simulación realizada en el Hec-Ras se hizo a un periodo de retorno de 500 años; ya que en el manual de hidrología, hidráulica y drenaje de 2018 se recomienda calcular la socavación en dicho periodo de retorno. Los resultados se muestran se muestran en el capítulo V.

## **4.8 Consideraciones para el prediseño de diques**

Para realizar el prediseño de dique de enrocado se consideró varios datos obtenidos mediante la simulación hidrológica, hidráulica y estudio de suelos. A continuación, se muestran los cálculos adicionales que se realizaron para el prediseño de diques y también se muestran las tablas a considerarse para sacar algunos datos para el prediseño en función de esas tablas.

En la tabla 61 para el díametro de la roca estable se hizo el cáluco mediante dos métodos como son método de ASCE Y CABSRP, obteniendo los siguientes resultados:

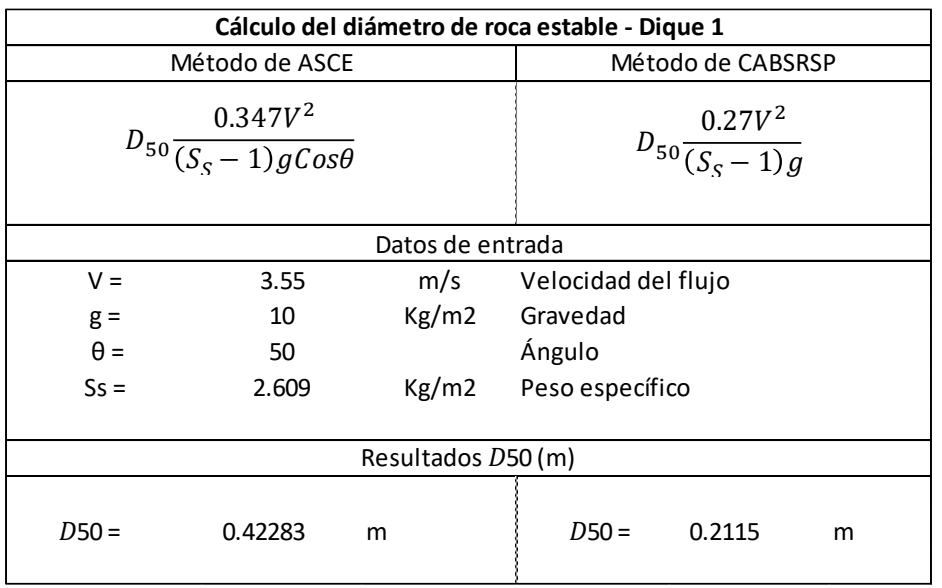

Tabla 61: Cálculo de diámetro de roca estable – Tramo 1

Como se observa en el cálculo de diámetro de roca estable para el tramo 1, el mayor valor que sen observa es de método de ASCE siendo el diámetro 0.42283 de roca estable por lo que se determina que puede resistir fuerzas hidrodinámicas del flujo en el instante de la presencia de una avenida máxima, asumiendo 0.5 m de diámetro estable.

Luego se realiza el mismo procedimiento para los siguientes tramos.

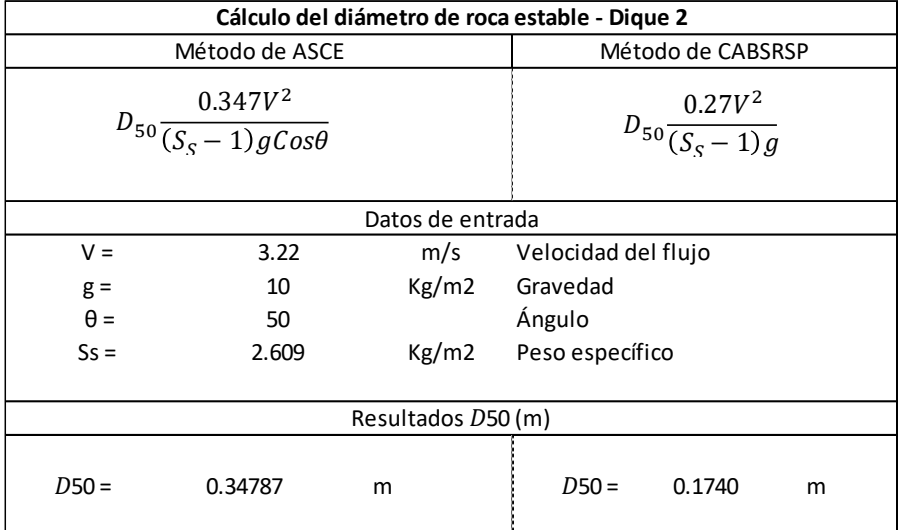

Tabla 62: Cálculo de diámetro de roca estable – Tramo 2

Fuente: Elaborado por los autores (2021)

Tabla 63: Cálculo de diámetro de roca estable – Tramo 3

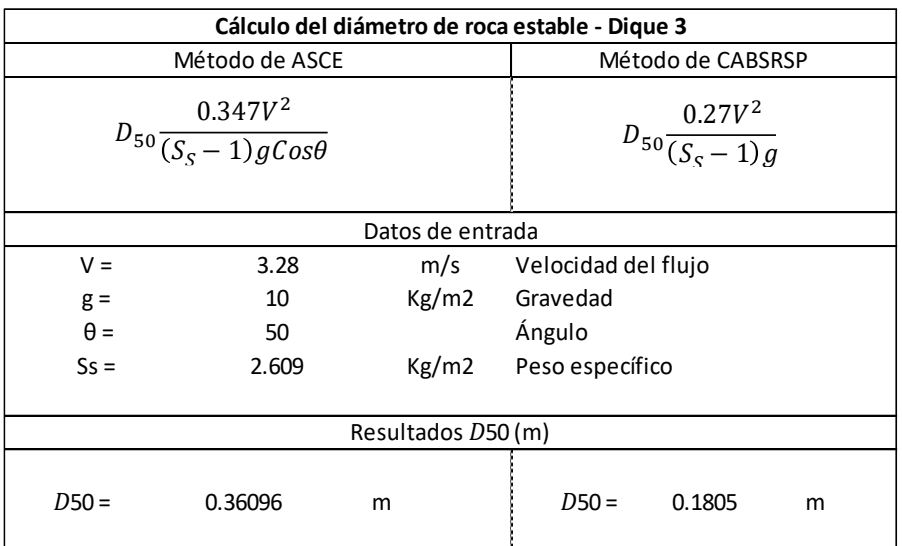

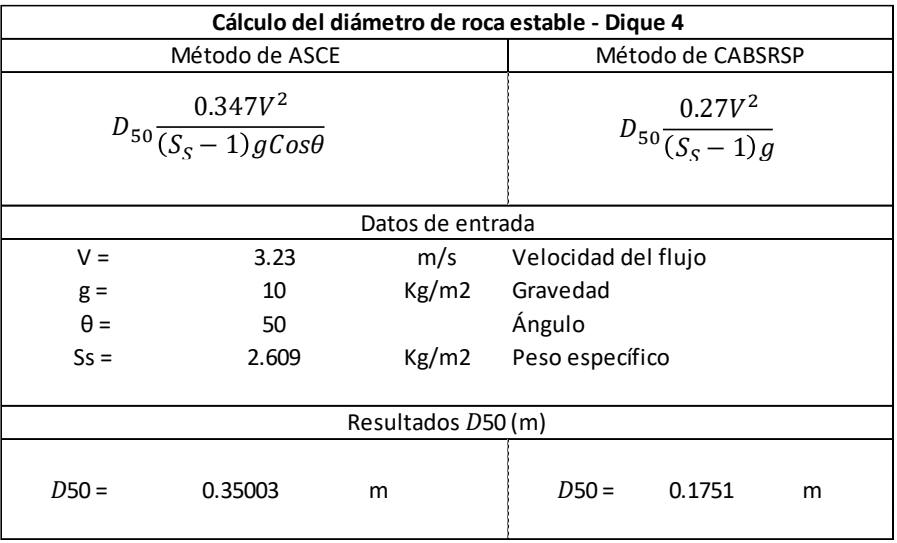

Tabla 64: Cálculo de diámetro de roca estable – Tramo 4

Fuente: Elaborado por los autores (2021)

Tomando en cuanta las sugerencias de Simons y Senturk el espesor del revestimiento se dio como resultado D50 igual a 0.5 m, pero se estimó un espesor de 1.00 m; ya que ellos señalan que el espesor del enrocado no debe ser menos de 2 veces el diámetro esférico del D50 de la piedra. Este calculo del espesor sirve para hacer el prediseño del dique.

Seguidamente como se mencionó al inicio de este capítulo 4.8 se muestran las tablas que se consideró para sacar algunos datos para hacer el prediseño. Para considerar el borde libre y el ancho de la corona (Ver tabla 65 y 66); de igual manera se consideró datos de los resultados obtenidos en la modelación hidráulica a un periodo de retorno de 165 años. En la tabla 81 del Capítulo 5.6 Prediseño de dique enrocado, se muestra los datos de la velocidad de flujo obtenida de la tabla de resultados de la simulación hidráulica y deacuerdo a los datos en dicha tabla se considera el valor del borde libre.

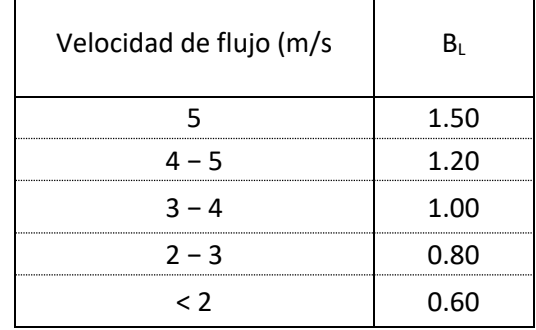

## Tabla 65: Recomendaciones para el Borde Libre

Fuente: Áviles, J., citado por Proyecto Especial Binacional Lago Titicaca (2012)

Tabla 66: Recomendaciones para el ancho de la corona

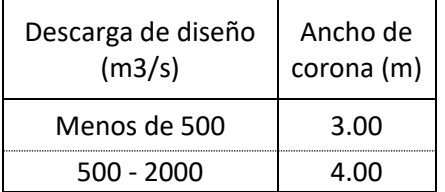

Fuente: Áviles, J. (s.f), citado por Proyecto Especial Binacional Lago Titicaca (2012)

Para el caso del ancho de la corona, se considera la descarga de diseño o el caudal de diseño obtenida en el modelamiento hidrológico, para lo cual se consideró el TR=165 años para defensas ribereñas.

# **CAPITULO V**

#### **RESULTADOS**

#### **5.1 Levantamiento topográfico**

Como resultado del levantamiento topográfico se logró determinar las secciones transversales del cauce del río y el perfil longitudinal, se obtuvieron 155 secciones transversales de los cuales estos datos son muy importantes ya que se ingresaron para la simulación del modelamiento hidráulico en el software Hec-Ras.

Dichos resultados de las 155 secciones transversales y perfil longitudinal se mostrarán en el anexo 02.

#### **5.2 Precipitación máxima a diferentes tiempos de retorno**

Para el análisis de la precipitación de 17 estaciones se trabajó con las siguientes distribuciones de probabilidad: Normal, LogNormal, Gamma, Pearson III y Log Pearson III, obteniéndose los resultados siguientes. Ver tabla 67

| Estación          | Tiempo de<br>retorno (Años) | Distribución de probabilidad | $a = 5%$      | Precipitación<br>Máxima (mm) |
|-------------------|-----------------------------|------------------------------|---------------|------------------------------|
|                   |                             | Kolmogorov - Smirnov         |               |                              |
| Autisha           | 500                         | Gamma                        | <b>ACCEPT</b> | 39.07                        |
|                   | 165                         | Gamma                        | <b>ACCEPT</b> | 35.31                        |
|                   | 100                         | Gamma                        | <b>ACCEPT</b> | 33.54                        |
|                   | 50                          | Gamma                        | <b>ACCEPT</b> | 30.99                        |
| Campo de<br>Marte | 500                         | Pearson III                  | <b>ACCEPT</b> | 8.50                         |
|                   | 165                         | Pearson III                  | <b>ACCEPT</b> | 7.14                         |
|                   | 100                         | Pearson III                  | <b>ACCEPT</b> | 6.52                         |
|                   | 50                          | Pearson III                  | <b>ACCEPT</b> | 5.65                         |
| Carampoma         | 500                         | Log Pearson III              | <b>ACCEPT</b> | 44.03                        |
|                   | 165                         | Log Pearson III              | <b>ACCEPT</b> | 39.99                        |
|                   | 100                         | Log Pearson III              | <b>ACCEPT</b> | 38.13                        |
|                   | 50                          | Log Pearson III              | <b>ACCEPT</b> | 35.52                        |
| Casapalca         | 500                         | Log Pearson III              | <b>ACCEPT</b> | 48.09                        |
|                   | 165                         | Log Pearson III              | <b>ACCEPT</b> | 42.82                        |
|                   | 100                         | Log Pearson III              | <b>ACCEPT</b> | 40.50                        |
|                   | 50                          | Log Pearson III              | <b>ACCEPT</b> | 37.33                        |
| Chalilla          | 500                         | Pearson III                  | <b>ACCEPT</b> | 98.70                        |
|                   | 165                         | Pearson III                  | <b>ACCEPT</b> | 85.30                        |
|                   | 100                         | Pearson III                  | <b>ACCEPT</b> | 79.16                        |
|                   | 50                          | Pearson III                  | <b>ACCEPT</b> | 70.53                        |
| Chosica           | 500                         | Gamma                        | <b>ACCEPT</b> | 32.26                        |
|                   | 165                         | Gamma                        | <b>ACCEPT</b> | 27.46                        |
|                   | 100                         | Gamma                        | <b>ACCEPT</b> | 25.27                        |
|                   | 50                          | Gamma                        | <b>ACCEPT</b> | 22.18                        |
| La Cantuta        | 500                         | Log Pearson III              | <b>ACCEPT</b> | 298.82                       |
|                   | 165                         | Log Pearson III              | <b>ACCEPT</b> | 154.59                       |
|                   | 100                         | Log Pearson III              | <b>ACCEPT</b> | 112.88                       |
|                   | 50                          | Log Pearson III              | <b>ACCEPT</b> | 71.44                        |
| Lachaqui          | 500                         | Pearson III                  | <b>ACCEPT</b> | 82.54                        |
|                   | 165                         | Pearson III                  | <b>ACCEPT</b> | 71.18                        |
|                   | 100                         | Pearson III                  | <b>ACCEPT</b> | 66.04                        |
|                   | 50                          | Pearson III                  | <b>ACCEPT</b> | 58.89                        |

Tabla 67: Precipitación máxima a diferentes tiempos (mm)

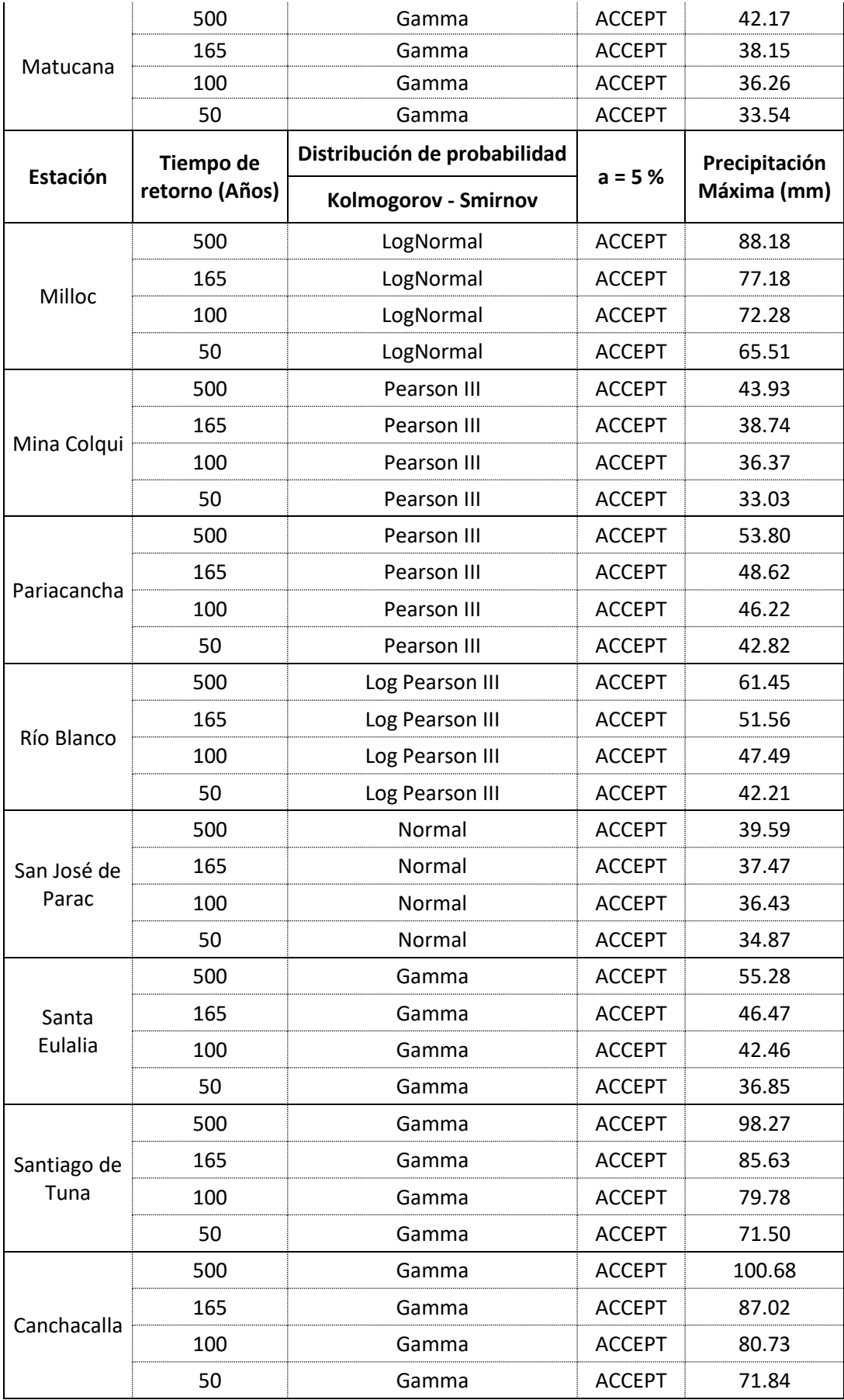

## **5.3 Modelamiento hidrológico**

## **5.3.1 Para un periodo de retorno de 165 años**

# A. Áreas de drenaje y caudales del río

Se observa en la tabla 68 los resultados resumidos como el área de drenaje, descarga máxima, tiempo de pico y volumen cada río, estos resultados se obtuvieron de la simulación en el software Hec-Hms.

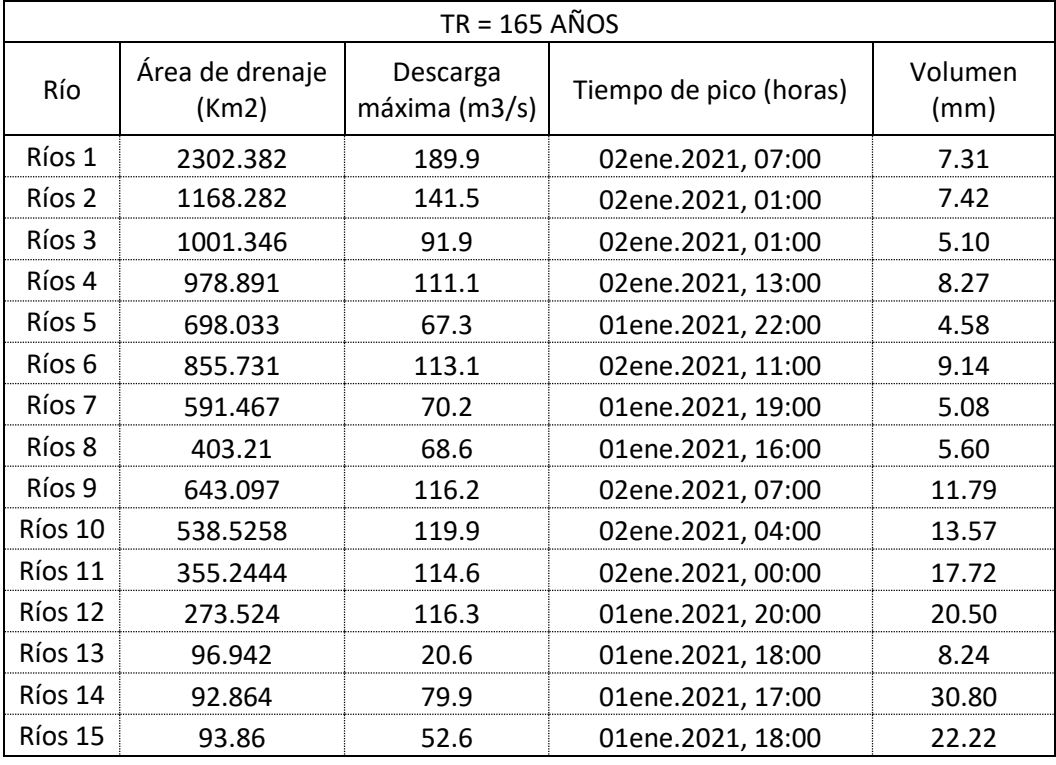

Tabla 68: Resultados de la simulación del río TR = 165 años

## B. El tiempo determina el comportamiento de la precipitación

En la siguiente figura 81 se observa la precipitación respecto al tiempo.

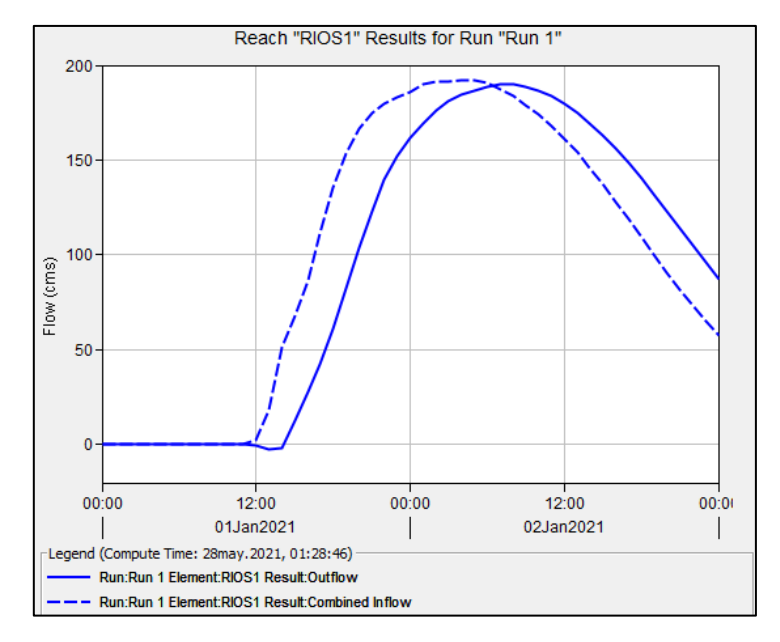

Figura 81: Precipitación respecto al tiempo – Ríos 1 (TR=165)

Fuente: Elaborado por los autores (2021)

C. Áreas de drenaje y caudales de las subcuencas

Los resultados para las subcuencas se pueden observar en la tabla 69

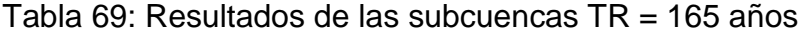

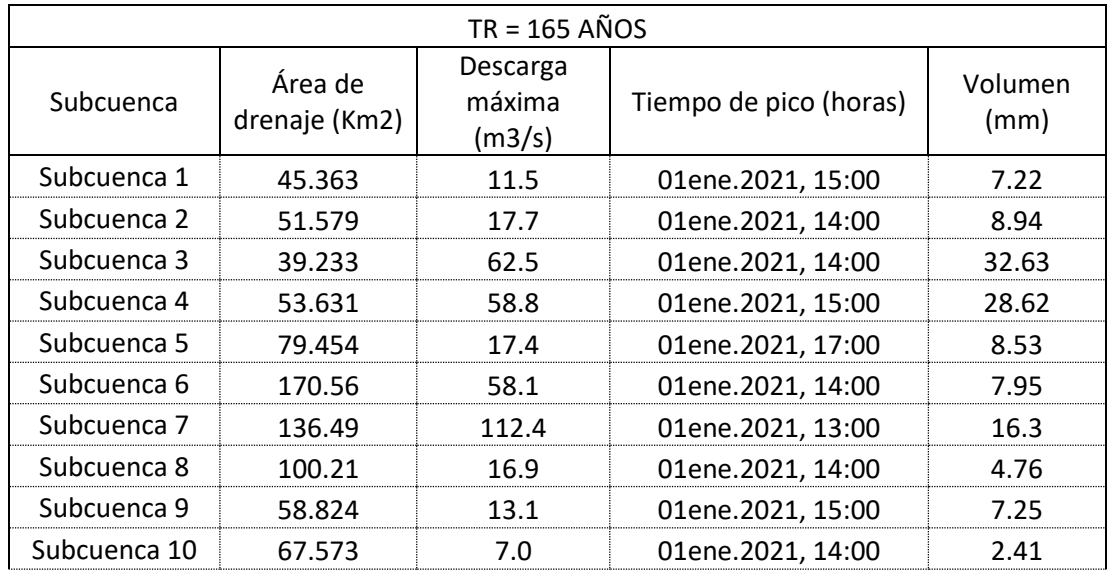

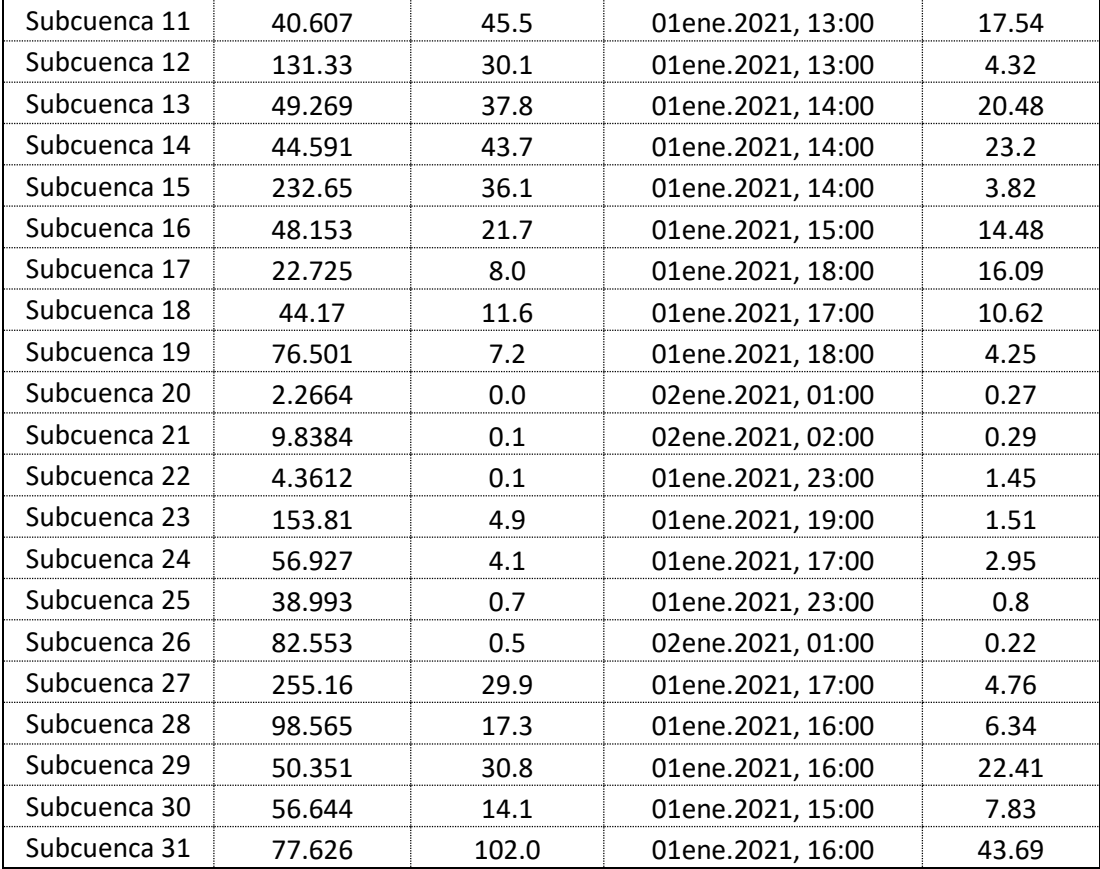

D. Representación del hietograma de precipitación – Infiltración y escorrentía.

A continuación, en la figura 82 se aprecia el hietograma de la subcuenca 31 que básicamente viene a ser:

- La precipitación neta (azul)
- La lluvia que ha infiltrado dentro de la subcuenca (rojo)

El resultado de esta transformación es la escorrentía o caudal.

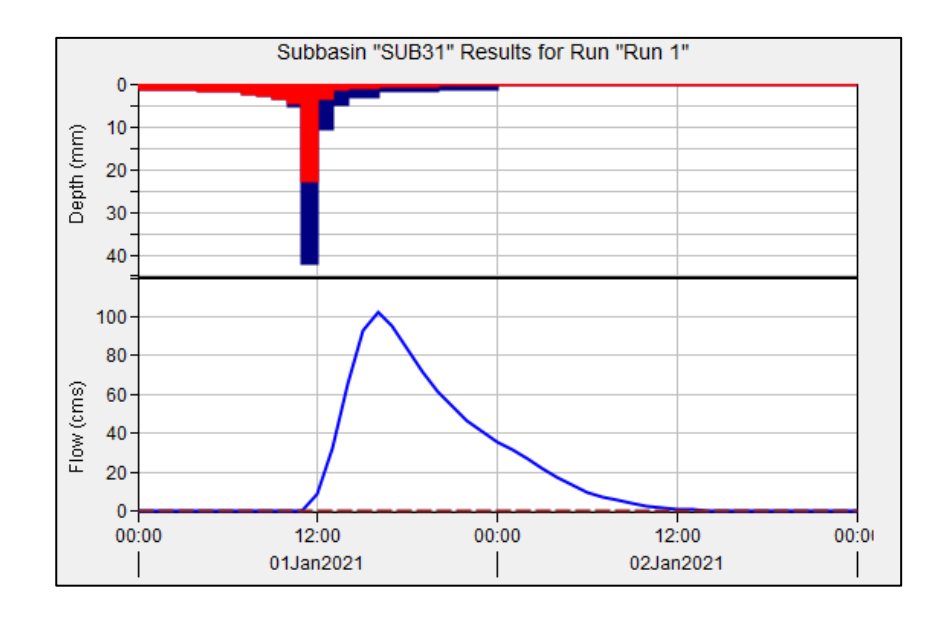

Figura 82: Hietograma de precipitación respecto al tiempo TR=165

E. Punto de salida o descarga

En la figura 83 se aprecia un caudal máximo o caudal pico de 203.6 m3/s del hidrograma de caudales para un periodo de retorno de 165 años, este resultado se obtuvo de la simulación en el software Hec-Hms.

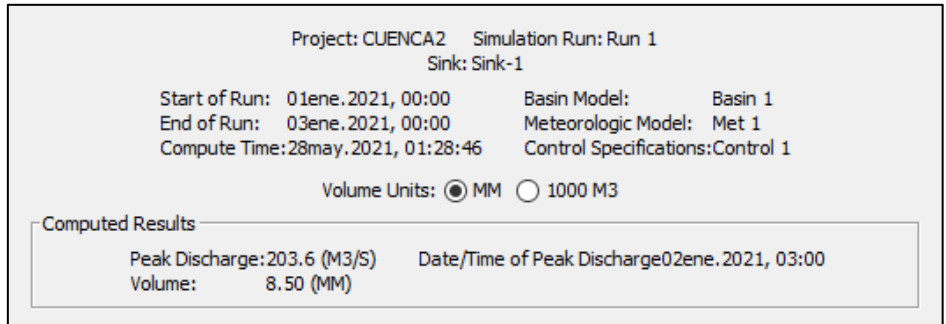

Figura 83: Simulación para un TR = 165 años

En la figura 84 se puede observar la distribución de flujos de descarga para el río 1 y para la sub cuenca 31 y este es el resultado del hidrograma de caudales para una distribución de lluvia o duración de tormenta de 24 horas y para un TR de 165 años.

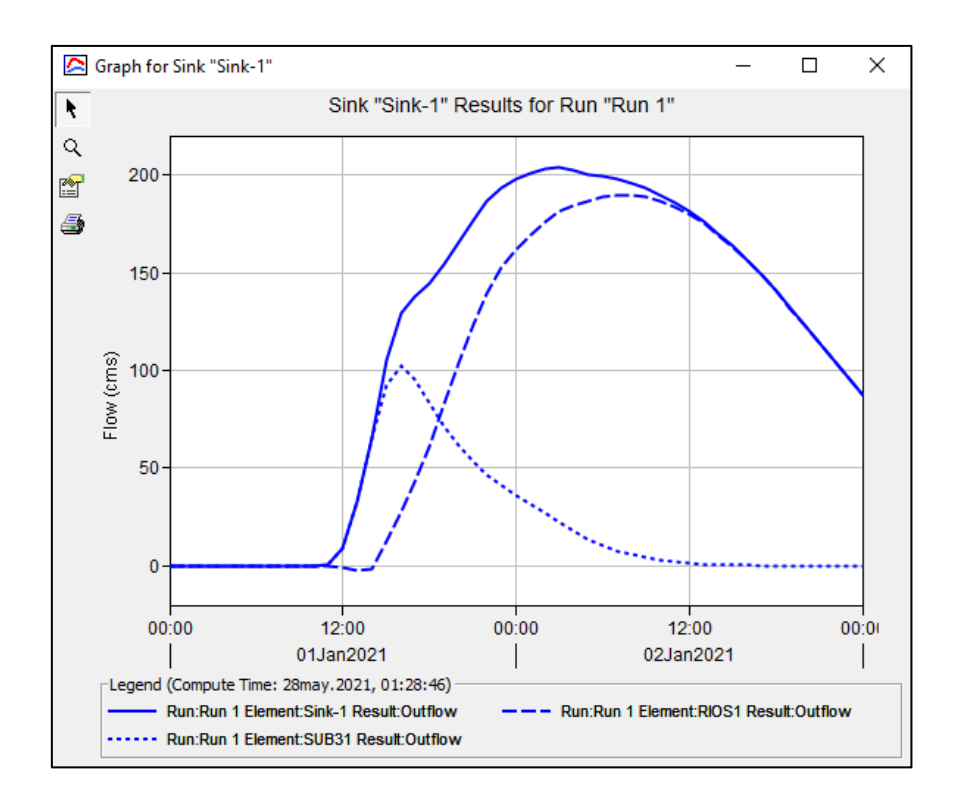

Figura 84: Resultado del hidrograma de la cuenca (TR = 165)

Fuente: Elaborado por los autores (2021)

## **5.3.2 Para un periodo de retorno de 500 años**

A. Áreas de drenaje y caudales del río

Con la simulación realizada se obtuvieron los resultados del área de drenaje, descarga máxima, tiempo de pico, volumen. Ver tabla 70

| $TR = 500$ AÑOS |                          |                           |                        |                 |  |  |
|-----------------|--------------------------|---------------------------|------------------------|-----------------|--|--|
| Río             | Área de drenaje<br>(Km2) | Descarga<br>máxima (m3/s) | Tiempo de pico (horas) | Volumen<br>(mm) |  |  |
| Ríos 1          | 2302.382                 | 259.9                     | 02ene.2021, 06:00      | 10.09           |  |  |
| Ríos 2          | 1168.282                 | 196.1                     | 02ene.2021, 00:00      | 10.15           |  |  |
| Ríos 3          | 1001.346                 | 124.3                     | 02ene.2021, 00:00      | 6.96            |  |  |
| Ríos 4          | 978.891                  | 146.8                     | 02ene.2021, 13:00      | 11.17           |  |  |
| Ríos 5          | 698.033                  | 88.5                      | 01ene.2021, 22:00      | 5.92            |  |  |
| Ríos 6          | 855.731                  | 149.7                     | 02ene.2021, 10:00      | 12.23           |  |  |
| Ríos 7          | 591.467                  | 92.6                      | 01ene.2021, 19:00      | 6.5             |  |  |
| Ríos 8          | 403.21                   | 93.2                      | 01ene.2021, 16:00      | 7.28            |  |  |
| Ríos 9          | 643.097                  | 153.3                     | 02ene.2021, 07:00      | 15.59           |  |  |
| Ríos 10         | 538.5258                 | 158.1                     | 02ene.2021, 04:00      | 17.88           |  |  |
| Ríos 11         | 355.2444                 | 150.3                     | 02ene.2021, 00:00      | 23.12           |  |  |
| Ríos 12         | 273.524                  | 152.6                     | 01ene.2021, 19:00      | 26.56           |  |  |
| Ríos 13         | 96.942                   | 28.8                      | 01ene.2021, 18:00      | 11.22           |  |  |
| Ríos 14         | 92.864                   | 103.5                     | 01ene.2021, 17:00      | 39.16           |  |  |
| Ríos 15         | 93.86                    | 74.1                      | 01ene.2021, 18:00      | 30.5            |  |  |

Tabla 70: Resultados de la simulación del rio TR = 500 años

B. El tiempo determina el comportamiento de la precipitación

A continuación, en la figura 85 se muestra la precipitación respecto al tiempo.

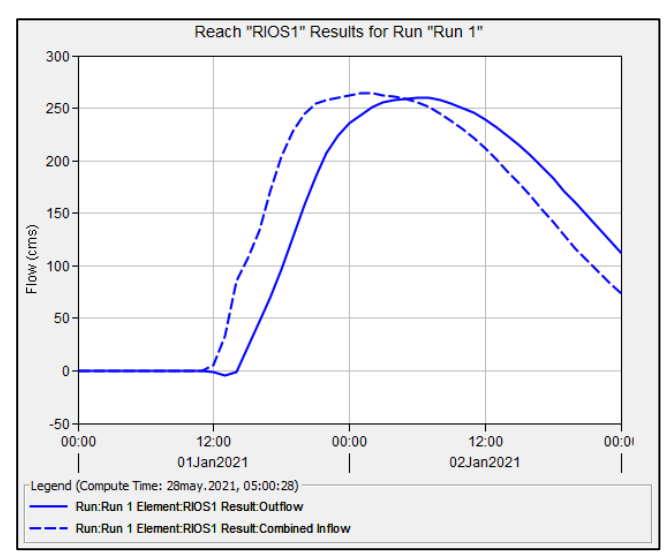

Figura 85: Precipitación respecto al tiempo – Ríos 1 (TR=500)

# C. Áreas de drenaje y caudales de las subcuencas

En la tabla 71 se aprecia los resultados para las subcuencas.

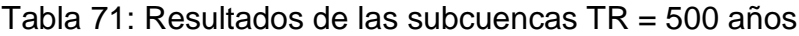

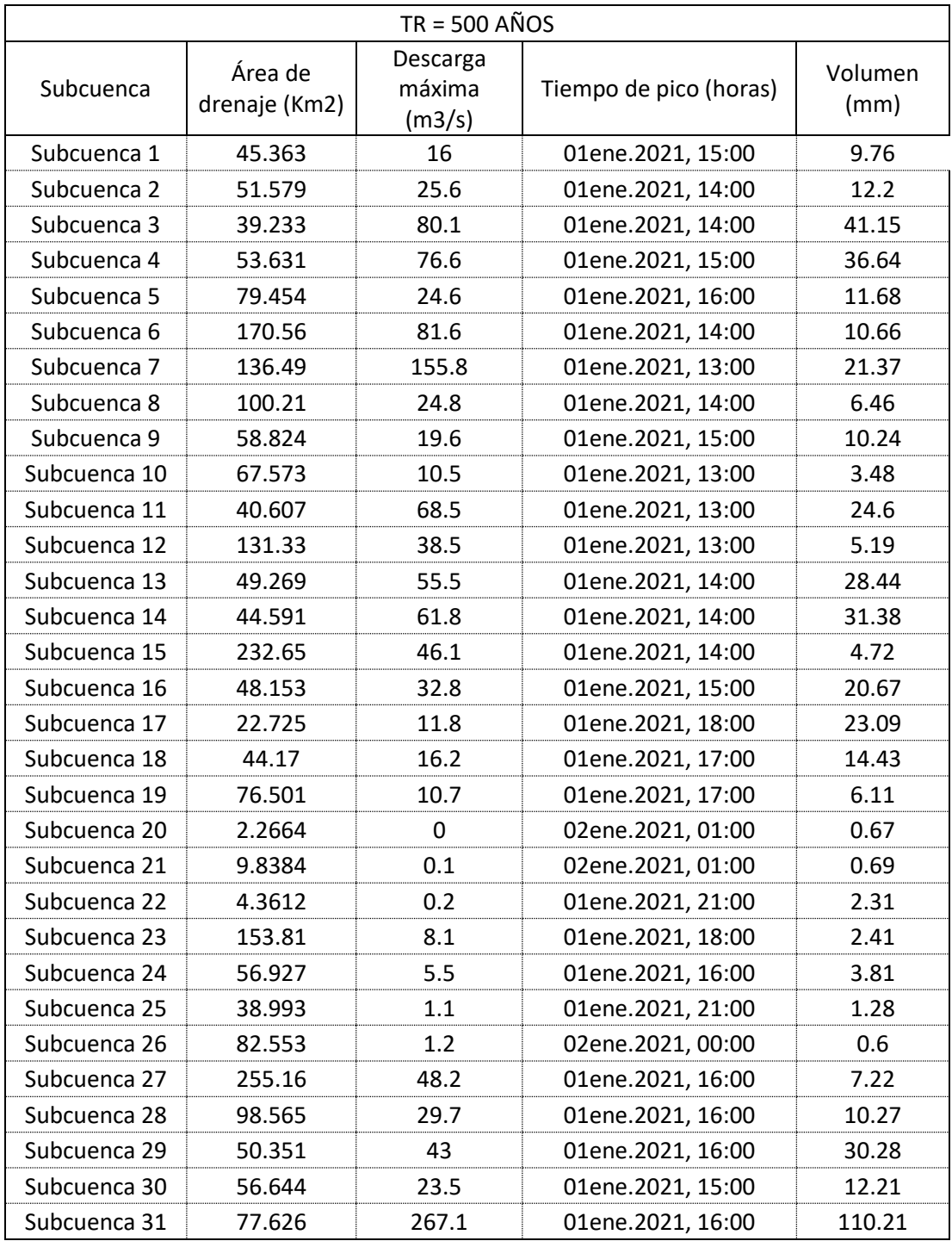

D. Representación del hietograma de precipitación – Infiltración y escorrentía.

En la figura 86 se observa el hietograma de la subcuenca 31 que viene a ser:

- La precipitación neta (azul)
- La lluvia que ha infiltrado dentro de las subcuencas (rojo)

Siendo el resultado la transformación de esta en escorrentía.

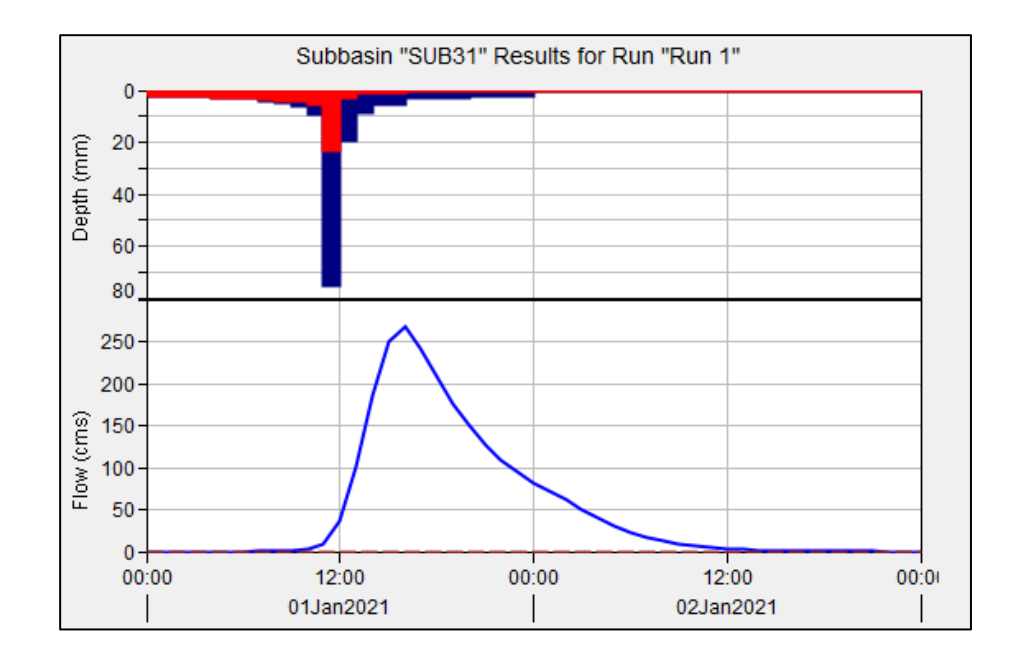

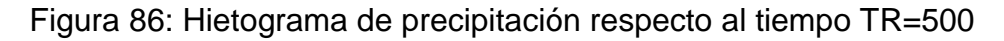

Fuente: Elaborado por los autores (2021)

## E. Punto de descarga

En la figura 87 se observa un caudal máximo o caudal pico de 318.7 m3/s para 165 años como periodo de retorno dentro del hidrograma de caudales, para obtener este resultado se hizo la simulación en el software Hec-Hms.

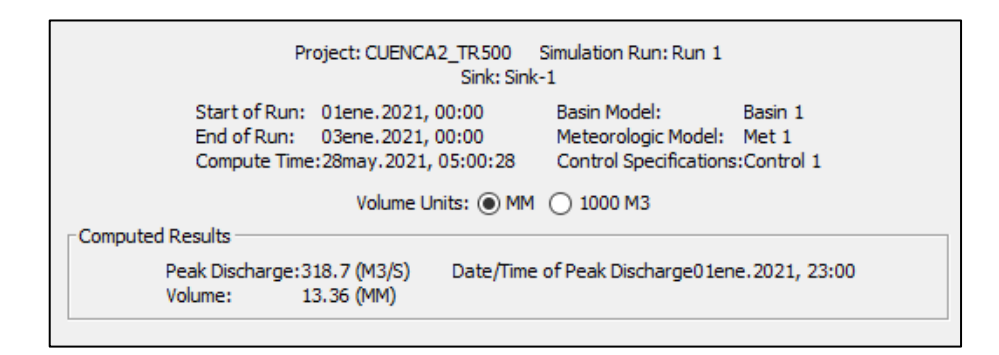

Figura 87: Simulación para un TR = 500 años

Fuente: Elaborado por los autores (2021)

En la figura 88 se puede observar la distribución de flujos de descarga para el río 1 y para la sub cuenca 31 y este es el resultado del hidrograma de caudales para una distribución de lluvia o duración de tormenta de 24 horas y para un TR de 500 años.

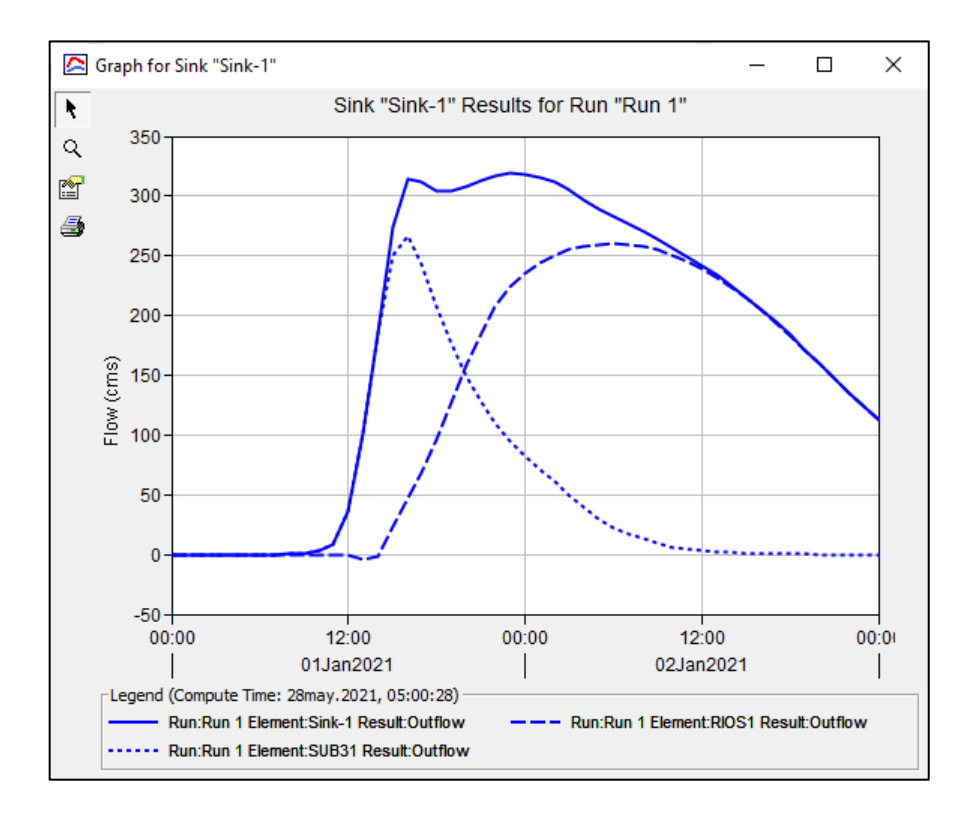

Figura 88: Resultado del hidrograma de la cuenca (TR = 500) Fuente: Elaborado por los autores (2021)

## **5.3.3 Para un periodo de retorno de 100 años**

A. Áreas de drenaje y caudales del río

Se observa en la tabla 72 los resultados resumidos como el área de drenaje, descarga máxima, tiempo de pico y volumen cada río, estos resultados se obtuvieron de la simulación en el software Hec-Ras.

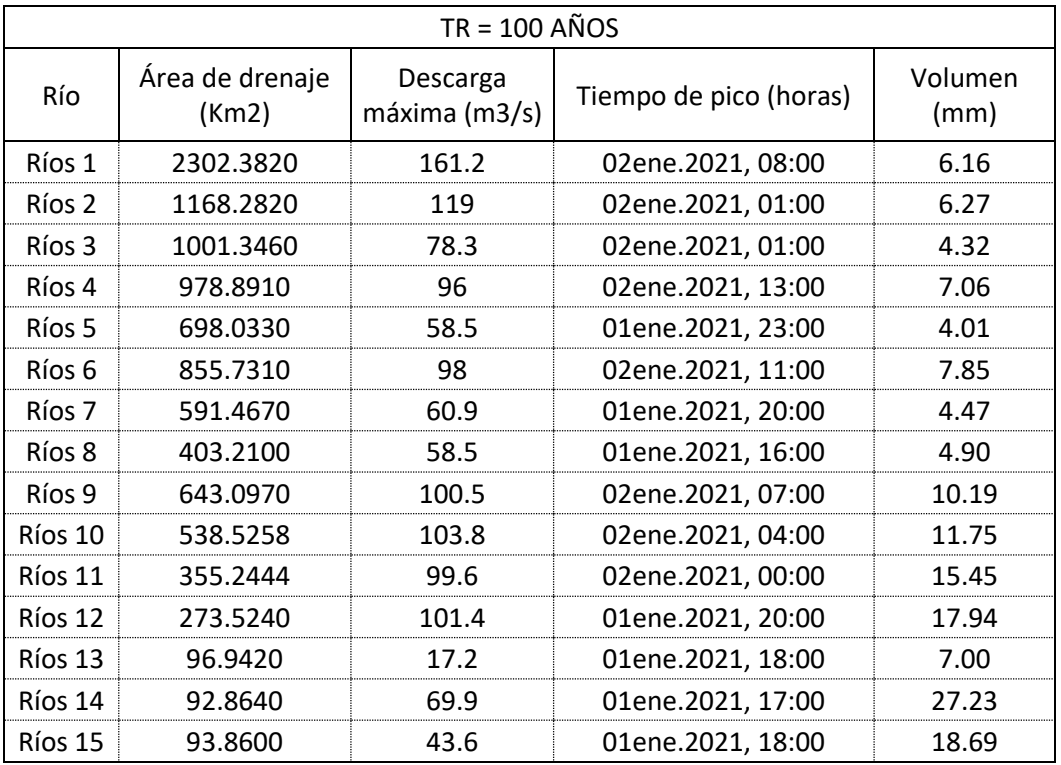

Tabla 72: Resultados de la simulación del río TR = 100 años

Fuente: Elaborado por los autores (2021)

B. El tiempo determina el comportamiento de la precipitación

En la siguiente figura 89 se observa la precipitación respecto al tiempo.

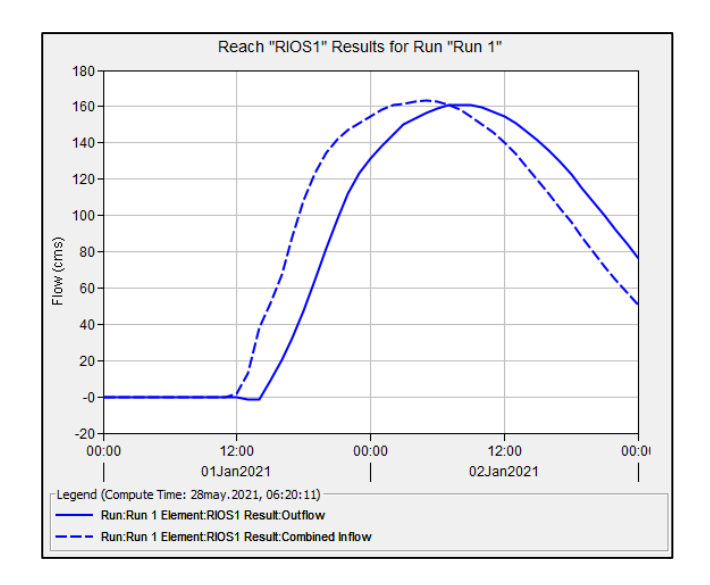

Figura 89: Precipitación respecto al tiempo – Ríos 1 (TR=100) Fuente: Elaborado por los autores (2021)

# C. Áreas de drenaje y caudales de las subcuencas

Los resultados para las subcuencas se pueden observar en la tabla 73
| $TR = 100 A\tilde{N}OS$ |                          |                              |                        |                 |  |  |
|-------------------------|--------------------------|------------------------------|------------------------|-----------------|--|--|
| Subcuenca               | Área de<br>drenaje (Km2) | Descarga<br>máxima<br>(m3/s) | Tiempo de pico (horas) | Volumen<br>(mm) |  |  |
| Subcuenca 1             | 45.363                   | 9.6                          | 01ene.2021, 15:00      | 6.14            |  |  |
| Subcuenca 2             | 51.579                   | 14.5                         | 01ene.2021, 14:00      | 7.58            |  |  |
| Subcuenca 3             | 39.233                   | 54.9                         | 01ene.2021, 14:00      | 28.98           |  |  |
| Subcuenca 4             | 53.631                   | 51.3                         | 01ene.2021, 15:00      | 25.21           |  |  |
| Subcuenca 5             | 79.454                   | 14.5                         | 01ene.2021, 17:00      | 7.22            |  |  |
| Subcuenca 6             | 170.560                  | 48.7                         | 01ene.2021, 14:00      | 6.85            |  |  |
| Subcuenca 7             | 136.490                  | 94.6                         | 01ene.2021, 13:00      | 14.17           |  |  |
| Subcuenca 8             | 100.210                  | 13.8                         | 01ene.2021, 15:00      | 4.04            |  |  |
| Subcuenca 9             | 58.824                   | 10.4                         | 01ene.2021, 15:00      | 6.00            |  |  |
| Subcuenca 10            | 67.573                   | 5.6                          | 01ene.2021, 14:00      | 1.96            |  |  |
| Subcuenca 11            | 40.607                   | 36.2                         | 01ene.2021, 13:00      | 14.56           |  |  |
| Subcuenca 12            | 131.330                  | 26.4                         | 01ene.2021, 13:00      | 3.92            |  |  |
| Subcuenca 13            | 49.269                   | 30.7                         | 01ene.2021, 15:00      | 17.11           |  |  |
| Subcuenca 14            | 44.591                   | 36.2                         | 01ene.2021, 14:00      | 19.68           |  |  |
| Subcuenca 15            | 232.650                  | 31.6                         | 01ene.2021, 14:00      | 3.43            |  |  |
| Subcuenca 16            | 48.153                   | 17.2                         | 01ene.2021, 15:00      | 11.89           |  |  |
| Subcuenca 17            | 22.725                   | 6.4                          | 01ene.2021, 18:00      | 13.18           |  |  |
| Subcuenca 18            | 44.170                   | 9.7                          | 01ene.2021, 17:00      | 9.04            |  |  |
| Subcuenca 19            | 76.501                   | 5.8                          | 01ene.2021, 18:00      | 3.48            |  |  |
| Subcuenca 20            | 2.266                    | 0.0                          | 02ene.2021, 02:00      | 0.14            |  |  |
| Subcuenca 21            | 9.838                    | 0.0                          | 02ene.2021, 02:00      | 0.16            |  |  |
| Subcuenca 22            | 4.361                    | 0.1                          | 02ene.2021, 00:00      | 1.11            |  |  |
| Subcuenca 23            | 153.810                  | 3.8                          | 01ene.2021, 21:00      | 1.16            |  |  |
| Subcuenca 24            | 56.927                   | 3.5                          | 01ene.2021, 17:00      | 2.57            |  |  |
| Subcuenca 25            | 38.993                   | 0.6                          | 02ene.2021, 00:00      | 0.61            |  |  |
| Subcuenca 26            | 82.553                   | 0.3                          | 02ene.2021, 02:00      | 0.10            |  |  |
| Subcuenca 27            | 255.160                  | 23.0                         | 01ene.2021, 17:00      | 3.76            |  |  |
| Subcuenca 28            | 98.565                   | 12.6                         | 01ene.2021, 16:00      | 4.80            |  |  |
| Subcuenca 29            | 50.351                   | 25.7                         | 01ene.2021, 16:00      | 19.03           |  |  |
| Subcuenca 30            | 56.644                   | 10.5                         | 01ene.2021, 15:00      | 6.08            |  |  |
| Subcuenca 31            | 77.626                   | 59.9                         | 01ene.2021, 16:00      | 26.62           |  |  |

Tabla 73: Resultados de las subcuencas TR = 100 años

Fuente: Elaborado por los autores (2021)

D. Representación del hietograma de precipitación – Infiltración y escorrentía.

En la figura 90 se observa el hietograma que viene a ser:

- La precipitación neta (azul)
- La lluvia que ha infiltrado dentro de las subcuencas (rojo)

Siendo el resultado la transformación de esta en escorrentía.

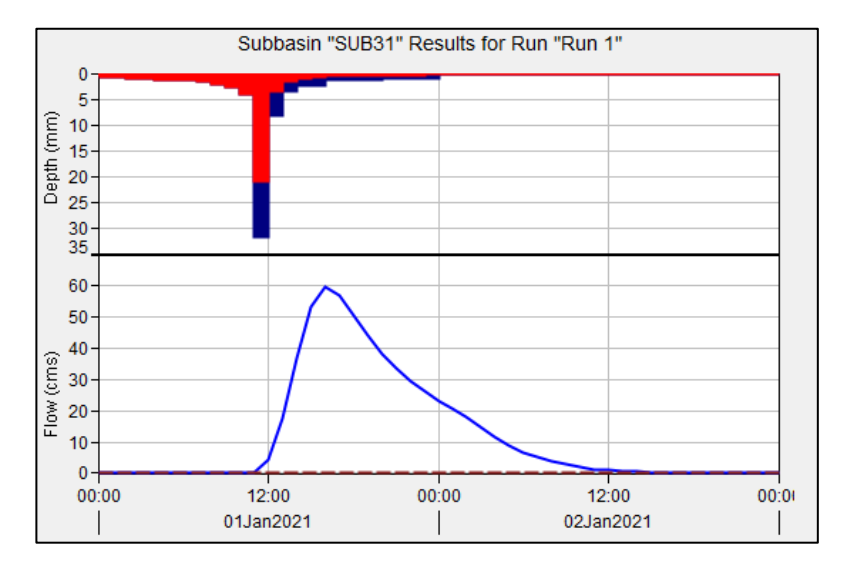

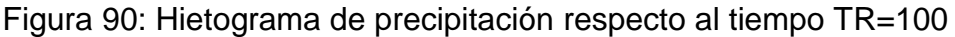

Fuente: Elaborado por los autores (2021)

E. Punto de descarga

En la figura 91 se observa un caudal máximo o caudal pico de 165.7 m3/s para 100 años como periodo de retorno dentro del hidrograma de caudales, para obtener este resultado se hizo la simulación en el software Hec-Hms.

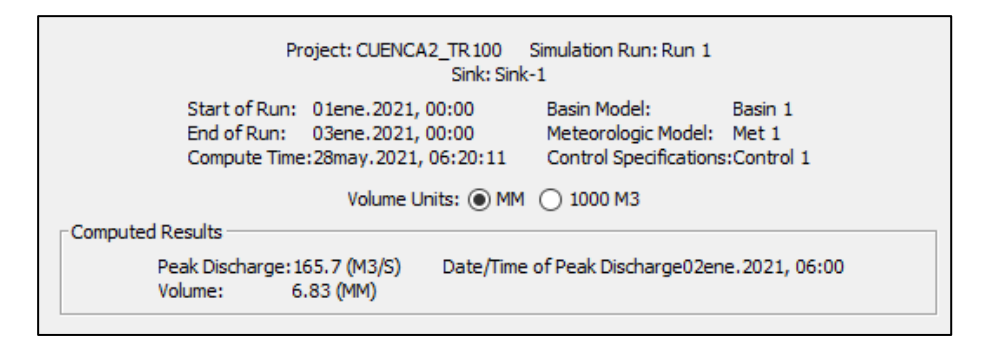

Figura 91: Simulación para un TR = 100 años

En la figura 92 se puede observar la distribución de flujos de descarga para el río 1 y para la sub cuenca 31 y este es el resultado del hidrograma de caudales para una distribución de lluvia o duración de tormenta de 24 horas y para un TR de 100 años.

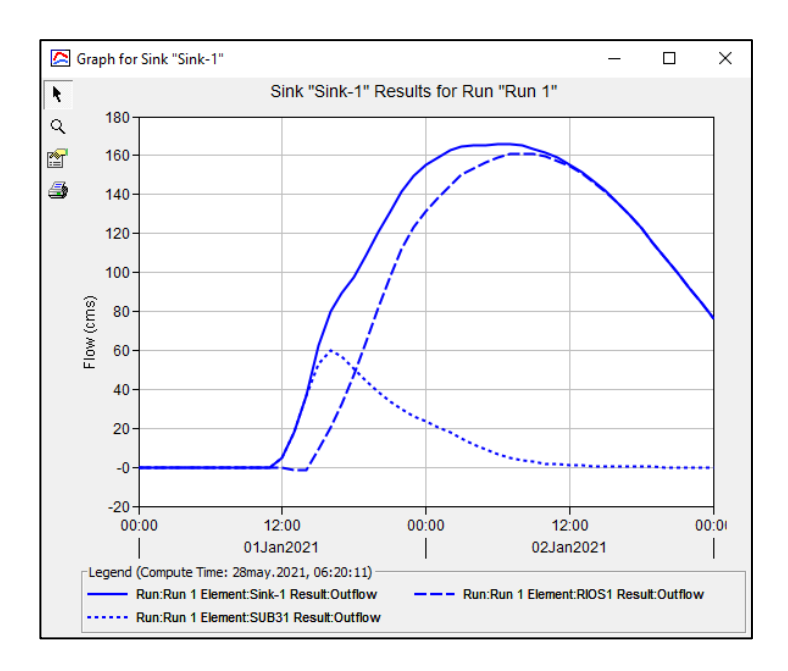

Figura 92: Resultado del hidrograma de la cuenca (TR = 100)

Fuente: Elaborado por los autores (2021)

### **5.3.4 Para un periodo de retorno de 50 años**

A. Áreas de drenaje y caudales del río

Con la simulación realizada se obtuvieron los resultados del área de drenaje, descarga máxima, tiempo de pico, volumen. Ver tabla 74

| $TR = 50$ AÑOS |                          |                           |                        |                 |  |  |
|----------------|--------------------------|---------------------------|------------------------|-----------------|--|--|
| Río            | Área de drenaje<br>(Km2) | Descarga<br>máxima (m3/s) | Tiempo de pico (horas) | Volumen<br>(mm) |  |  |
| Ríos 1         | 2302.382                 | 124.3                     | 02ene.2021, 09:00      | 4.67            |  |  |
| Ríos 2         | 1168.282                 | 90.4                      | 02ene.2021, 02:00      | 4.77            |  |  |
| Ríos 3         | 1001.346                 | 60.9                      | 02ene.2021, 02:00      | 3.32            |  |  |
| Ríos 4         | 978.891                  | 76.5                      | 02ene.2021, 14:00      | 5.49            |  |  |
| Ríos 5         | 698.033                  | 47.2                      | 01ene.2021, 23:00      | 3.26            |  |  |
| Ríos 6         | 855.731                  | 78.2                      | 02ene.2021, 11:00      | 6.17            |  |  |
| Ríos 7         | 591.467                  | 49.1                      | 01ene.2021, 20:00      | 3.67            |  |  |
| Ríos 8         | 403.21                   | 46.4                      | 01ene.2021, 17:00      | 3.98            |  |  |
| Ríos 9         | 643.097                  | 80.4                      | 02ene.2021, 08:00      | 8.11            |  |  |
| Ríos 10        | 538.5258                 | 83.1                      | 02ene.2021, 05:00      | 9.38            |  |  |
| Ríos 11        | 355.2444                 | 80.0                      | 02ene.2021, 00:00      | 12.46           |  |  |
| Ríos 12        | 273.524                  | 81.8                      | 01ene.2021, 20:00      | 14.57           |  |  |
| Ríos 13        | 96.942                   | 12.8                      | 01ene.2021, 18:00      | 5.37            |  |  |
| Ríos 14        | 92.864                   | 56.9                      | 01ene.2021, 18:00      | 22.48           |  |  |
| Ríos 15        | 93.86                    | 31.9                      | 01ene.2021, 18:00      | 14.06           |  |  |

Tabla 74: Resultados de la simulación del río TR = 50 años

Fuente: Elaborado por los autores (2021)

B. El tiempo determina el comportamiento de la precipitación

En la siguiente figura 93 se observa la precipitación respecto al tiempo.

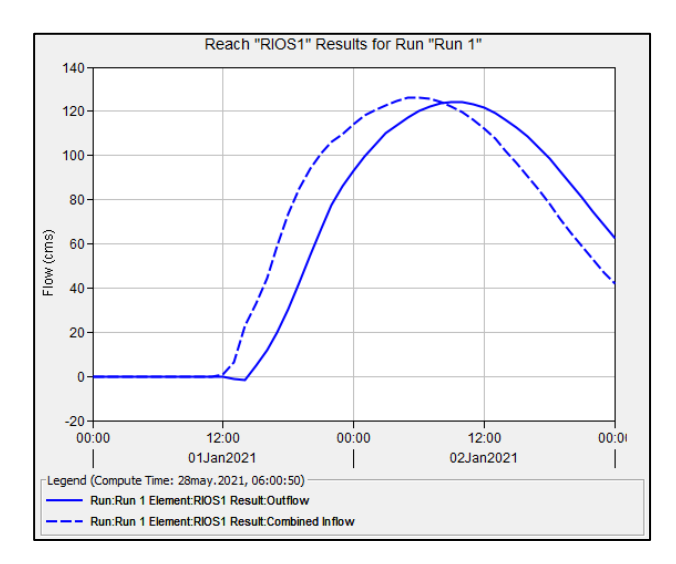

Figura 93: Precipitación respecto al tiempo – Ríos 1 (TR=50)

# C. Áreas de drenaje y caudales de las subcuencas

Los resultados para las subcuencas se pueden observar en la tabla 75

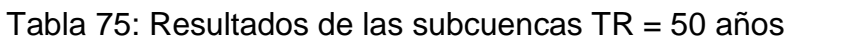

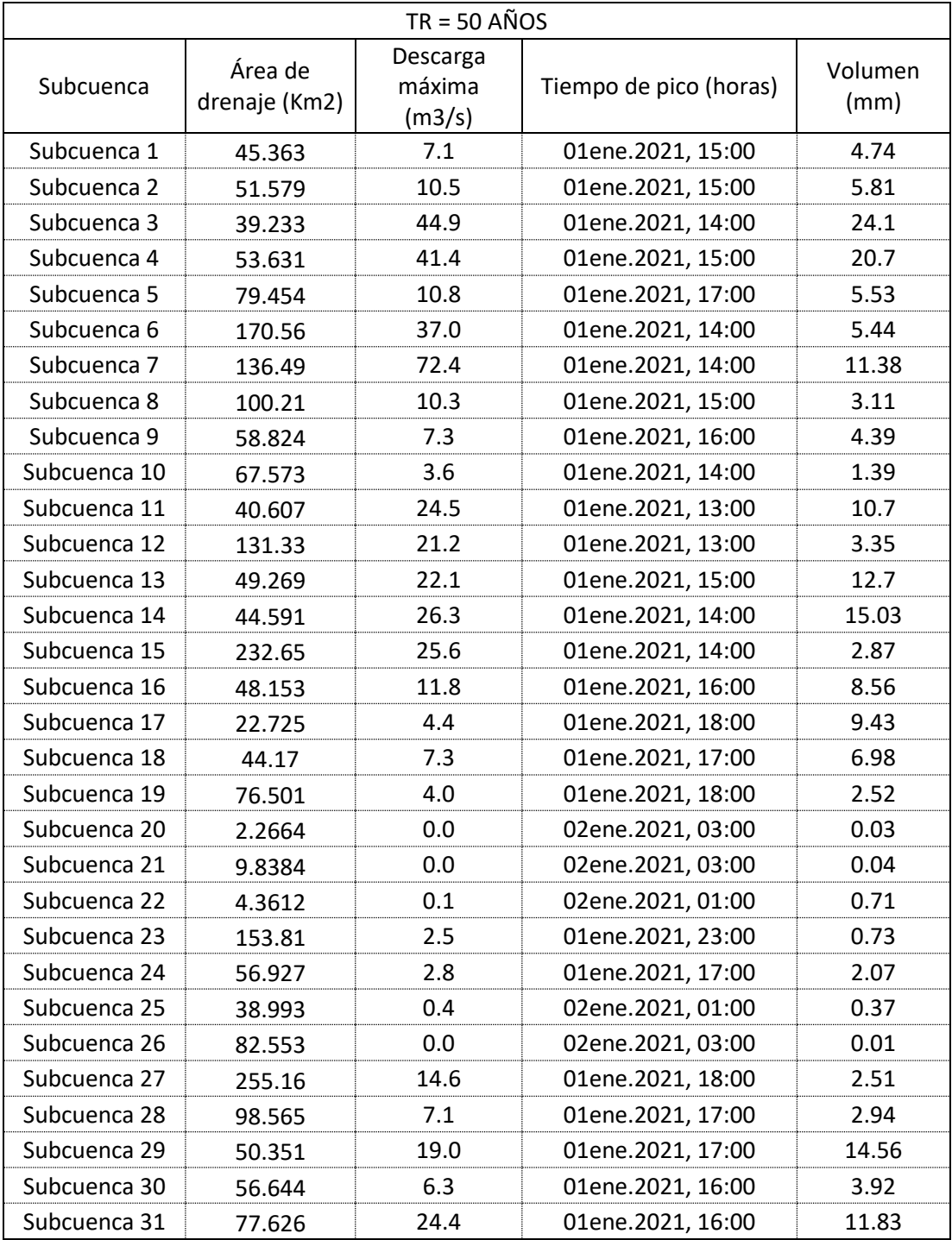

D. Representación del hietograma de precipitación – Infiltración y escorrentía.

A continuación, en la figura 94 se aprecia el hietograma de la subcuenca 31 que básicamente viene a ser:

- La precipitación neta (azul)
- La lluvia que ha infiltrado dentro de la subcuenca (rojo)

El resultado de esta transformación es la escorrentía o caudal.

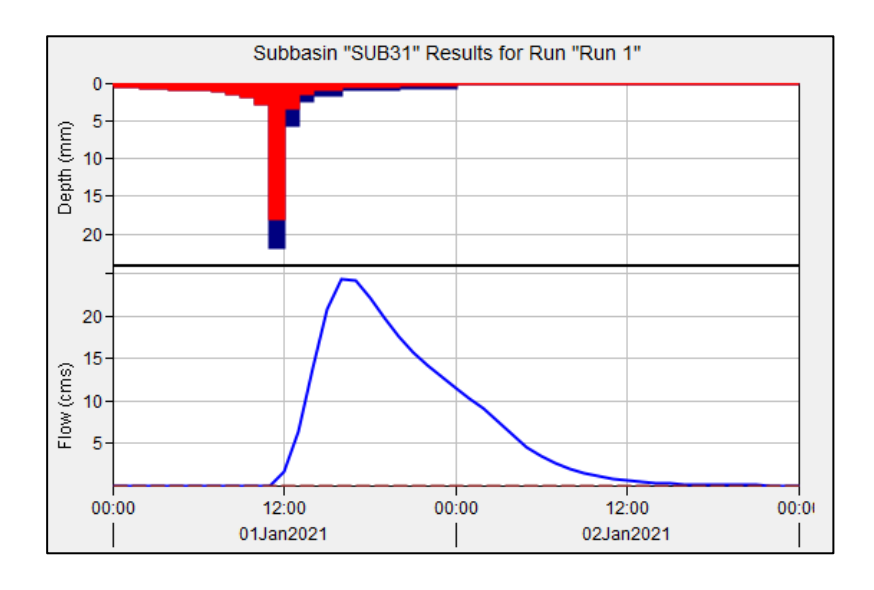

Figura 94: Hietograma de precipitación respecto al tiempo TR=50

Fuente: Elaborado por los autores (2021)

### E. Punto de descarga

En la figura 95 se observa un caudal máximo o caudal pico de 125.8 m3/s para 50 años como periodo de retorno dentro del hidrograma de caudales, para obtener este resultado se hizo la simulación en el software Hec-Hms.

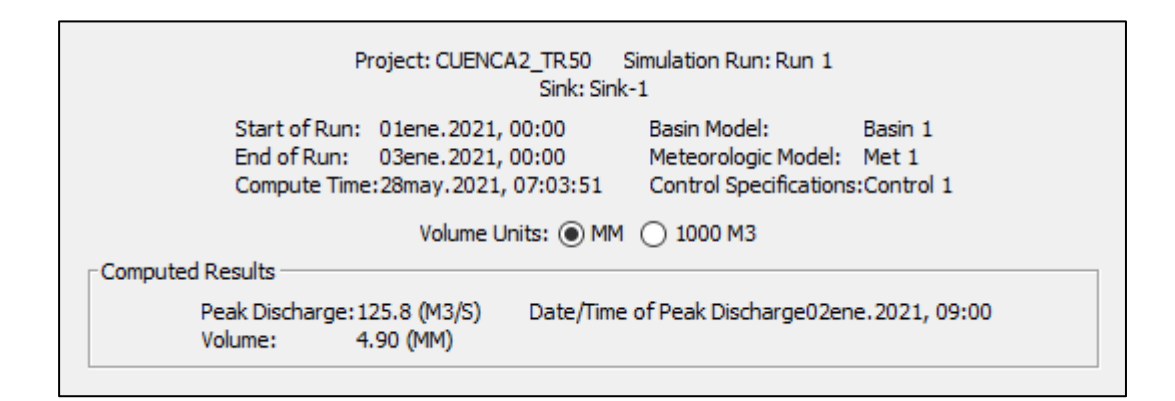

Figura 95: Simulación para un TR = 50 años

Fuente: Elaborado por los autores (2021)

En la figura 96 se puede observar la distribución de flujos de descarga para el río 1 y para la sub cuenca 31 y este es el resultado del hidrograma de caudales para una distribución de lluvia o duración de tormenta de 24 horas y para un TR de 50 años.

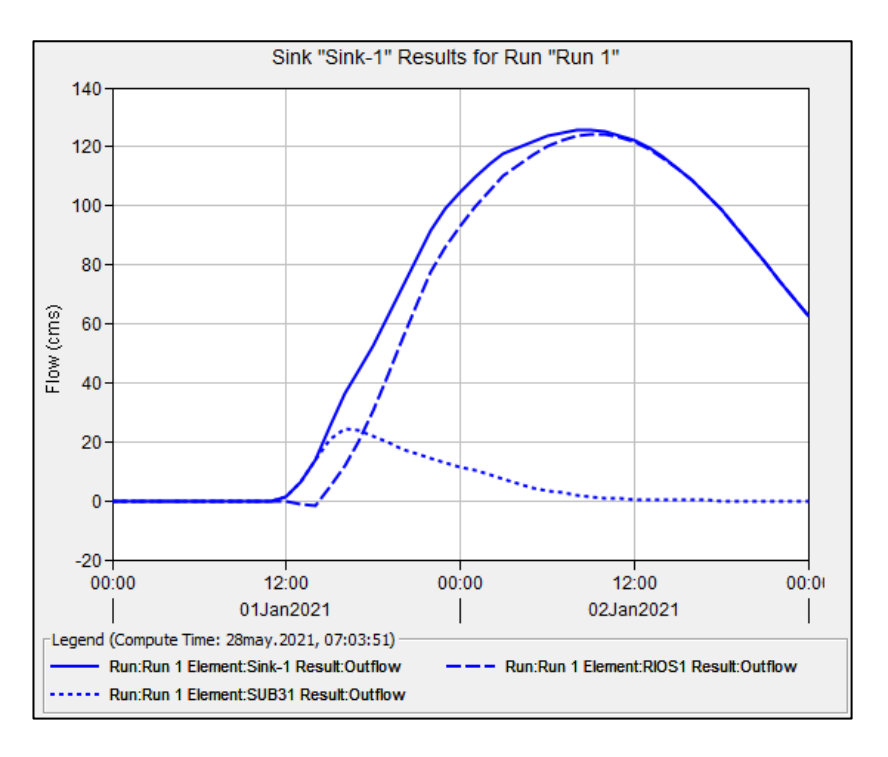

Figura 96: Resultado del hidrograma de la cuenca (TR = 50)

A continuación, se muestran los resultados obtenidos del caudal de diseño a diferentes periodos de retorno.

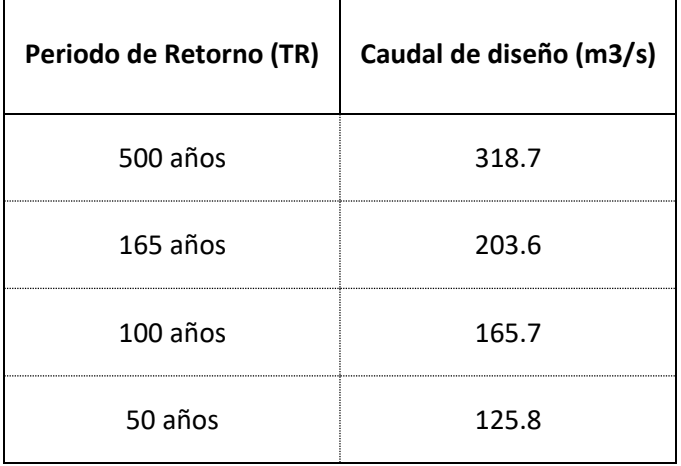

Tabla 76: Resultado del caudal de diseño

Fuente: Elaborado por los autores (2021)

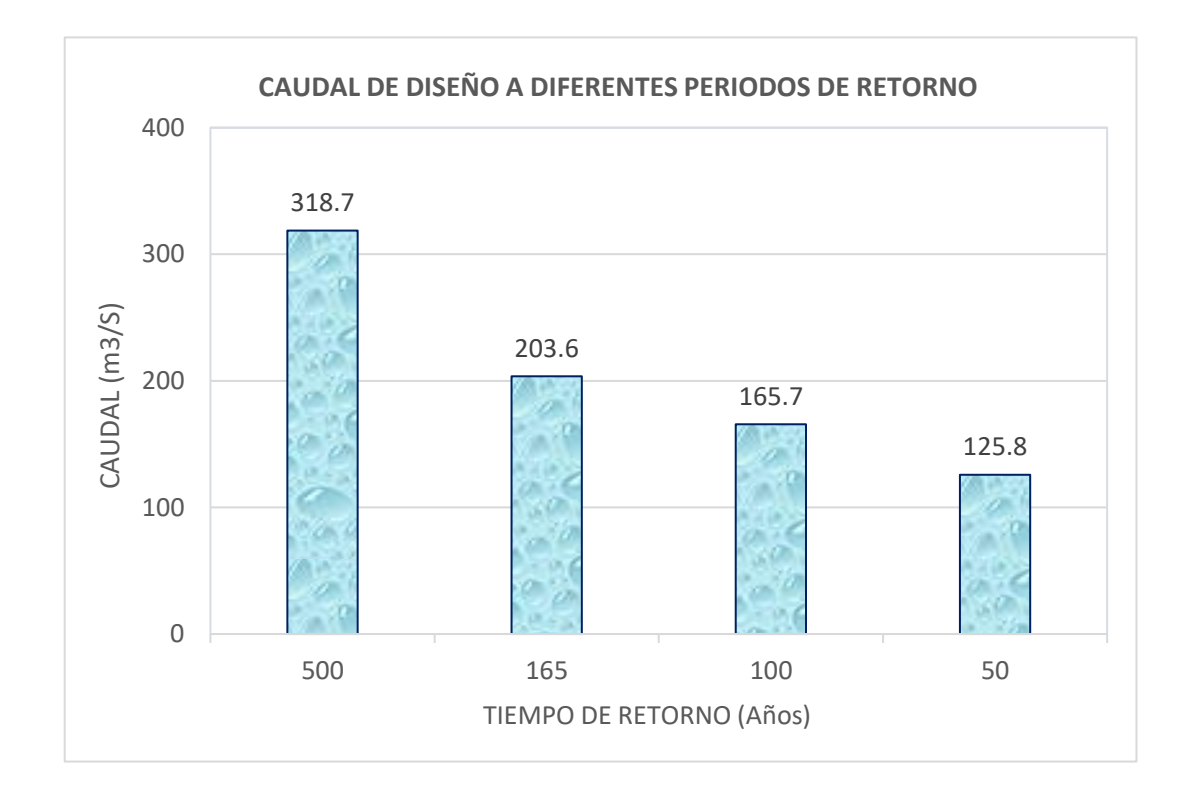

Figura 97: Resultados del caudal de diseño en funcón del tiempo

### **5.4 Modelamiento hidráulico**

#### **5.4.1 Zonas con alto riesgo de inundación**

En la figura 98 se puede apreciar zonas de mayor probabilidad a sufrir inundaciones, a esta zona se le denominó como el tramo 1 que está conformado por las siguientes progresivas 3+670 – 4+060

Para determinar el área total de inundación, se consideró la diferencia del área de inundación del periodo de retorno de 165 años y el área de inundación del caudal mínimo continuo durante el periodo de estiaje, por lo que se hizo una modelación en tiempo actual con un caudal máximo de 30 m3/s, se consideró este valor porque este es el caudal que día a día pasa en estiaje, eso es lo que se trata en la atarjea, dichos resultados de la simulación se muestran en el anexo 08.

En las tablas 77, 78, 79 y 80 se observa el cálculo del área total de inundación para cada tramo. Asimismo, en las figuras 102, 103, 104 y 105 se muestran las áreas de inundación por tramos.

En figura 106 se muestra una imagen panorámica de la zona de estudio con el área de inundación por tramos y la ubicación de diques enrocados.

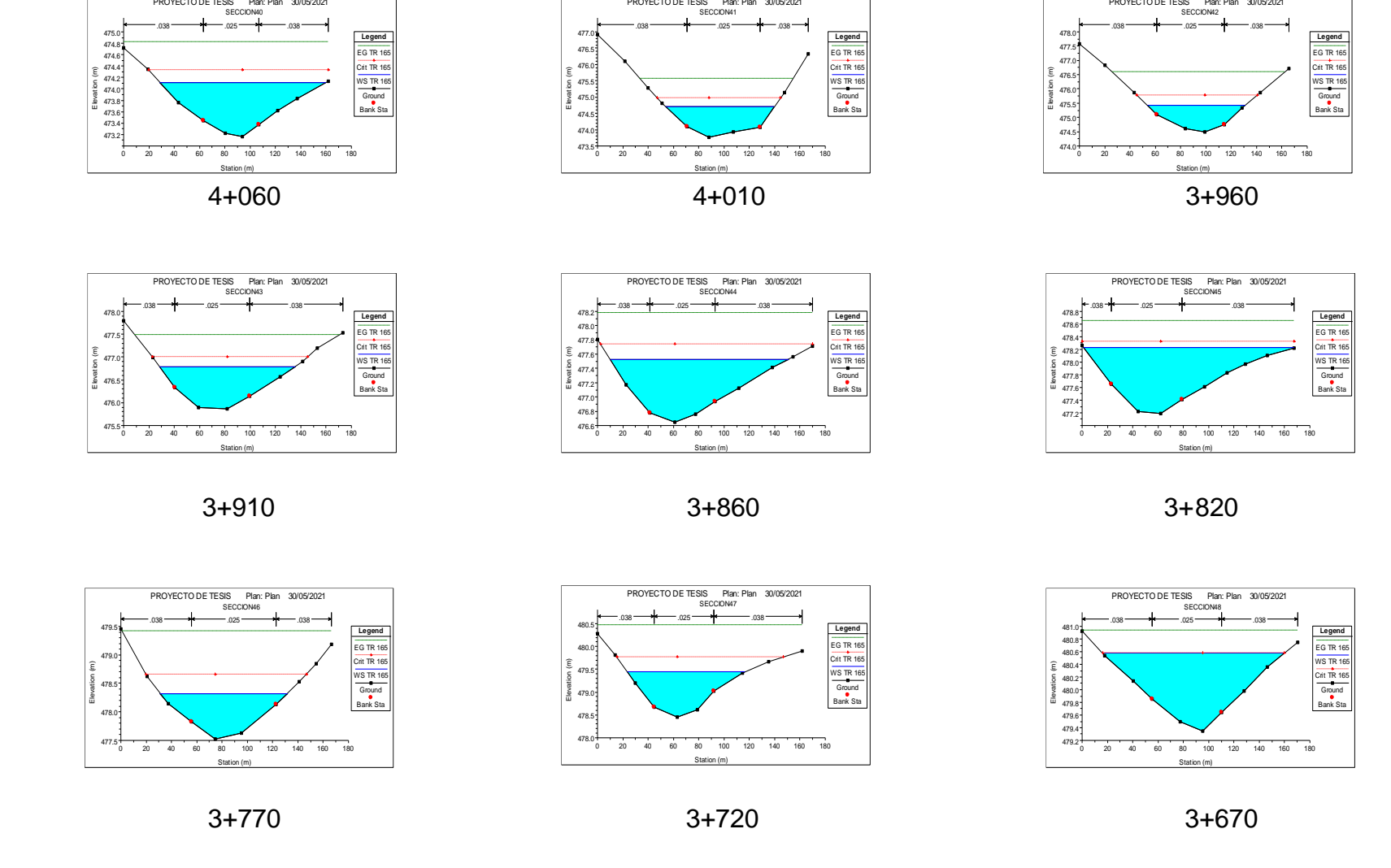

Figura 98: Zonas con alto riesgo de inundación – Tramo 1

En la figura 99 se puede apreciar zonas de mayor probabilidad a sufrir inundaciones, a esta zona se le denominó como el tramo 2 que está conformado por las siguientes progresivas.

> **Legend**  $\overline{}$ EG TR 1  $\overline{\phantom{0}}$ Crit TR 16 WS TR 165 Ground Bank Sta

**Legend**  $EG TR 16$  $\overline{\text{C}}$ rit TR 16 WS TR 165 Ground Bank Sta

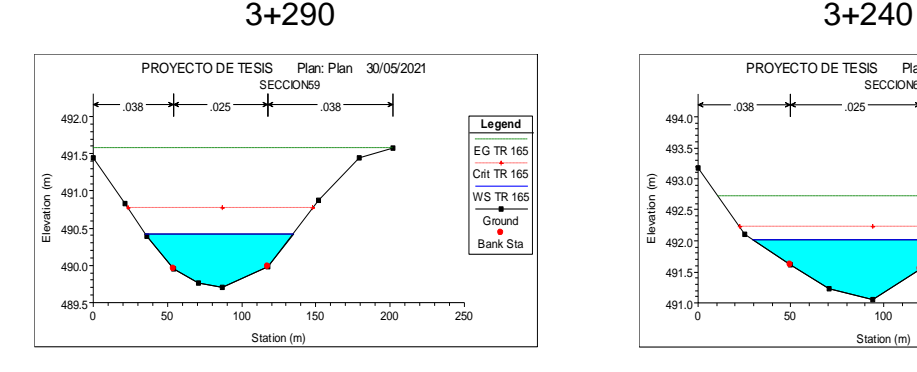

0 20 40 60 80 100 120 140 160 180

Station (m)

PROYECTO DE TESIS Plan: Plan 30/05/2021 SECCION56

 $.038$  ...  $\longrightarrow$  .025  $\longrightarrow$  .038 ...

486.4 486.6 486.8 487.0 487.2 487.4 487.6 487. 488.0

491.5 492.0 492.5 493.0 493.5 494.0

Elevation (m)

Elevation (m)

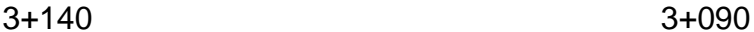

 $.038$  .  $-.025$  . The contract of  $.038$  .

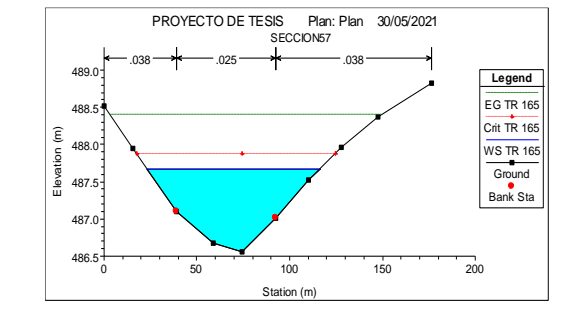

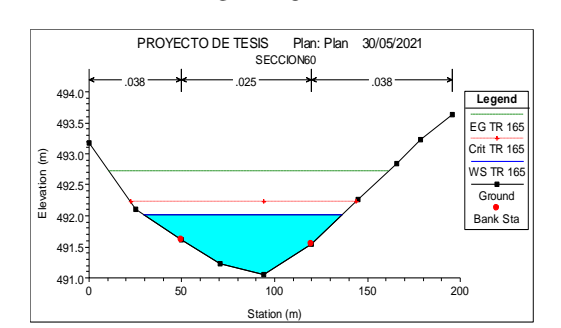

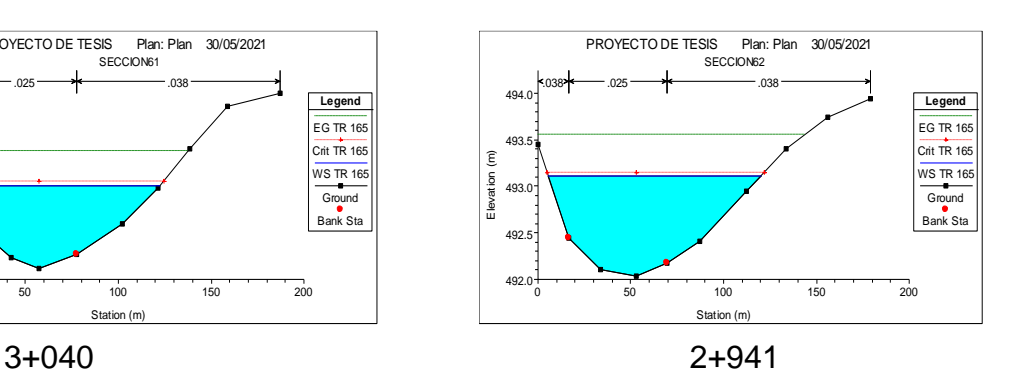

0 50 100 150 200 493.2 493.4 493.6 493.8 494.0 494.2 494. 494 PROYECTO DE TESIS Plan: Plan 30/05/2021 SECCION64 Station (m) Elevation (m) **Legend EG TR 165** Crit TR 165 WS TR 165 Ground Bank Sta .038 <del>- 11</del> .025 <del>- 11</del> .038 -

0 50 100 150 200

Station (m)

PROYECTO DE TESIS Plan: Plan 30/05/2021 SECCION61

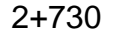

Figura 99: Zonas con alto riesgo de inundación – Tramo 2

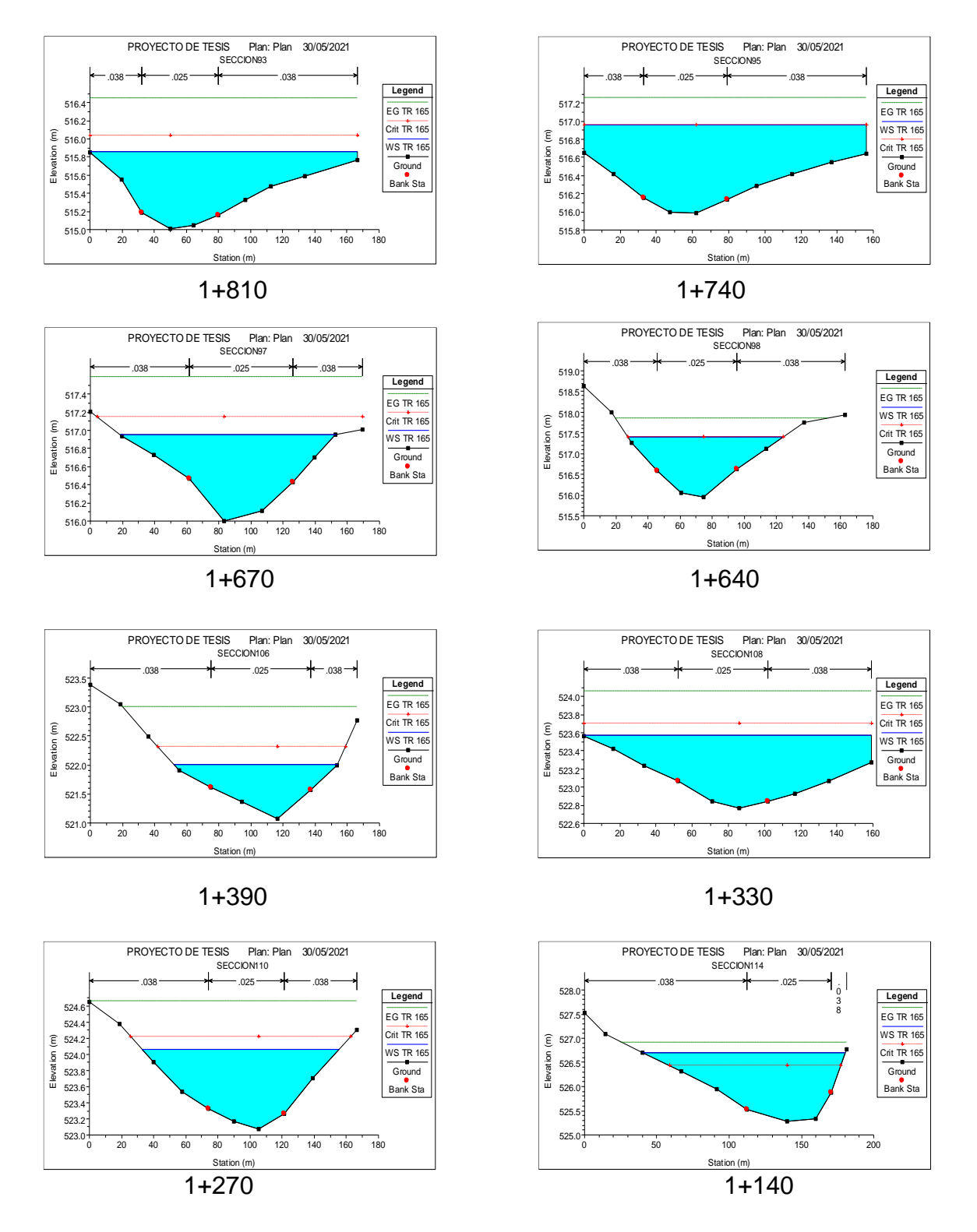

En la figura 100 se puede apreciar zonas de mayor probabilidad a sufrir inundaciones, a esta zona se le denominó como el tramo 3 que está conformado por las siguientes progresivas.

Figura 100: Zonas con alto riesgo de inundación – Tramo 3

En la figura 101 se puede apreciar zonas de mayor probabilidad a sufrir inundaciones, a esta zona se le denominó como el tramo 4 que está conformado por las siguientes progresivas.

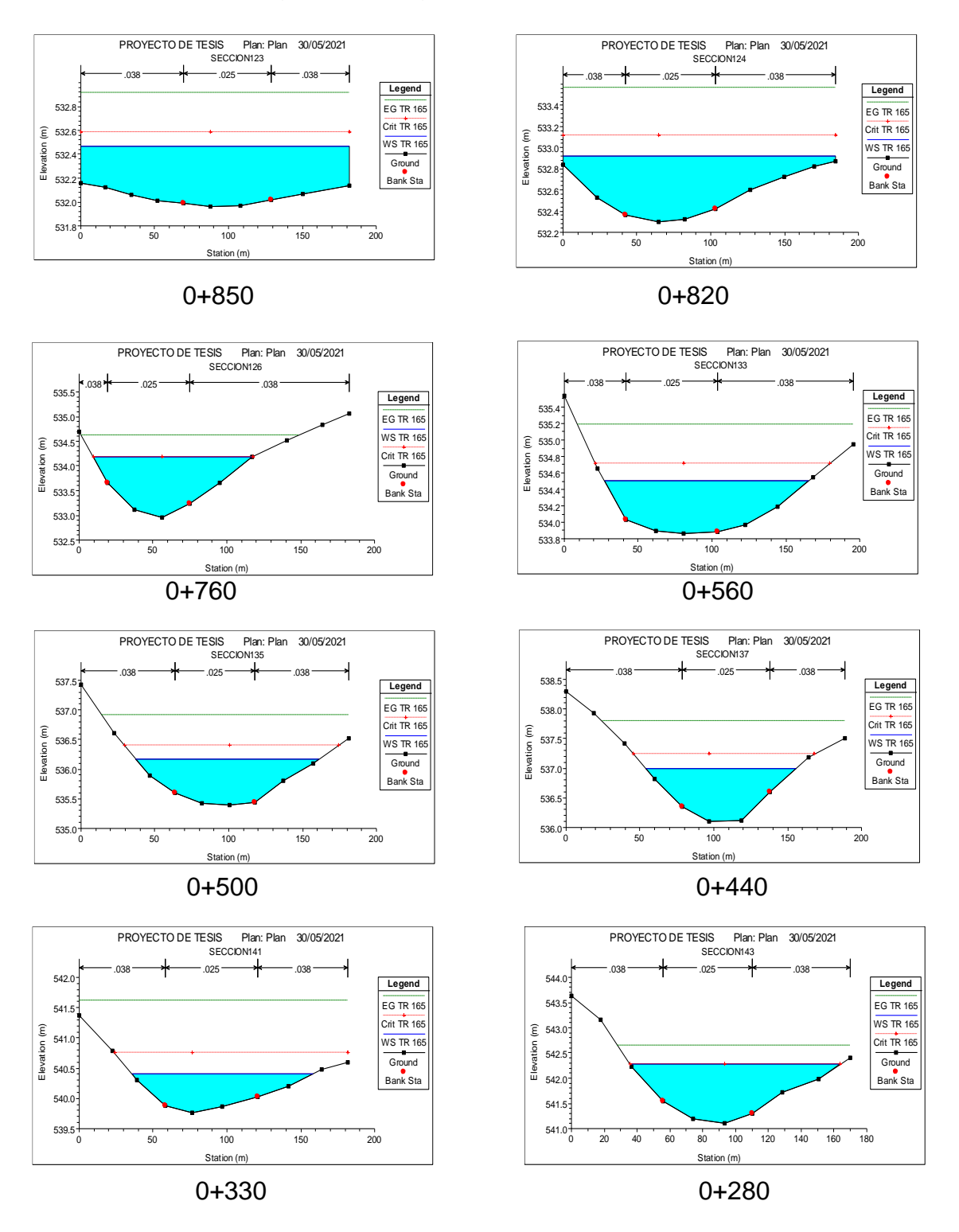

Figura 101: Zonas con alto riesgo de inundación – Tramo 2

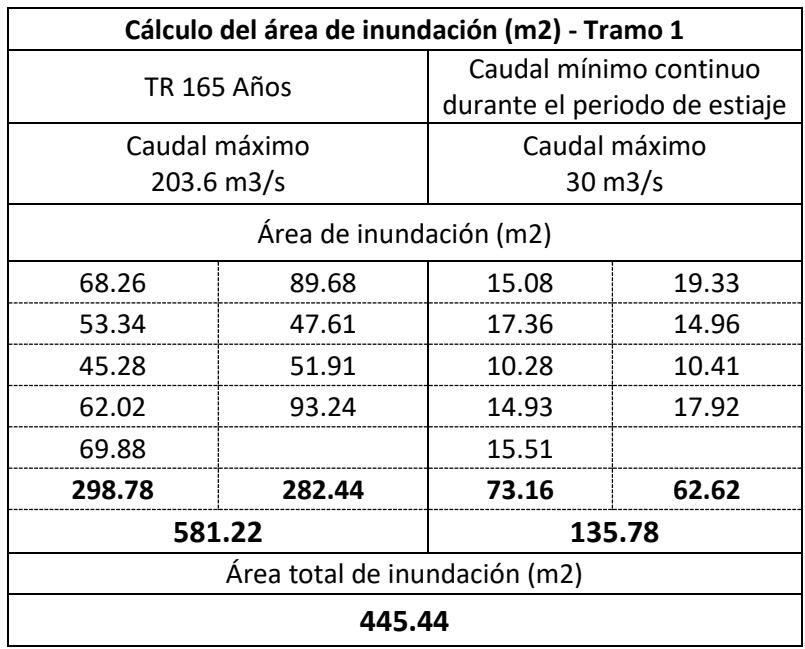

Tabla 77: Cálculo del área total de inundación – Tramo 1

Fuente: Elaborado por los autores (2021)

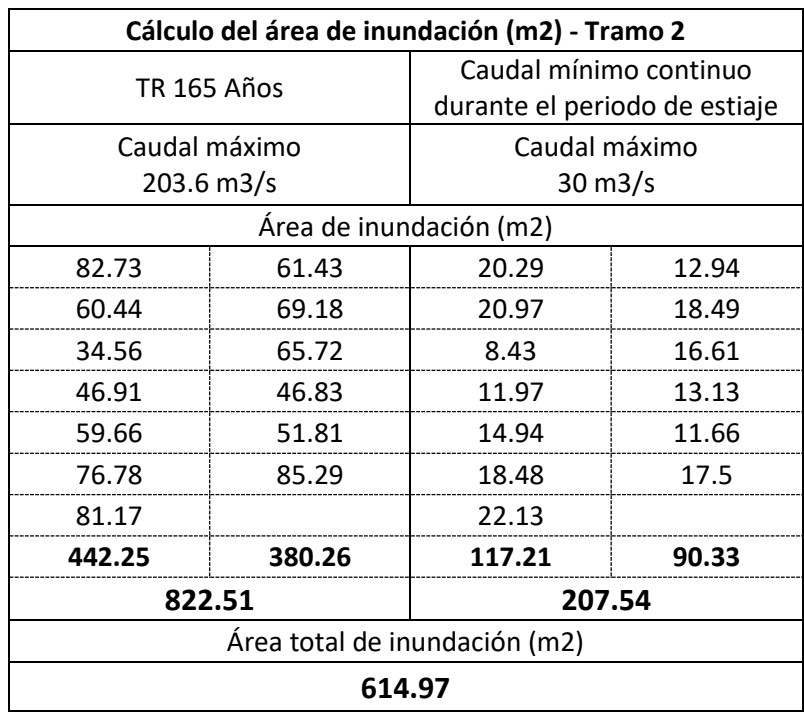

Tabla 78: Cálculo del área total de inundación – Tramo 2

## Tabla 79: Cálculo del área total de inundación – Tramo 3

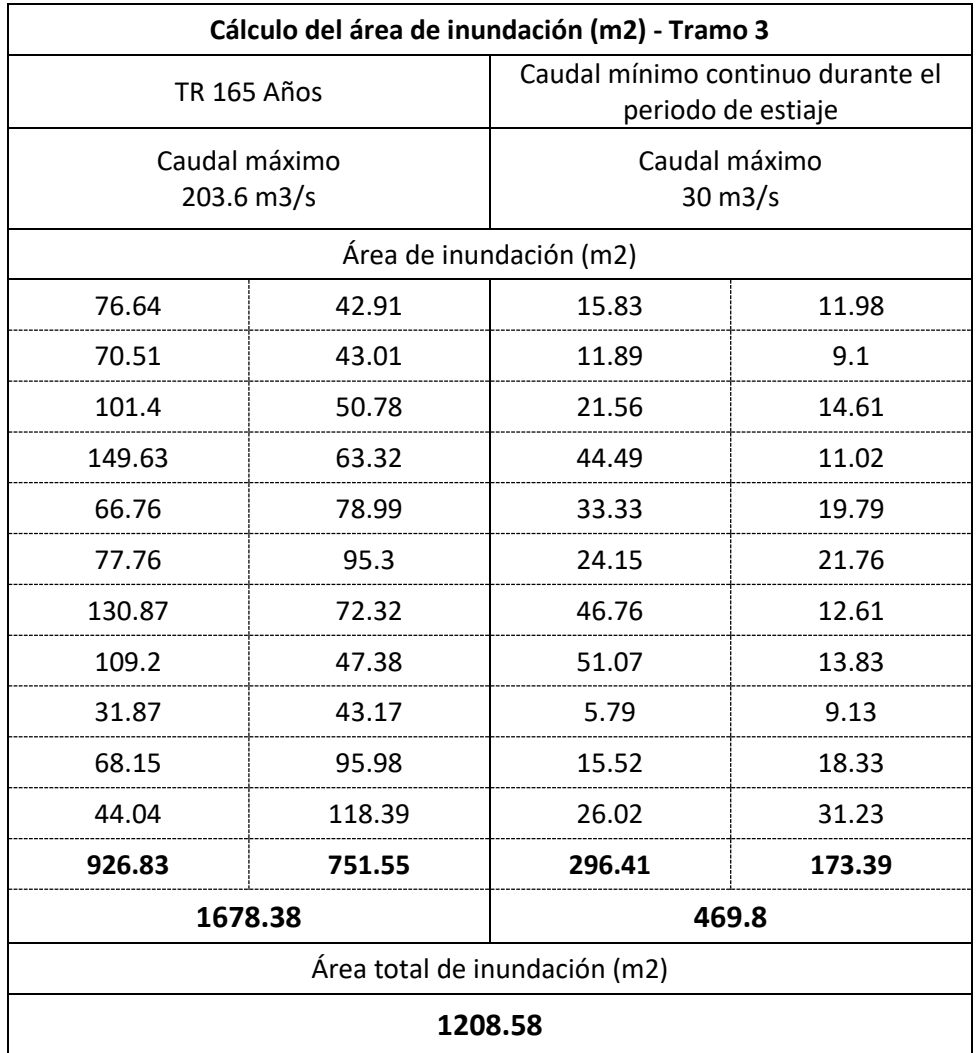

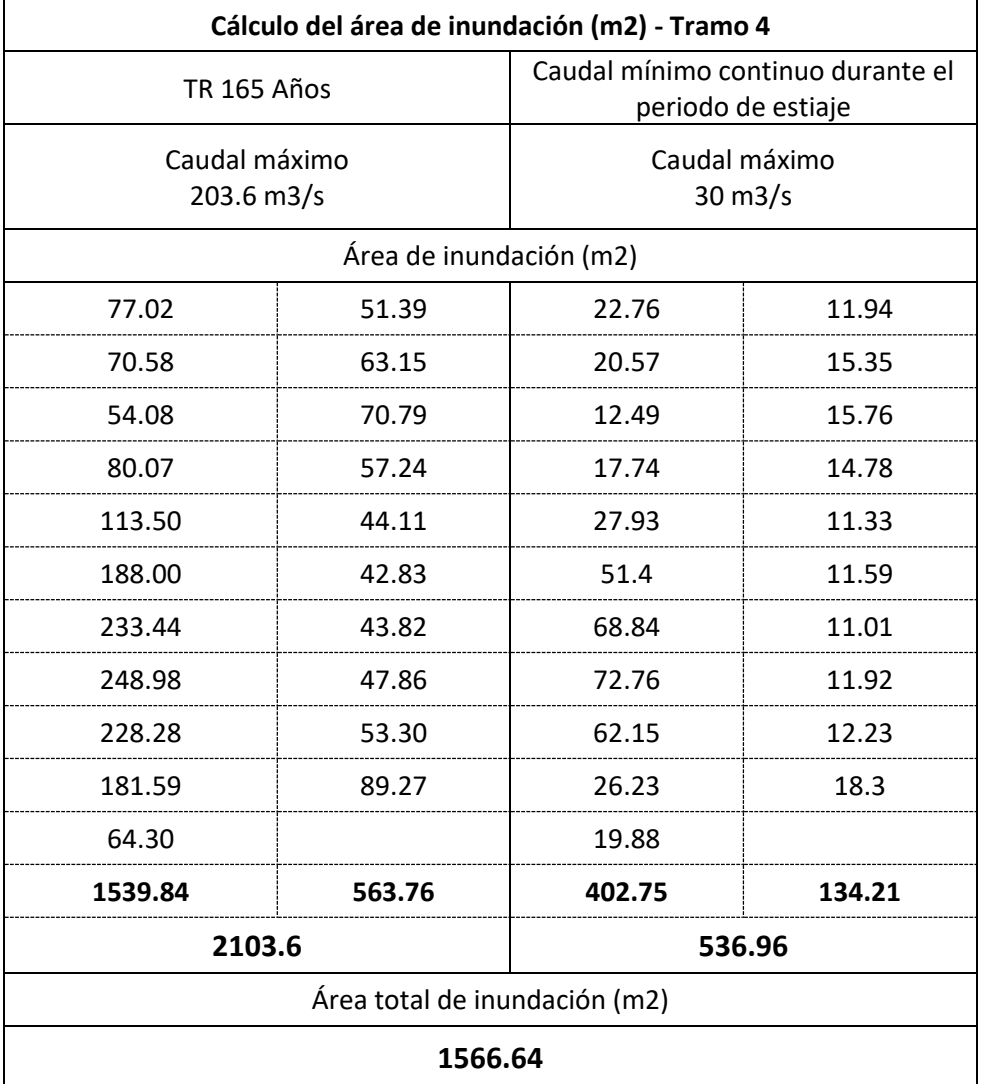

Tabla 80: Cálculo del área total de inundación – Tramo 4

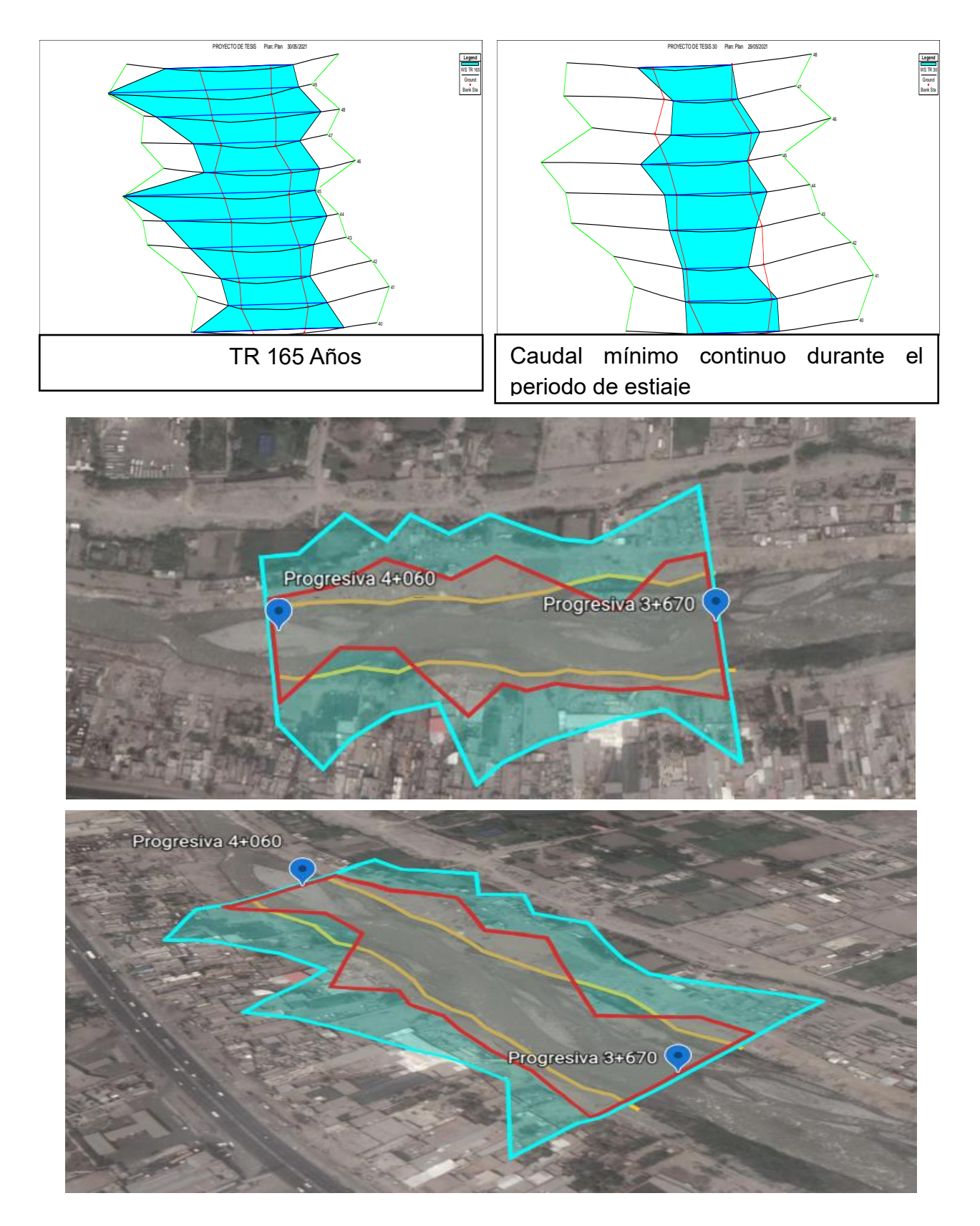

Tramo 1 del Km. 3+670 – 4+060 (Asociación Nuevo Horizonte)

Figura 102: Área de inundación de tramo 1 – Dique 1 Fuente: Elaborado por los autores (2021)

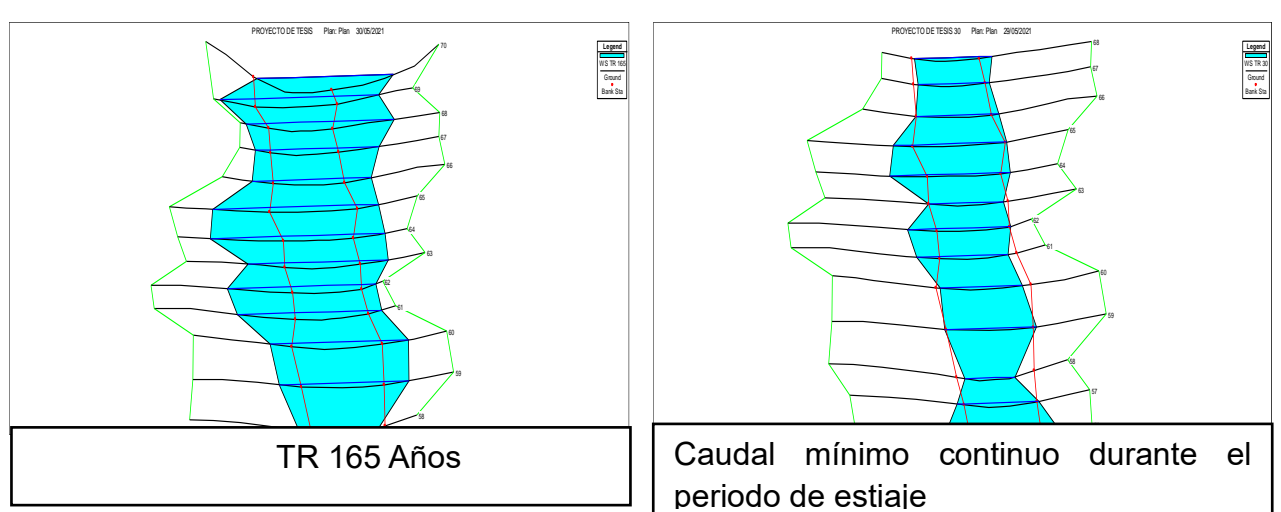

## Tramo 2 del Km. 2+730 – 3+290 (Asociación Villa Los Sauces de Ñaña)

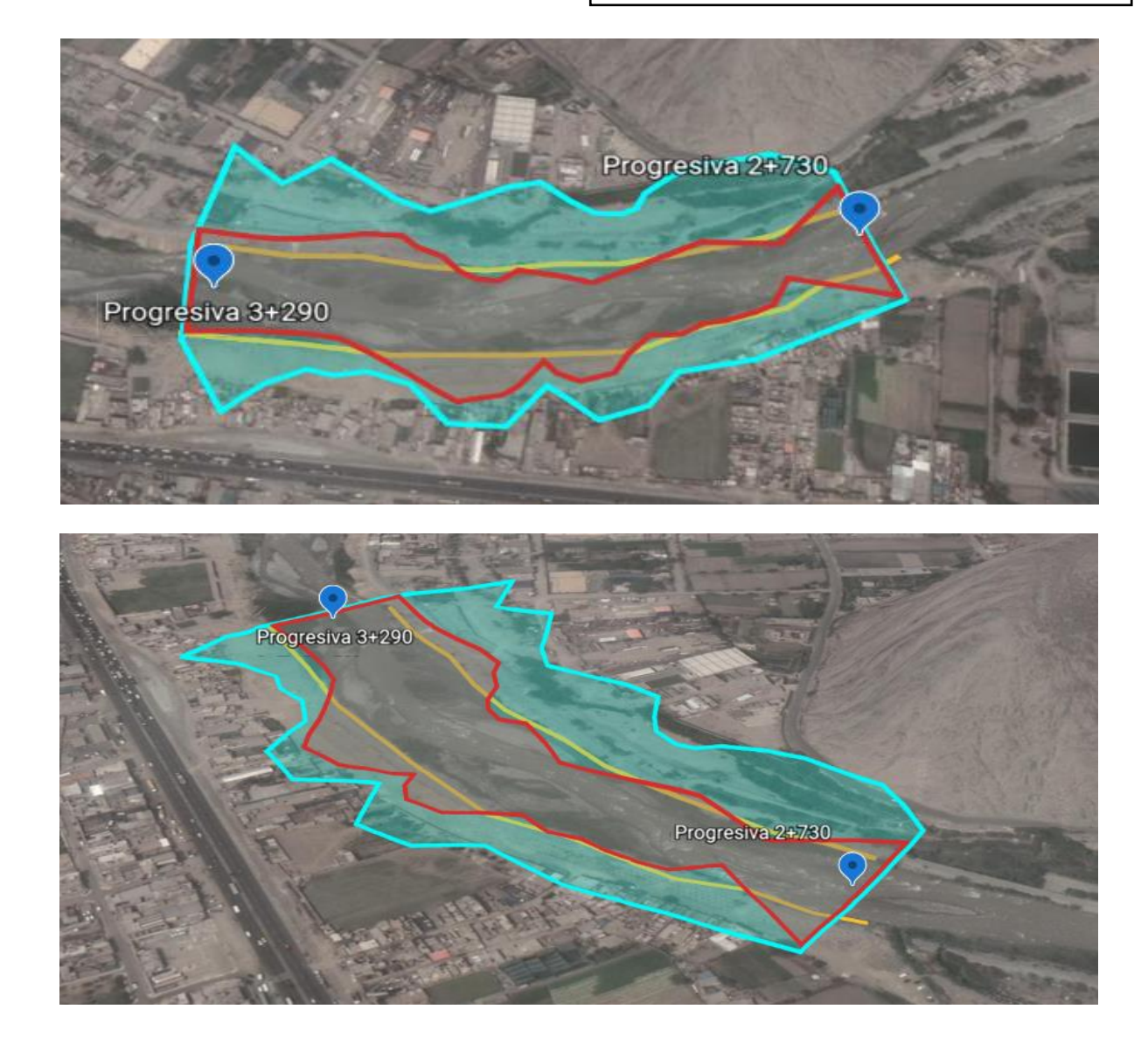

Figura 103: Área de inundación de tramo 2 – Dique 2

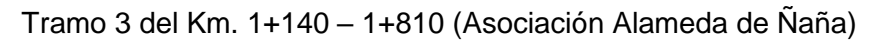

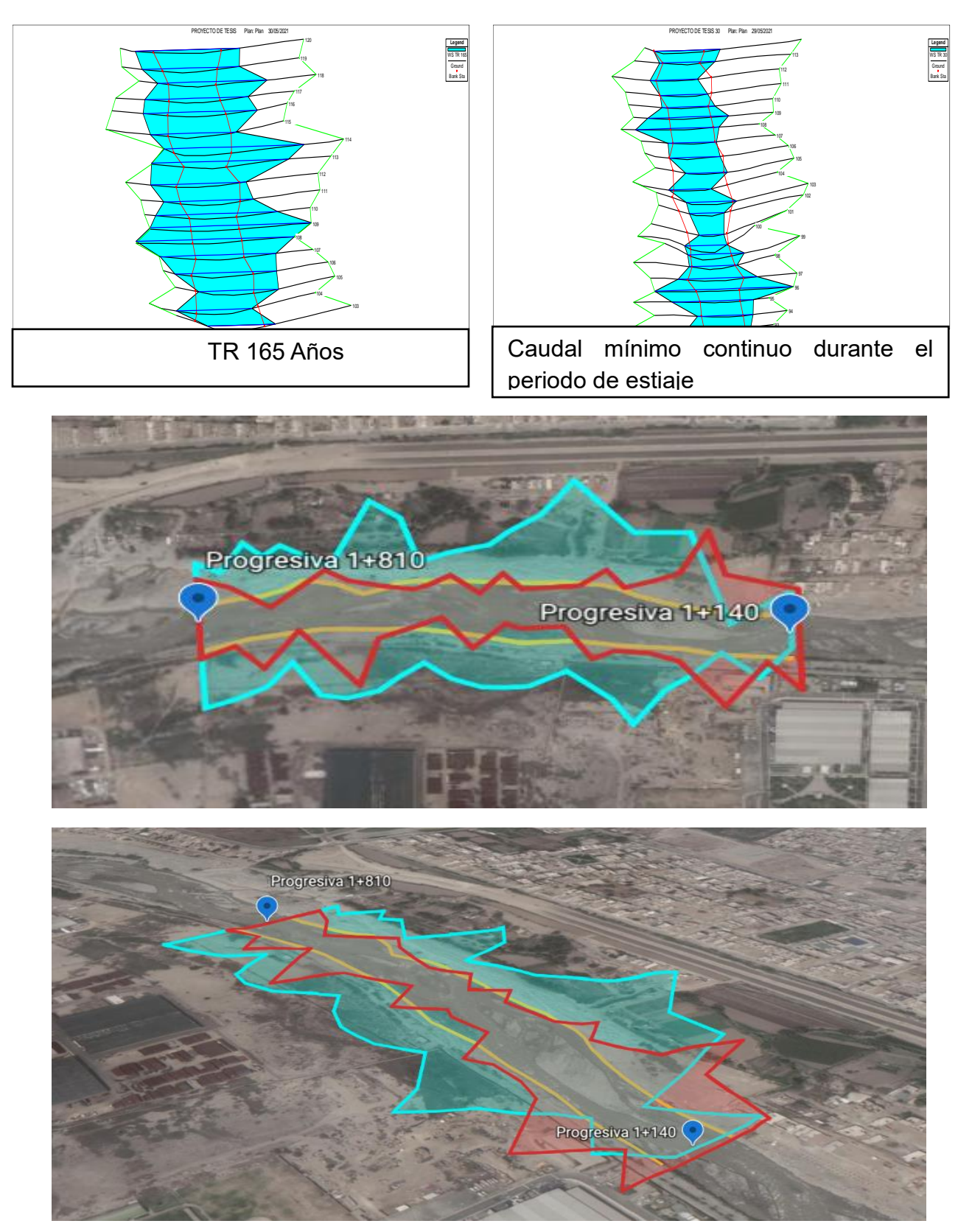

Figura 104: Área de inundación de tramo 3 – Dique 3 Fuente: Elaborado por los autores (2021)

### Tramo 4 del Km. 0+280 – 0+850 (Asociación Puerto Nuevo Ñaña)

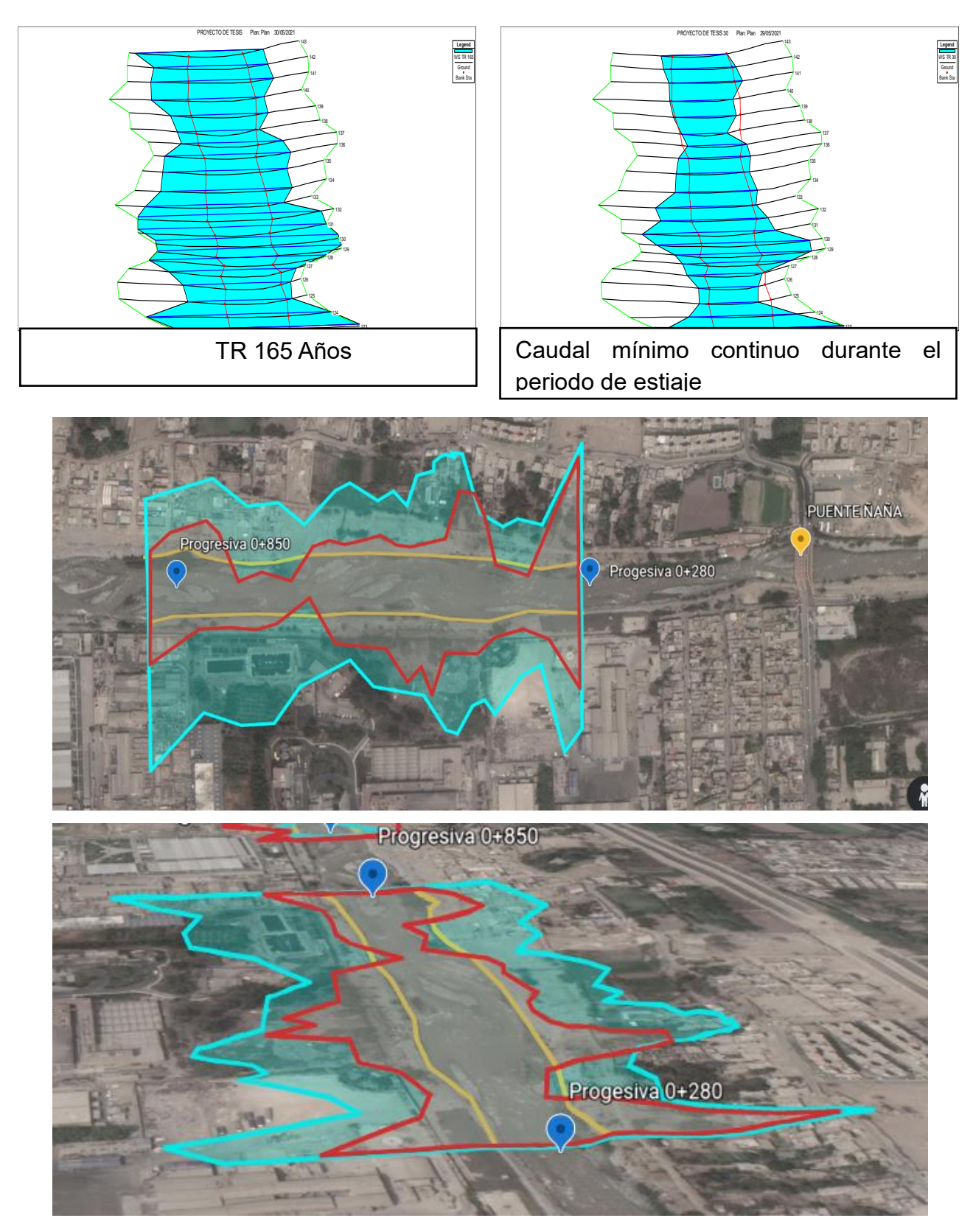

Figura 105 Área de inundación de tramo 4 – Dique 4 Fuente: Elaborado por los autores (2021)

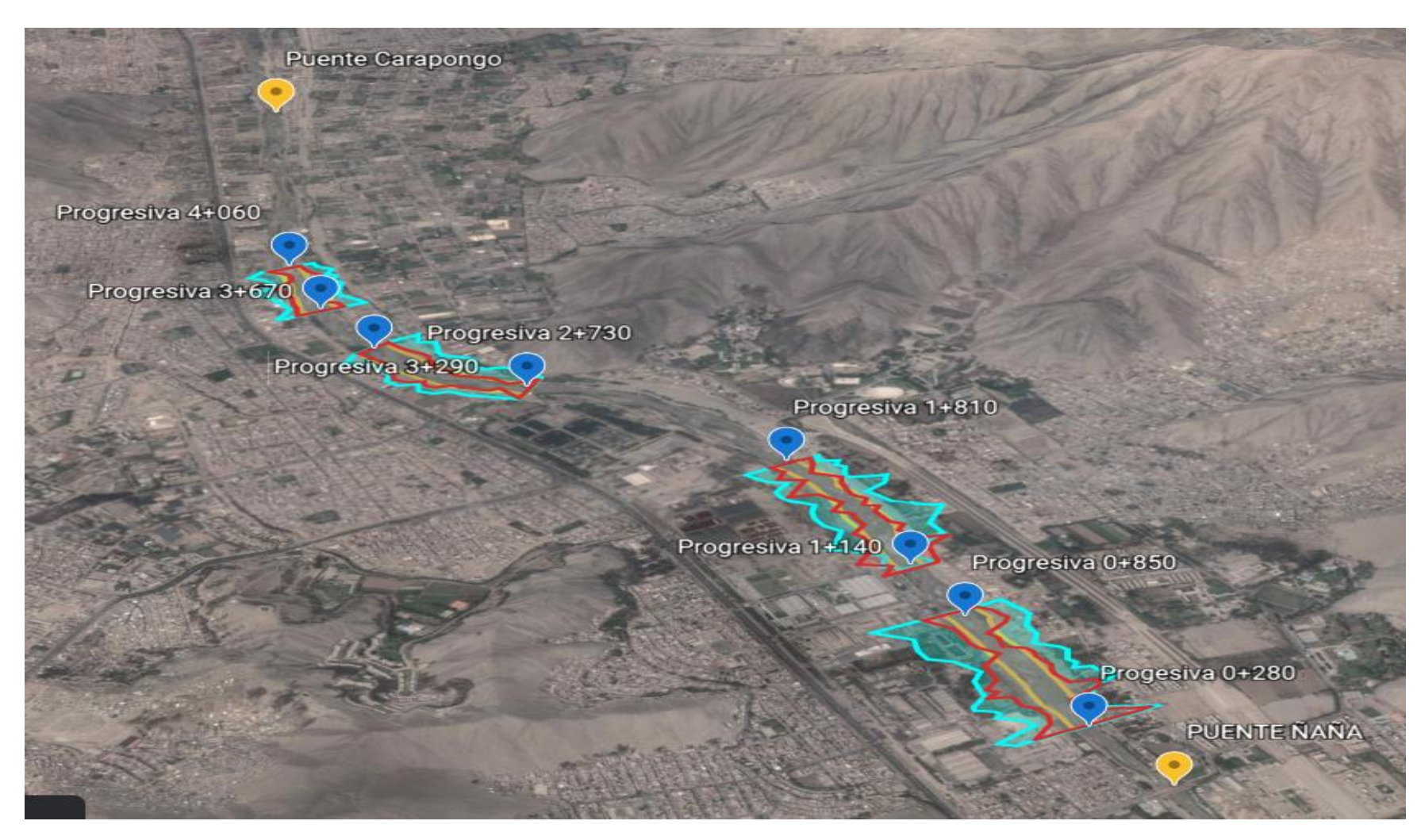

Figura 106: Imagen panorámica del área de estudio

### **5.5. Socavación en las zonas de inundación**

La profundidad de la socavación se calculó con el método de Lischtvan – Lebediev, para ello se determinó en este caso 11 secciones más críticas, asimismo, con el resultado de las variables hidráulicas obtenidas de la simulación hidráulica a un periodo de retorno de 500 años se pasó a calcular la socavación obteniendo los siguientes resultados. Ver figura 107, 108, 109, 110, 111 y 112

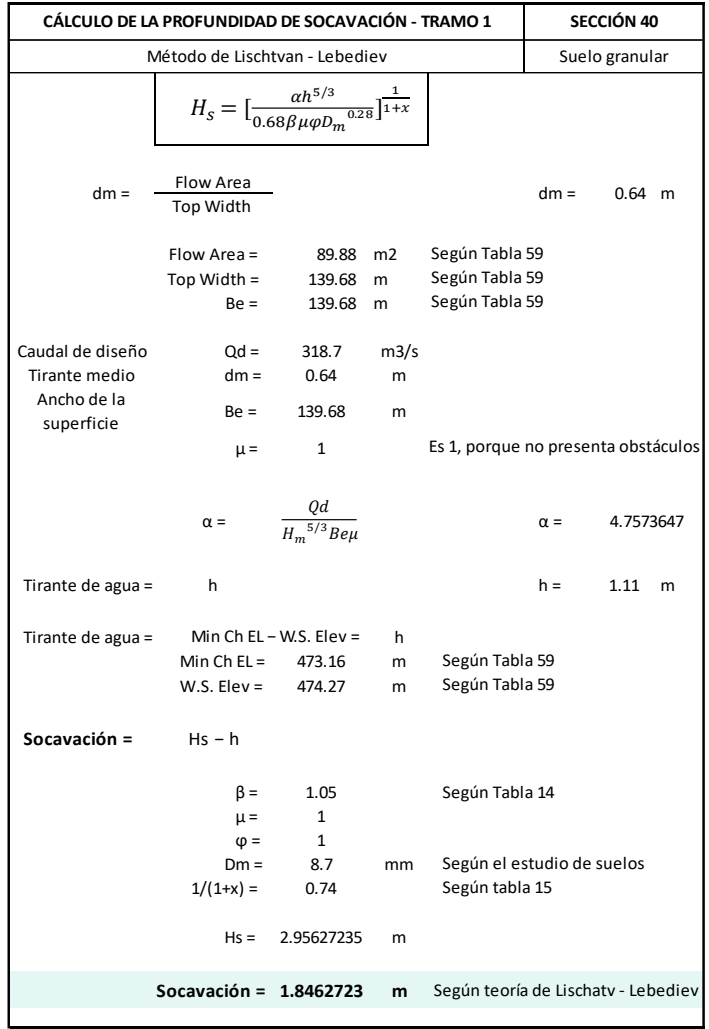

Figura 107: Cálculo de la profundidad de Socavación Tramo 1

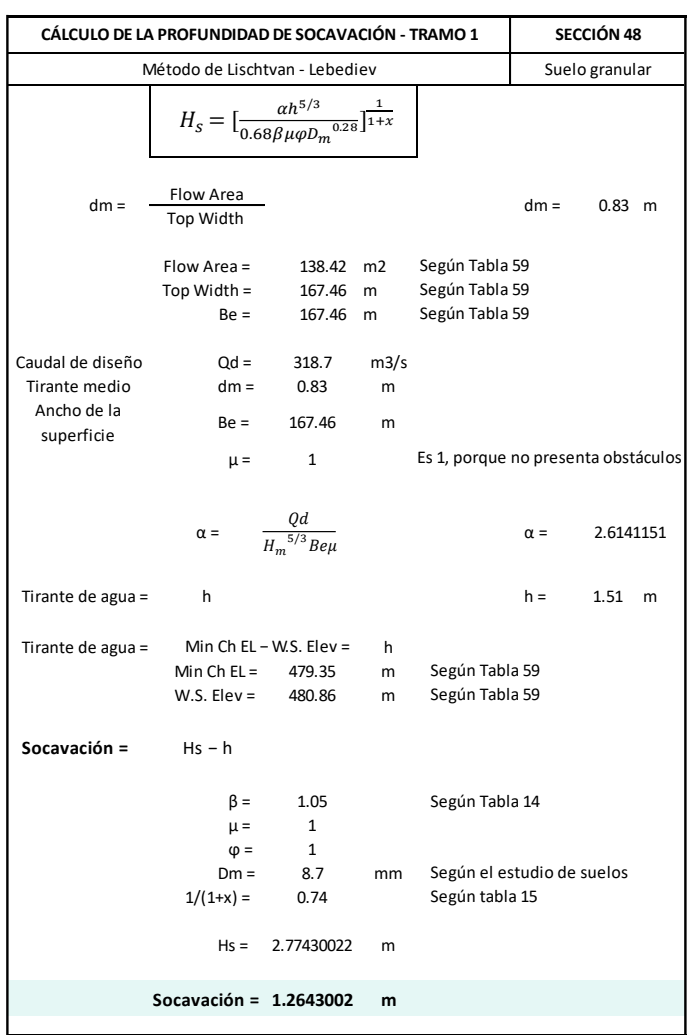

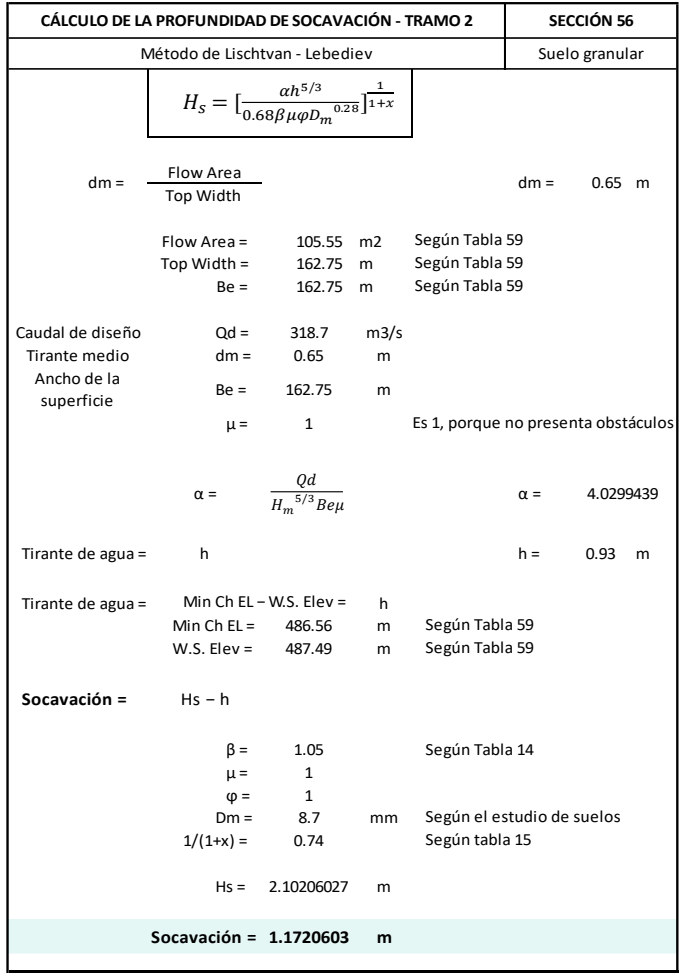

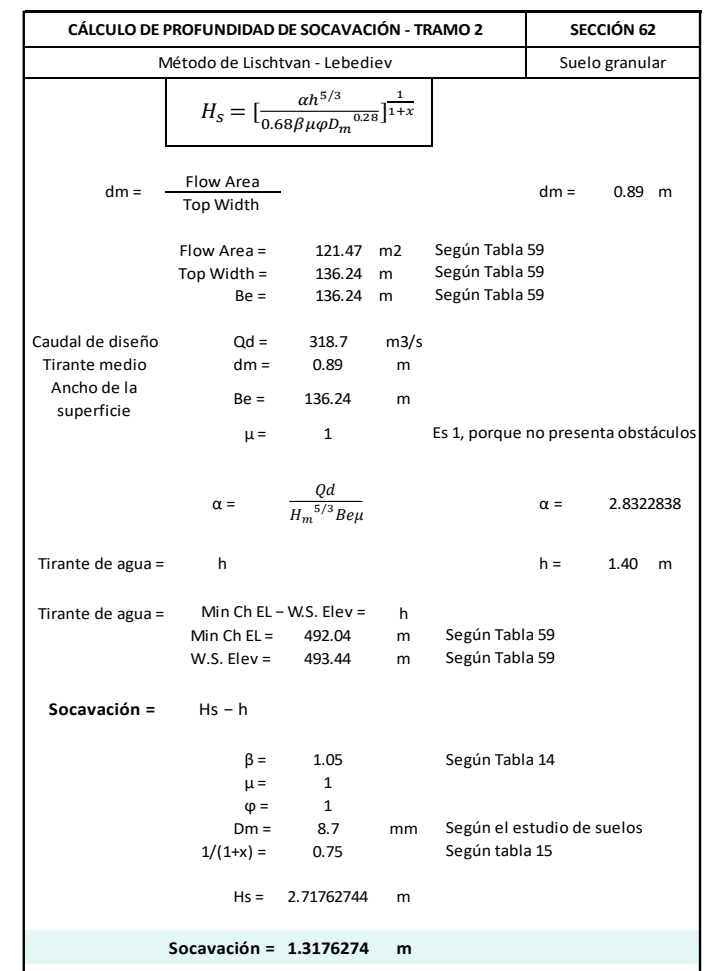

Figura 108: Cálculo de la profundidad de Socavación Tramo 2

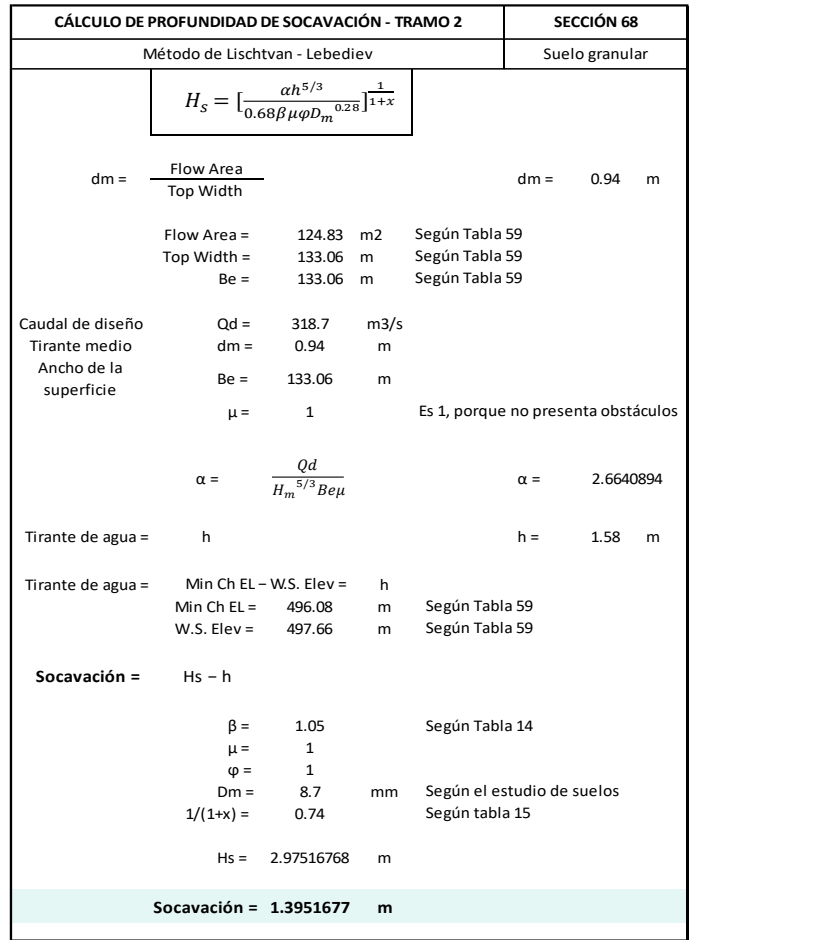

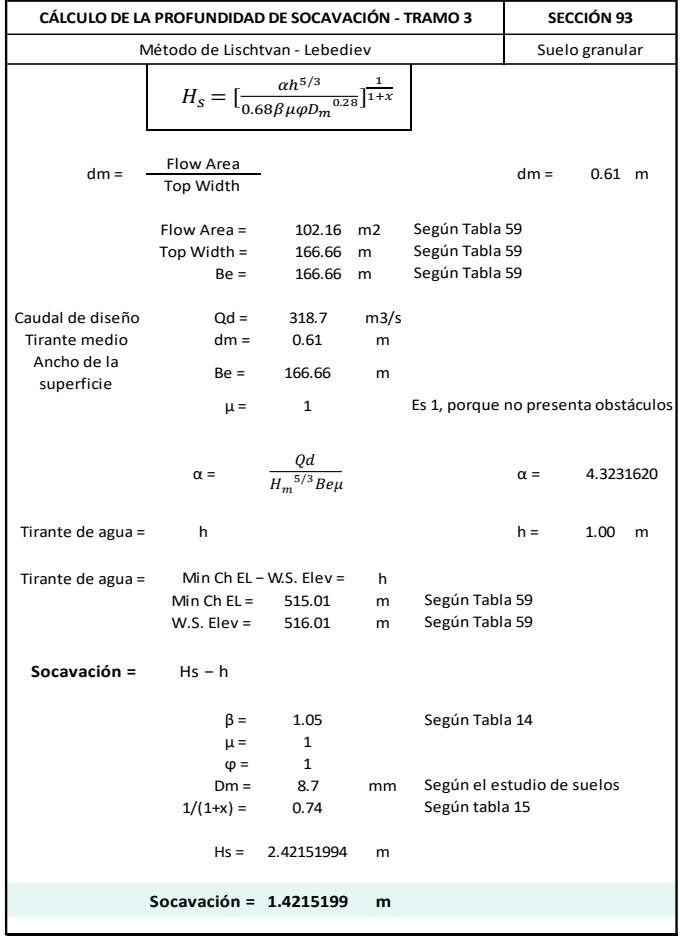

Figura 109: Cálculo de la profundidad de Socavación Tramo 2 y 3

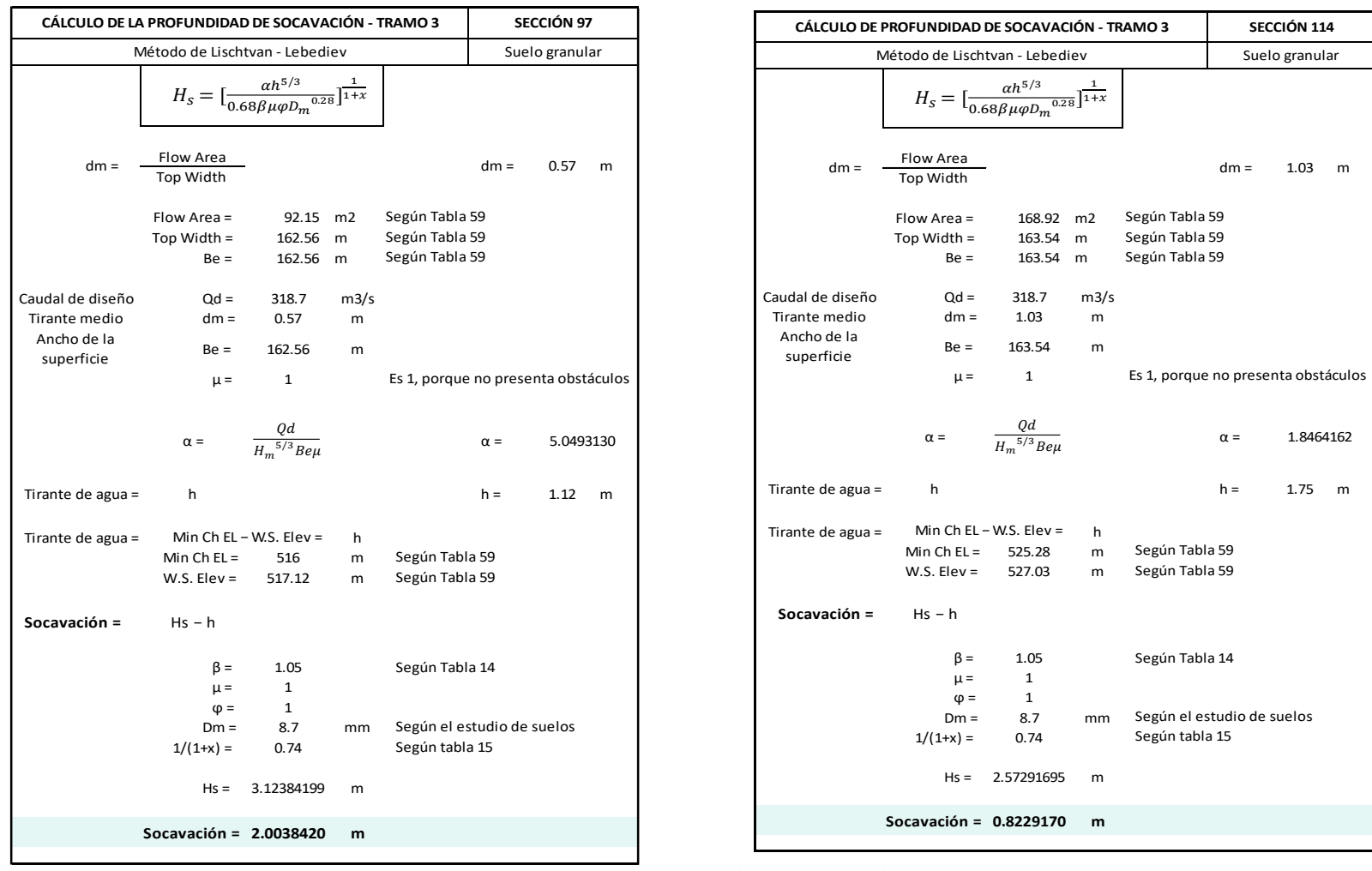

Figura 110: Cálculo de la profundidad de Socavación Tramo 3

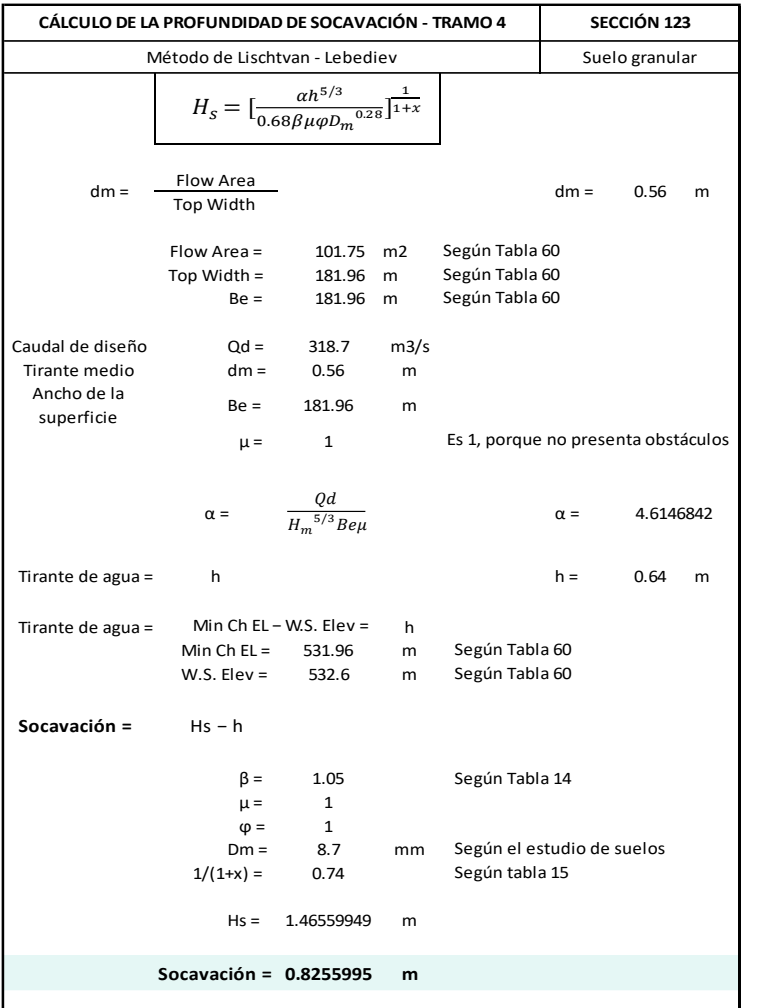

Flow Area Top Width Flow Area =  $122.29$  m2 Top Width = 138.81 <sup>m</sup> Be = 138.81 m Caudal de diseño Qd = 318.7 m3/s Tirante medio dm = 0.88 m Ancho de la superficie Be = 138.81 <sup>m</sup>  $\mu =$  1 Tirante de agua = h h = 1.57 m Tirante de agua = h Min Ch EL − W.S. Elev = h Min Ch EL = 532.96 m W.S. Elev = 534.53 <sup>m</sup> **Socavación =** Hs − h  $\beta$  = 1.05 Según Tabla 14  $\mu =$  1  $\omega = 1$ Dm = 8.7 mm  $1/(1+x) = 0.74$ Hs = 3.09161903 m **Socavación = 1.5216190 <sup>m</sup> CÁLCULO DE LA PROFUNDIDAD DE SOCAVACIÓN - TRAMO 4 SECCIÓN 126** Método de Lischtvan - Lebediev **Suelo granular** Suelo granular  $dm =$   $\frac{F10W \text{ Area}}{F1000 \text{ Area}}$   $dm =$  0.88 m Según Tabla 60 Según Tabla 60 Según Tabla 60 Es 1, porque no presenta obstáculos  $\alpha =$   $\frac{Qd}{\epsilon/2}$   $\alpha =$  2.8358134 Según Tabla 60 Según Tabla 60 Según el estudio de suelos Según tabla 15  $H_s = \left[\frac{ah^{5/3}}{0.68R^{0.00}}\right]$  $\frac{\alpha h^{5/3}}{0.68 \beta \mu \varphi D_m^{0.28}}$ ] $\frac{1}{1+x}$  $H_m{}^{5/3}$ Be $\mu$ 

Figura 111: Cálculo de la profundidad de Socavación Tramo 4

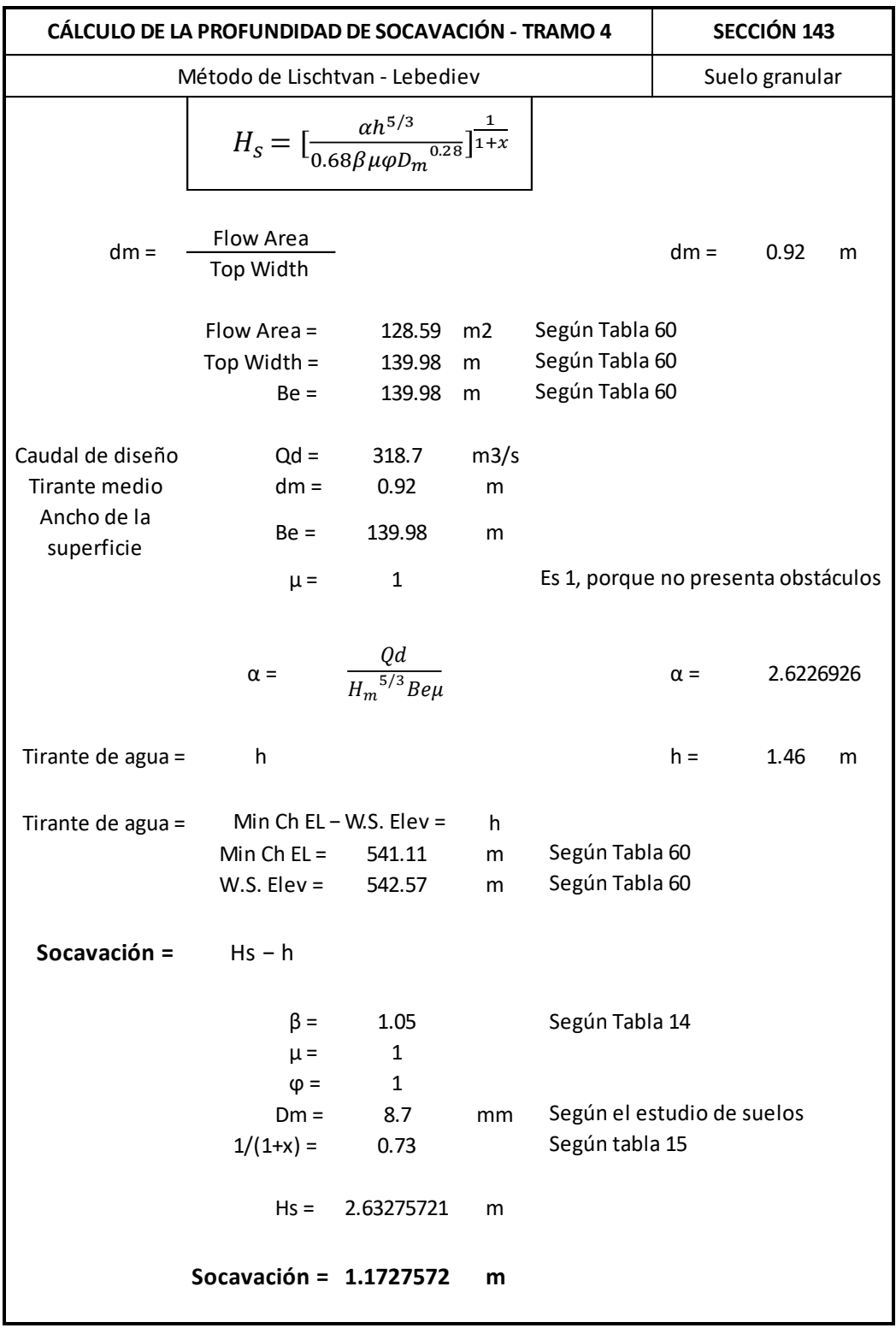

Figura 112: Cálculo de la profundidad de Socavación Tramo 4

#### **5.6 Prediseño de dique enrocado**

El prediseño propuesto para esta investigación es el de dique enrocado para cuatro tramos, para este prediseño propuesto se utilizaron los resultados del modelamiento hidrológico como es el caudal de diseño a un periodo de retorno de 165 años, este año se estimó en función del riesgo admisible y vida util de la obra, dicho cálculo se muestra en el capítulo IV, del mismo modo se identificó las zonas vulnerables a inundaciones gracias al modelamiento hidráulico, asimismo, se utilizaron datos obtenidos de la simulacion hidráulica para poder realizar el prediseño. Por otro lado, se tomo en cuenta los resultados obtenidas en el estudio de suelos. Acontinuación se muestra los cálculos realizados y resultados obtenido del prediseño del dique.

En la tabla 81 se sacó el promedio de la velocidad del flujo obtenida en el Hec-Ras, dicho valor permitió calcular el diámetro de la roca estable.

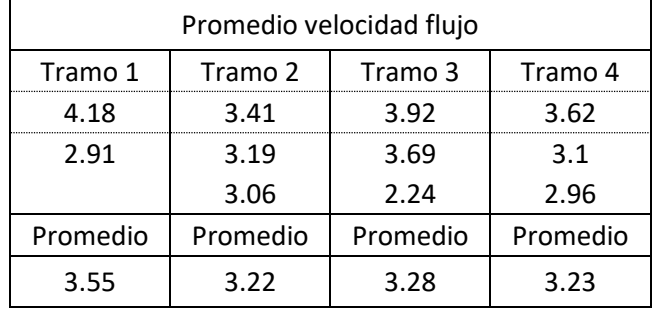

Tabla 81: Promedio de datos para velocidad del agua

En la tabla 82 se muestra el cálculo del tirante, dichos datos se obtenieron de la simulación hidráulica.

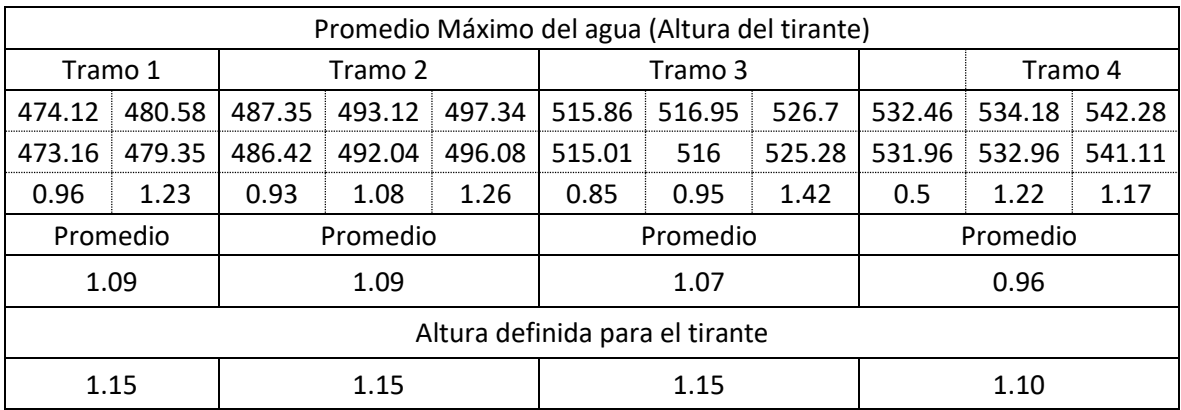

### Tabla 82: Altura del tirante

Fuente: Elaborado por los autores (2021)

En cuanto a la profundidad de la socavación se sacó un promedio de los valores obtenidos enteriormente para el tramo 1, este dato permitite obtener el resultado de de la profundidad de la uña. Ver tabla 83

Tabla 83: Resultados de la profundidad de socavación

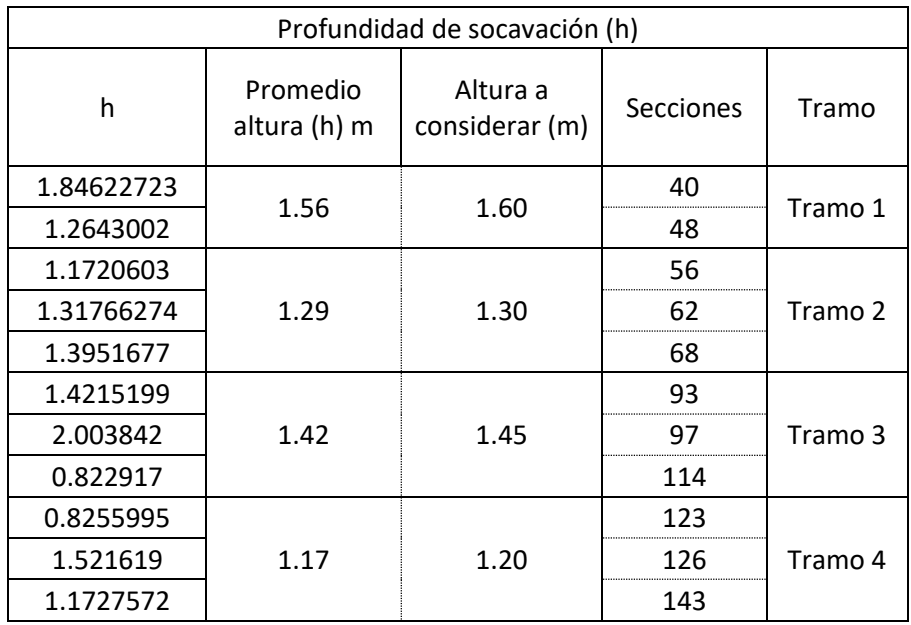

Tomando en cuanta las sugerencias de Simons y Senturk el espesor del revestimiento dio como resultado D50 igual a 0.5 m, pero se estimó a un espesor de 0.6 m; ya que ellos señalan que el espesor del enrocado no debe ser menos de 2 veces el diámetro esférico del D50 de la piedra. Ver tabla 83

Tabla 84: Cálculo del espesor del revestimiento

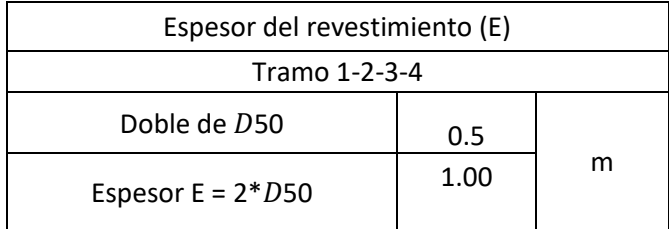

# **5.6.1 Dimensiones de los diques enrocados**

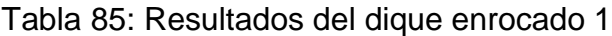

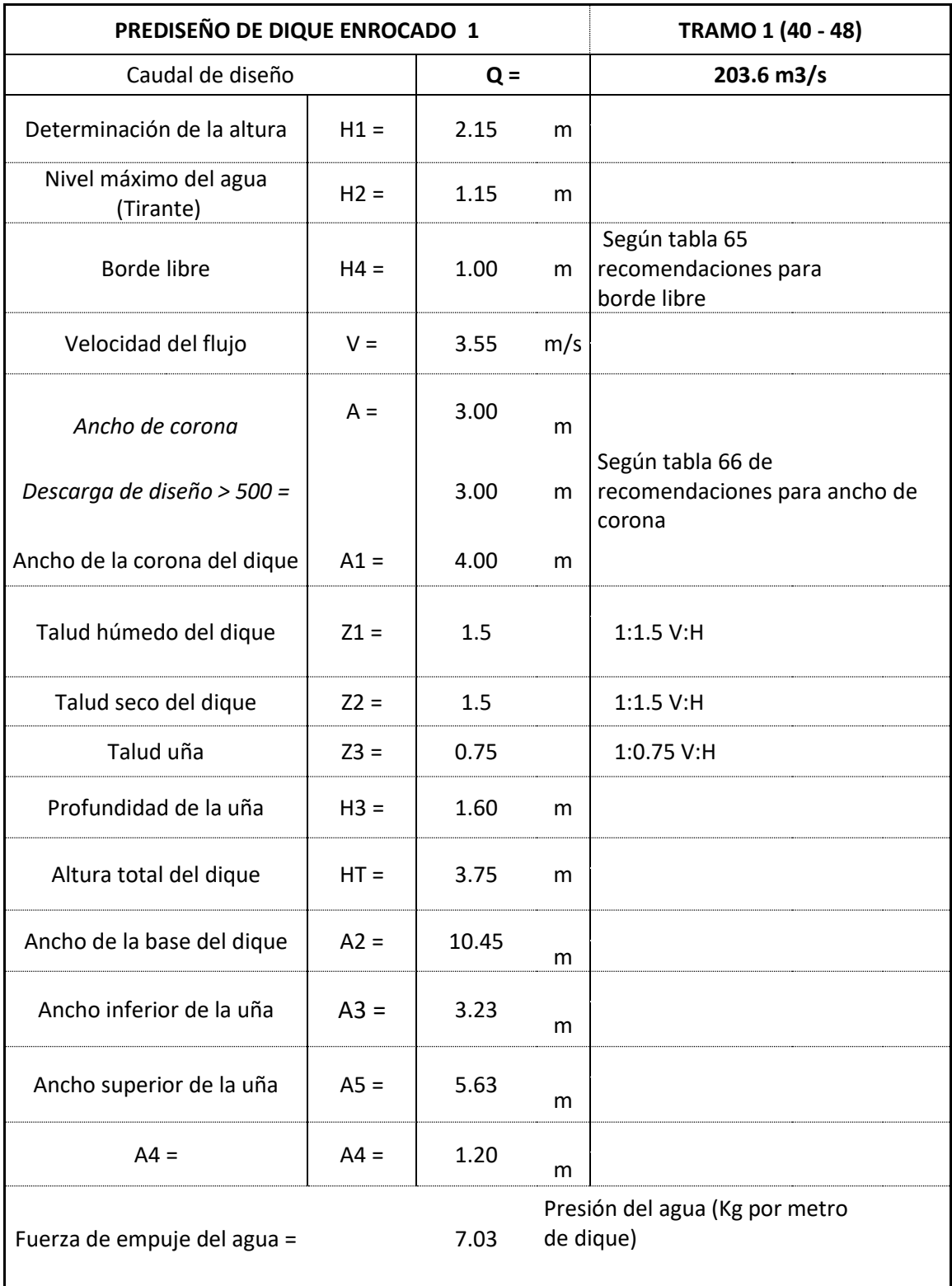

# **PREDISEÑO DE DIQUE ENROCADO 2 TRAMO 2 (56 - 62 -68)** Caudal de diseño **Q = 203.6 m3/s** Determinación de la altura  $\vert$  H1 =  $\vert$  2.15 m Nivel máximo del agua  $(Tirante)$   $H2 =$   $1.15$  m Borde libre  $\vert$  H4 =  $\vert$  1.00 m Según tabla 65 recomendaciones para borde libre Velocidad del flujo  $V = \begin{vmatrix} 3.22 & m/s \end{vmatrix}$ A = 3.00 *Ancho de corona <sup>m</sup> Descarga de diseño > 500 =* 3.00 *m* Según tabla 66 de recomendaciones para ancho de corona Ancho de la corona del dique  $\begin{vmatrix} 0 & 1 \\ 0 & 1 \end{vmatrix} = \begin{vmatrix} 4.00 \\ 0 & 1 \end{vmatrix}$ Talud húmedo del dique  $\vert$   $Z1 = \vert$  1.5 1:1.5 V:H Talud seco del dique  $\begin{vmatrix} 22 & 1.5 \\ 1.5 & 1.1.5 \end{vmatrix}$  1:1.5 V:H Talud uña  $\begin{vmatrix} 23 & = 0.75 & 1:0.75 \end{vmatrix}$  V:H Profundidad de la uña  $\vert$  H3 =  $\vert$  1.30 m Altura total del dique  $\vert$  HT =  $\vert$  3.45 m Ancho de la base del dique  $\vert$  A2 =  $\vert$  10.45 m Ancho inferior de la uña  $\begin{vmatrix} A3 = \end{vmatrix}$  3.23 m Ancho superior de la uña  $\vert$  A5 =  $\vert$  5.18 m  $A4 = \begin{vmatrix} 0.98 \end{vmatrix}$ m Fuerza de empuje del agua = 5.95 Presión del agua (Kg por metro de dique)

#### Tabla 86: Resultados del dique enrocado 2

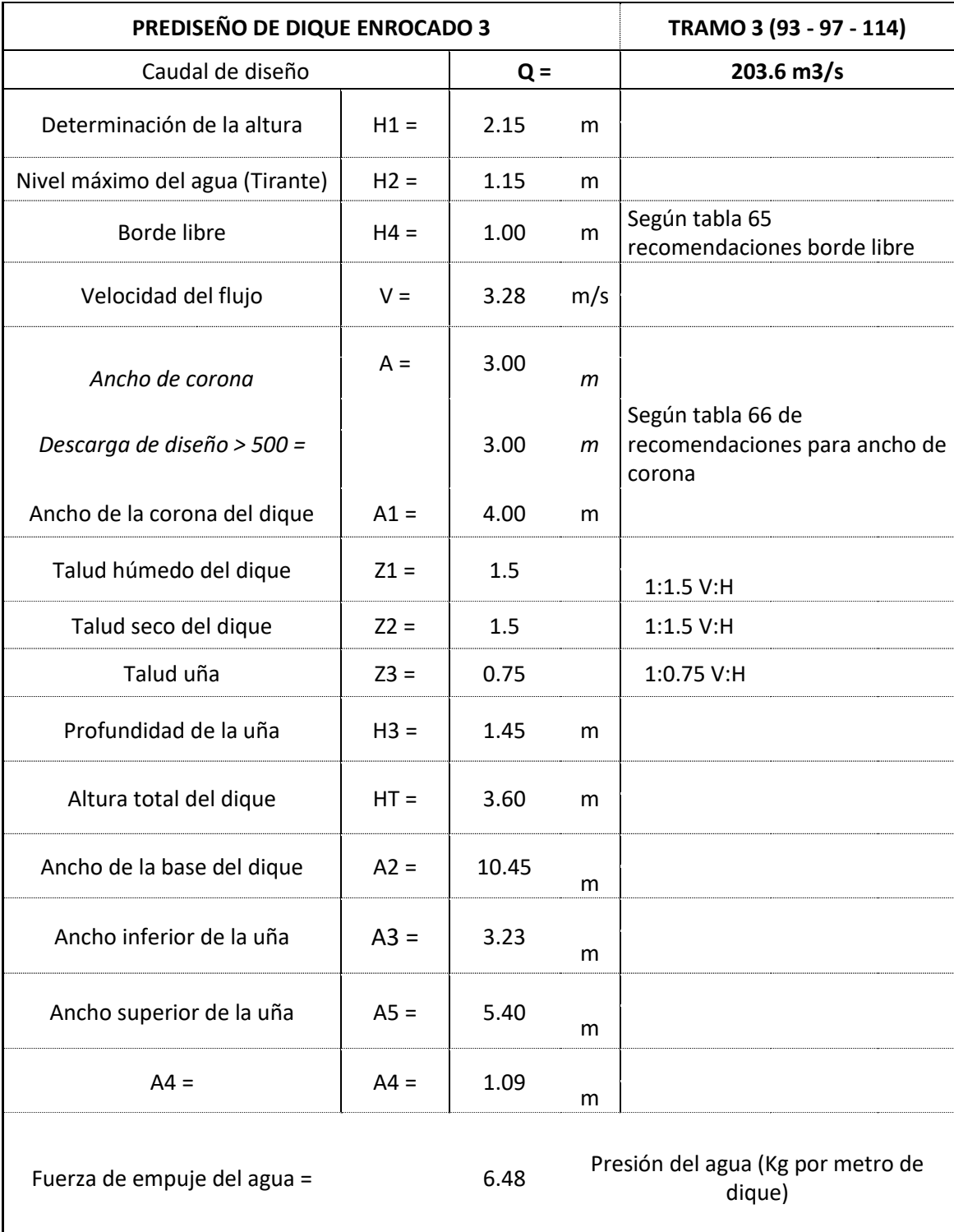

# Tabla 87: Resultados del dique enrocado 3

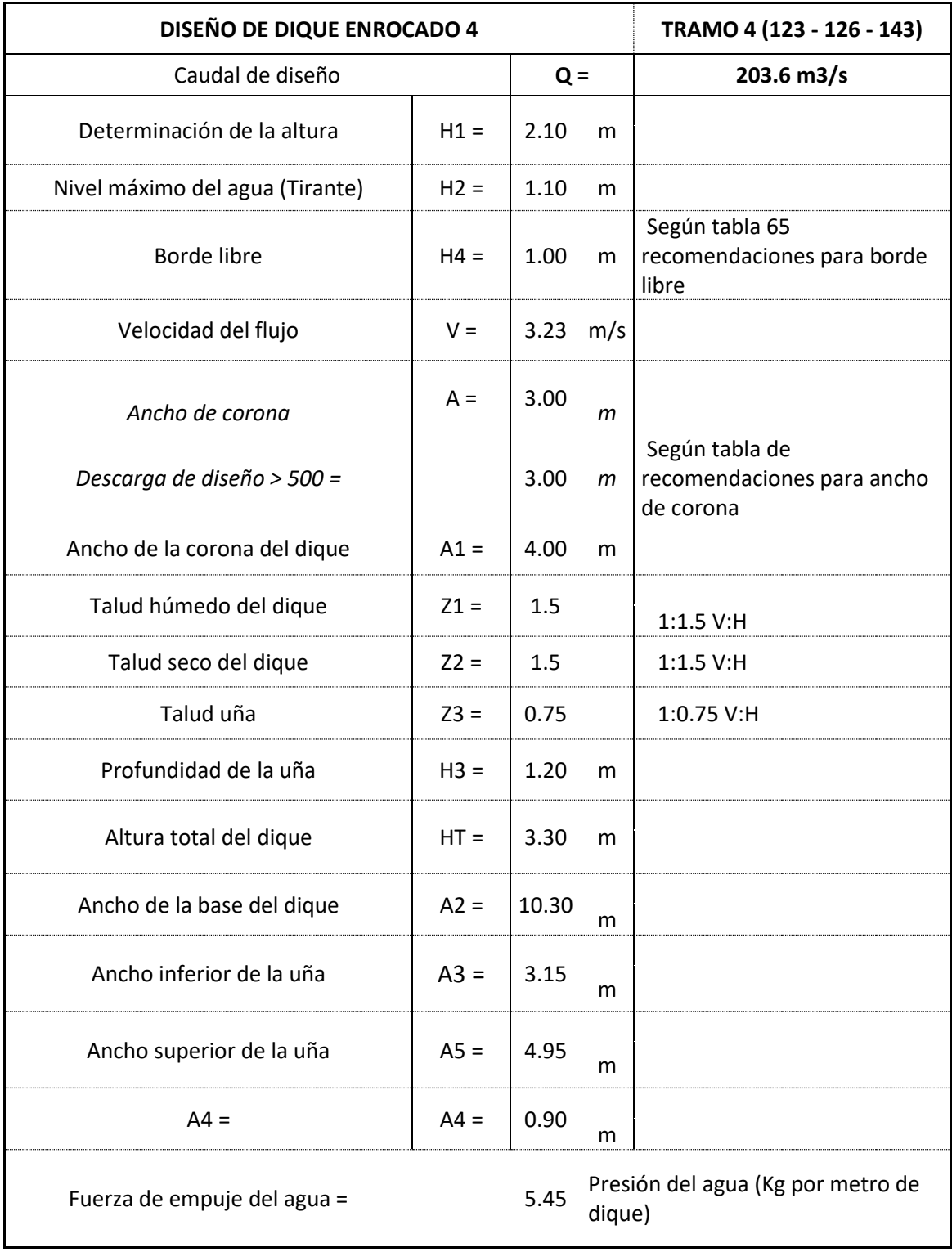

# Tabla 88: Resultados del dique enrocado 4

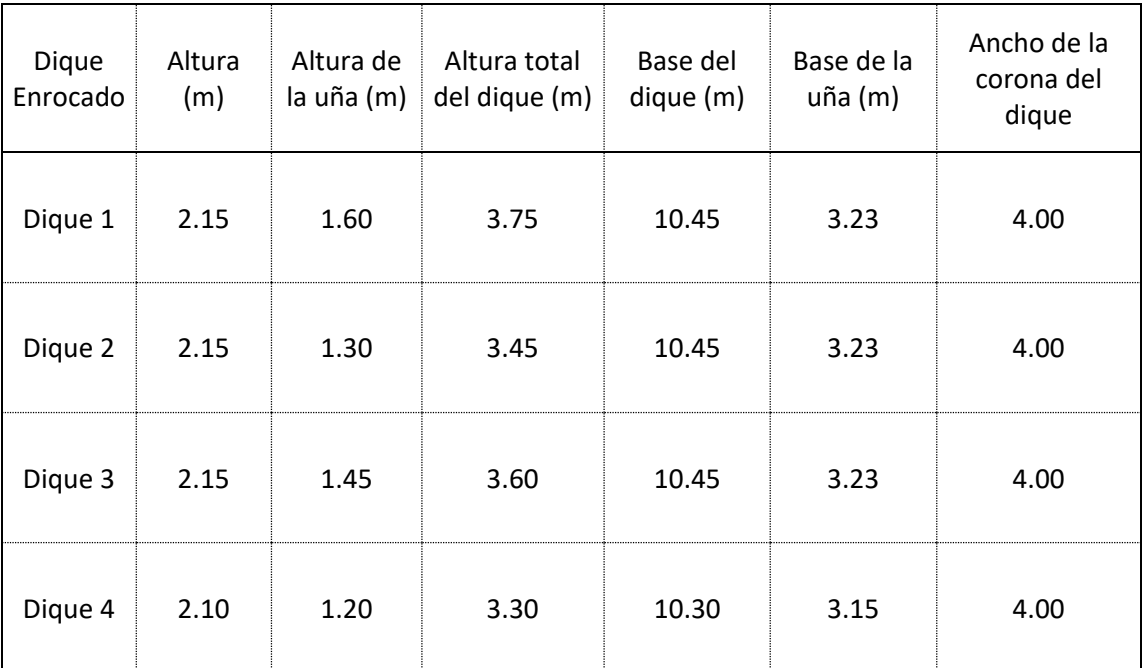

# Tabla 89: Resumen de datos del prediseño de diques
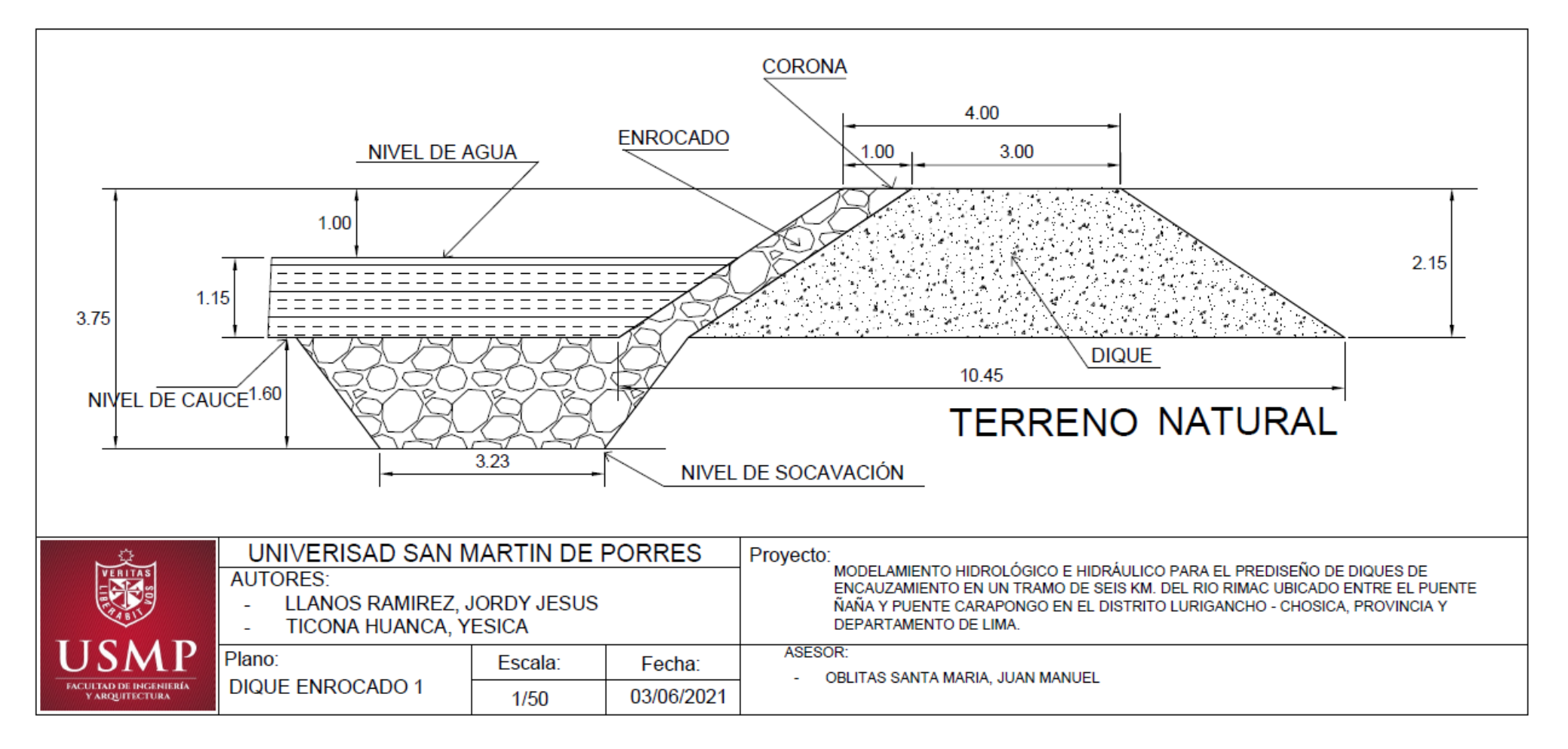

Figura 113: Dimensiones del dique enrocado 1

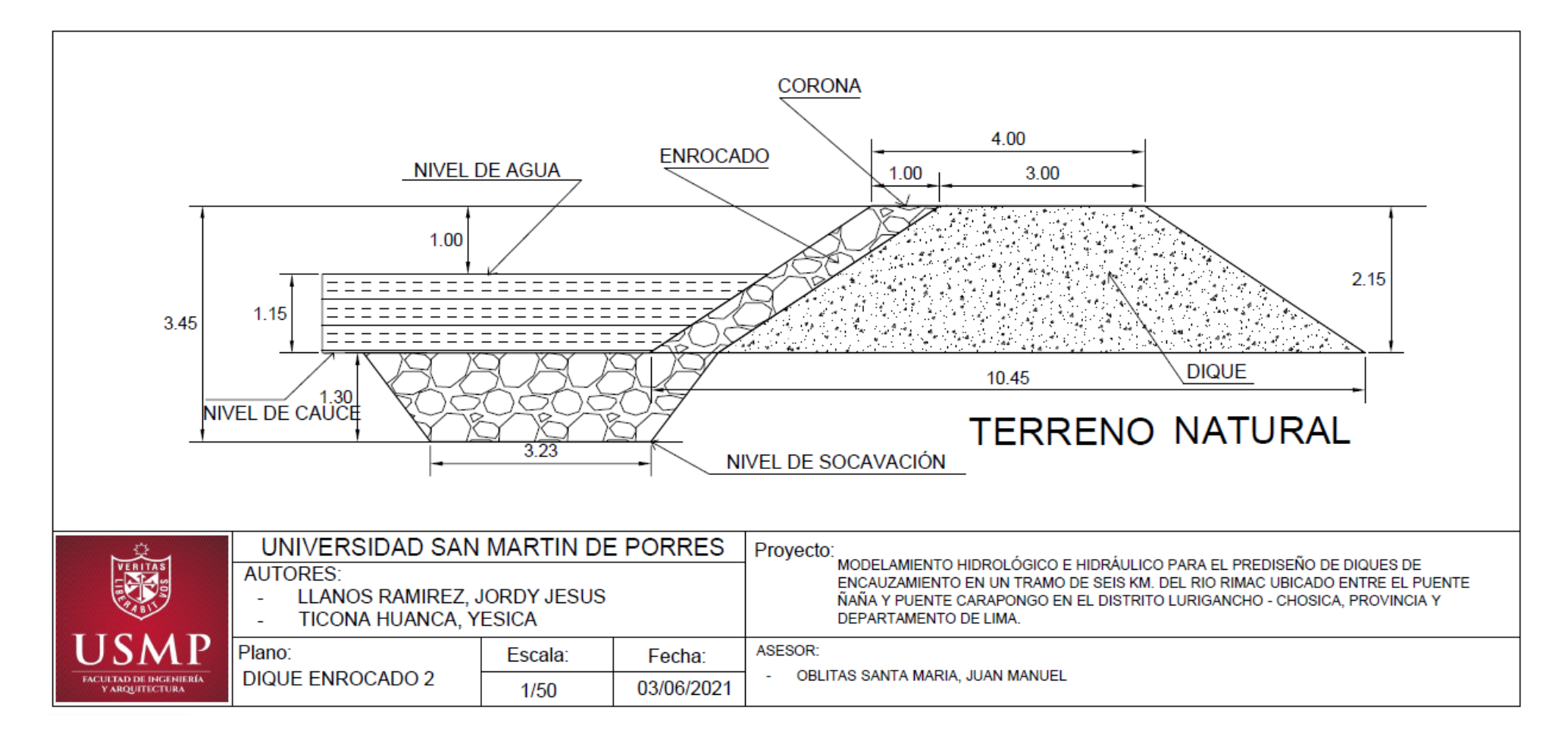

Figura 114: Dimensiones del dique enrocado 2

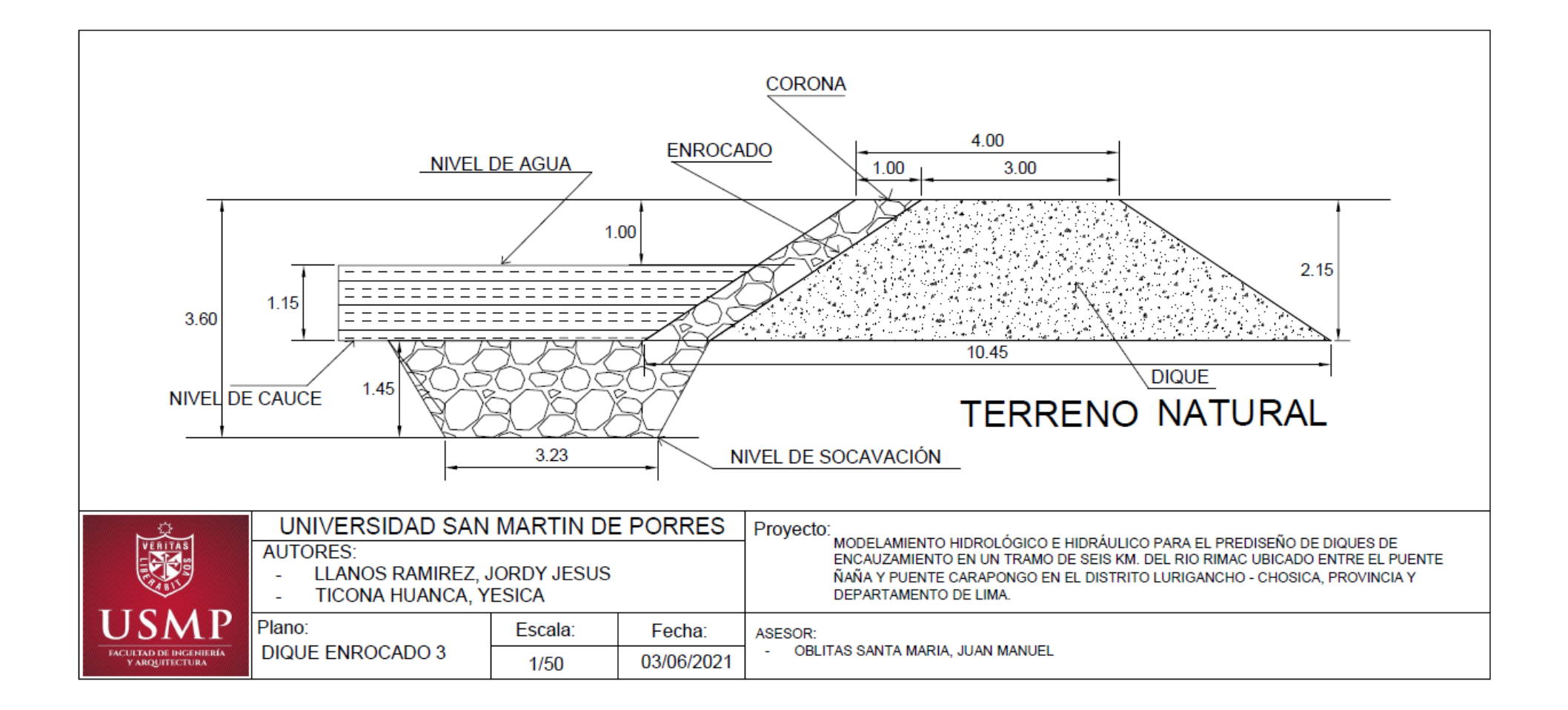

Figura 115: Dimensiones del dique enrocado 3

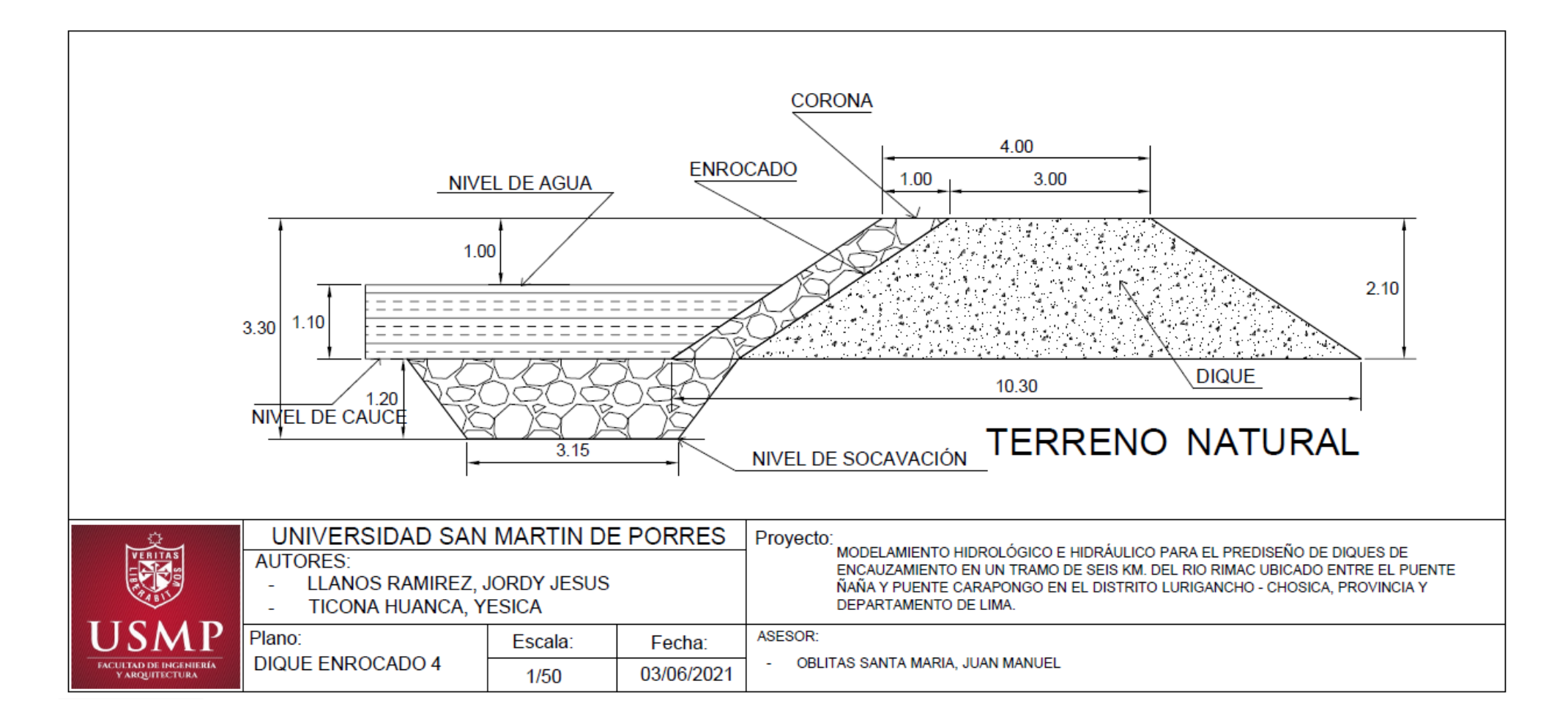

Figura 116: Dimensiones del dique enrocado 4

# **CAPITULO VI**

# **DISCUSIÓN DE RESULTADOS**

#### **6.1 Contrastación de hipótesis**

#### **6.1.1 Contrastación de hipótesis general**

Siendo la hipótesis general, el modelamiento hidrológico e hidráulico contribuirá en el diseño de diques de encauzamiento en un tramo de seis km. del Río Rímac ubicado entre el tramo Puente Ñaña y Puente Carapongo.

La hipótesis planteada **es válida**; ya que el modelamiento hidrológico e hidráulico contribuyó en el prediseño de diques en el tramo de estudio, obteniendo un caudal de diseño de 203.6 m3/s, de la misma se identificó 4 tramos críticos de inundación, por lo que se realizó el prediseño de diques de encauzamiento.

Tabla 90: Contrastación de hipótesis general

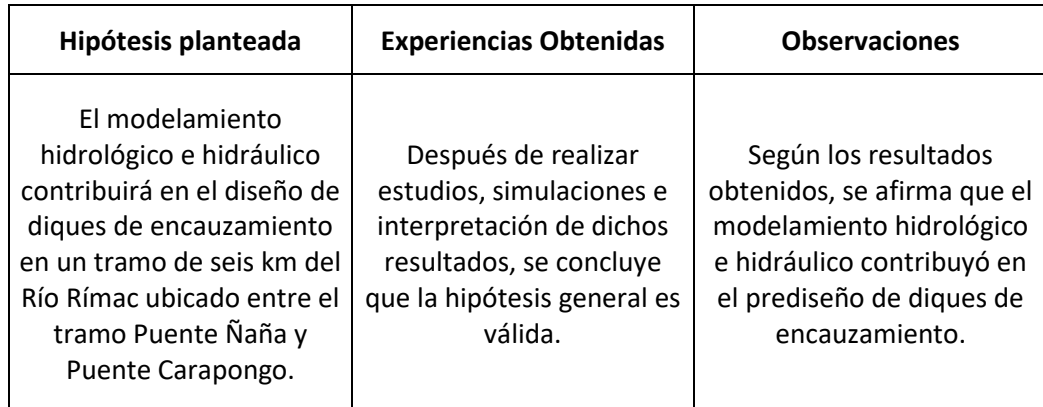

Fuente: Elaborado por los autores (2021)

## **6.1.2 Contrastación de hipótesis especifico**

**H1:** El levantamiento topográfico permitirá obtener las secciones transversales para el prediseño de diques de encauzamiento en un tramo de seis km. del Río Rímac ubicado entre el tramo Puente Ñaña y Puente Carapongo.

La hipótesis específica en el levantamiento topográfico según los resultados obtenidos, dicha hipótesis **es válida** porque en el tramo de estudio si se pudo obtener 155 secciones transversales cada una de ellas a diferentes distancias, para lo cual estas fueron de necesarias y de gran importancia para la simulación hidráulica.

Tabla 91: Contrastación de hipótesis específico 1

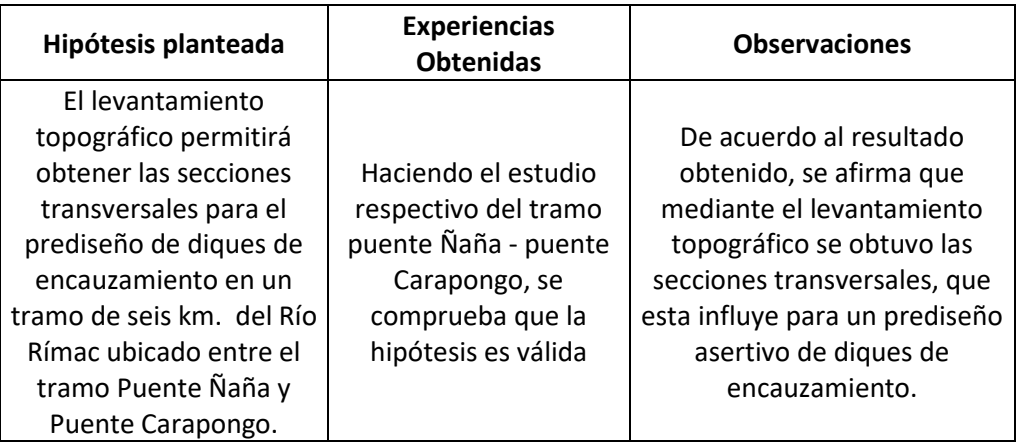

Fuente: Elaborado por los autores (2021)

**H2:** Mediante el análisis de frecuencia de las precipitaciones se determinará las precipitaciones máximas a diferentes tiempos de retorno para el prediseño de diques de encauzamiento en un tramo de seis km. del Río Rímac ubicado entre el tramo Puente Ñaña y Puente Carapongo.

La hipótesis específica en el análisis de frecuencia de las precipitaciones, de la recolección de datos obtenida, se afirma que la hipótesis **es válida**; ya que, mediante el análisis de frecuencia de precipitaciones de 17 estaciones pluviométricas de la cuenca del río Rímac se determinó las precipitaciones máximas a diferentes periodos de retorno, considerando estos periodos a 500, 165, 100 y 50 años, de las cuales en esta investigación se hizo uso de los datos obtenidos en los años TR = 500 que es para la socavación y 165 años para defensas ribereñas de esta manera se obtuvo los resultados que se muestran en Capítulo V (5.2) de la presente investigación.

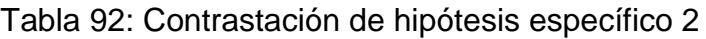

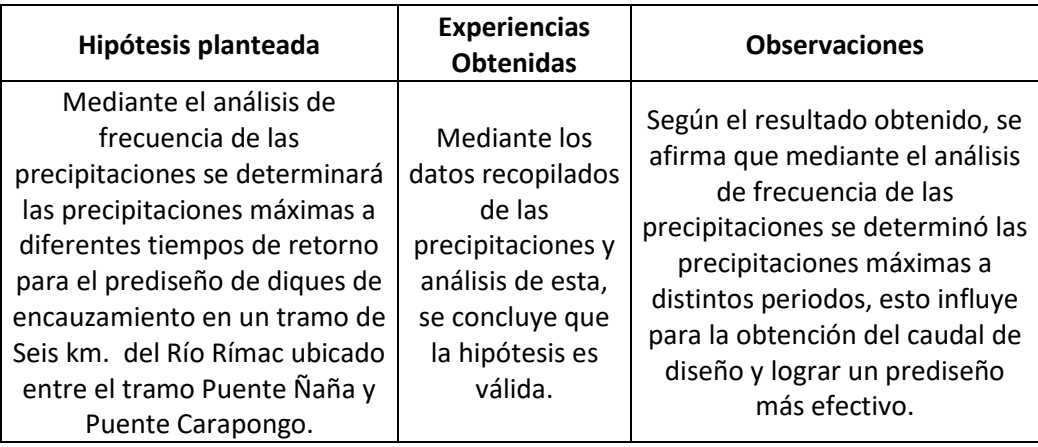

Fuente: Elaborado por los autores (2021)

**H3:** El modelamiento hidrológico mediante el software HEC-HMS se determinará el caudal de prediseño de diques de encauzamiento en un tramo de seis km. del Río Rímac ubicado entre el tramo Puente Ñaña y Puente Carapongo.

La hipótesis específica en el modelamiento hidrológico, de la investigación realizada se concluye que la hipótesis es válida, porque este estudio realizado permite obtener el caudal de diseño a diferentes periodos de retorno 500, 165, 100 y 50 años, dado que los resultados fueron los siguientes: para un TR(500 años) se obtiene un caudal de diseño de 318.7 m3/s, para un TR(165 años) se obtiene un caudal de diseño de 203.6 m3/s, para un TR(100 años) se obtiene un caudal de diseño de 165.7 m3/s y por ultimo para un TR (50 años) se obtiene un caudal de diseño de 125.8 m3/s.

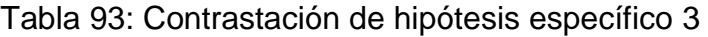

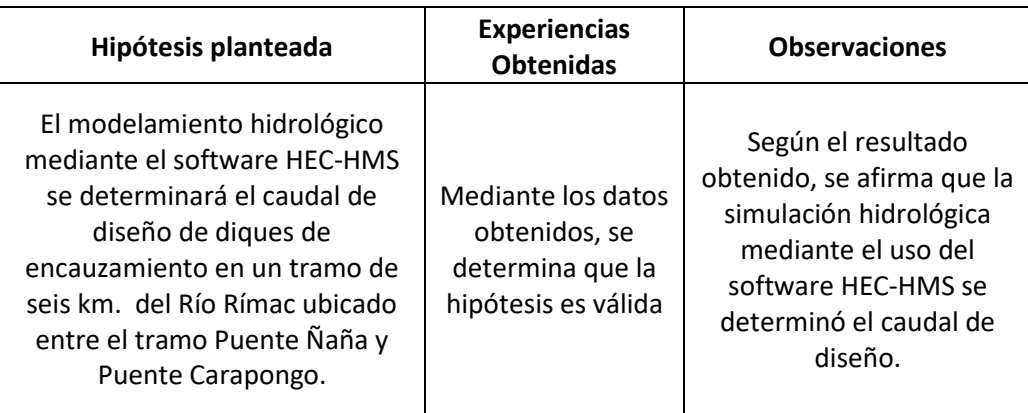

Fuente: Elaborado por los autores (2021)

**H4:** El modelamiento hidráulico mediante el software HEC-RAS se determinará las alturas de diseño de diques de encauzamiento en un tramo de seis km. del Río Rímac ubicado entre el tramo Puente Ñaña y Puente Carapongo.

La hipótesis es válida; ya que, mediante la simulación con el software HEC-RAS se determinó las alturas de diseño a diferentes periodos de retorno, asimismo se determinó las zonas de inundación por lo que para esos tramos de inundación se hizo el prediseño de diques enrocados, por lo mencionado se tiene 4 tramos de zonas de inundación como son: El tramo 1 entre las progresivas 3+670 – 4+060 , el tramos 2 entre las progresivas 2+730 – 3+290, tramo 3 entre las progresivas 1+140 – 1+810 y tramo 4 entre las progresivas 0+280 – 0+850; para lo cual se hizo el prediseño de dique enrocado con la finalidad de evitar inundaciones en dichas zonas.

#### Tabla 94: Contrastación de hipótesis específico 4

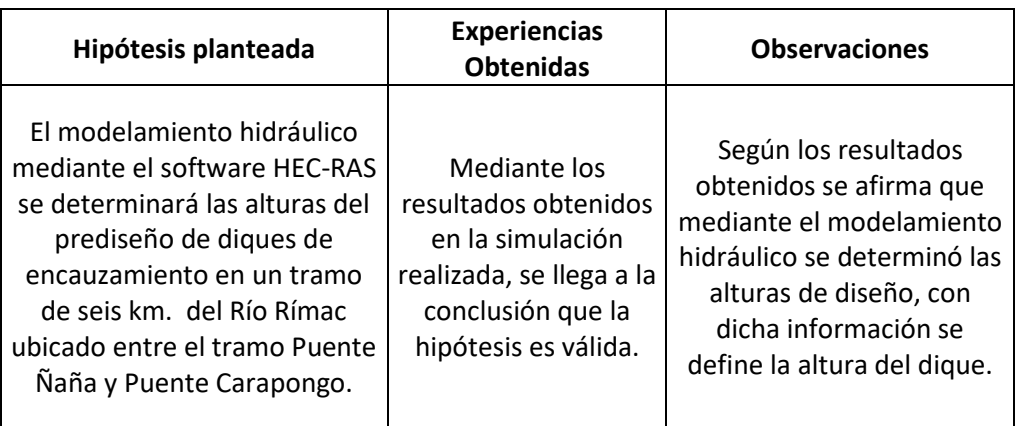

Fuente: Elaborado por los autores (2021)

**H5:** El análisis de socavación permitirá el prediseño de diques de encauzamiento en un tramo de seis km. del Río Rímac ubicado entre el tramo Puente Ñaña y Puente Carapongo.

La hipótesis **es válida**, porque se logró determinar la profundidad de la socavación y este resultado es fundamental y de gran importancia para el prediseño de diques, por lo que la estimación de dicha profundidad permite obtener el valor a considerarse para la altura de la uña y de esta manera proteger el pie del talud del dique enrocado.

Tabla 95: Contrastación de hipótesis específico 5

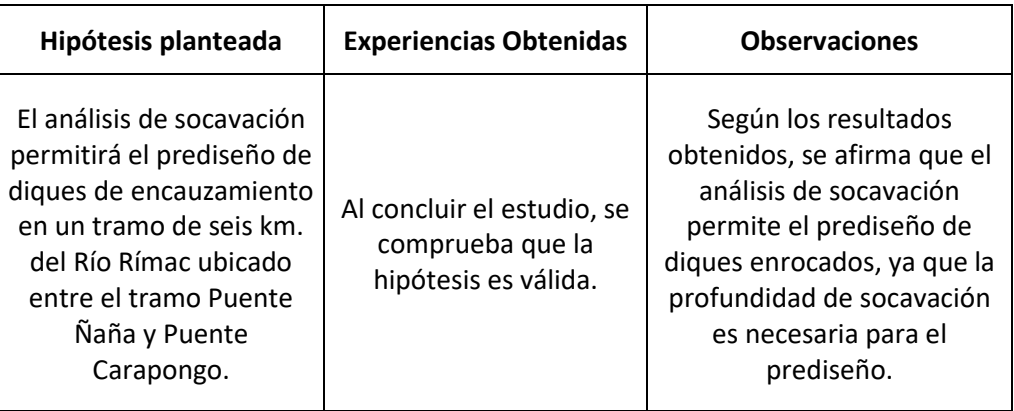

Fuente: Elaborado por los autores (2021)

#### **6.2 Discusión de antecedentes**

**-** Una de las intenciones de esta investigación ha sido realizar el modelamiento hidrológico para el diseño de diques por lo que el resultado del caudal de diseño se obtuvo a diferentes periodos de retorno 500, 100 y 50 y para defensas ribereñas se calculó un periodo de retorno de 165 años, considerando esos años se tiene los siguientes resultados TR 500 = 318.7 m3/s, TR 165 = 203.6 m3/s, TR 100 = 165.7 m3/s y TR  $50 = 125.8$  m3/s.

Sin embargo, **Meza, Y. (2019)** quien al realizar la simulación hidrológica en el Hec-Hms considera un periodo de retorno de 100 años para defensas ribereñas de tal manera que el resultado del caudal máximo es de 219.60 m3/s; del mismo modo **Fasanando, J. (2018)** para realizar el estudio hidrológico para defensas ribereñas considera el periodo de retorno de 100 años cuyo resultado es 4,449.10 m3/s.

**MTC (2018)**, indica que la importancia para determinar el tiempo de retorno es deducir tiempo de vida útil de la obra y el riesgo admisible de la obra, en este caso para defensas ribereñas el riesgo admisible a considerar es 22% y vida útil  $n = 40$  años.

**-** Se observó de esta investigación la frecuencia de precipitación siendo de relevancia a la hora de diseñar cualquier estructura, contemplamos distintos métodos para hallar el cálculo de la precipitación máxima y elegimos la cual se asemeje a la realidad, según diferentes fuentes de información como son las estaciones Milloc, Pariacancha y Casapalca unas de las que utilizamos para la presente investigación, con estos datos utilizamos para el cálculo de caudales de diseño del dique a distintos tempos de retorno de 500,165, 100 y 50, obteniendo todas las precipitaciones máximas con el programa Hydrognomon.

Mientras que, **Orellana, R. (2018)** empleo el uso de base de datos PISCO del Senamhi para completar su tabla de precipitaciones, la cual subestima en 3 veces los valores obtenidos de su precipitación observada.

**Ven Te Chow (1994), citado por Cahuana & Yugar (2009)** señalan que las precipitaciones son mediciones principales para el control y aprovechamiento del agua, las cuales son de forma de lluvia, llovizna o rio. Siendo la lluvia el análisis de esta tesis las cuales su intensidad y duración pueden infiltrarse en el suelo, ya sea retenerse o como escorrentía.

**-** En el resultado hidráulico del trabajo, con un caudal (Q= 203.6 m3/s), el prediseño que obtenemos es un dique enrocado para 4 tramos donde se encuentra desbordamiento en la modelación con el software Hec-Ras, para esto tenemos como mayor socavación 1.60 metros y una altura de dique de 2.15 metros y longitud de 10.45 metros, con un nivel de agua máximo de 1.15 metros.

Sin embargo, **Soto, J. (2017)**, con un caudal aproximado a nuestra investigación, siendo este Q= 275.73 m3/s realiza un prediseño de muro con concreto ciclópeo de altura 5.40 metros y zapata de 3.20 metros de longitud de 4 metros.

Como define **Nania (2007)**, el estudio hidráulico refiere dos elementos fundamentales, como son el cauce y el flujo ya sea por el caudal o su contorno, las cuales combinando en diferentes escenarios provoca distintos resultados, esta es la estructura del programa Hec-Ras, donde un único proyecto puede tener cálculos distintos.

#### **CONCLUSIONES**

- 1. En esta tesis se realizó el **levantamiento topográfico** haciendo uso del Google Earth y el software Arcgis obteniendo las secciones transversales y el perfil longitudinal, cuyos resultados fueron necesarios y de gran importancia; ya que estos resultados influyen para hacer la simulación hidráulica, lo que determina las zonas inundables para el prediseño del dique enrocado.
- 2. Al realizar el **análisis de frecuencia de precipitación** en la cuenca delimitada del río Rímac concluimos que los resultados obtenidos ayudan a determinar precipitaciones de máximas avenidas a diferentes periodos de retorno mediante el uso del software Hydrognomon, y ello se hace uso en base a precipitación máxima en 24 horas obtenidas del Senamhi y el ANA, y mediante el test del Kolmogorov – Smirnov que permite seleccionar la distribución que más se ajusta a los datos de precipitación, de esta manera se determinó las precipitaciones máximas a periodos de retorno de 500, 165, 100 y 50 años, lo que nos da mayor asertividad a la hora de prediseñar el dique de enrocado.
- 3. Se realizó el **modelamiento hidrológico mediante el software Hec-Hms**, el cual hizo posible el cálculo del caudal de diseño para diferentes periodos de retorno 500, 165, 100 y 50 años cuyos resultados fueron 318.7 m3/s, 203.6 m3/s, 165.7 m3/s y 125 m3/s por lo que se concluye que la altura de cada dique por tramo es 2.15 m, 2.15 m, 2.15 m y 2.10 m.
- 4. En esta tesis se realizó el **modelamiento hidráulico mediante el software Hec-Ras,** dicha simulación es aplicada para el tramo de estudio lo que influye determinadamente en identificar zonas con riesgo de inundación por lo que la zona de estudio presenta cuatro tramos críticos inundables como son la Asociación Nuevo Horizonte, Asociación Villa Los Sauces, Asociación Alameda de Ñaña y la Asociación Puerto Nuevo de Ñaña y a un periodo de retorno de 500 y

165 años respectivamente, lo que por consecuencia nos ayudó a determinar las dimensiones del dique enrocado.

5. De acuerdo con el objetivo planteado se realizó el **análisis de socavación** para el prediseño de diques de encauzamiento, por lo que es fundamental y de gran importancia calcular la profundidad de socavación para que la capa que protege el pie del talud o la uña se ubique a una profundad considerable en el cauce del rio y de esta manera prevenir la socavación; por lo tanto, en este tramo de estudio se calculó la profundidad de socavación considerando un periodo de retorno de 500 años, siendo los resultados del tramo1, tramo 2, tramo 3 y tramo 4: 1.60 m, 1.30 m, 1.10 m, y 1.20 m respectivamente ; por lo que se concluye que la socavación influye de forma determinante para realizar el prediseño de diques de enrocado.

#### **RECOMENDACIONES**

- 1. Utilizar una Estación total o Drones para obtener mejores resultados al momento de realizar el levantamiento topográfico; ya que una Estación Total o los Drones van a permitir un estudio con mayor porcentaje de exactitud.
- 2. Utilizar el software Hydrognomon debido a su practicidad y eficiencia al momento de determinar los caudales máximos o precipitación máxima a diferentes periodos de retorno; debido a que el software Hyfran presenta mayor complejidad al momento de ejecutarse.
- 3. Realizar el prediseño diques de enrocado en gran parte del tramo de estudio, debido a que al realizar la modelación hidráulica se puede apreciar que gran parte del área presenta la necesidad de un dique.
- 4. Realizar la calicata a una profundidad de 2.50 metros, esto para una mejor obtención de las muestras a analizar (esta recomendación se da por la experiencia adquirida en el estudio de suelos).
- 5. Utilizar el software Hec-Hms ya que, se logró obtener resultados sobresalientes que ayudaron a determinar el comportamiento hídrico de cuencas representado por hietogramas.
- 6. Implementar tanto en la casa de estudio como en muchas más, un mecanismo de estudio práctico para formar mejor a los estudiantes en el proceso y manejo de softwares especializados en el modelamiento hidrológico e hidráulico para el prediseño de diques de encauzamiento, debido a que gran parte de la efectividad del proyecto depende del buen manejo dichos software.

Asimismo se hace un llamado a las personas con conocimiento en esta área y el expertis necesario en el diseño y ejecución de diques a poder prestarle mayor interés a este tema; ya que, como se manifiesta en el planteamiento del problema de la presente tesis la falta de diques se ha convertido en sinónimo de tragedia; ya que facilitan posibles desbordes perjudicando a miles de personas, este mismo llamado se hace extensivo a los miles de estudiantes de esta área; debido a que, son el futuro de un país emergente en el cual pueden y deben existir proyectos de esta índole.

# **ANEXOS**

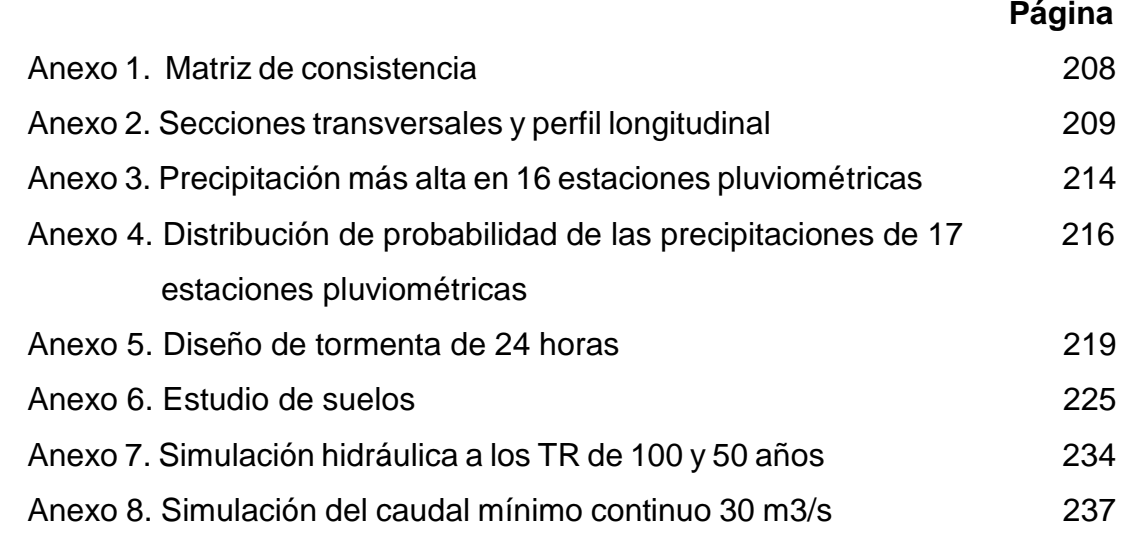

# **ANEXO 01**

# MATRIZ DE CONSISTENCIA

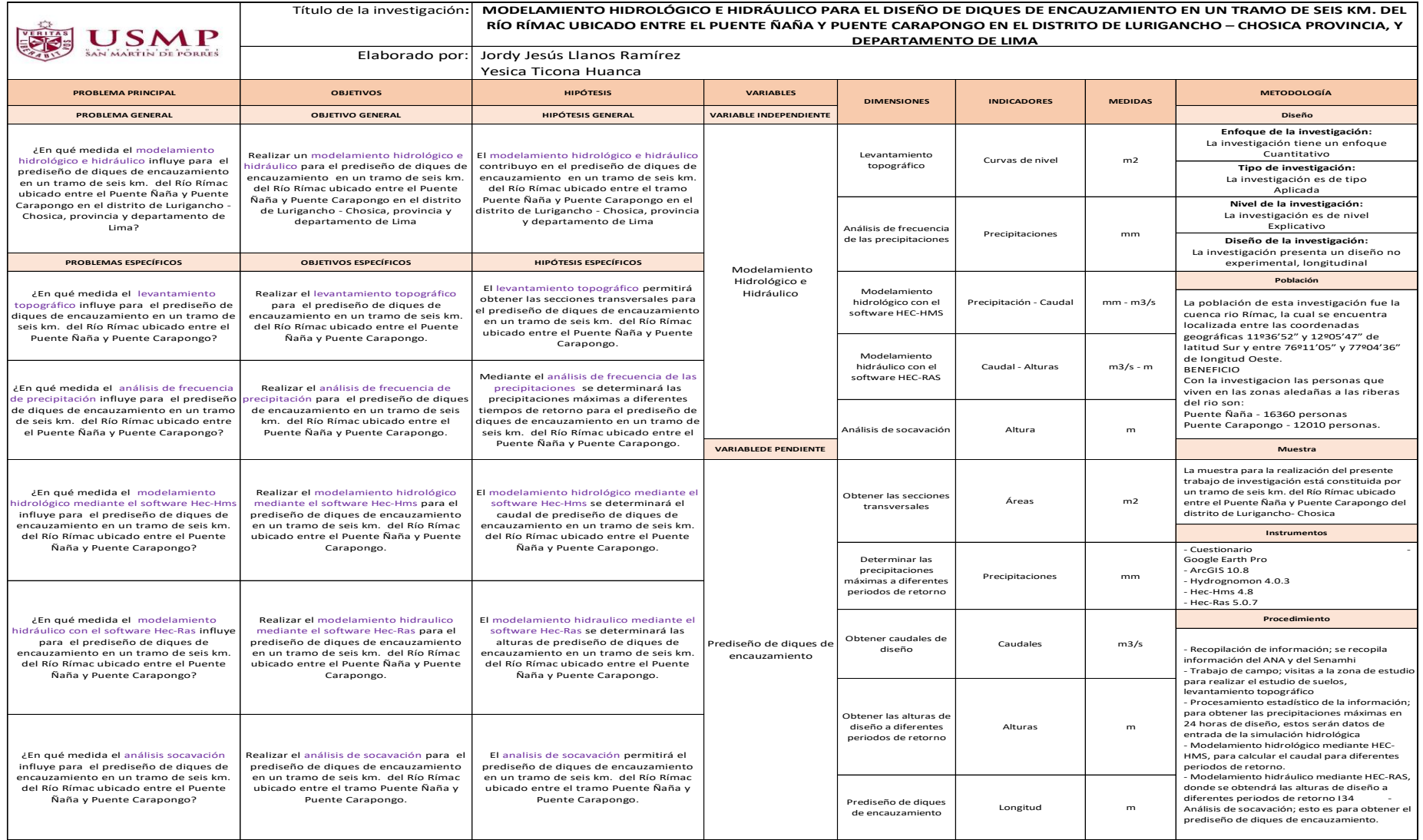

#### **ANEXO 02**

#### SECCIONES TRANSVERSALES Y PERFIL LONGITUDINAL

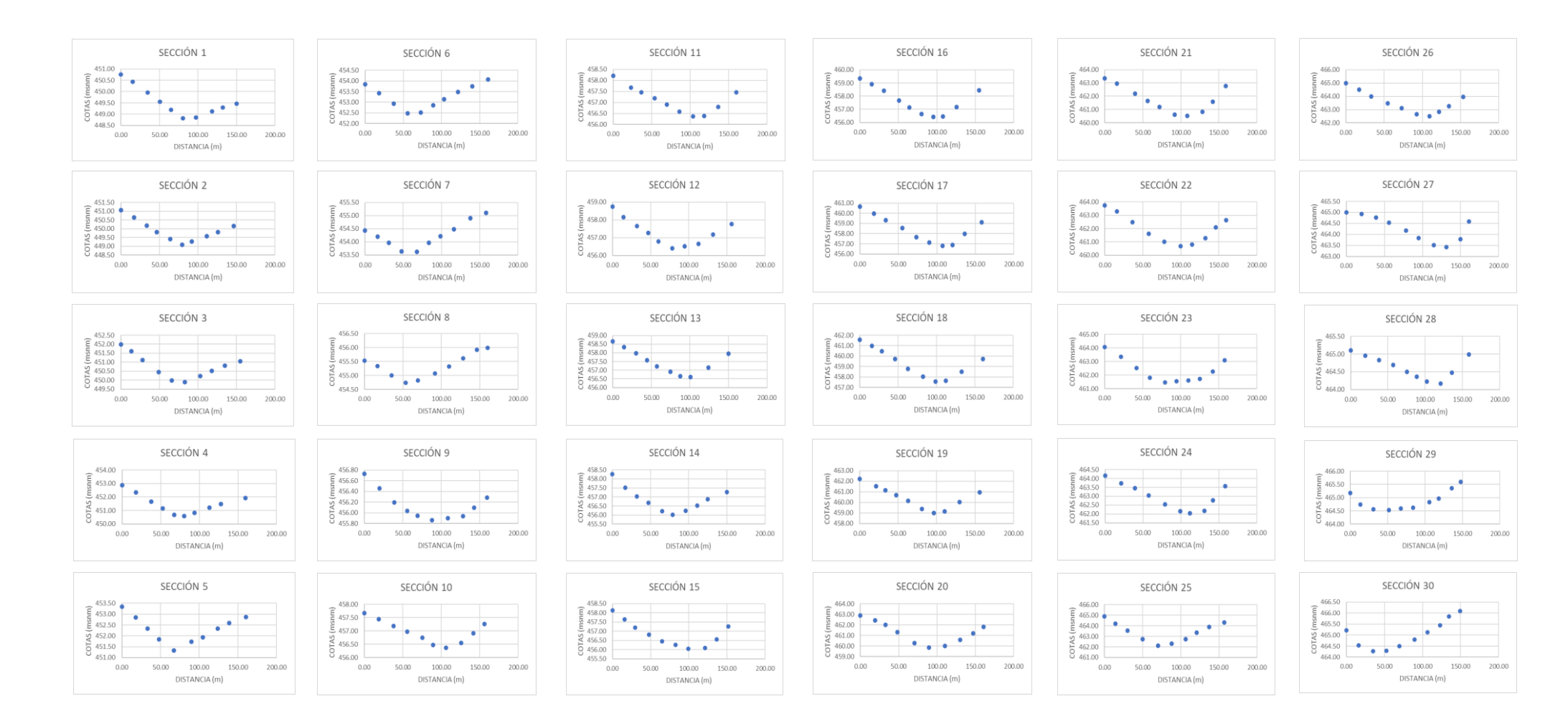

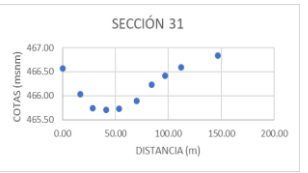

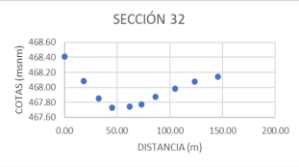

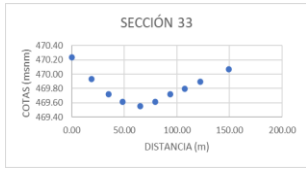

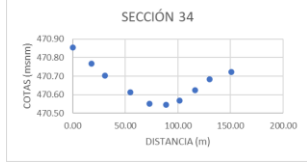

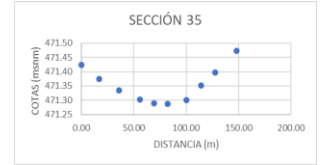

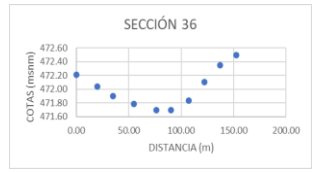

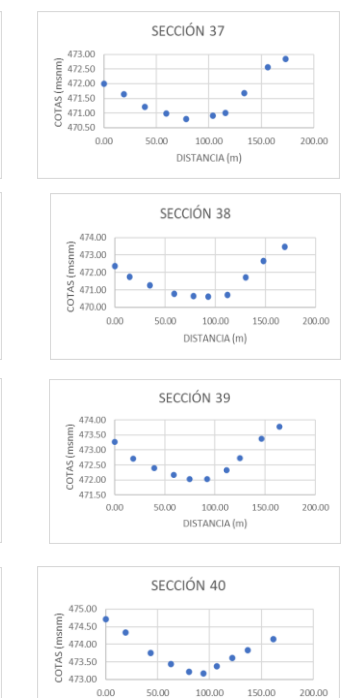

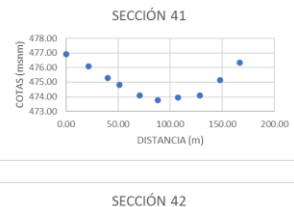

DISTANCIA (m)

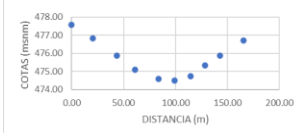

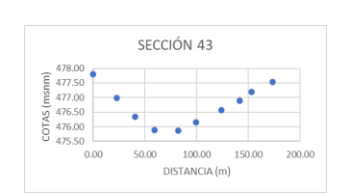

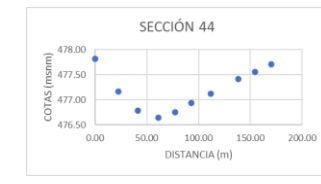

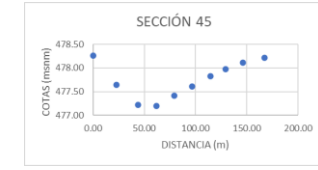

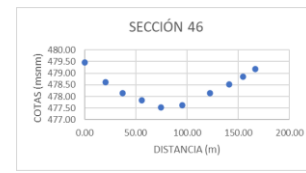

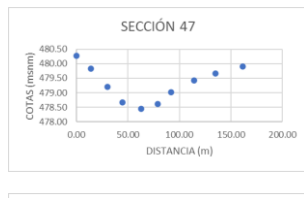

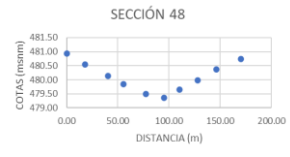

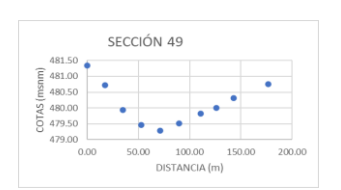

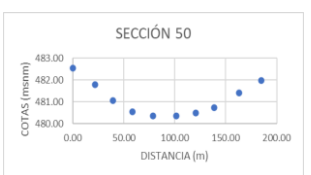

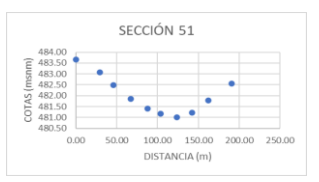

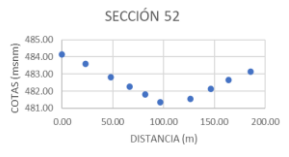

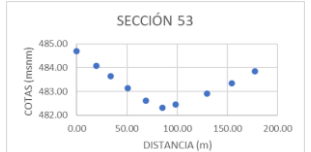

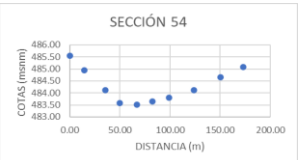

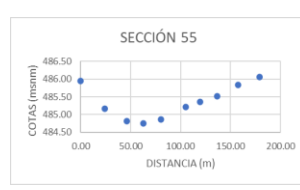

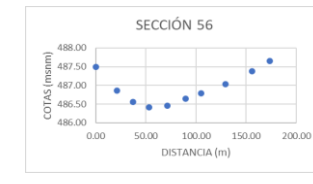

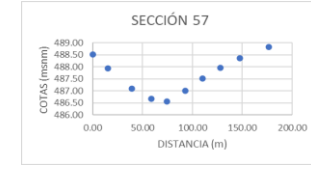

SECCIÓN 58

*Committee States* 

DISTANCIA (m)

 $\frac{2}{2}$  488.00

490.00

 $\frac{2}{5}$  489.00

 $8486.00$ 

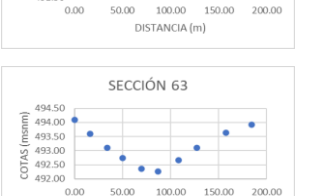

DISTANCIA (m)

SECCIÓN 61

and the control

SECCIÓN 62

 $0.00$   $50.00$   $100.00$   $150.00$   $200.00$ 

DISTANCIA (m)

 $\frac{1}{494.00}$ 

 $E = 494.50$ <br>  $E = 493.00$ <br>  $E = 493.00$ <br>  $E = 492.50$ <br>  $E = 492.50$ <br>  $E = 492.00$ 

 $\frac{1}{2}$  492.00  $\bullet$   $\bullet$   $\bullet$ 

495.00

 $493.00$ 

 $6491.50$ 

 $491.00$ 

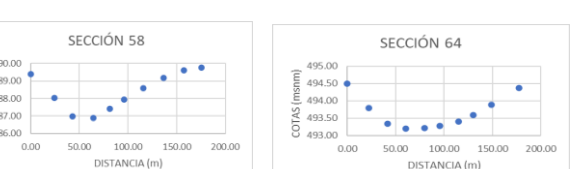

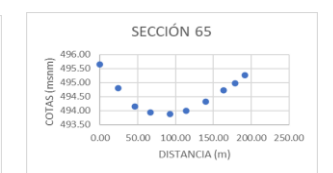

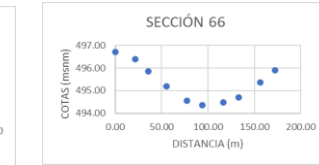

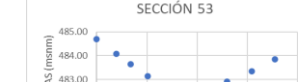

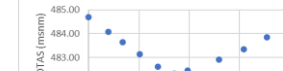

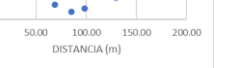

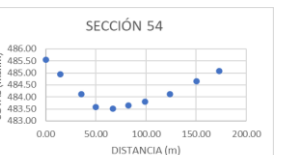

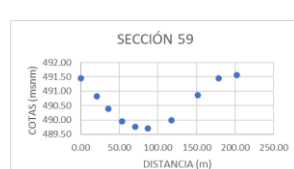

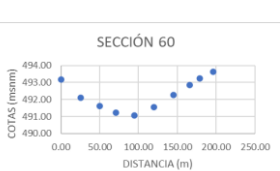

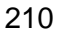

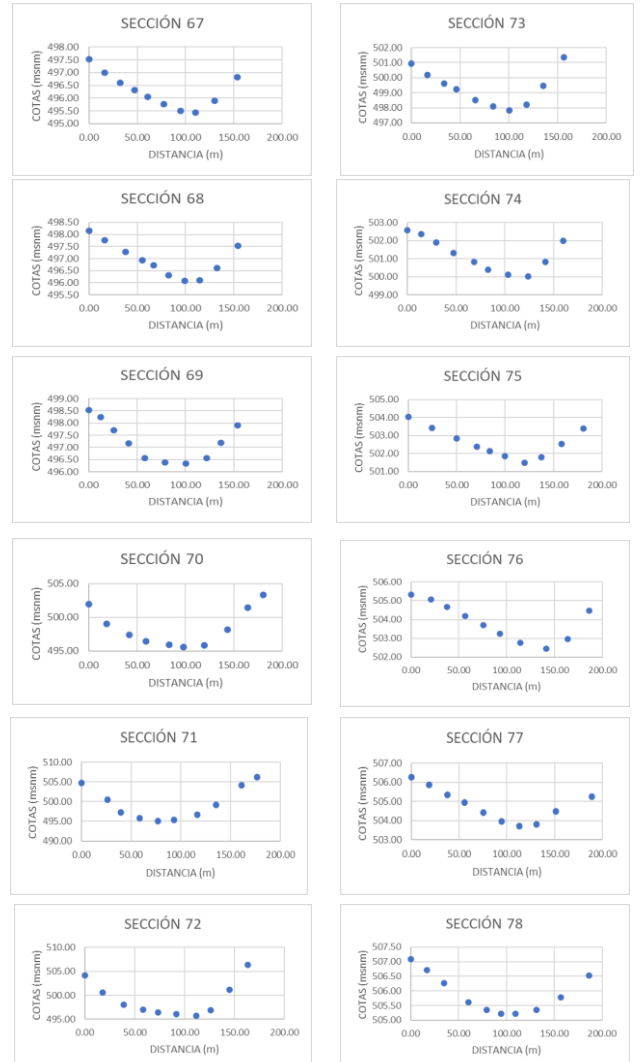

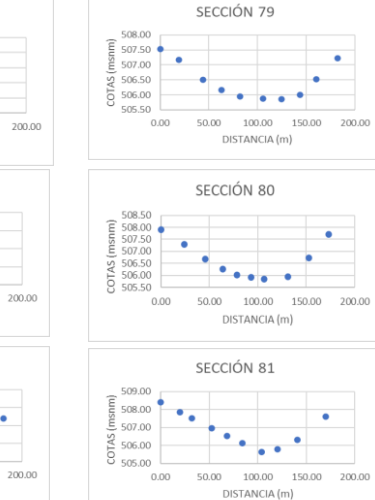

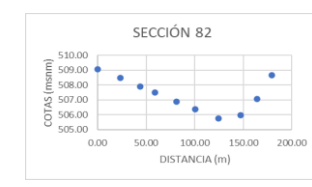

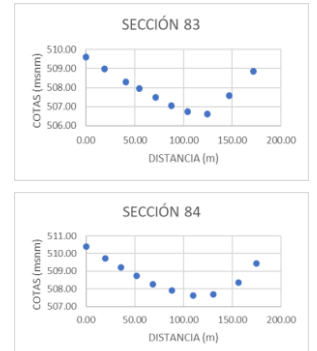

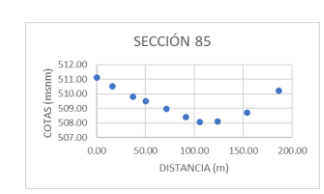

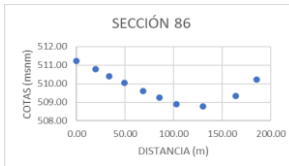

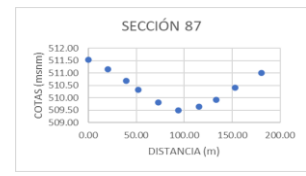

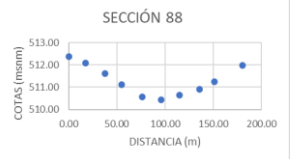

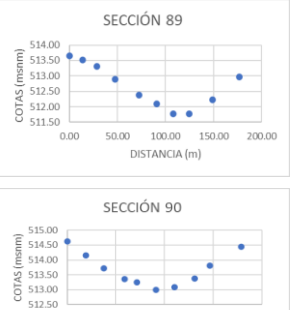

0.00 50.00 100.00 150.00 200.00

DISTANCIA (m)

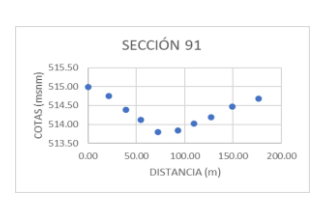

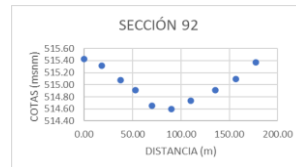

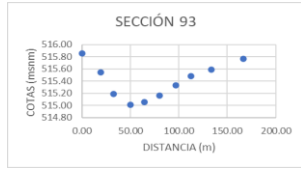

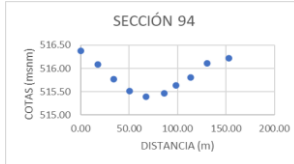

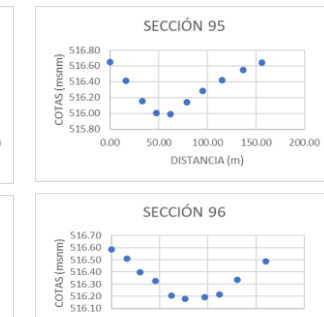

*Property* 

 $0.00$  50.00 100.00 150.00 200.00

DISTANCIA (m)

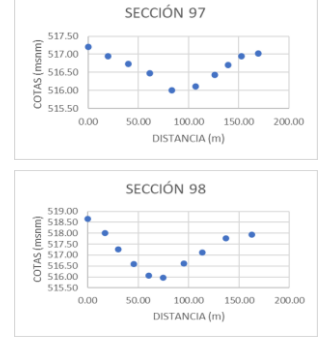

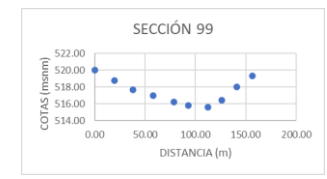

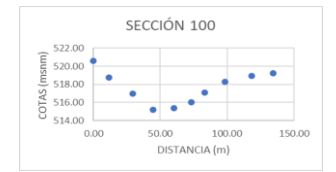

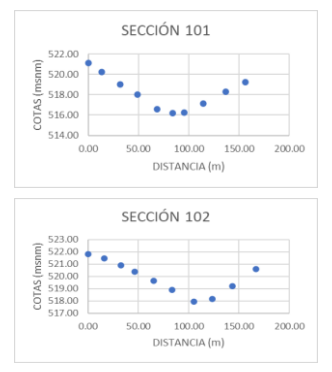

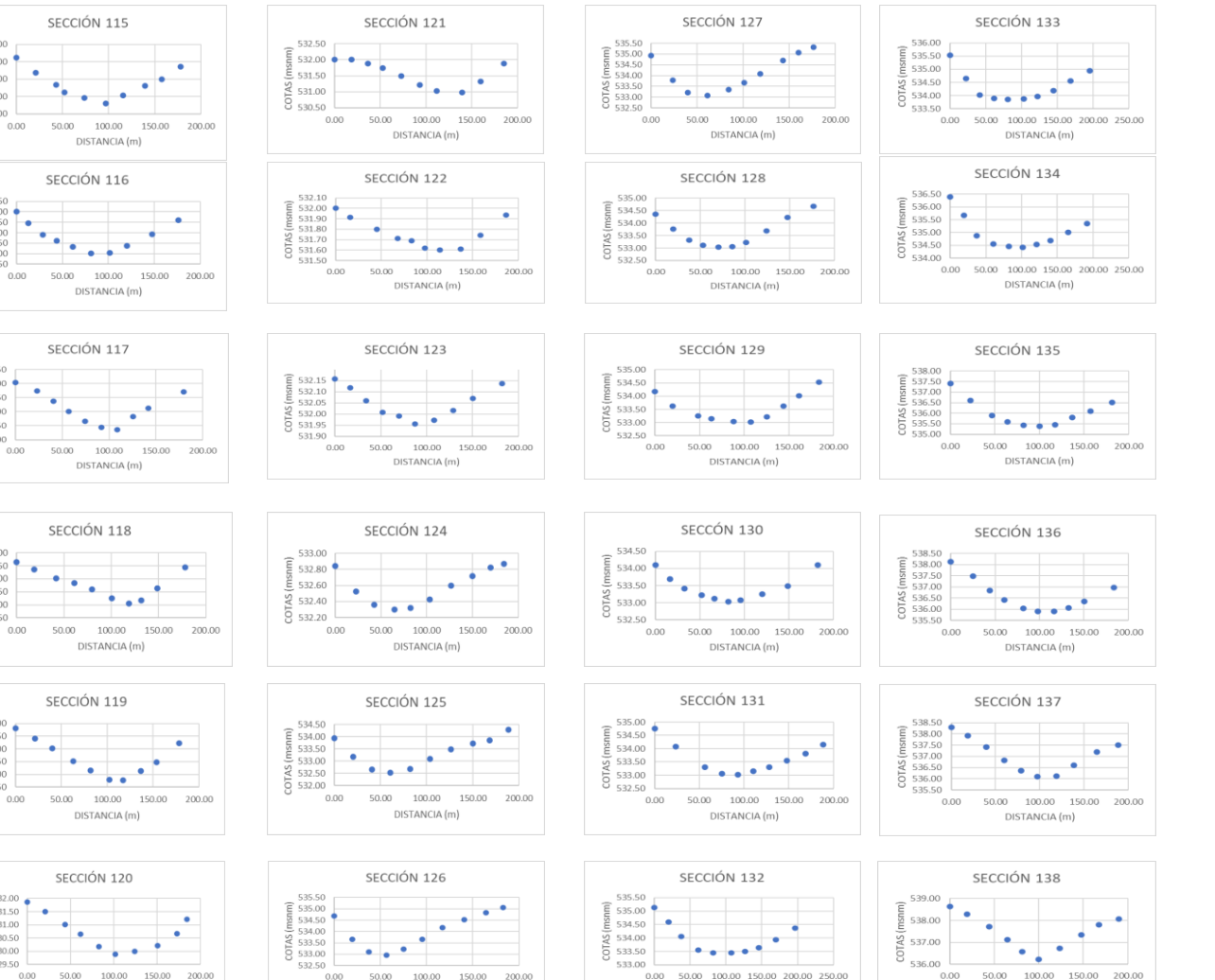

DISTANCIA (m)

DISTANCIA (m)

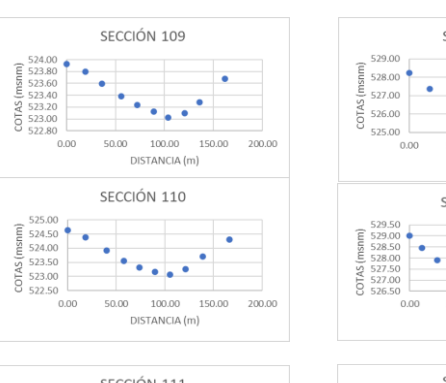

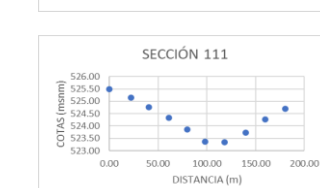

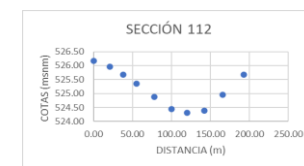

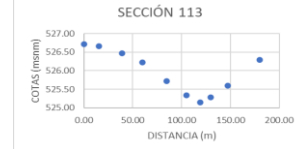

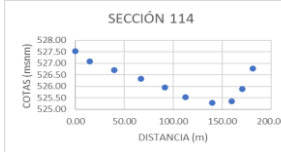

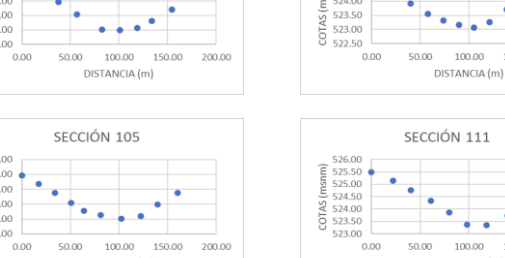

SECCIÓN 103

 $\begin{array}{c|c|c|c|c} \hline \text{522.00} & & & & & \text{82.00} \\ \hline \text{522.00} & & & & & \text{82.00} \\ \hline \text{522.00} & & & & & \text{82.00} \\ \hline \text{522.00} & & & & & \text{82.00} \\ \hline \text{522.00} & & & & & \text{82.00} \\ \hline \text{62.00} & & & & & \text{82.00} \\ \hline \text{72.00} & & & & & \text{82.00} \\ \hline \text{82.00$ 

 $\frac{2}{5}$  523.00

0.00 50.00 100.00 150.00 200.00

DISTANCIA (m) SECCIÓN 104

DISTANCIA (m)

DISTANCIA (m)

 $0.00$  50.00 100.00 150.00 200.00

DISTANCIA (m)

 $0.00 \qquad \quad 50.00 \qquad \quad 100.00 \qquad \quad 150.00 \qquad \quad 200.00$ 

 $\begin{array}{cccccccc} 0.00 & 50.00 & 100.00 & 150.00 & 200.00 \end{array}$ 

DISTANCIA (m)

DISTANCIA (m)

SECCIÓN 108

SECCIÓN 107

 $\left\vert \frac{1}{2} \right\vert$  523.00  $\left\vert \frac{1}{2} \right\vert$   $\left\vert \frac{1}{2} \right\vert$ 

 $\frac{2}{3}$  522.50

 $523.40$   $\bullet$ 

 $\frac{2}{2}$ <br> $\frac{2}{2}$ <br> $\frac{2}{2}$ <br> $\frac{2}{2}$ <br> $\frac{2}{2}$ <br> $\frac{2}{2}$ <br> $\frac{2}{2}$ <br> $\frac{2}{2}$ <br> $\frac{2}{2}$ <br> $\frac{2}{2}$ <br> $\frac{2}{2}$ <br> $\frac{2}{2}$ <br> $\frac{2}{2}$ <br> $\frac{2}{2}$ <br> $\frac{2}{2}$ <br><br> $\frac{2}{2}$ <br><br><br><br><br><br><br><br><br><br><br><br><br><br><br><br><br><br><br><br><br><br><br><br><br><br><br>

SECCIÓN 106

SECCIÓN 105

 $\frac{1}{2}$  521.00

523.00

 $\frac{1}{9}$  518.00

 $523.00 -$ 

 $524.00$   $-$ 

 $523.00$ 

519.00

 $523.00$ 

 $524.00$ 

 $\frac{2}{521.00}$ 

 $\overline{9}_{520,00}$ 

 $523.50$ 

 $5$  521.50

 $523.60$ 

9 523.00

522.60

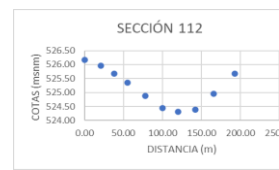

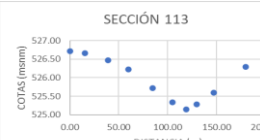

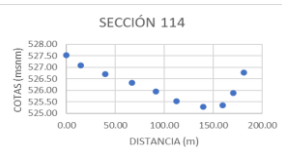

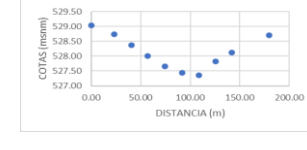

 $529.00$   $-$ 

529.50

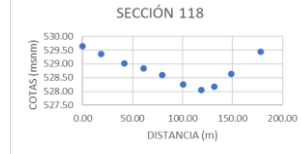

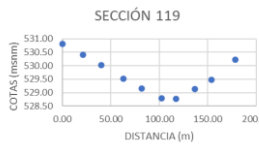

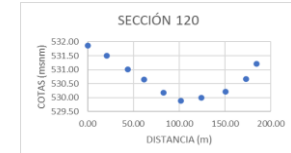

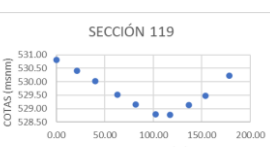

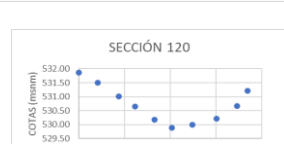

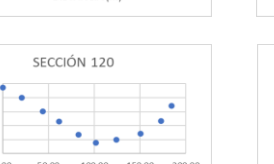

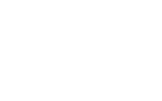

212

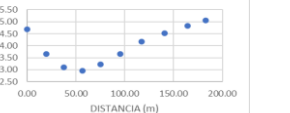

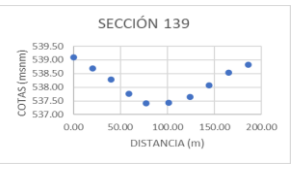

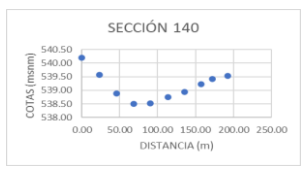

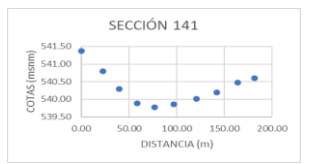

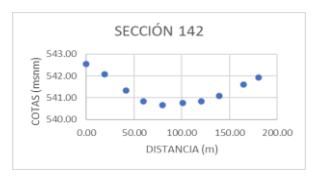

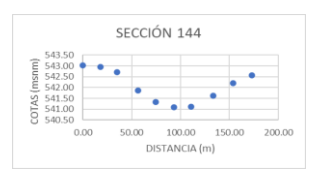

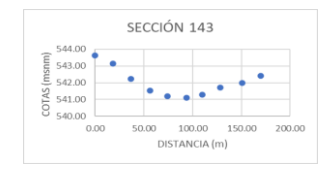

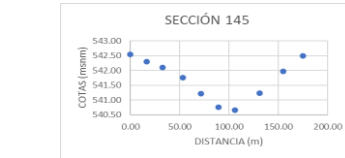

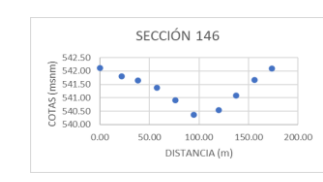

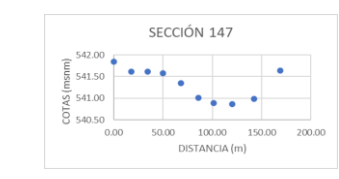

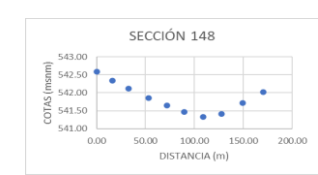

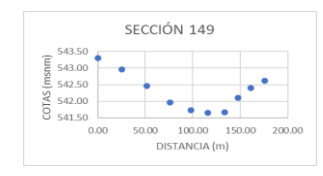

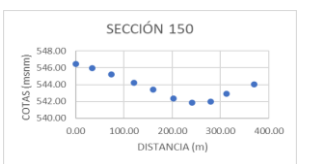

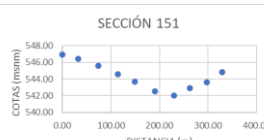

SECCIÓN 152

 $\mathcal{D}_{\mathcal{F},\mathcal{F}}$ 

0.00 50.00 100.00 150.00 200.00 250.00 300.00

DISTANCIA (m)

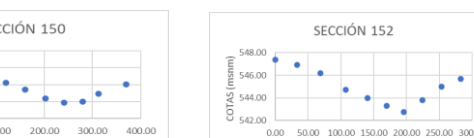

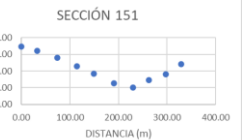

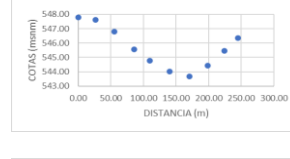

SECCIÓN 153

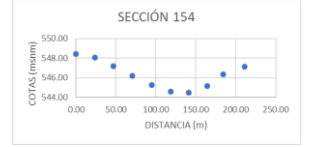

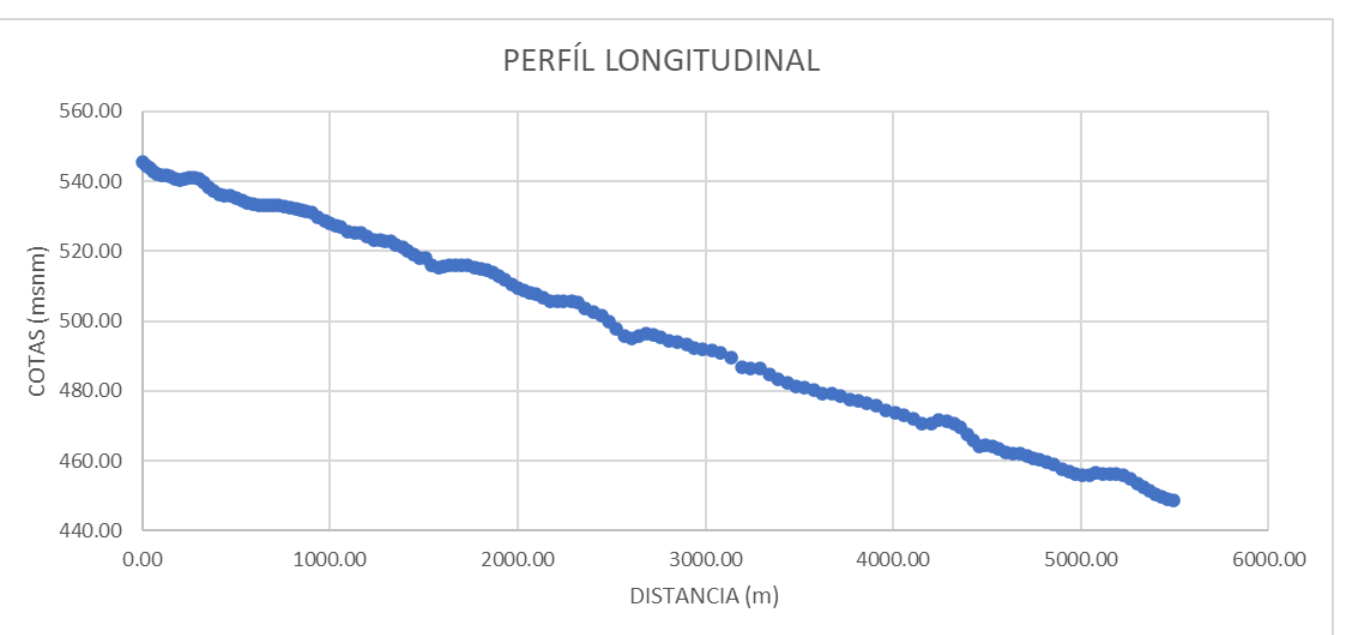

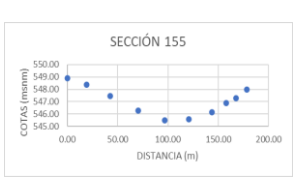

# **ANEXO 03**

# PRECIPITACIÓN MÁS ALTA EN 16 ESTACIONES PLUVIOMÉTRICAS (HIDROGNOMON)

 200<sup>-</sup> 2009

> 

 2009

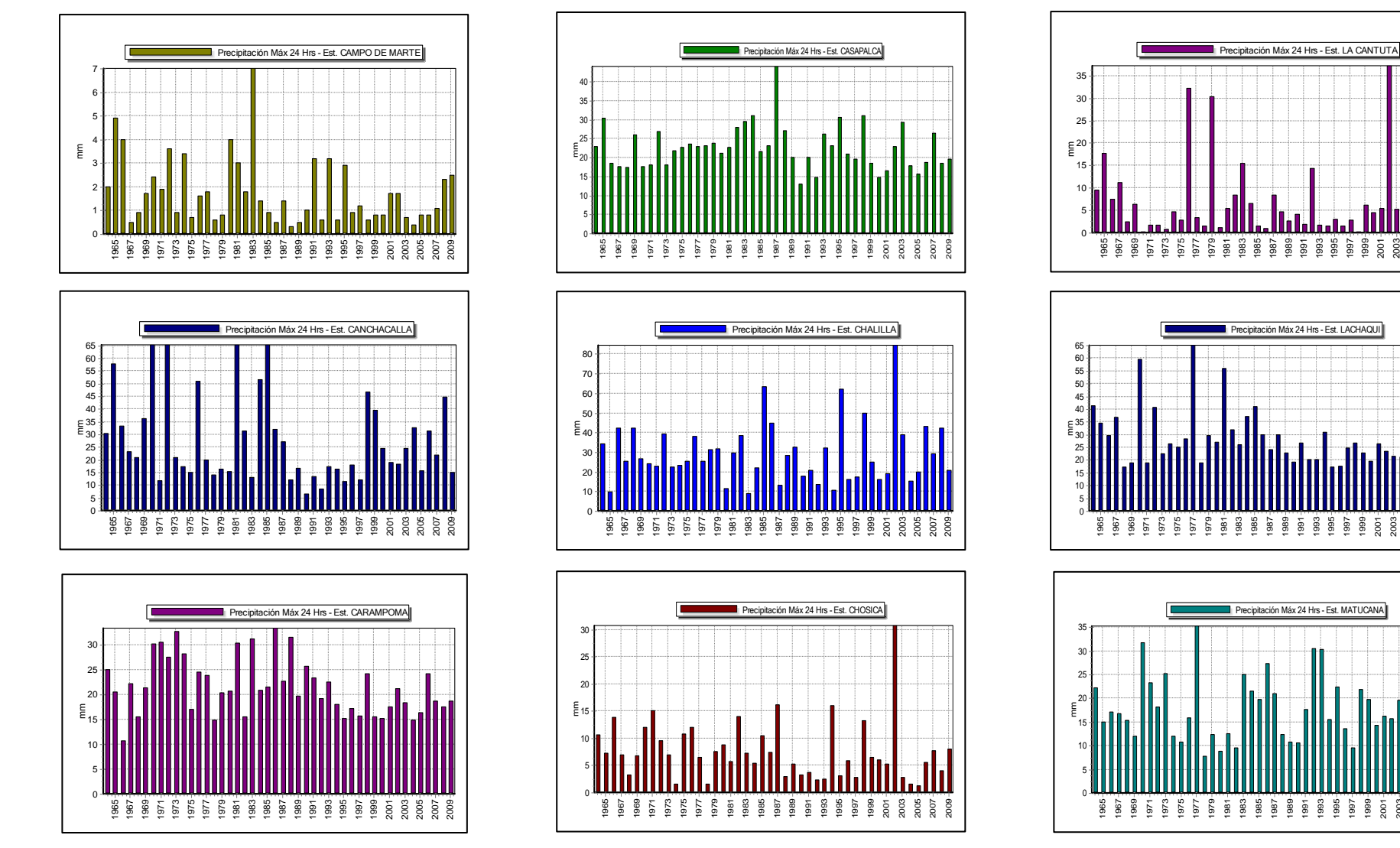

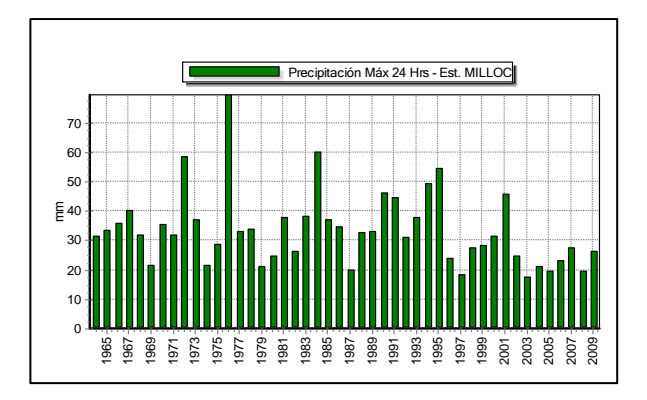

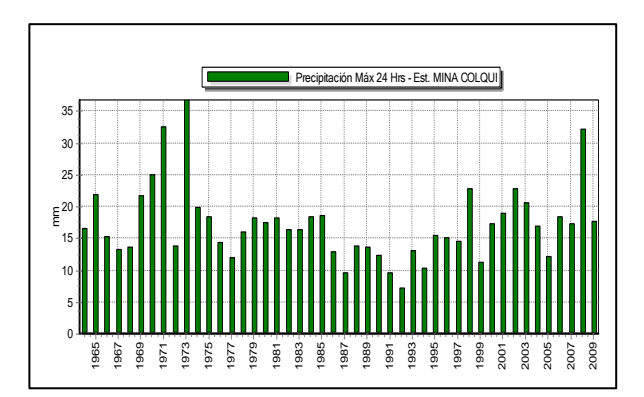

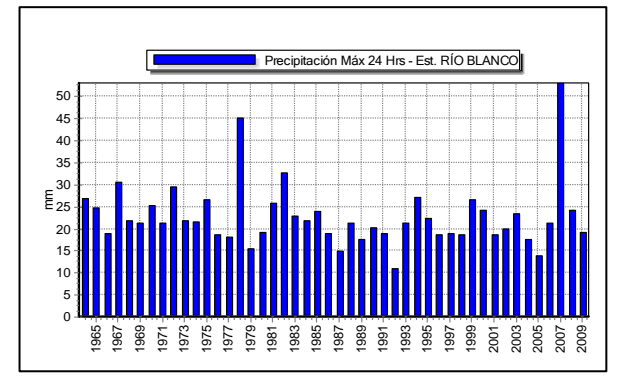

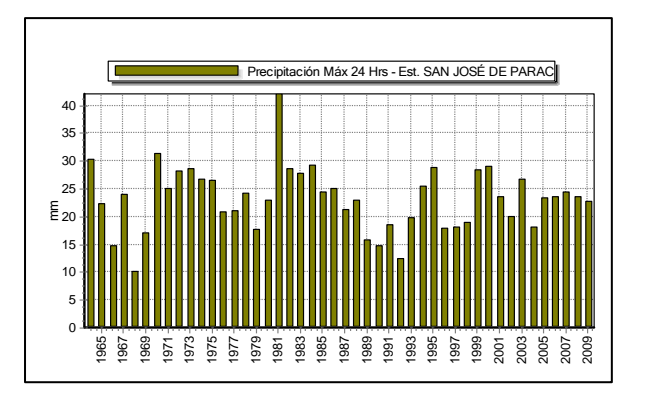

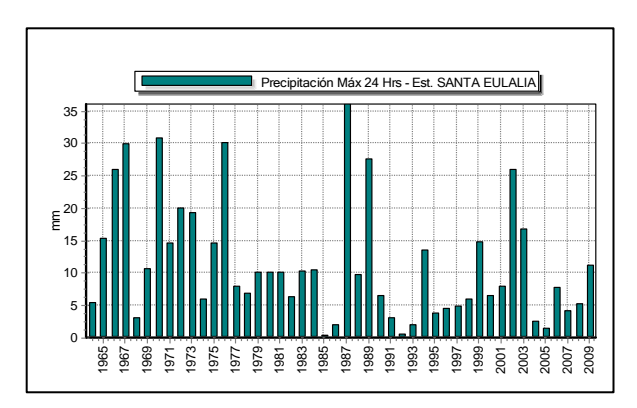

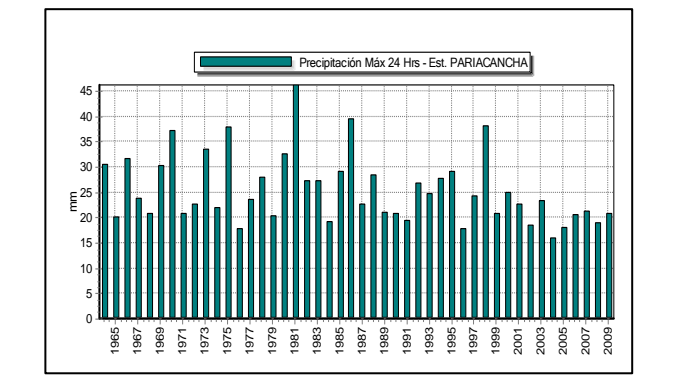

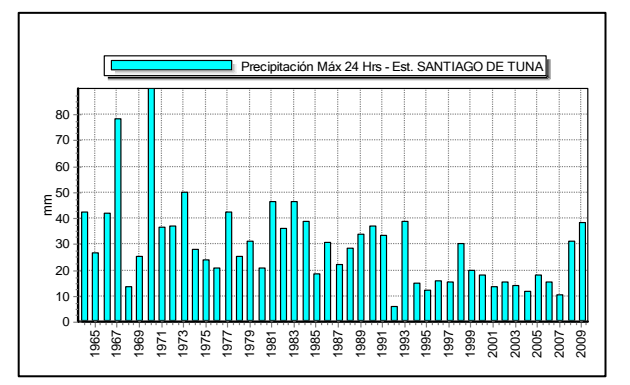

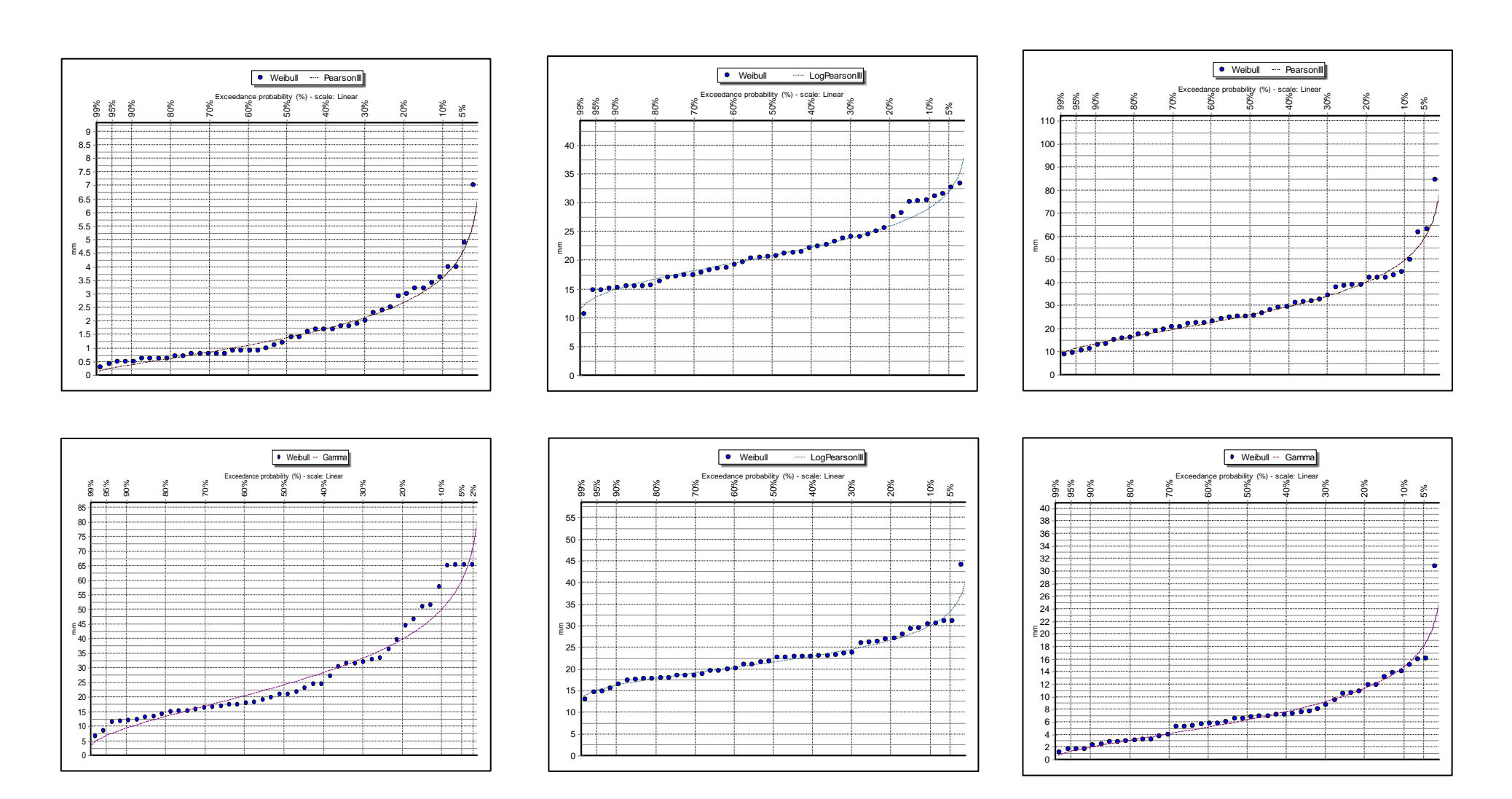

# **ANEXO 04** DISTRIBUCIÓN DE PROBABILIDAD DE LAS PRECIPITACIONES DE 17 ESTACIONES PLUVIOMÉTRICAS

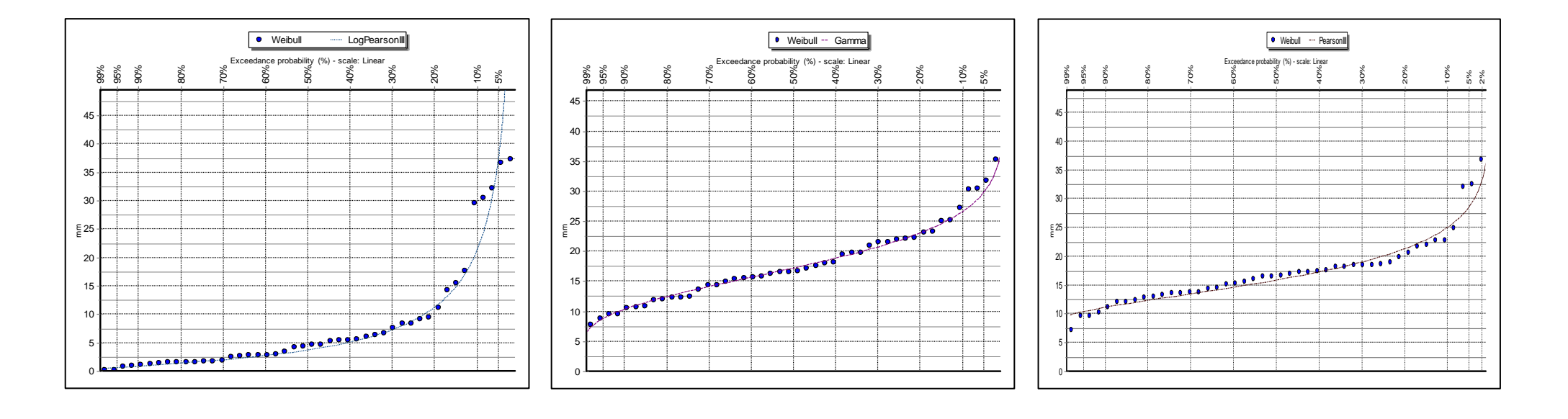

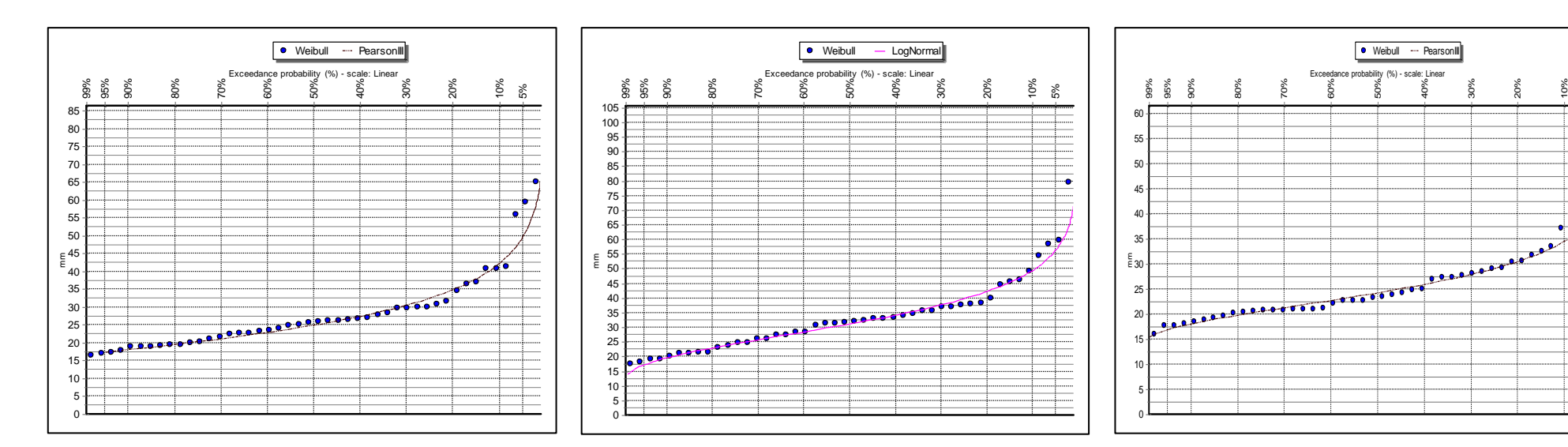

30%

20%

10% 5% 2%

Ħ

⊣

 $\frac{1}{\sqrt{2}}$ 

 $\leftarrow$ 

IJ

Li

H T

ना

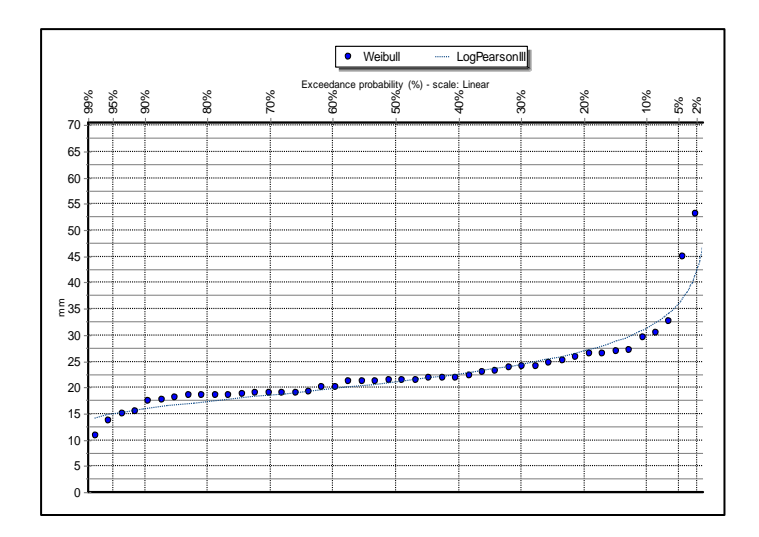

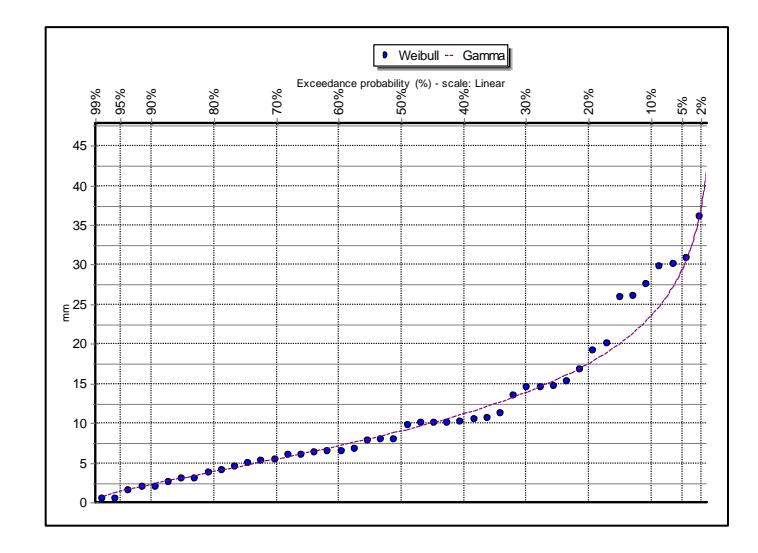

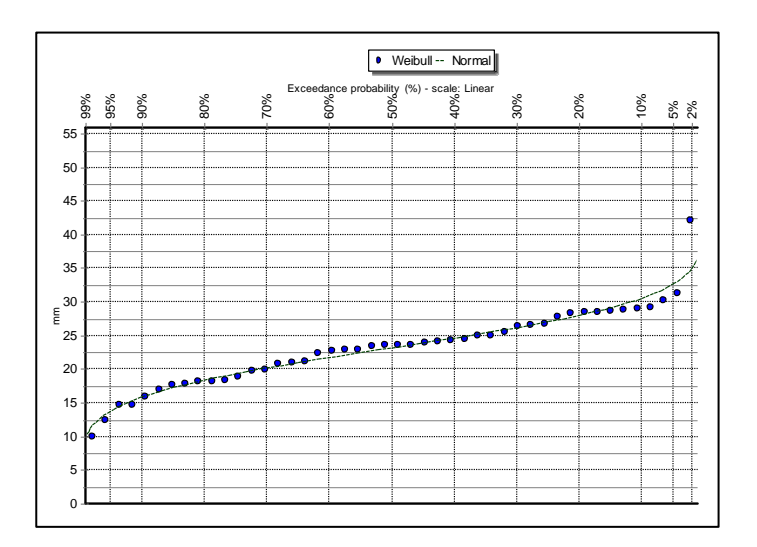

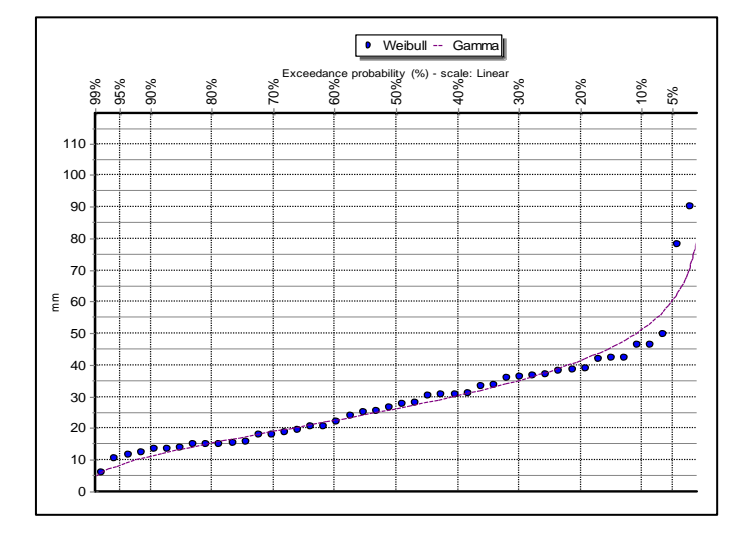

# **ANEXO 05**

# DISEÑO DE TORMENTA DE 24 HORAS

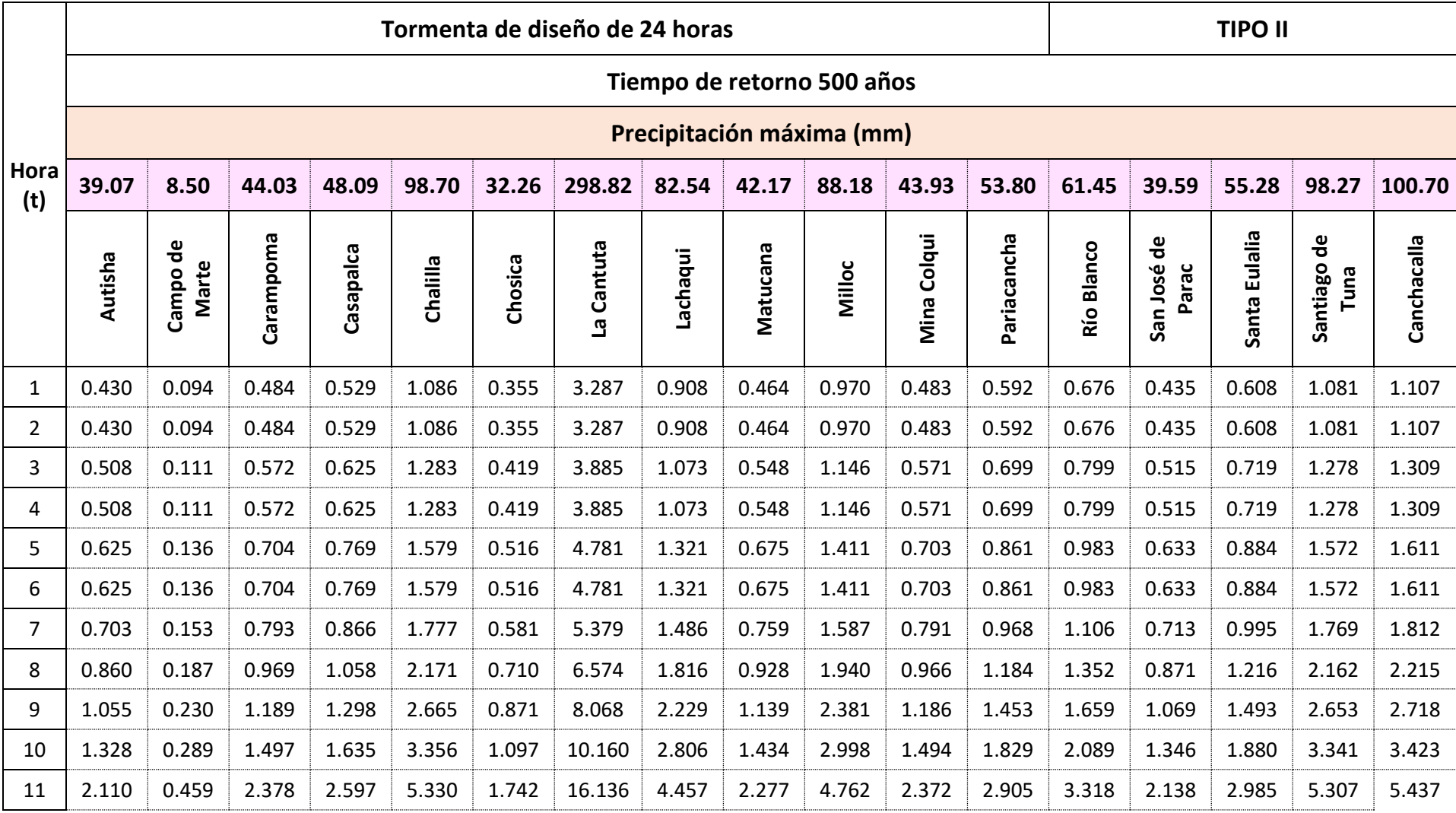

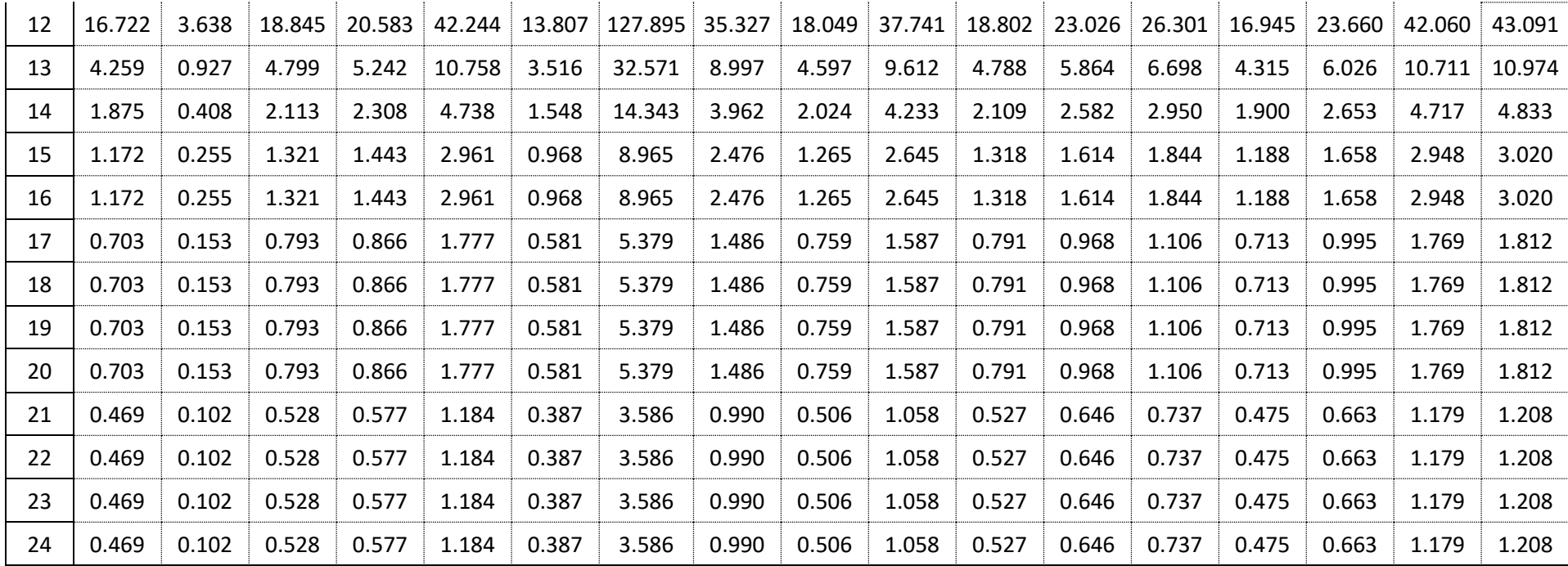

Ponderación de la tabla de distribución de lluvia de 24 horas con las precipitaciones máximas a un periodo de retorno de 500 años.

• histogramas de diseño por cada estación pluviométrica

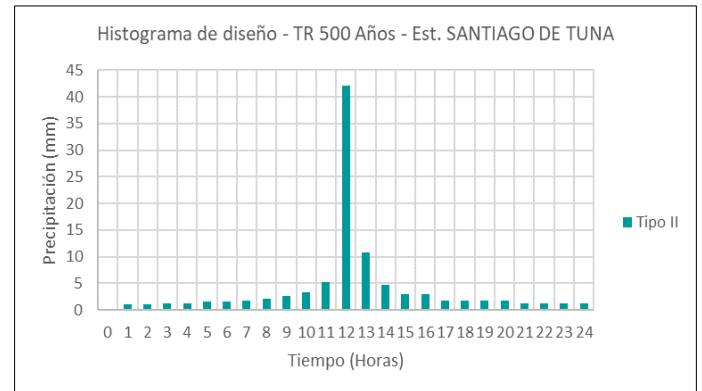

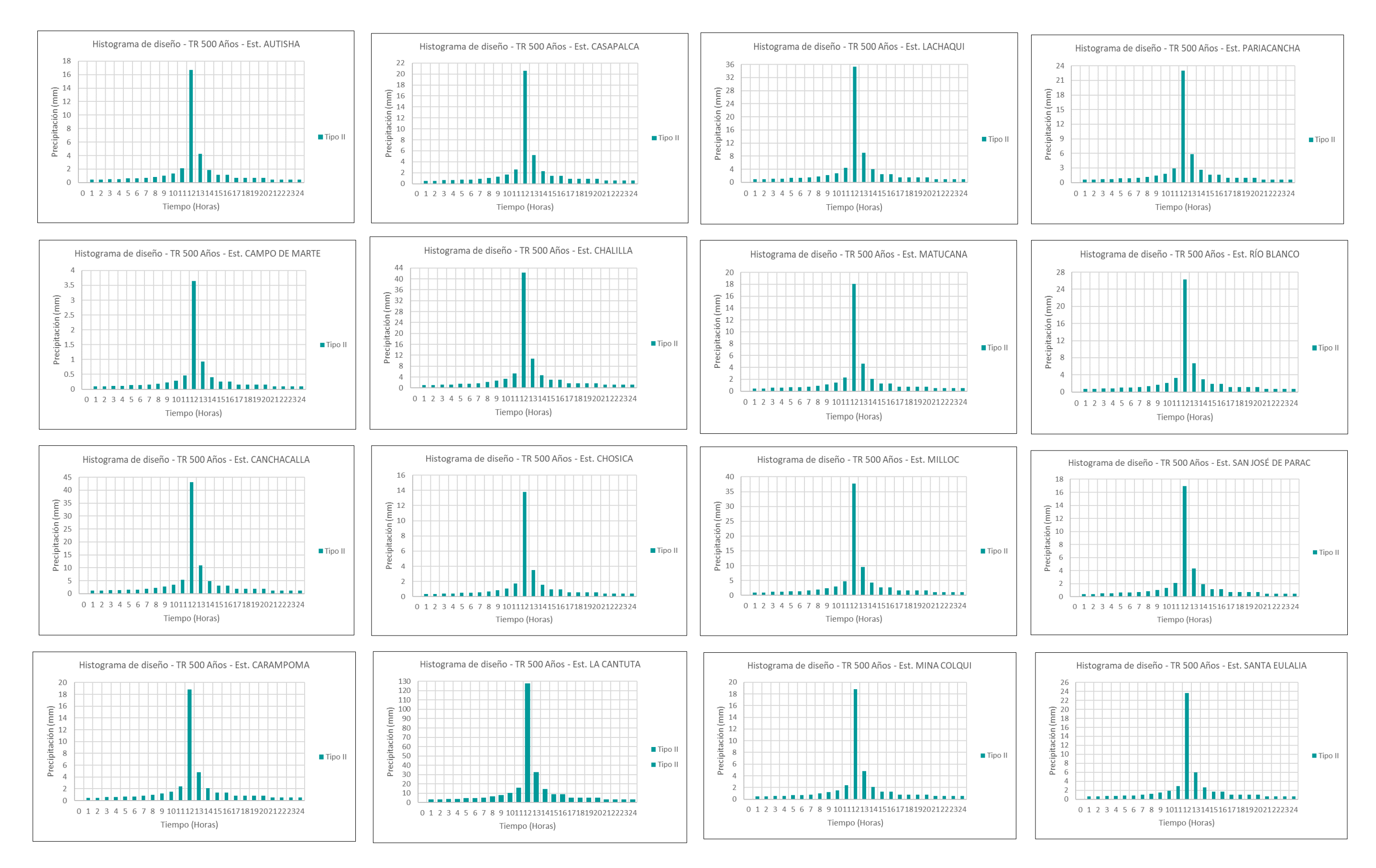

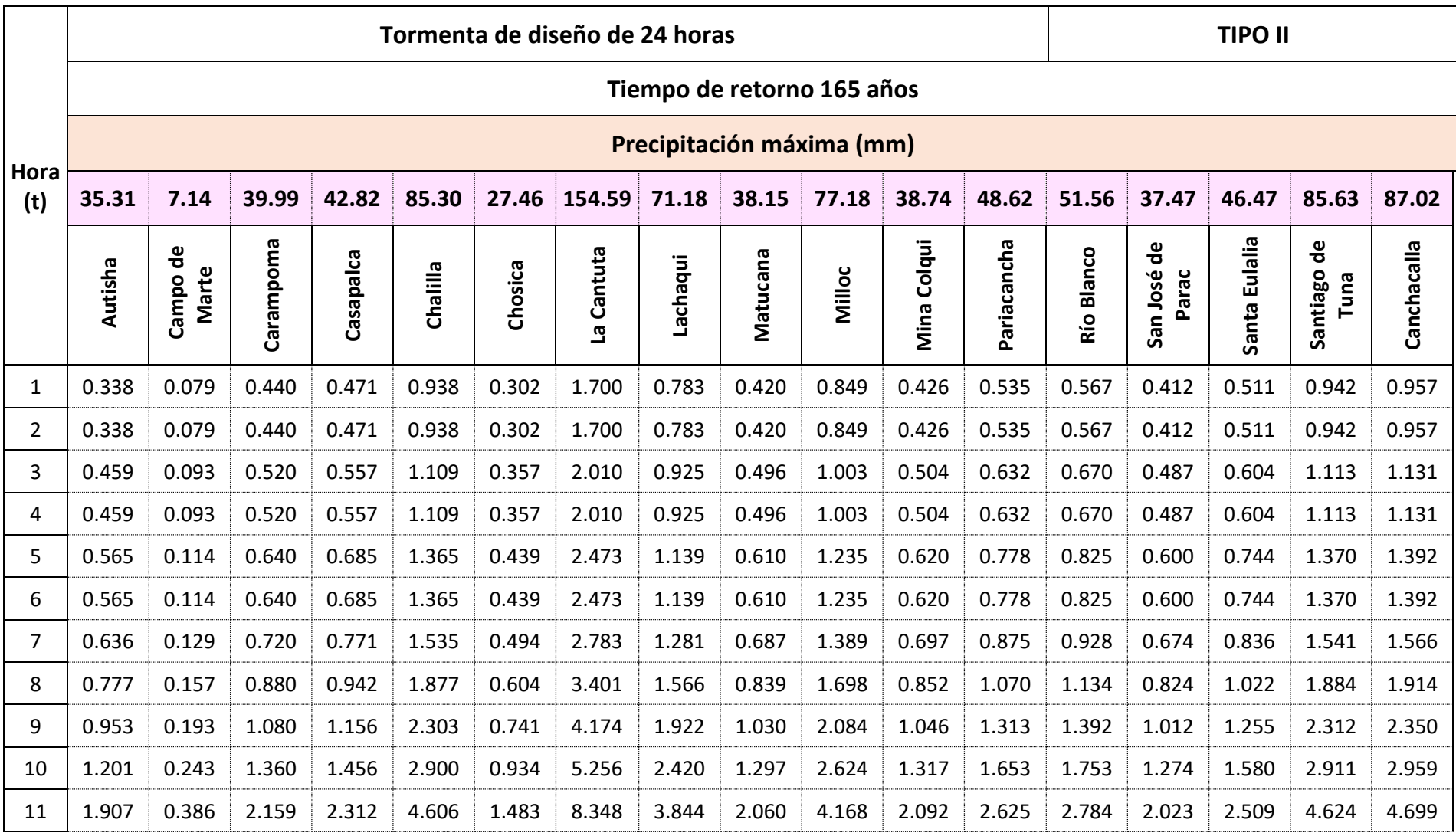

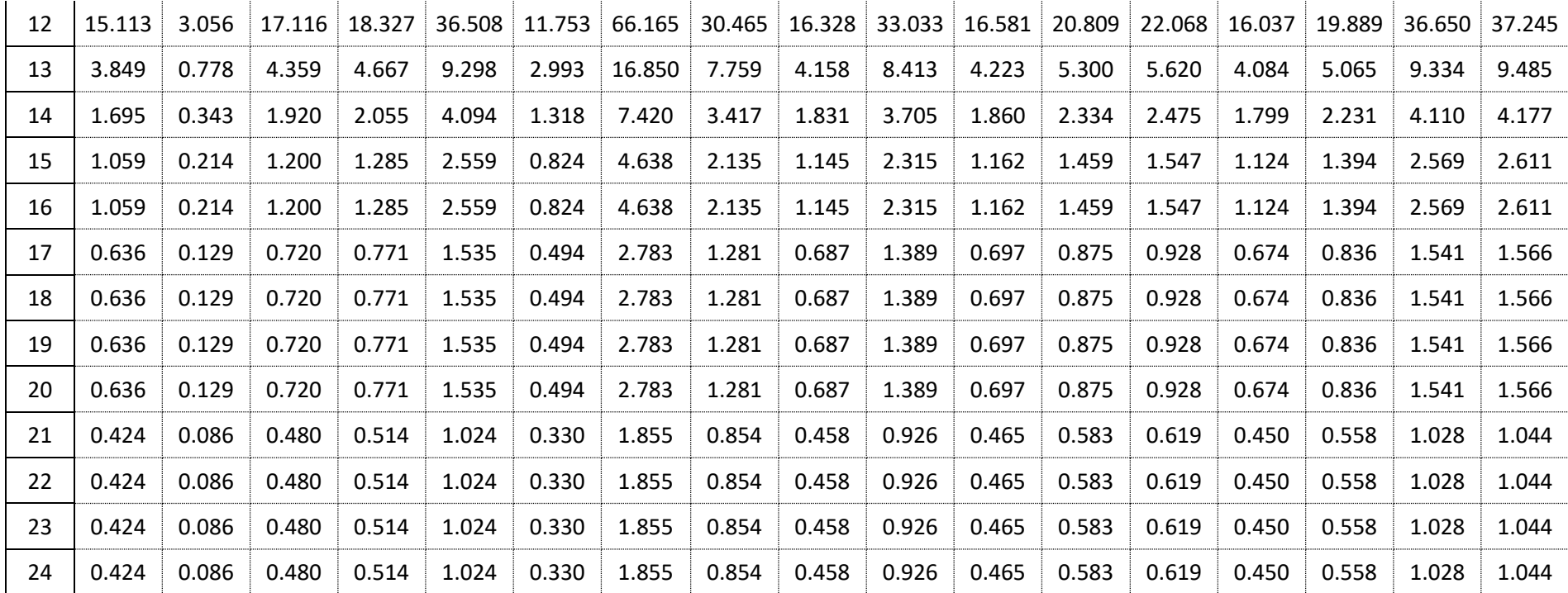

Ponderación de la tabla de distribución de lluvia de 24 horas con las precipitaciones máximas a un periodo de retorno de 165 años.

• Histogramas de diseño por cada estación pluviométrica

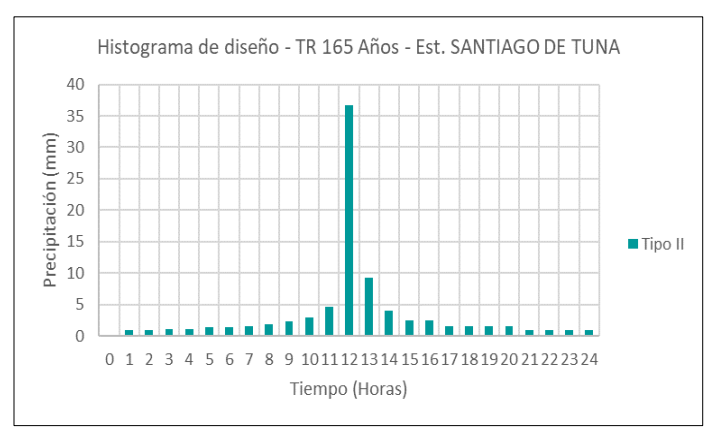

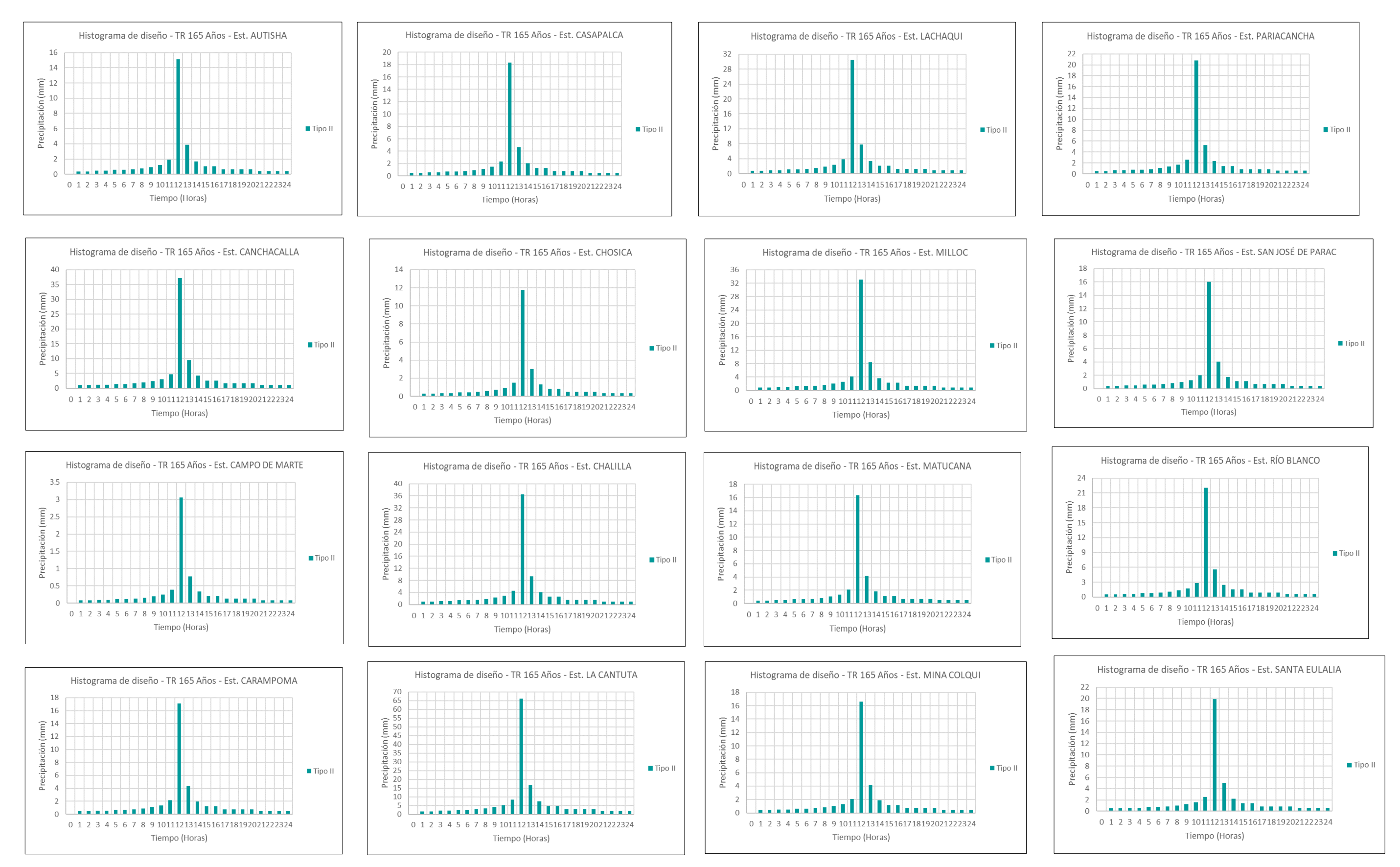

#### **ANEXO 06**

#### ESTUDIO DE SUELOS

#### TOS S.R.L. GE VIET LABORATORIO DE MECANICA DE SUELOS, CONCRETO Y ASFALTO ESTUDIOS GEOTECNICOS PARA CIMENTACION Y PAVIMENTACION - DISEÑOS EN CONCRETO Y ASFALTO<br>CONTROL DE PAVIMENTOS - ASESORIA TECNICA ALQUILER Y VENTA DE EQUIPOS DE LABORATORIO DEBIDAMENTE CERTIFICADOS ANALISIS GRANULOMETRICO POR TAMIZADO (MTC E-107 / ASTM D-422, C-117 / AASHTO T-27, T-88) CERTIFICADO Nº 1398.GEO-2021 MODELAMIENTO HIDROLÓGICO E HIDRÁULICO PARA EL DIS Obra: **JE ENCAUZAMIENTO EN UN TRAMOS DE 6 KM DEL DÍO DÍMAC UBICADO ENTRE EL PUENTE ÑAÑA Y PUENTE CARAPONGO.** lbicación · DISTRITO DE LURIGANCHO - CHOSICA - PROVINCIA Y DEPARTAMENTO DE LIMA Solicitante : **YESICA TICONA HUANCA JORDY JESÚS LLANOS RAMÍREZ** Calicata  $\overline{c}$ C-1 M-1 Prof.: 1.10 - 1.50 Ing. Responsable: J. Baltazar P. Muestra:  $14.4$ Profundidad Fecha: Ing. Control Calidad : R. Pantigoso A. Profundidad 1.10 - 1.50 r Ptn de Muesti Lado: Jefe Laboratorio : T. Mucha A. Peso<br>Retenid Tamice:<br>ASTM Abertura<br>(mm) Retenido<br>Parcial xial sir Descripcion Espe acion  $\overline{5}$ 127,000 1. Peso de Material 101.600 Peso Inicial Total (kg) 17,276.0 Peso Fraccion Fina Para Lavar (or)  $622.3$  $21/2$ 60,300  $1000$  $\begin{array}{@{}c@{\hspace{1em}}c@{\hspace{1em}}c@{\hspace{$ 1,878.0<br>1,696.0<br>754.0 50.800  $\frac{10.9}{9.8}$ 10.9  $89.1$ <br> $79.3$ 2. Caracteristicas 37.500  $20.7$ Tamaño Maximo  $2.1/2^{\rm m}$ 25.1<br>25.1<br>28.3<br>34.9 75.0<br>75.0<br>71.7<br>65.1 25.400 Tamano Maximo<br>Tamaño Maximo Nominal<br>Grava (%)  $4.4$  $\frac{2^{n}}{48.5}$  $3/4$ 19,000  $\frac{1}{2}$  $\overline{3.2}$ 12.700  $\frac{1}{2}$ <br> $\frac{1}{2}$ 1,140.0 6.6  $50.2$ Arena (%) 548.0  $3.2$ 38.1 61.9 Finos (%)<br>Modulo de Fineza (%)  $1,3$  $1/4$ <sup>\*</sup> 6.350  $1/4$ <br>  $N^{\circ}$  4<br>  $N^{\circ}$  8<br>  $N^{\circ}$  10<br>  $N^{\circ}$  16<br>  $N^{\circ}$  20<br>  $N^{\circ}$  30 4.750 1,806.0 10.5 48.5  $51.5$ 2.360 3. Clasificacion<br>Limite Liquido (%)<br>Limite Plastico (%)  $91.0$ 2.000  $7.5$ 56.0 44.0 18.45 1.190  $\frac{\mathsf{NP}}{\mathsf{NP}}$ 131.0 10.8 66.9  $33.1$ Indice de Plasticidad (%)  $0.600$ Clasificacion SUCS<br>Clasificacion AASHTO  $N^*$  40<br> $N^*$  50<br> $N^*$  60  $0.420$ 180.0  $14.9$ 81.8  $18.2$  $A-1-a(0)$  $0.300$ 4. Máxima y Mínima 100.2 0.250  $8.3$  $90.1$ 9.9  $N^* 80$ <br> $N^* 100$  $0.180$ <br> $0.150$ 2,190 69.0 95.8  $5.7$  $4.2$ 4. Observaciones (Fuente de Normalizacion)  $N^{\circ}$  200 0.074 36.0  $3.0$ 98.8  $1.3$ ual de carreteras "Especific nes Tecnicas Pasante  $15.1$  $1.3$ 100.0 Generales para Construccion" (EG-2000) **CURVA GRANULOMETRICA**  $\frac{1}{40}$  $3'21/2'2'11/2$  $1/27 - 3/87$ ter nee  $8.10$ 16 20 30  $\overline{m}$  $80100$ 200  $\ddot{ }$  $\overline{u}$ 100 III  $\overline{80}$ 80 70 EN PESO 60  $50^{12}$ ASA 40 % QUE 30 20 10  $\overline{\phantom{a}}$  $\mathbf{L}$ TH LES ILILI GEOPAVIMENTOS S.R.L  $\begin{array}{r} \mathbf{76.200} \\ 63.500 \\ 50.600 \\ 50.600 \\ 38.100 \end{array}$ 12.700<br>9.525 25.400 19.050 0.350<br>4.760 2380<br>2000 Abertura (mm) Jesus Salvador Baltazar Florés<br>Jesus Salvador Baltazar Florés<br>Laboratorio Control de Calidad **OBSERVACIONES : Muestra proporcionada por el Solicitante** Jr. Los Alcanfores Mz. T2 Lote 30 (Universal) - Santa Anita Tlf.: 01-7638366 Cel.: 99906-9419 E-mail: geopavimentossrl@gmail.com

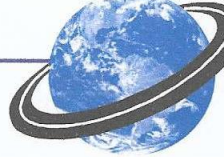

#### **FEC** PAVIMENTOS S.R.L.

LABORATORIO DE MECANICA DE SUELOS, CONCRETO Y ASFALTO<br>ESTUDIOS GEOTECNICOS PARA CIMENTACION Y PAVIMENTACION - DISEÑOS EN CONCRETO Y ASFALTO<br>CONTROL DE PAVIMENTOS - ASESORIA TECNICA<br>ALQUILER Y VENTA DE EQUIPOS DE LABORATORI

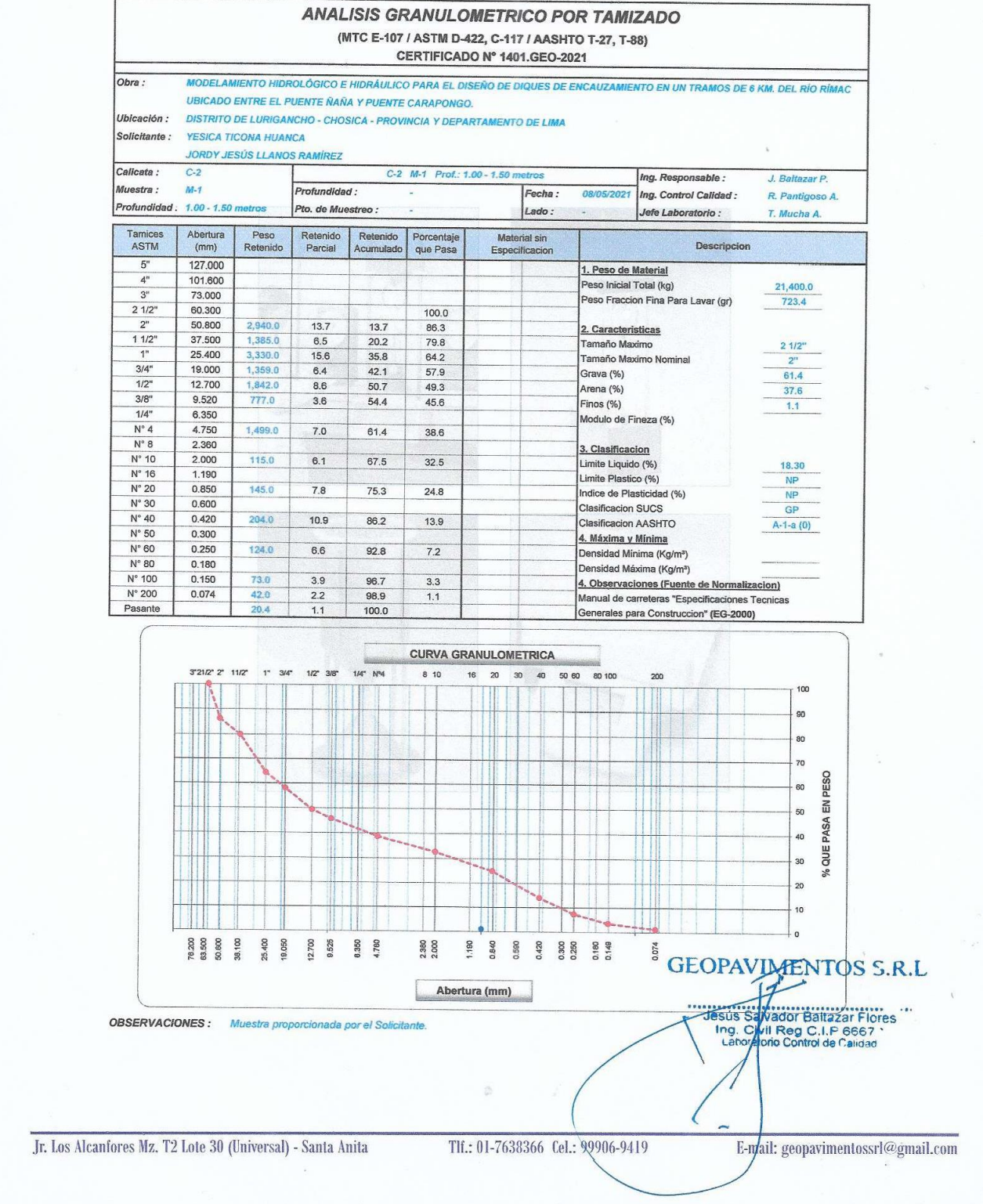

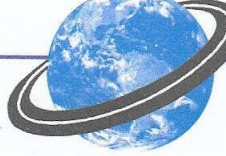

#### PAVIMENTOS S.R.L. **TKI**

LABORATORIO DE MECANICA DE SUELOS, CONCRETO Y ASFALTO ESTUDIOS GEOTECNICOS PARA CIMENTACION Y PAVIMENTACION - DISEÑOS EN CONCRETO Y ASFALTO **CONTROL DE PAVIMENTOS - ASESORIA TECNICA** ALQUILER Y VENTA DE EQUIPOS DE LABORATORIO DEBIDAMENTE CERTIFICADOS

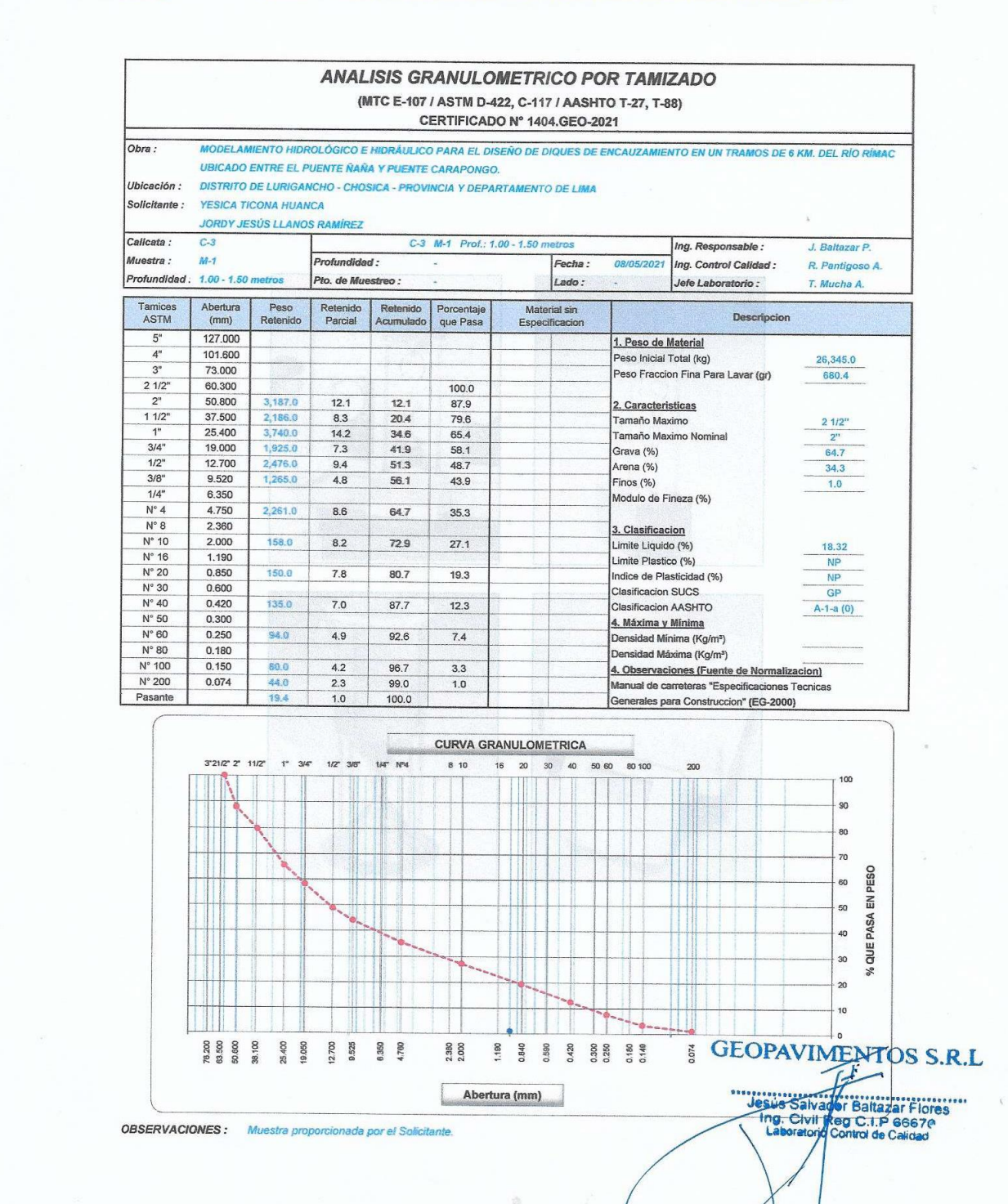

Jr. Los Alcanfores Mz. T2 Lote 30 (Universal) - Santa Anita

TII.: 01-7638366 Cel.: 99906-9419

Hmail:/geopavimentossrl@gmail.com
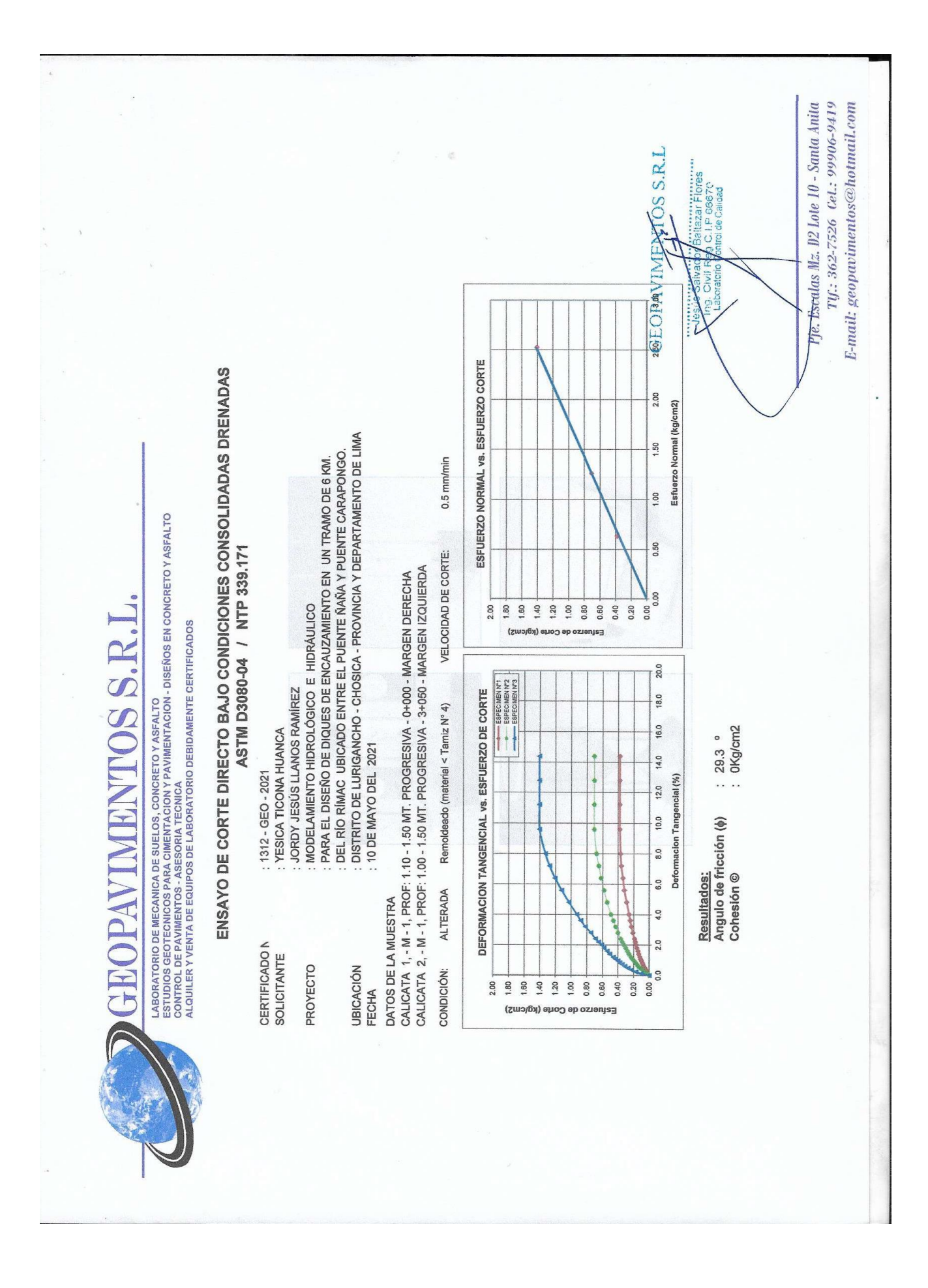

### CALIBRACIONES

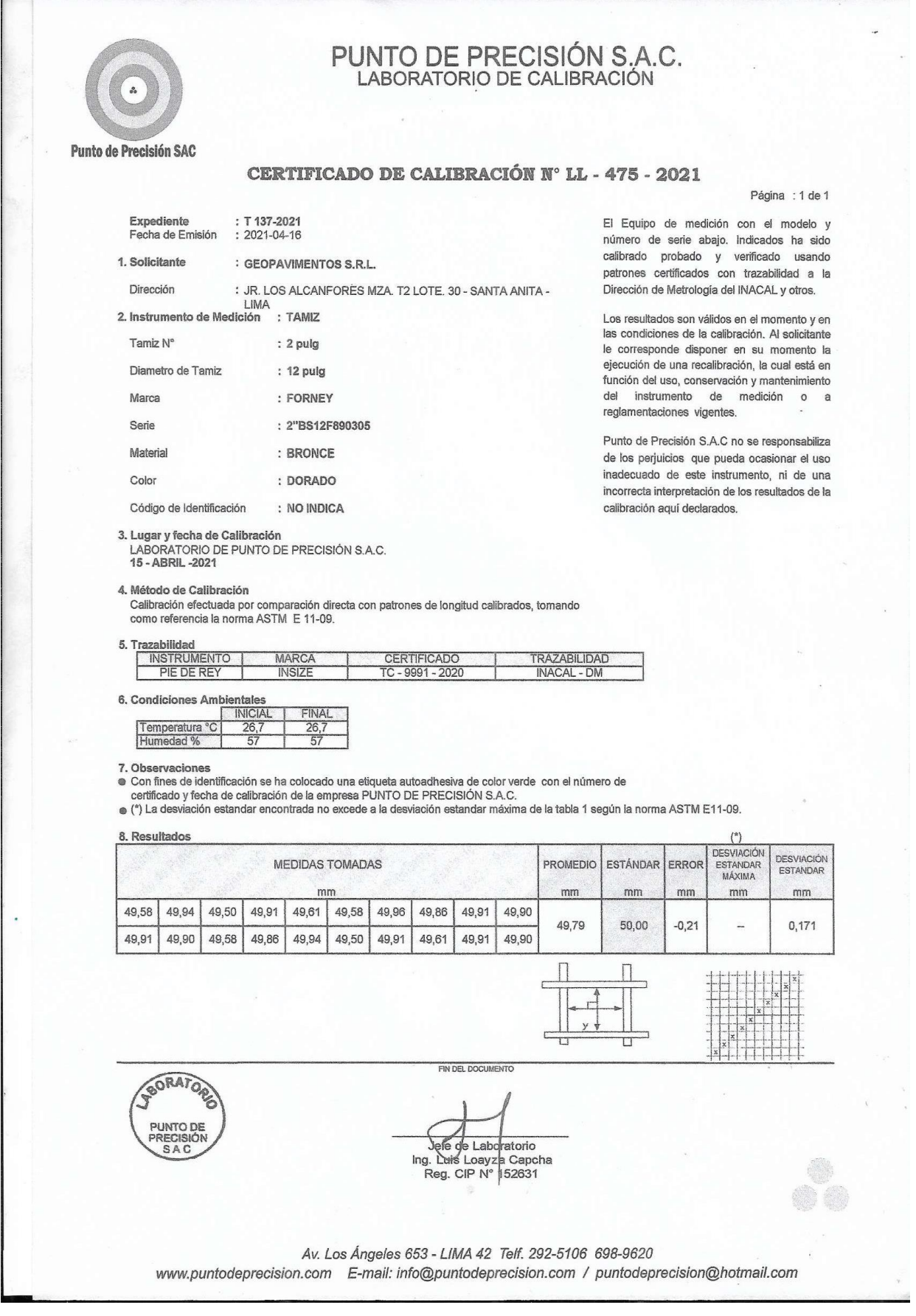

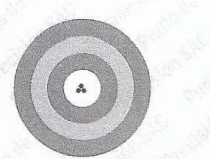

# PUNTO DE PRECISIÓN S.A.C.<br>LABORATORIO DE CALIBRACIÓN

**Punto de Precisión SAC** 

#### CERTIFICADO DE CALIBRACIÓN Nº LL - 477 - 2021

Página : 1 de 1

 $\overline{a}$ 

El Equipo de medición con el modelo y número de serie abajo. Indicados ha sido calibrado probado y verificado usando patrones certificados con trazabilidad a la Dirección de Metrología del INACAL y otros.

Los resultados son válidos en el momento y en las condiciones de la calibración. Al solicitante le corresponde disponer en su momento la ejecución de una recalibración, la cual está en función del uso, conservación y mantenimiento del instrumento de medición o

Punto de Precisión S.A.C no se responsabiliza de los perjuicios que pueda ocasionar el uso inadecuado de este instrumento, ni de una incorrecta interpretación de los resultados de la

reglamentaciones vigentes.

calibración aquí declarados.

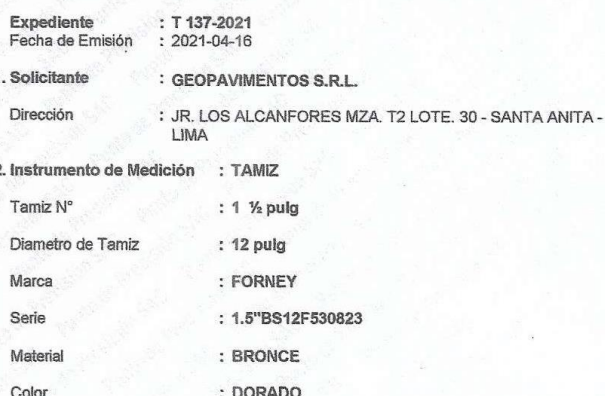

Código de Identificación : NO INDICA

3. Lugar y fecha de Calibración LABORATORIO DE PUNTO DE PRECISIÓN S.A.C.<br>15 - ABRIL -2021

#### 4. Método de Calibración

Calibración efectuada por comparación directa con patrones de longitud calibrados, tomando<br>como referencia la norma ASTM E 11-09.

#### 5. Trazabilidad

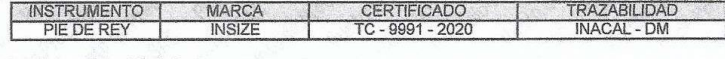

#### 6. Condiciones Ambientales

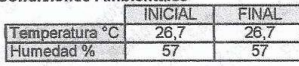

#### 7. Observaciones

· Con fines de identificación se ha colocado una etiqueta autoadhesiva de color verde con el número de

e certificado y fecha de calibración de la empresa PUNTO DE PRECISIÓN S.A.C.<br>● (\*) La desviación estandar encontrada no excede a la desviación estandar máxima de la tabla 1 según la norma ASTM E11-09.

SORATOR

PUNTO DE<br>PRECISIÓN<br>SAC

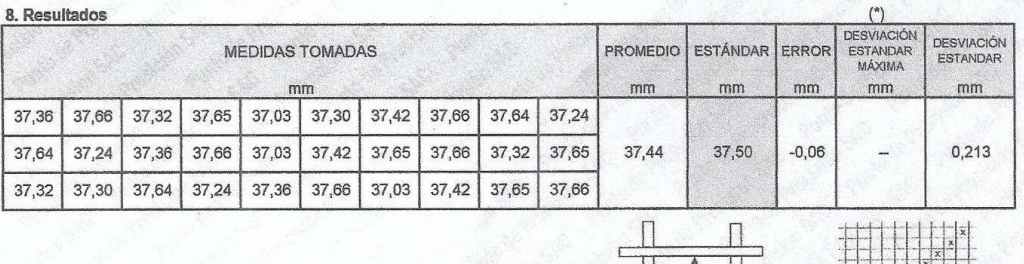

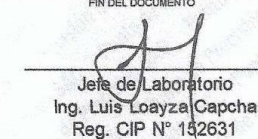

Av. Los Ángeles 653 - LIMA 42 Telf. 292-5106 698-9620

www.puntodeprecision.com E-mail: info@puntodeprecision.com / puntodeprecision@hotmail.com

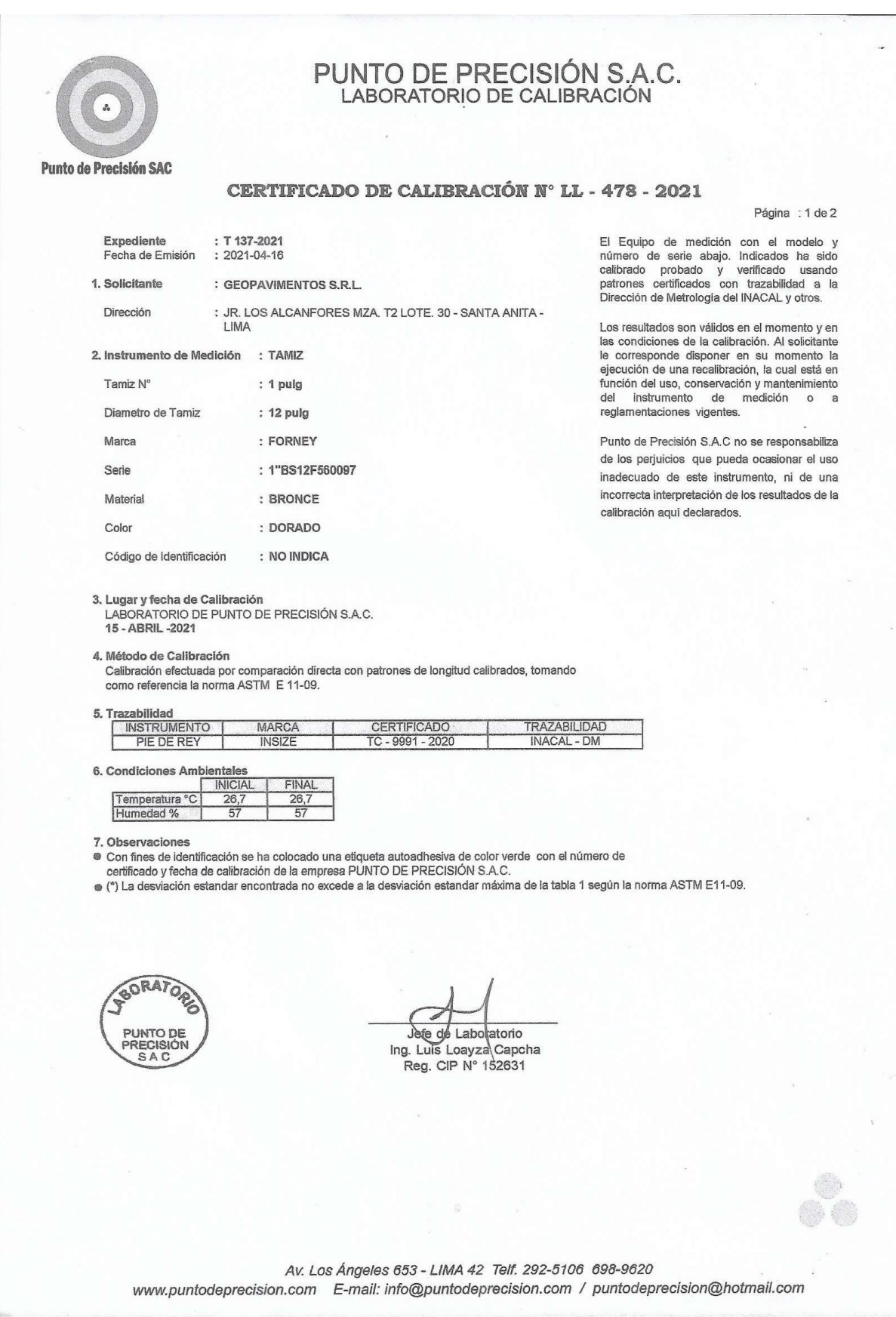

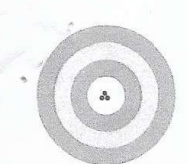

# PUNTO DE PRECISIÓN S.A.C.<br>LABORATORIO DE CALIBRACIÓN

#### **Punto de Precisión SAC**

8. Resultados

#### CERTIFICADO DE CALIBRACIÓN Nº LL - 479 - 2021

#### Página : 2 de 2

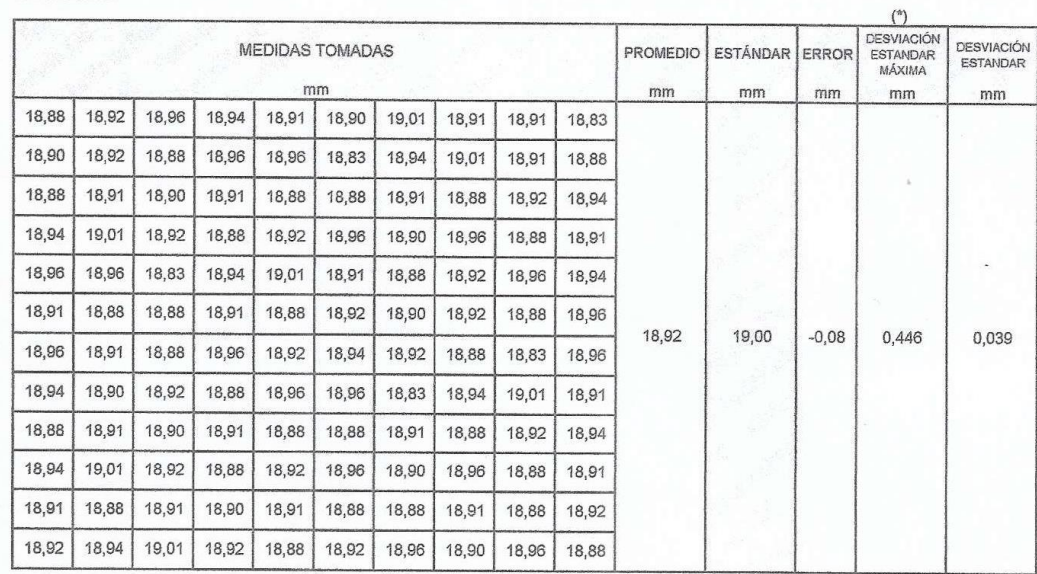

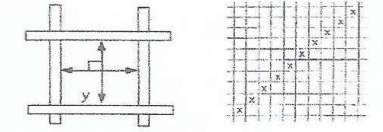

FIN DEL DOCUMENTO

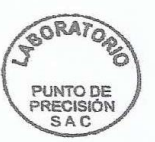

Jefe de Laboratorio<br>Ing. Luís Loayza Capcha<br>Reg. CIP N° 152631

Av. Los Ángeles 653 - LIMA 42 Telf. 292-5106 698-9620 www.puntodeprecision.com E-mail: info@puntodeprecision.com / puntodeprecision@hotmail.com

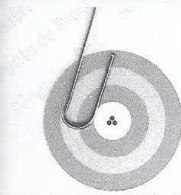

# PUNTO DE PRECISIÓN S.A.C.<br>LABORATORIO DE CALIBRACIÓN

Página : 1 de 2

El Equipo de medición con el modelo y

número de serie abajo. Indicados ha sido calibrado probado y verificado usando

patrones certificados con trazabilidad a la Dirección de Metrología del INACAL y otros.

Los resultados son válidos en el momento y en las condiciones de la calibración. Al solicitante

le corresponde disponer en su momento la ejecución de una recalibración, la cual está en

función del uso, conservación y mantenimiento del instrumento de medición o a

Punto de Precisión S.A.C no se responsabiliza de los perjuicios que pueda ocasionar el uso

inadecuado de este instrumento, ni de una incorrecta interpretación de los resultados de la

reglamentaciones vigentes.

calibración aquí declarados.

#### **Punto de Precisión SAC**

#### CERTIFICADO DE CALIBRACIÓN Nº LL - 476 - 2021

Expediente  $: T137.2021$ Fecha de Emisión  $: 2021 - 04 - 16$ 1. Solicitante : GEOPAVIMENTOS S.R.L Dirección : JR. LOS ALCANFORES MZA. T2 LOTE. 30 - SANTA ANITA -LIMA 2. Instrumento de Medición : TAMIZ Tamiz N° : 3/8 pulg Diametro de Tamiz : 12 pulg Marca : FORNEY Serie : 3/8"BS12F560125 Material : BRONCE Color : DORADO Código de Identificación : NO INDICA

3. Lugar y fecha de Calibración LABORATORIO DE PUNTO DE PRECISIÓN S.A.C. 15 - ABRIL -2021

4. Método de Calibración

Calibración efectuada por comparación directa con patrones de longitud calibrados, tomando como referencia la norma ASTM E 11-09.

#### 5. Trazabilidad

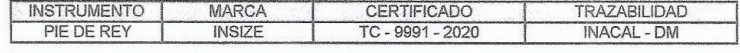

6. Condiciones Ambientales

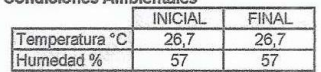

7. Observaciones

- · Con fines de identificación se ha colocado una etiqueta autoadhesiva de color verde con el número de
- certificado y fecha de calibración de la empresa PUNTO DE PRECISIÓN S.A.C.
- C\*) La desviación estandar encontrada no excede a la desviación estandar máxima de la tabla 1 según la norma ASTM E11-09.

SORATOR Jelie de Laboratorio PUNTO DE<br>PRECISIÓN<br>SAC Ing. Luis Loayza Capcha Reg. CIP Nº 152631 Av. Los Ángeles 653 - LIMA 42 Telf. 292-5106 698-9620 www.puntodeprecision.com E-mail: info@puntodeprecision.com / puntodeprecision@hotmail.com

## **ANEXO 07**

# SIMULACIÓN HIDRÁULICA A LOS TR DE 100 Y 50 AÑOS

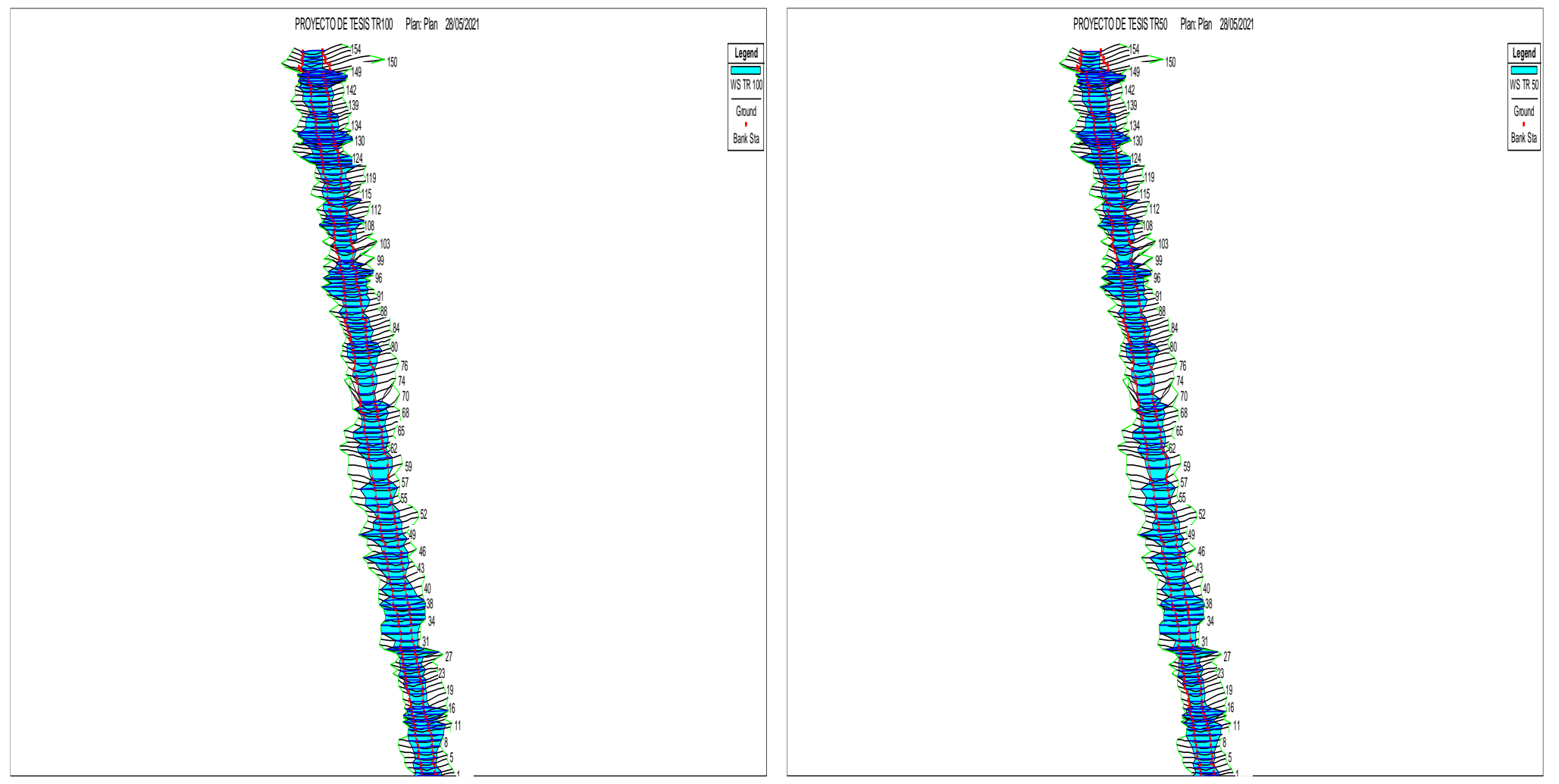

Modelación hidráulica – Vista en planta TR 100 y 50 años

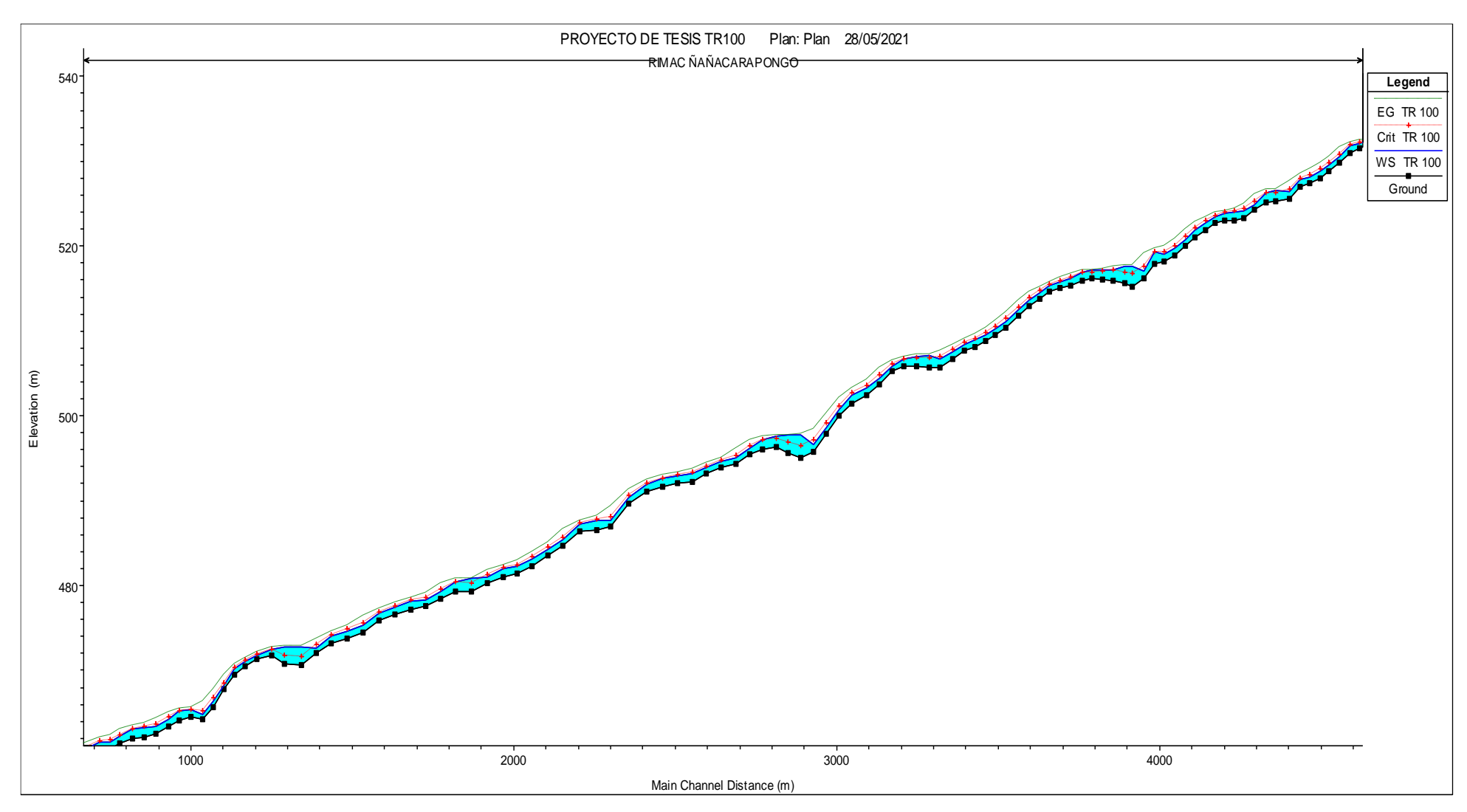

Perfil del flujo TR 100 años

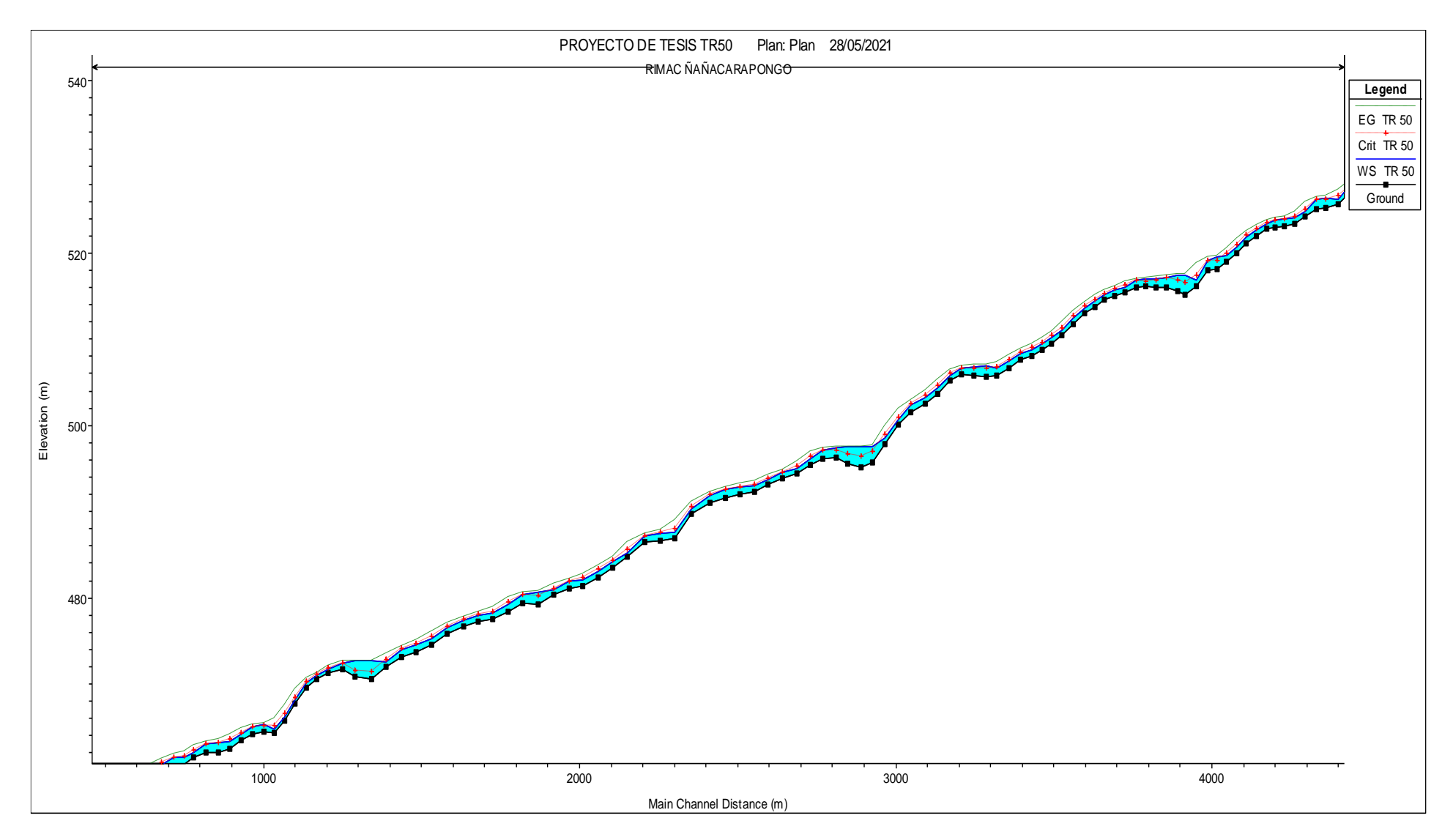

Perfil del flujo TR 50 años

### **ANEXO 08**

# SIMULACIÓN DEL CAUDAL MÍNIMO CONTINUO 30 m3/s

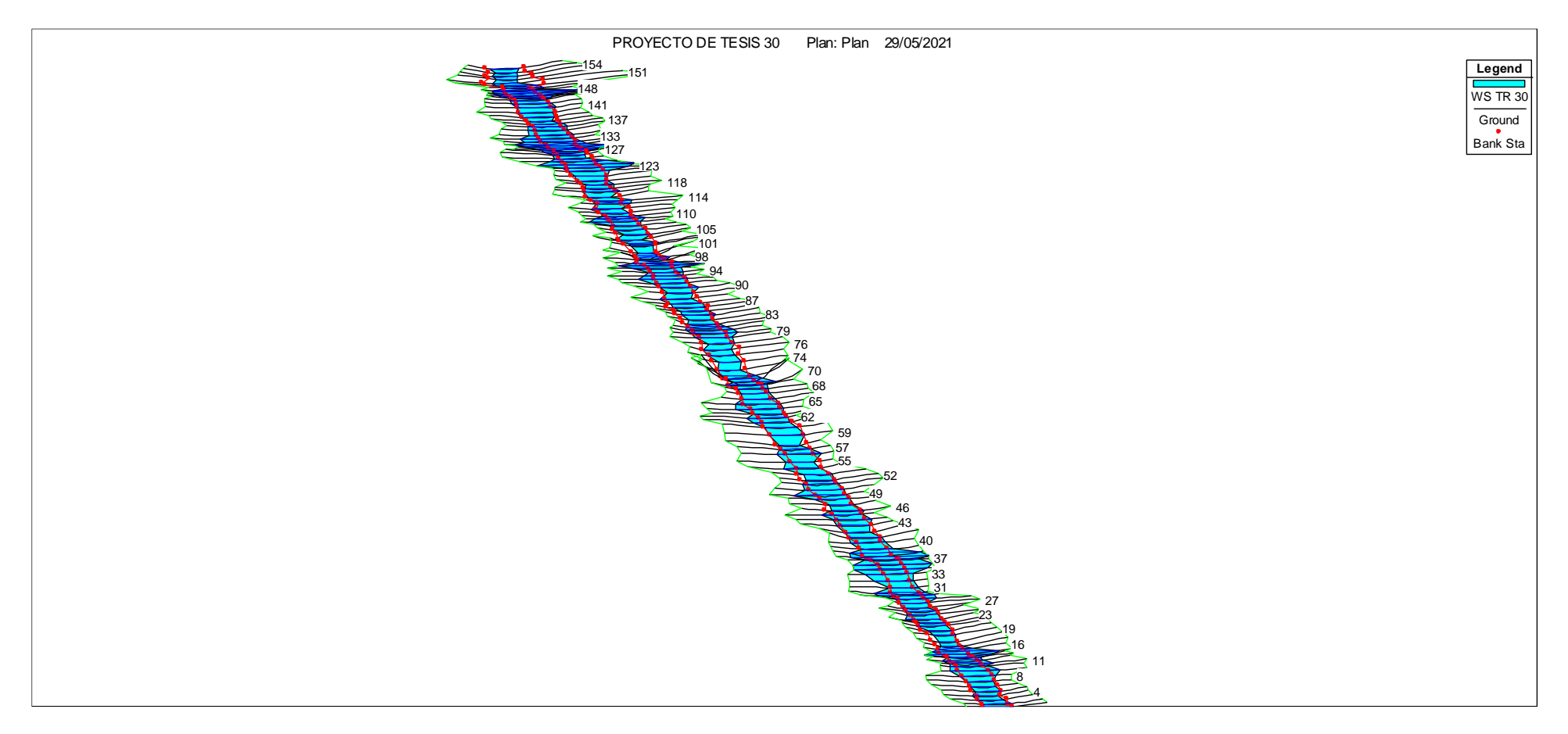

Modelación hidráulica – Vista en planta del caudal mínimo continuo

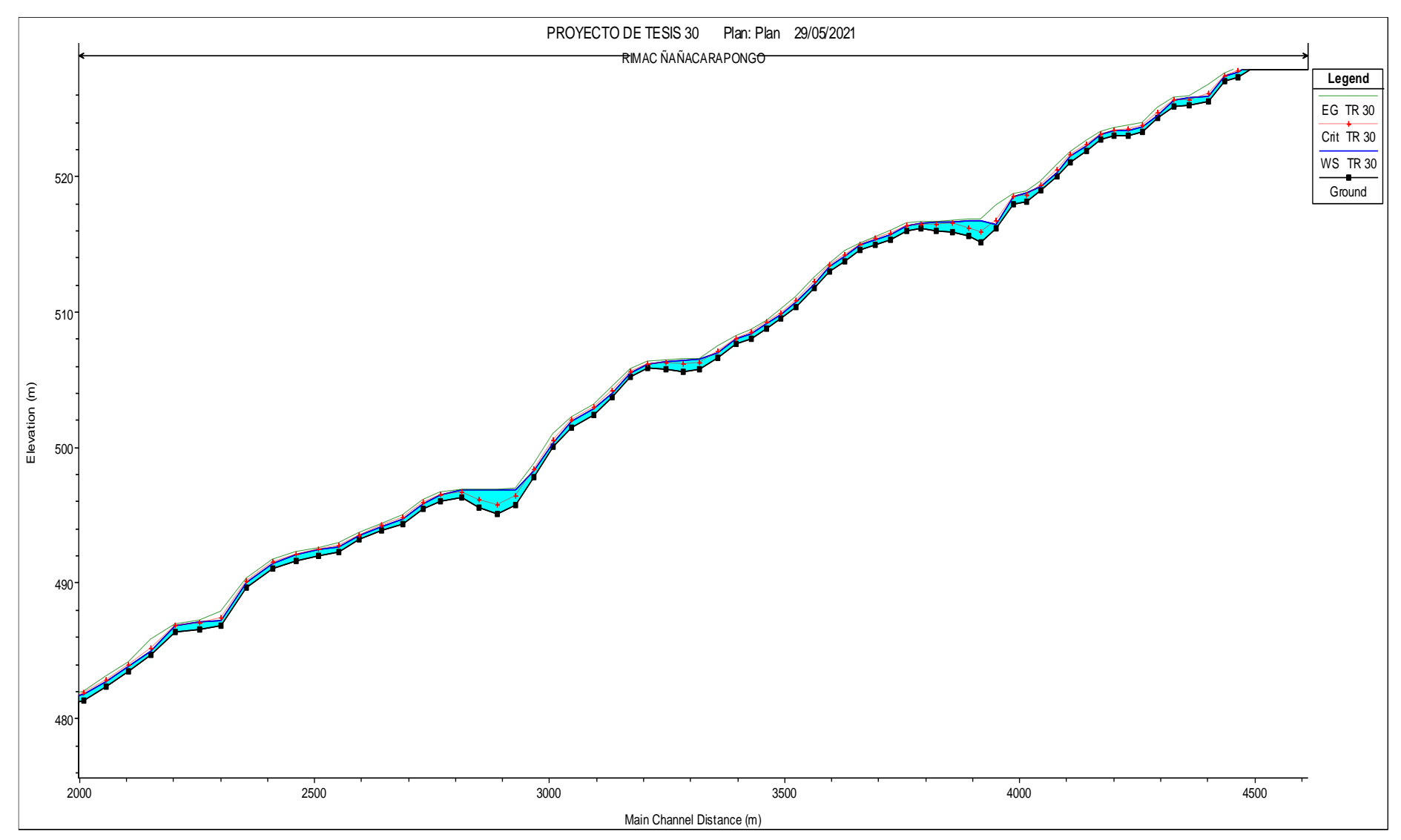

Perfil del flujo del caudal de mínimo continuo

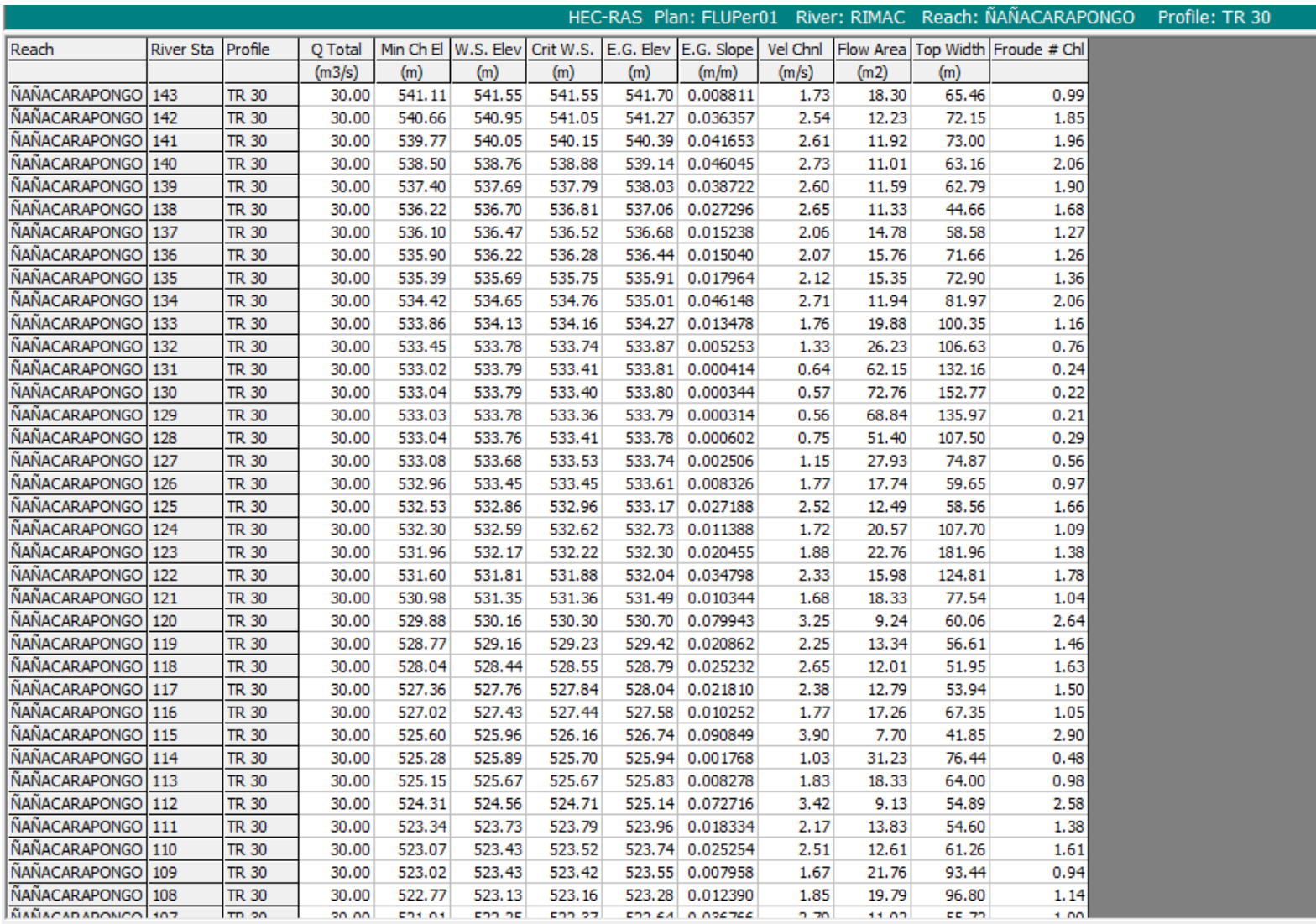

### **FUENTES DE INFORMACIÓN**

- Aparicio F. (1992). Fundamentos de Hidrología de superficie. México: Edit. Limusa  $S.A.$  Recuperado de [https://www.academia.edu/8254237/Fundamentos\\_de\\_hidrologia\\_de\\_](https://www.academia.edu/8254237/Fundamentos_de_hidrologia_de_superficie_Aparicio) [superficie\\_Aparicio](https://www.academia.edu/8254237/Fundamentos_de_hidrologia_de_superficie_Aparicio)
- Azagra, A. (1995). Modelo para la estimación de las disponibilidades hidricas en ladera [Tesis doctoral, Universidad Politécnica de Madrid]. Recuperado de<https://dialnet.unirioja.es/servlet/tesis?codigo=237364>
- Cahuana, A. & Yugar W. (2009). Material de apoyo didáctico para la enseñanza y aprendizaje de la asignatura de hidrología CIV-233 [ Trabajo Académico de Licenciatura, Universidad Mayor de San Simón]. Recuperado de: <https://civilmbh.files.wordpress.com/2013/11/hidrology-san-simon.pdf>
- Carrasco, S (2005). Metodología de la investigación científica. Recuperado de [https://www.academia.edu/26909781/Metodologia\\_de\\_La\\_Investigaci](https://www.academia.edu/26909781/Metodologia_de_La_Investigacion_Cientifica_Carrasco_Diaz_1_) [on\\_Cientifica\\_Carrasco\\_Diaz\\_1\\_](https://www.academia.edu/26909781/Metodologia_de_La_Investigacion_Cientifica_Carrasco_Diaz_1_)
- Cersa, (2021). Desarrollo de modelos hidráulicos. Recuperado de [https://cersa.org.pe/capacitaciones/?q=content/blog/desarrollo-de](https://cersa.org.pe/capacitaciones/?q=content/blog/desarrollo-de-modelos-hidr%C3%A1ulicos)[modelos-hidr%C3%A1ulicos](https://cersa.org.pe/capacitaciones/?q=content/blog/desarrollo-de-modelos-hidr%C3%A1ulicos)
- Chow, V. (1994). Hidráulica de Canales Abiertos. Recuperado de [https://www.academia.edu/43519012/Ven\\_Te\\_Chow\\_HIDRAULICA\\_D](https://www.academia.edu/43519012/Ven_Te_Chow_HIDRAULICA_DE_CANALES_ABIERTOS) [E\\_CANALES\\_ABIERTOS](https://www.academia.edu/43519012/Ven_Te_Chow_HIDRAULICA_DE_CANALES_ABIERTOS)
- Chow, V., Maidment, D. & Mays, L. (1994). Hidrología aplicada. Recuperado de [https://baixardoc.com/documents/hidrologia-aplicada-ven-te-chow-](https://baixardoc.com/documents/hidrologia-aplicada-ven-te-chow-5cae52662105a)[5cae52662105a](https://baixardoc.com/documents/hidrologia-aplicada-ven-te-chow-5cae52662105a)
- Coon, W. (1998). Estimation of Roughness Coefficients for Natural stream channels with vegetated banks. s.l.: geological survey water-supply paper 2441. Recuperado de<https://pubs.usgs.gov/wsp/2441/report.pdf>
- Depaula, P. (2019). Huaycos en el distrito limeño de Lurigancho-Chosica: urbanización, vulnerabilidad social, cultura y resiliencia comunitaria. Revista ConCiencia EPG, 4(1), 78-91. Recuperado en [https://dialnet.unirioja.es/buscar/documentos?querysDismax.DOCUM](https://dialnet.unirioja.es/buscar/documentos?querysDismax.DOCUMENTAL_TODO=Huaycos+en+el+distrito+lime%C3%B1o+de+lurigancho) [ENTAL\\_TODO=Huaycos+en+el+distrito+lime%C3%B1o+de+luriganc](https://dialnet.unirioja.es/buscar/documentos?querysDismax.DOCUMENTAL_TODO=Huaycos+en+el+distrito+lime%C3%B1o+de+lurigancho) [ho](https://dialnet.unirioja.es/buscar/documentos?querysDismax.DOCUMENTAL_TODO=Huaycos+en+el+distrito+lime%C3%B1o+de+lurigancho)
- Dueñas, C. (1997). Marco normativo vigente ante el riesgo de inundaciones. Obtenido de Jornadas Parlamentarias sobre prevención de riesgos relacionados con el agua: VI- La protección civil ante el riesgo de inundaciones. Recuperado de [http://scielo.sld.cu/scielo.php?script=sci\\_arttext&pid=S168003382012](http://scielo.sld.cu/scielo.php?script=sci_arttext&pid=S168003382012000100008) [000100008](http://scielo.sld.cu/scielo.php?script=sci_arttext&pid=S168003382012000100008)
- Fasanando, J. (2018). Dimensionamiento hidráulico y estructural de la defensa ribereña en la margen izquierda del Río Mayo en la localidad de Shanao – Lamas – Región San Martín [ Tesis de Pregrado, Universidad Nacional de San Martin – Tarapoto]. Recuperado de <http://repositorio.unsm.edu.pe/handle/11458/3330?show=full>
- Fattorelli S. & Fernández, P (2011). Diseño Hidroligico. Recuperado de <https://marianiztli.files.wordpress.com/2016/06/diseno-hidrologico.pdf>
- Faustino, J., & Jiménez, F. (2000). Manejo de cuencas hidrográficas. Costa Rica: Centro agronómico tropical de investigación y enseñanza, pp. 1- 4.

[https://www.infocuencas.com/img/kcfinder/files/manejo%20de%20cue](https://www.infocuencas.com/img/kcfinder/files/manejo%20de%20cuencas%20hidrograficas.PDF) [ncas%20hidrograficas.PDF](https://www.infocuencas.com/img/kcfinder/files/manejo%20de%20cuencas%20hidrograficas.PDF)

Fernández, J. M. (2015). *Propuesta de restauración del tramo urbano del río Rímac mediante la aplicación de bioingeniería*. (Tesis de Pregrado, Universidad Católica del Perú). Recuperado de: [http://tesis.pucp.edu.pe/repositorio/bitstream/handle/20.500.12404/60](http://tesis.pucp.edu.pe/repositorio/bitstream/handle/20.500.12404/6089/FERNANDEZ_JOEL_PROPUESTA_RESTAURACION.pdf?sequence=1&isAllowed=y) [89/FERNANDEZ\\_JOEL\\_PROPUESTA\\_RESTAURACION.pdf?seque](http://tesis.pucp.edu.pe/repositorio/bitstream/handle/20.500.12404/6089/FERNANDEZ_JOEL_PROPUESTA_RESTAURACION.pdf?sequence=1&isAllowed=y) [nce=1&isAllowed=y](http://tesis.pucp.edu.pe/repositorio/bitstream/handle/20.500.12404/6089/FERNANDEZ_JOEL_PROPUESTA_RESTAURACION.pdf?sequence=1&isAllowed=y)

- Forero, G. (2017). Análisis hidrológico de la cuenca del rio Calandaima y modelamiento hidráulico para el sistema de suministro de agua para la vereda San Antonio en Apulo Cundinamarca. *Journal of Technology*, 16(2), 137-147. Recuperado en <https://revistas.unbosque.edu.co/index.php/RevTec/article/view/2528>
- García, F (1994). Curso básico de topografía. Recuperado de [https://www.academia.edu/23340466/Curso\\_Basico\\_de\\_Topografia\\_F](https://www.academia.edu/23340466/Curso_Basico_de_Topografia_Fernando_Garcia_Marquez) [ernando\\_Garcia\\_Marquez](https://www.academia.edu/23340466/Curso_Basico_de_Topografia_Fernando_Garcia_Marquez)
- Hafzullah A., Ozgur K., Ibrahim B., & Kellecioglu (2016). Hydrological and hydraulic models for determination of flood-prone and flood inundation áreas. Open Acces PIAHS. Recuperado en [https://piahs.copernicus.org/articles/373/137/2016/piahs-373-137-](https://piahs.copernicus.org/articles/373/137/2016/piahs-373-137-2016.pdf) [2016.pdf](https://piahs.copernicus.org/articles/373/137/2016/piahs-373-137-2016.pdf)
- Hotchkiss RH, Mc Callum BE. (1995). Descarga máxima de pequeñas cuencas agrícolas. Revista de ingeniería hidráulica, 121 (1): 36-48.
- Ingeniería Civil Global. (8 de abril de 2012). Analizamos y estudiamos el pasado, presente y futuro de las obras de Ingeniería. Diques. <https://ingenieriacivilglobal.wordpress.com/2012/04/08/diques/>
- Instituto Nacional de Defensa Civil (2017). Desastres atención de emergencias – preparación – respuesta – rehabilitación – sismos / estadística – datos numéricos – legislación – Perú. Compendio Estadístico del INDECI 2017 – Reactiva Perú [Archivo PDF]. Recuperado de [https://www.indeci.gob.pe/wp](https://www.indeci.gob.pe/wp-content/uploads/2019/01/201802271714541.pdf)[content/uploads/2019/01/201802271714541.pdf](https://www.indeci.gob.pe/wp-content/uploads/2019/01/201802271714541.pdf)
- Juárez, E. & Rico, A. (1974). Mecánica de suelos Tomo III Flujo de agua en suelos. Comparent entre Recuperado de la contra de la contra de la contra de la contra de la contra de la contr [https://www.academia.edu/34972391/Mec%C3%A1nica\\_de\\_suelos\\_T](https://www.academia.edu/34972391/Mec%C3%A1nica_de_suelos_Tomo_III_Eulalio_Ju%C3%A1rez_Badillo_y_Alfonso_Rico_Rodr%C3%ADguez) omo III Eulalio Ju%C3%A1rez Badillo y Alfonso Rico Rodr%C3% [ADguez](https://www.academia.edu/34972391/Mec%C3%A1nica_de_suelos_Tomo_III_Eulalio_Ju%C3%A1rez_Badillo_y_Alfonso_Rico_Rodr%C3%ADguez)
- Linsley, R., Kohler, M. & Paulus, J. (1977). Hidrología para ingenieros. Recuperado de

[https://www.academia.edu/37765494/Hidrolog%C3%ADa\\_para\\_Ingen](https://www.academia.edu/37765494/Hidrolog%C3%ADa_para_Ingenieros_LINSLEY_KOHLER_y_PAULHUS) [ieros\\_LINSLEY\\_KOHLER\\_y\\_PAULHUS](https://www.academia.edu/37765494/Hidrolog%C3%ADa_para_Ingenieros_LINSLEY_KOHLER_y_PAULHUS)

- Mayta Rojas, C. A. y Mamani Maquera, E. R. (2018). Modelación hidráulica de la defensa de calana con el fin de determinar la vulnerabilidad ante máximas avenidas. [ Tesis de Pregrado, Universidad Privada de Tacna]. Recuperado de<http://repositorio.upt.edu.pe/handle/UPT/549>
- Mazzolli, S. & Helman, M. (1994). Patrones neógenos de movimiento relativo de placas para África-Europa: algunas implicaciones para la tectónica reciente del Mediterráneo central. Recuperado de <https://link.springer.com/article/10.1007/BF00210558>
- Meza, Y. (2019) Diseño hidráulico y estructural de defensa ribereña del rio Tarma en el sector de Santo Domingo- Palca-Tarma [Tesis de Pregrado, Universidad Católica Sedes Sapientiae]. Recuperado de <http://repositorio.ucss.edu.pe/handle/UCSS/731>
- Ministerio de Agricultura & Autoridad Nacional del Agua (2010). Estudio Hidrológico y Ubicación de la Red de Estaciones Hidrométricas en la Cuenca del Río Rímac [Archivo PDF]. Recuperado de <https://repositorio.ana.gob.pe/handle/20.500.12543/5>
- Ministerio de Transporte y Comunicaciones (2018). Manual de hidrología, hidráulica y drenaje [Archivo PDF]. Recuperado de [https://www.hidrosm.com/2018/05/manual-de-hidrologia-hidraulica](https://www.hidrosm.com/2018/05/manual-de-hidrologia-hidraulica-y.html)[y.html](https://www.hidrosm.com/2018/05/manual-de-hidrologia-hidraulica-y.html)
- Monsalve, G. (1999). Hidrología en La Ingeniería 2da edición. Recuperado de [https://es.scribd.com/document/417576683/Hidrologia-en-La-](https://es.scribd.com/document/417576683/Hidrologia-en-La-Ingenieria-2da-Edicion-German-Monsalve-Saenz)[Ingenieria-2da-Edicion-German-Monsalve-Saenz](https://es.scribd.com/document/417576683/Hidrologia-en-La-Ingenieria-2da-Edicion-German-Monsalve-Saenz)
- Monte, Costa, Chavez, Megalhaes & Uvo (2020). Hydrological and hydraulic modelling applied to the mapping of flood-prone áreas*. Revista Brasileira de Recursos Hídricos, 21*(1), 152 – 167. https://abrh.s3.saeast

1.amazonaws.com/Sumarios/188/6649949d86f216ae82937cfa8002d6 9b\_3b60bc0481db8a9158e63899cb23aa10.pdf

- Moya, R & Álvarez, W. (2018). Modelación hidráulica de un canal urbano en la ciudad de Bogotá, caso de estudio: Canal Río Negro [Tesis de Pregrado, Universidad Católica de Colombia]. Recuperado de [https://repository.ucatolica.edu.co/bitstream/10983/16344/1/DOCUME](https://repository.ucatolica.edu.co/bitstream/10983/16344/1/DOCUMENTO%20MODELACION%20HIDRAULICA%20CANAL%20RIO%20NEGRO%20%281%29.pdf) [NTO%20MODELACION%20HIDRAULICA%20CANAL%20RIO%20N](https://repository.ucatolica.edu.co/bitstream/10983/16344/1/DOCUMENTO%20MODELACION%20HIDRAULICA%20CANAL%20RIO%20NEGRO%20%281%29.pdf) [EGRO%20%281%29.pdf](https://repository.ucatolica.edu.co/bitstream/10983/16344/1/DOCUMENTO%20MODELACION%20HIDRAULICA%20CANAL%20RIO%20NEGRO%20%281%29.pdf)
- Muñoz, C. I. (2015). Metodología de la investigación. Recuperado de [https://corladancash.com/wp-content/uploads/2019/08/56-](https://corladancash.com/wp-content/uploads/2019/08/56-Metodologia-de-la-investigacion-Carlos-I.-Munoz-Rocha.pdf) [Metodologia-de-la-investigacion-Carlos-I.-Munoz-Rocha.pdf](https://corladancash.com/wp-content/uploads/2019/08/56-Metodologia-de-la-investigacion-Carlos-I.-Munoz-Rocha.pdf)
- Núñez, M. (s.f). Cómo elegir el tiempo de concentración adecuado. Escuela Ingeniería y Medio Ambiente [Comentario de un blog]. Recuperado de [http://eimaformacion.com/como-elegir-el-tiempo-de-concentracion](http://eimaformacion.com/como-elegir-el-tiempo-de-concentracion-adecuado/)[adecuado/](http://eimaformacion.com/como-elegir-el-tiempo-de-concentracion-adecuado/)
- Orellana, R. (2021). Modelamiento hidrológico e hidráulico para el análisis de inundaciones en la ciudad de Piura utilizando hec-hms y hec-ras [ Tesis de Pregrado, Pontificia Universidad Católica del Perú]. Recuperado de: [http://tesis.pucp.edu.pe/repositorio/bitstream/handle/20.500.12404/18](http://tesis.pucp.edu.pe/repositorio/bitstream/handle/20.500.12404/18304/ORELLANA_CABELLO_RODRIGO_MODELAMIENTO_HIDROLOGICO_HIDRAULICO.pdf?sequence=1&isAllowed=y) [304/ORELLANA\\_CABELLO\\_RODRIGO\\_MODELAMIENTO\\_HIDROL](http://tesis.pucp.edu.pe/repositorio/bitstream/handle/20.500.12404/18304/ORELLANA_CABELLO_RODRIGO_MODELAMIENTO_HIDROLOGICO_HIDRAULICO.pdf?sequence=1&isAllowed=y) [OGICO\\_HIDRAULICO.pdf?sequence=1&isAllowed=y](http://tesis.pucp.edu.pe/repositorio/bitstream/handle/20.500.12404/18304/ORELLANA_CABELLO_RODRIGO_MODELAMIENTO_HIDROLOGICO_HIDRAULICO.pdf?sequence=1&isAllowed=y)
- Proyecto Especial Binacional Lago Titicaca (2012). Diseño de Estructuras Hidráulica [Archivo PDF]. Recuperado de [https://pdfslide.net/documents/2-diseno-de-estructuras](https://pdfslide.net/documents/2-diseno-de-estructuras-hidraulicas.html)[hidraulicas.html](https://pdfslide.net/documents/2-diseno-de-estructuras-hidraulicas.html)
- Sanabria, J. (2010) Guía para el diseño geotécnico de diques de protección civil en zonas inundables de Costa Rica [Trabajo de Graduación, Universidad de Costa Rica]. Recuperado de [http://repositorio.sibdi.ucr.ac.cr:8080/jspui/bitstream/123456789/3222/](http://repositorio.sibdi.ucr.ac.cr:8080/jspui/bitstream/123456789/3222/1/31376.pdf) [1/31376.pdf](http://repositorio.sibdi.ucr.ac.cr:8080/jspui/bitstream/123456789/3222/1/31376.pdf)
- Sarango, P., Patiño, D., & López X. (2019*).* Evaluación del Sistema de Modelamiento Hidrológico HEC-HMS para la Simulación Hidrológica de una Microcuenca Andina Tropica*l. Información tecnológica*, *30*(6), 351-

362. Recuperado en [https://dx.doi.org/10.4067/S0718-](https://dx.doi.org/10.4067/S0718-07642019000600351) [07642019000600351](https://dx.doi.org/10.4067/S0718-07642019000600351)

- Soto Carrasco, J. L. (2017). Modelamiento hidráulico y diseño de defensas ribereñas del rio amojú, localidad El Parral – Jaén – Cajamarca [ Tesis de Pregrado, Universidad Nacional de Cajamarca]. Recuperado de <http://repositorio.unc.edu.pe/handle/UNC/1095>
- TRT Español. (28 de diciembre de 2020). Los desastres naturales que azotaron el mundo durante el 2020. [https://www.trt.net.tr/espanol/ciencia-y-tecnologia/2020/12/28/los](https://www.trt.net.tr/espanol/ciencia-y-tecnologia/2020/12/28/los-desastres-naturales-que-azotaron-el-mundo-durante-el-2020-1553440)[desastres-naturales-que-azotaron-el-mundo-durante-el-2020-1553440](https://www.trt.net.tr/espanol/ciencia-y-tecnologia/2020/12/28/los-desastres-naturales-que-azotaron-el-mundo-durante-el-2020-1553440)
- US Army Corps of Engineers (2016). HEC-RAS River Analysis System. Hydraulic Reference Manual.
- Ventura F., Guevara, E. & Cartava H. (2011). Cálculo del coeficiente de rugosidad n de Manning en los grandes ríos de Venezuela. Revista de Ingeniería, 7(2), 1316-6832, Universidad de Carabobo, Venezuela. <https://www.redalyc.org/articulo.oa?id=70770202>
- Villón, M. (2002). Hidrología. Recuperado de: <https://es.scribd.com/doc/309416680/Hidrologia-Ing-maximo-Villon>
- Winronck Internacional & PIER. (2019). Inundaciones, deslizamientos y huaycos. Obras por un Perú más resiliente al cambio climático [Archivo PDF]. [https://winrock.org/wp-content/uploads/2019/10/20190909-](https://winrock.org/wp-content/uploads/2019/10/20190909-PIER-Inundaciones-deslizamientos-y-huaycos.pdf) [PIER-Inundaciones-deslizamientos-y-huaycos.pdf](https://winrock.org/wp-content/uploads/2019/10/20190909-PIER-Inundaciones-deslizamientos-y-huaycos.pdf)